Holger SCHWICHTENBERG

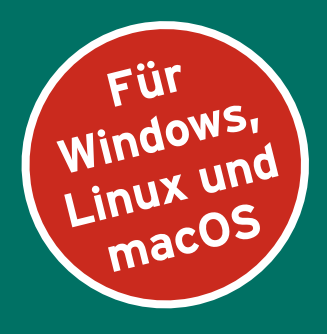

# **PowerShell 7**  und **Windows PowerShell 5**

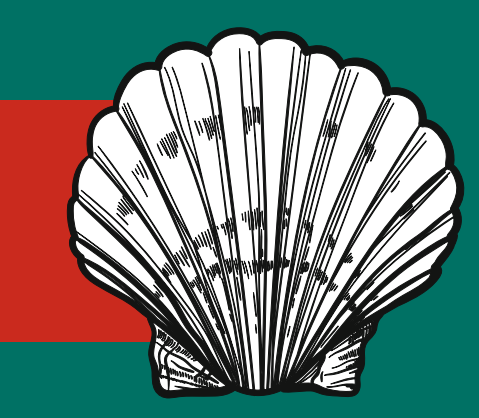

# **DAS PRAXISBUCH**

5. Auflage

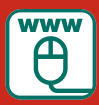

**Im Internet: Codebeispiele und PowerShell-Kurzreferenz**

**HANSER** 

www.IT-Visions.de **Dr. Holger Schwichtenberg** 

Schwichtenberg

PowerShell 7 und Windows PowerShell 5 – das Praxisbuch

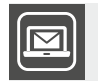

## **Bleiben Sie auf dem Laufenden!**

Unser **Computerbuch-Newsletter** informiert Sie monatlich über neue Bücher und Termine. Profitieren Sie auch von Gewinnspielen und exklusiven Leseproben. Gleich anmelden unter: **www.hanser-fachbuch.de/newsletter**

п

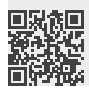

Holger Schwichtenberg

# PowerShell 7 und Windows PowerShell 5

Das Praxisbuch

5., aktualisierte Auflage

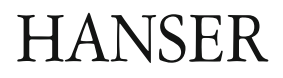

Alle in diesem Buch enthaltenen Informationen, Verfahren und Darstellungen wurden nach bestem Wissen zusammengestellt und mit Sorgfalt getestet. Dennoch sind Fehler nicht ganz auszuschließen. Aus diesem Grund sind die im vorliegenden Buch enthaltenen Informationen mit keiner Verpflichtung oder Garantie irgendeiner Art verbunden. Autoren und Verlag übernehmen infolgedessen keine juristische Verantwortung und werden keine daraus folgende oder sonstige Haftung übernehmen, die auf irgendeine Art aus der Benutzung dieser Informationen – oder Teilen davon – entsteht.

Ebenso übernehmen Autoren und Verlag keine Gewähr dafür, dass beschriebene Verfahren usw. frei von Schutzrechten Dritter sind. Die Wiedergabe von Gebrauchsnamen, Handelsnamen, Warenbezeichnungen usw. in diesem Buch berechtigt deshalb auch ohne besondere Kennzeichnung nicht zu der Annahme, dass solche Namen im Sinne der Warenzeichen- und Markenschutz-Gesetzgebung als frei zu betrachten wären und daher von jedermann benutzt werden dürften.

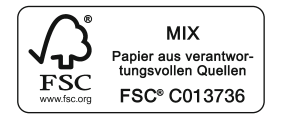

Bibliografische Information der Deutschen Nationalbibliothek:

Die Deutsche Nationalbibliothek verzeichnet diese Publikation in der Deutschen Nationalbibliografie; detaillierte bibliografische Daten sind im Internet über<http://dnb.d-nb.de> abrufbar.

Dieses Werk ist urheberrechtlich geschützt.

Alle Rechte, auch die der Übersetzung, des Nachdruckes und der Vervielfältigung des Buches, oder Teilen daraus, vorbehalten. Kein Teil des Werkes darf ohne schriftliche Genehmigung des Verlages in irgendeiner Form (Fotokopie, Mikrofilm oder ein anderes Verfahren) – auch nicht für Zwecke der Unterrichtsgestaltung – reproduziert oder unter Verwendung elektronischer Systeme verarbeitet, vervielfältigt oder verbreitet werden.

© 2022 Carl Hanser Verlag München, [www.hanser-fachbuch.de](http://www.hanser-fachbuch.de) Lektorat: Sylvia Hasselbach Copy editing: Matthias Bloch, Bochum, und Sandra Gottmann, Wasserburg Umschlagdesign: Marc Müller-Bremer, [www.rebranding.de](http://www.rebranding.de), München Umschlagrealisation: Max Kostopoulos Titelmotiv: © shutterstock.com/Irina Kolesnichenko Satz: Eberl & Koesel Studio, Kempten (revised version) Druck und Bindung: Hubert & Co. GmbH & Co. KG BuchPartner, Göttingen Printed in Germany

Print-ISBN: 978-3-446-47296-9 E-Book-ISBN: 978-3-446-47446-8 E-Pub-ISBN: 978-3-446-47574-8

## **Inhalt**

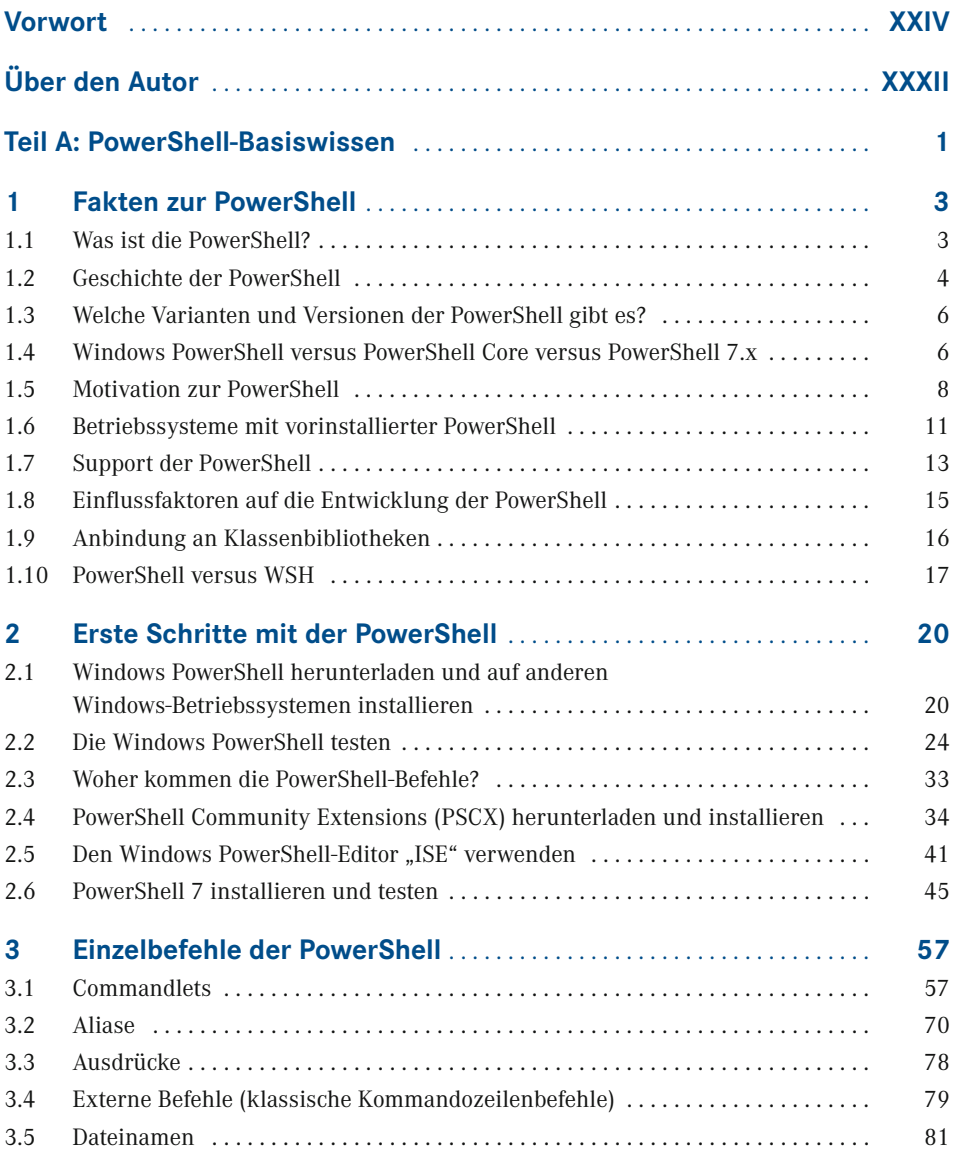

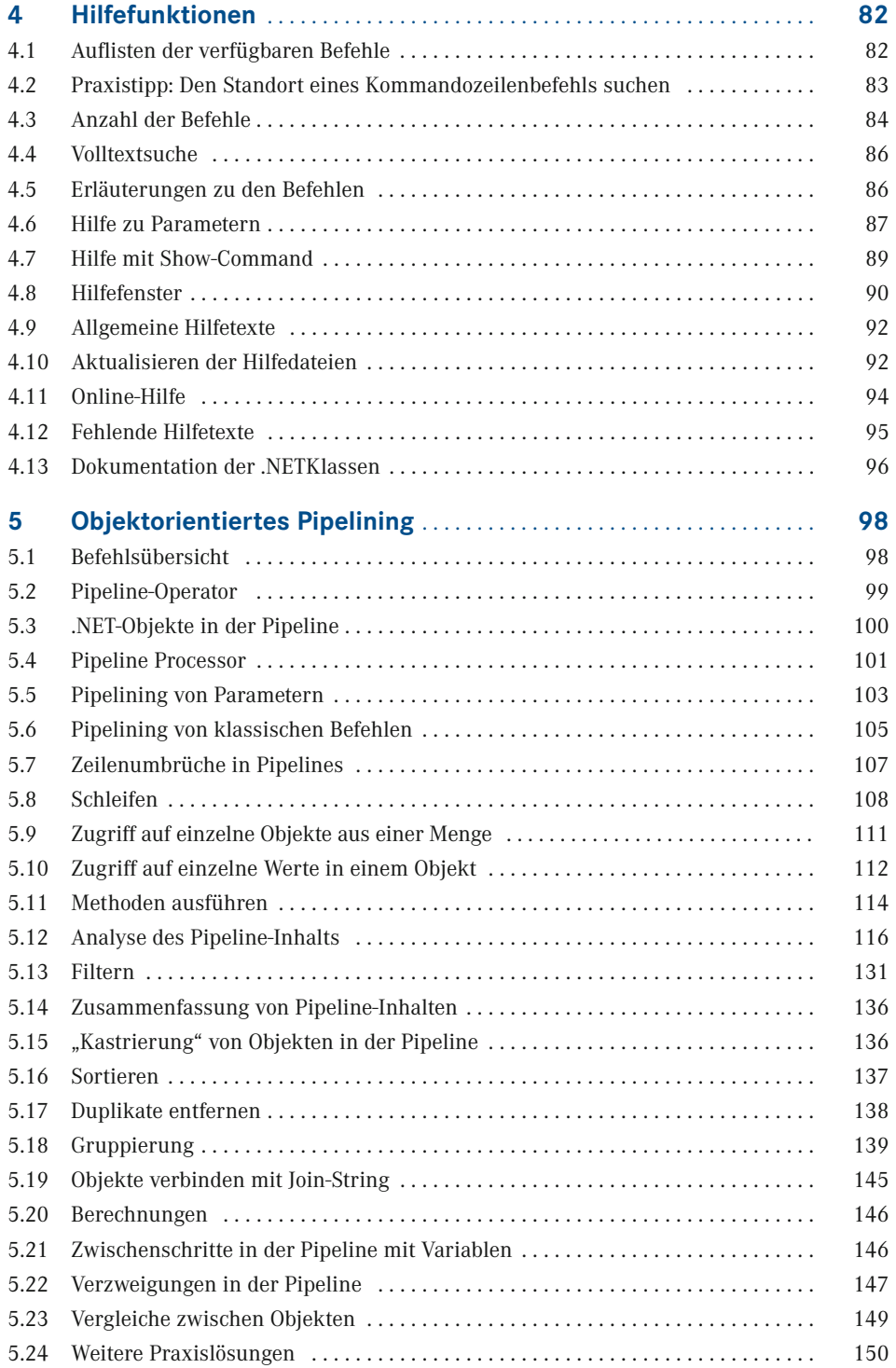

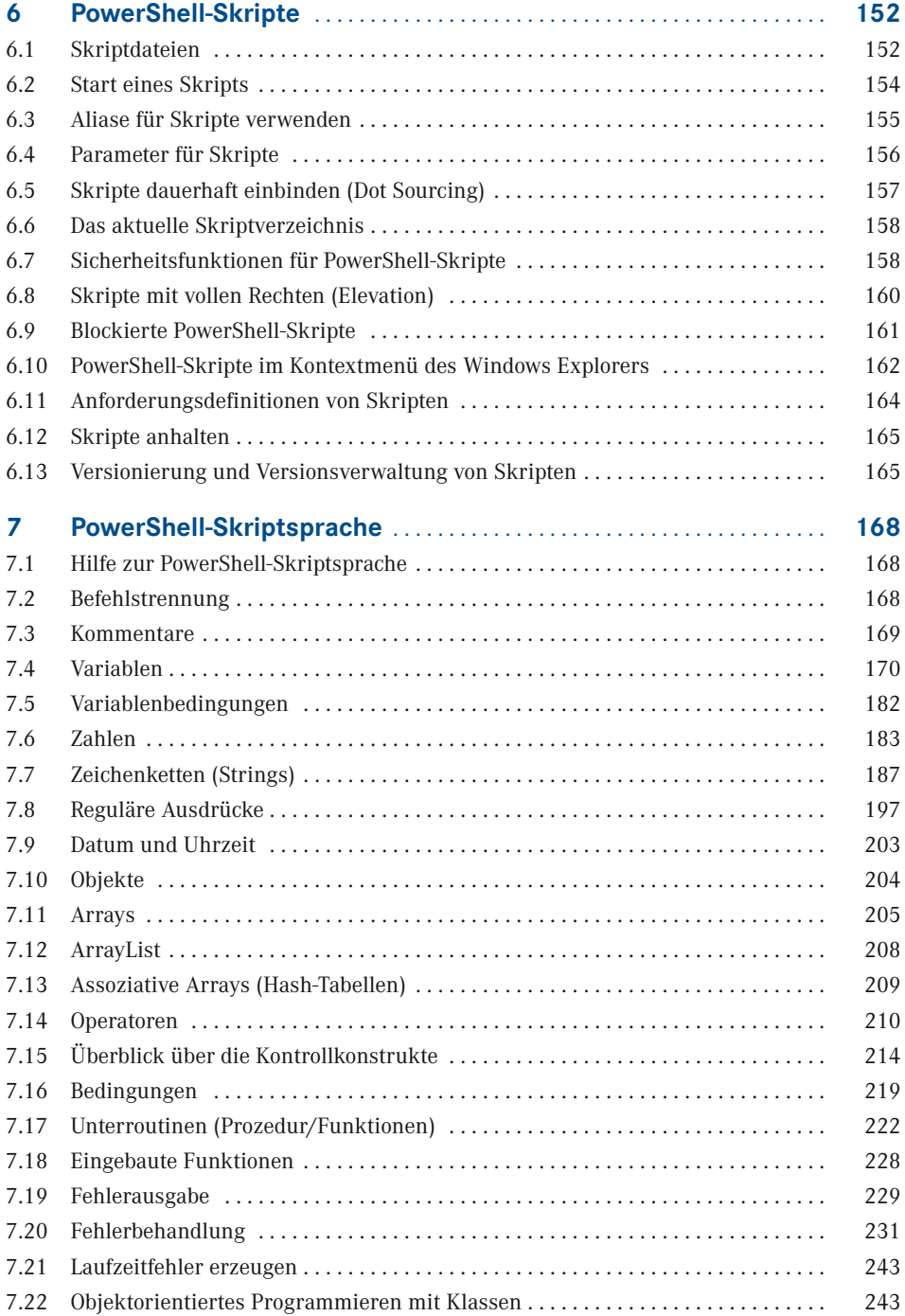

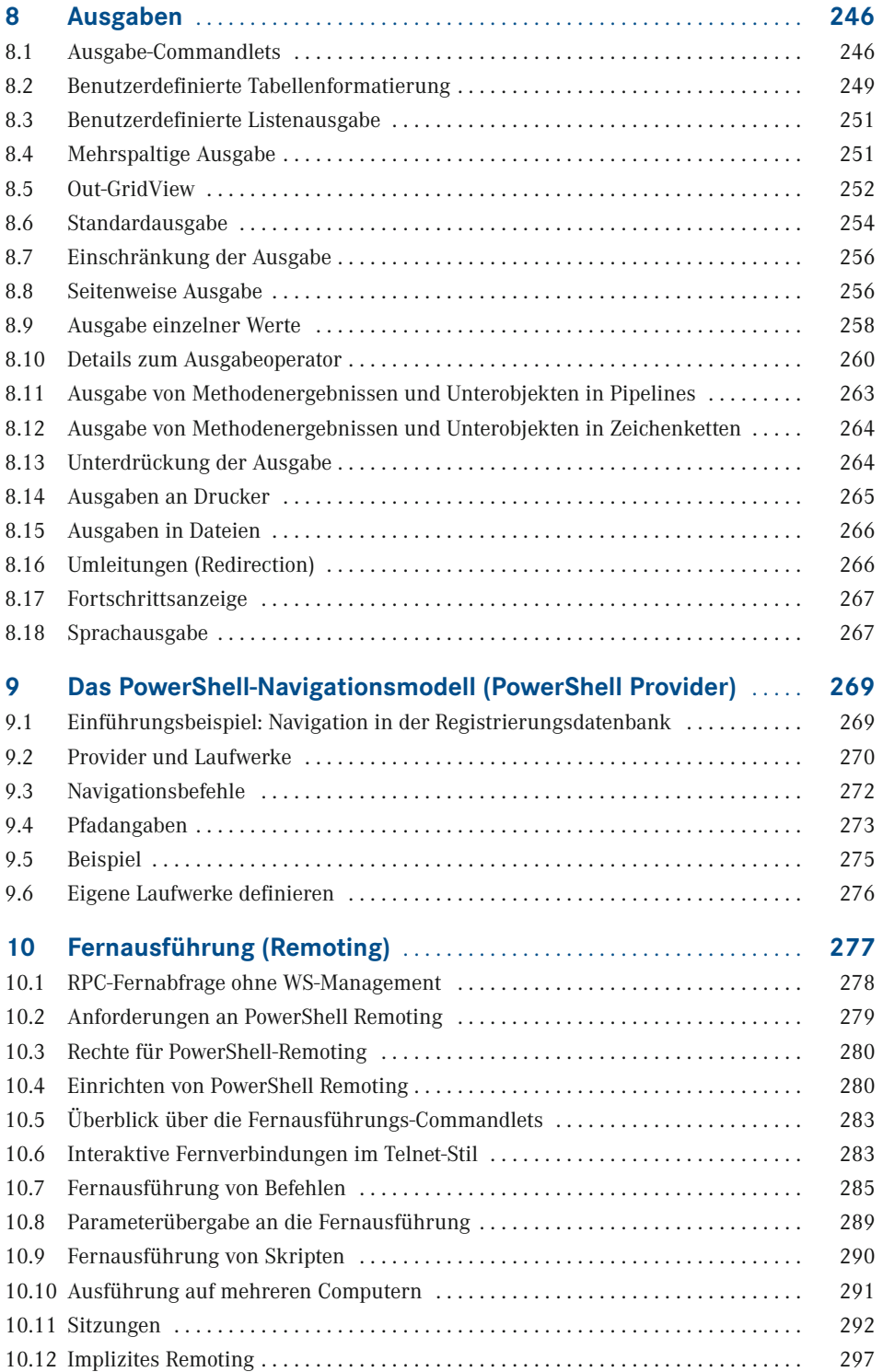

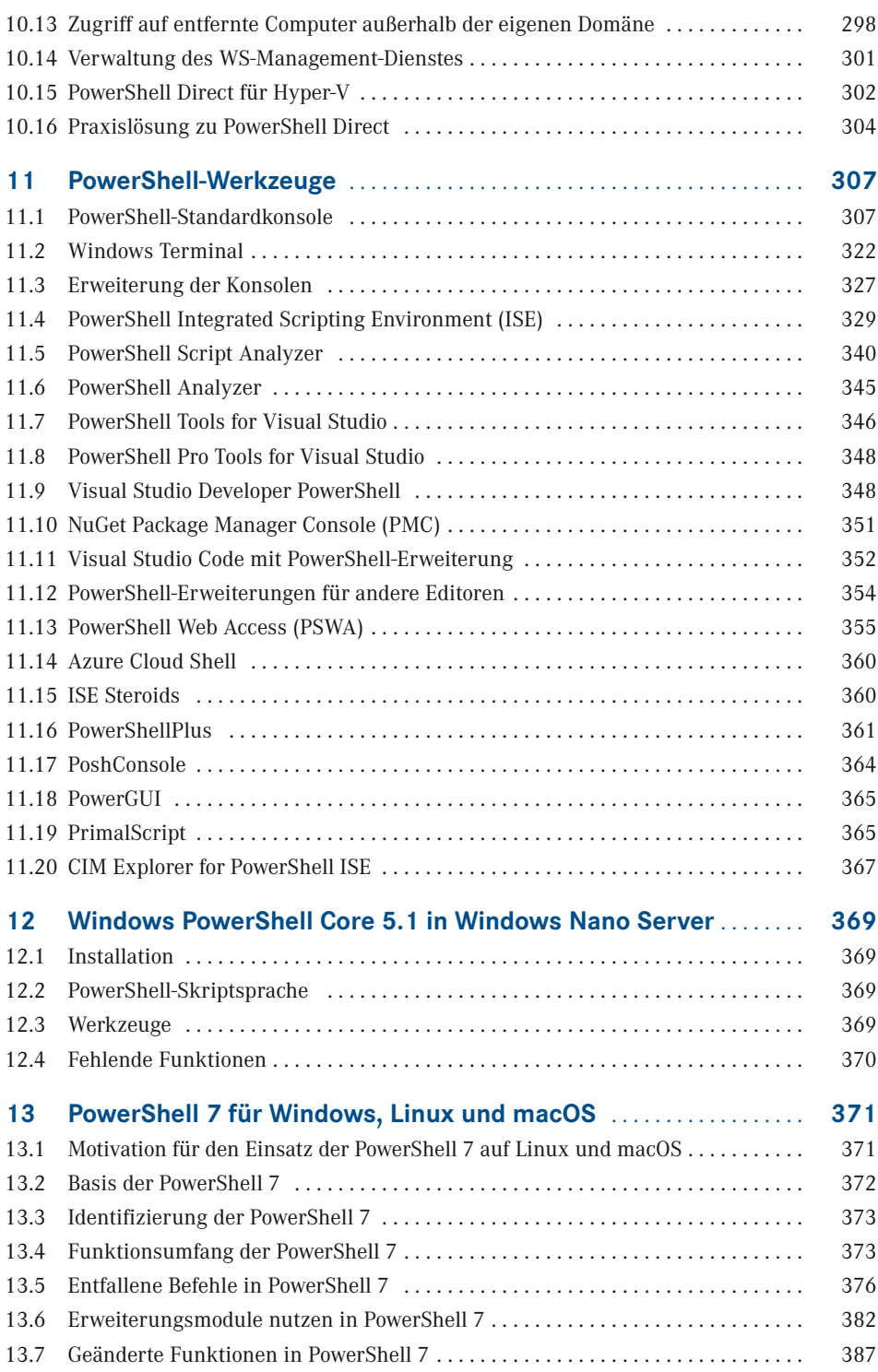

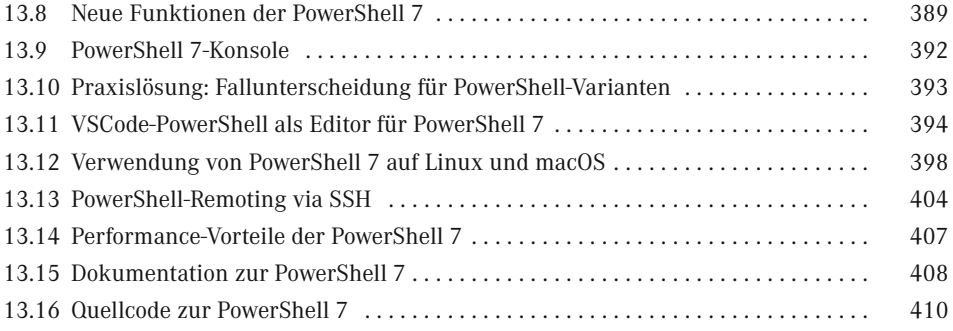

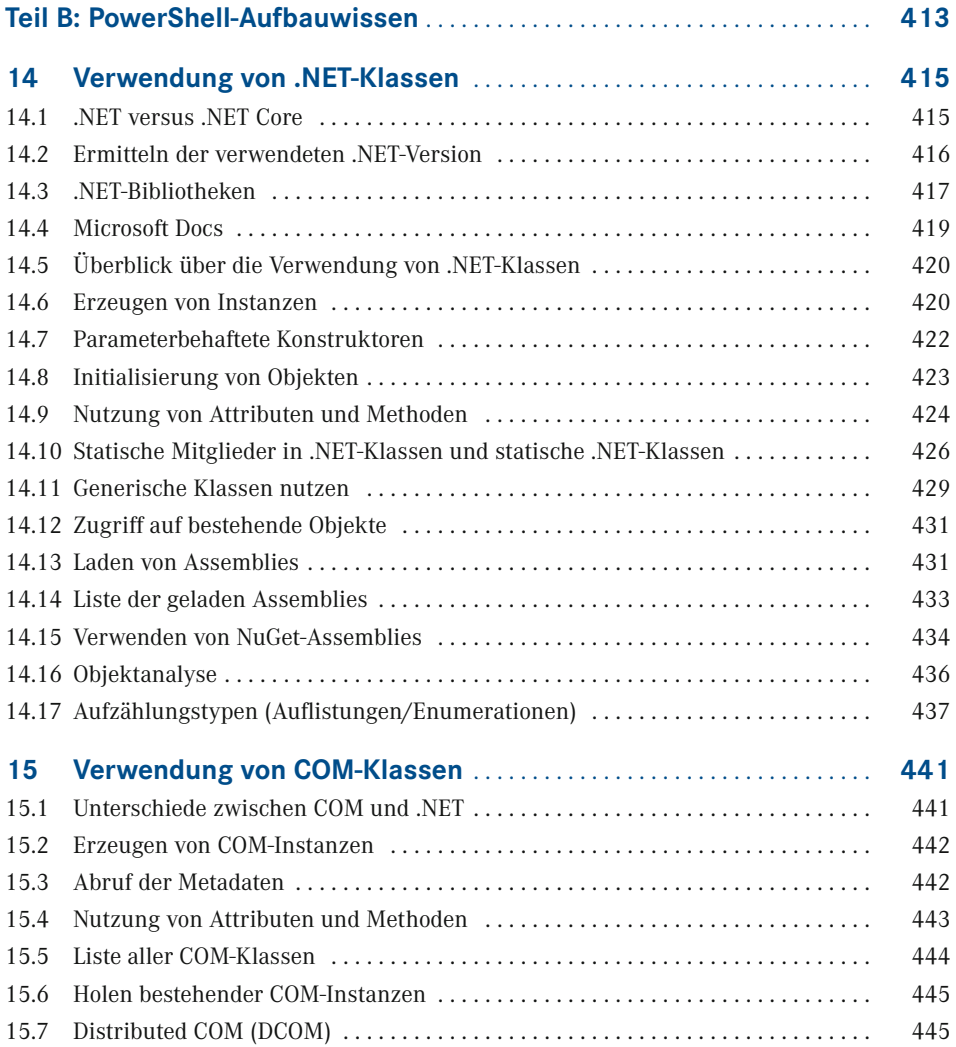

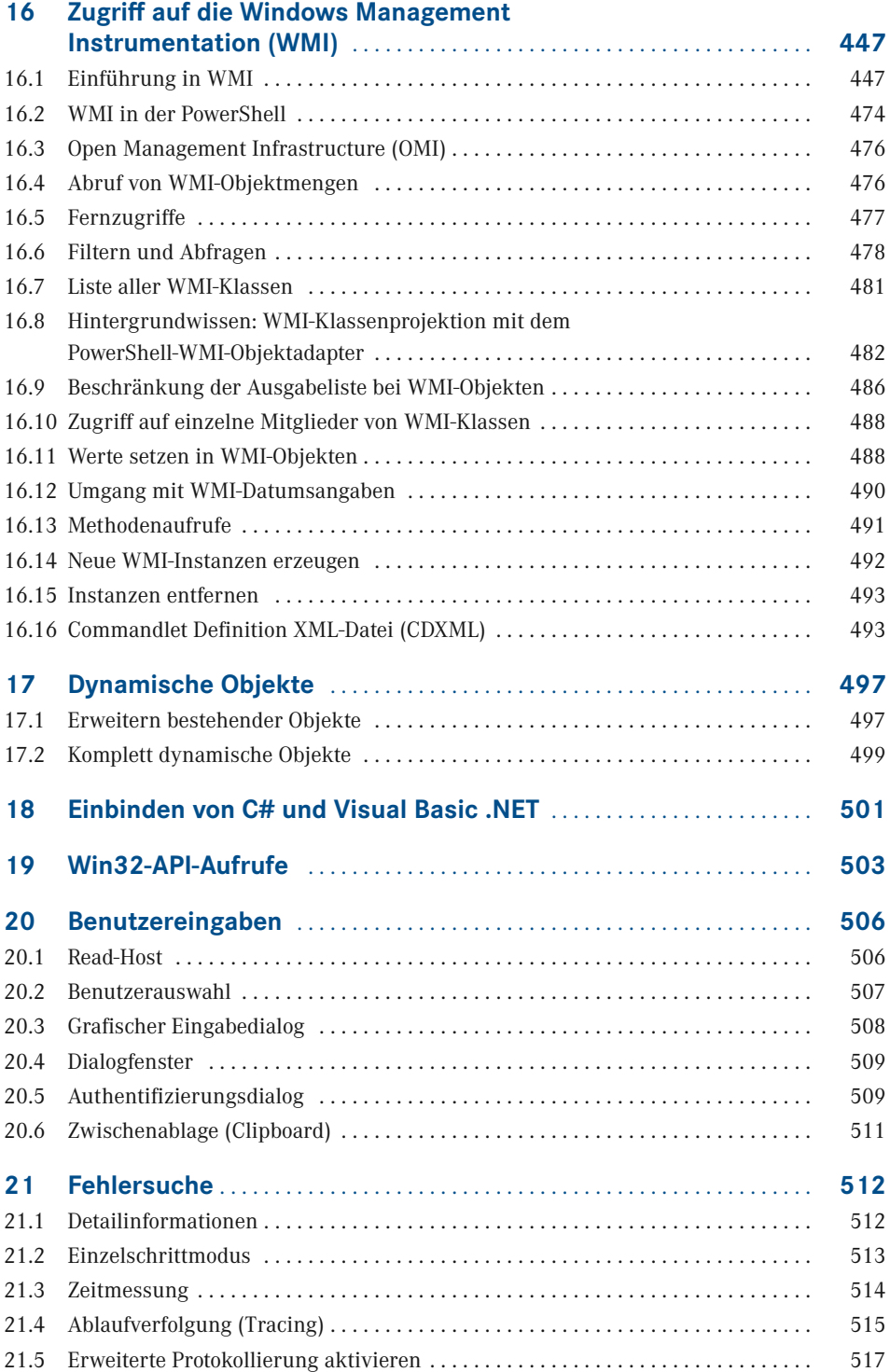

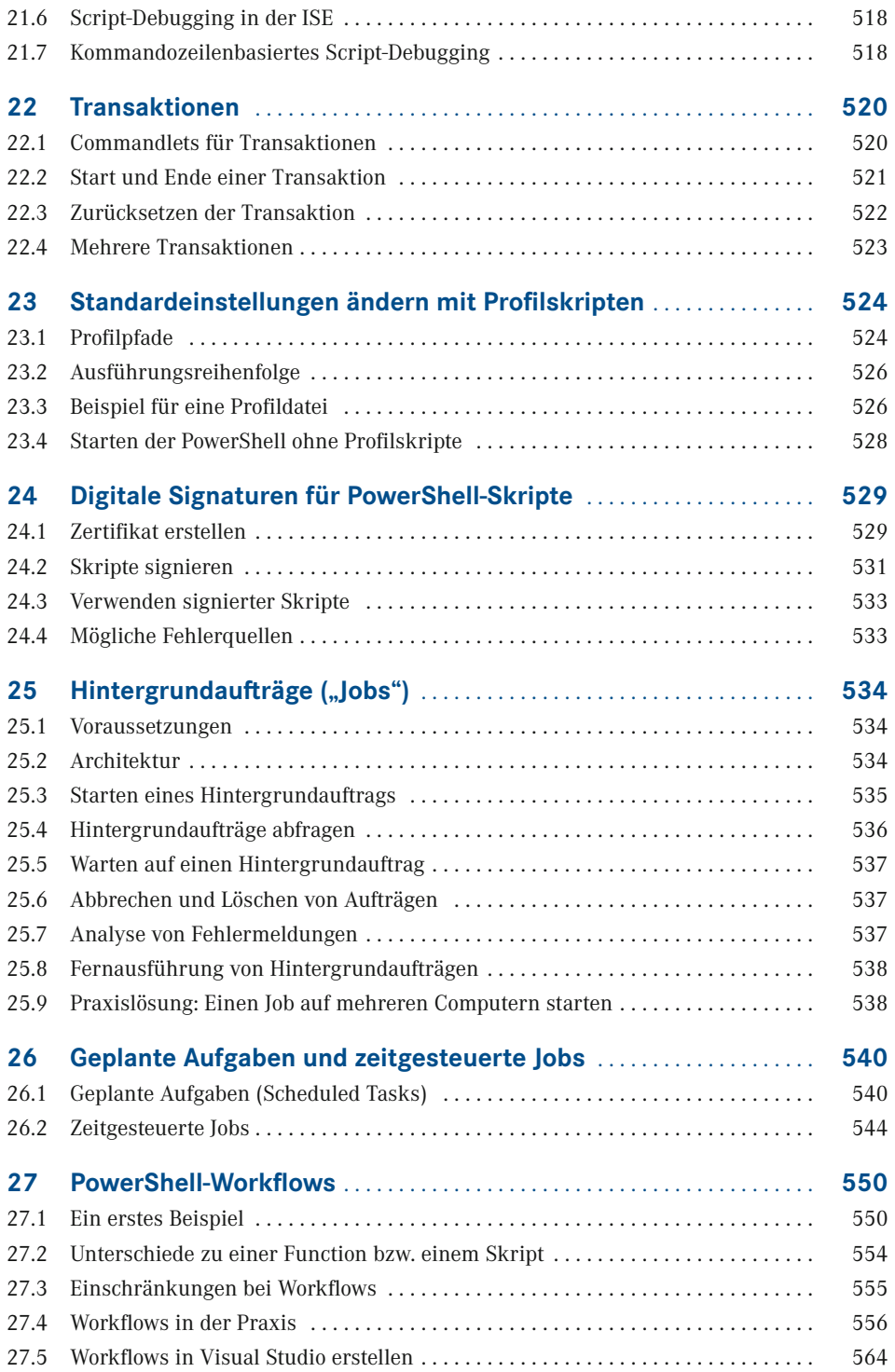

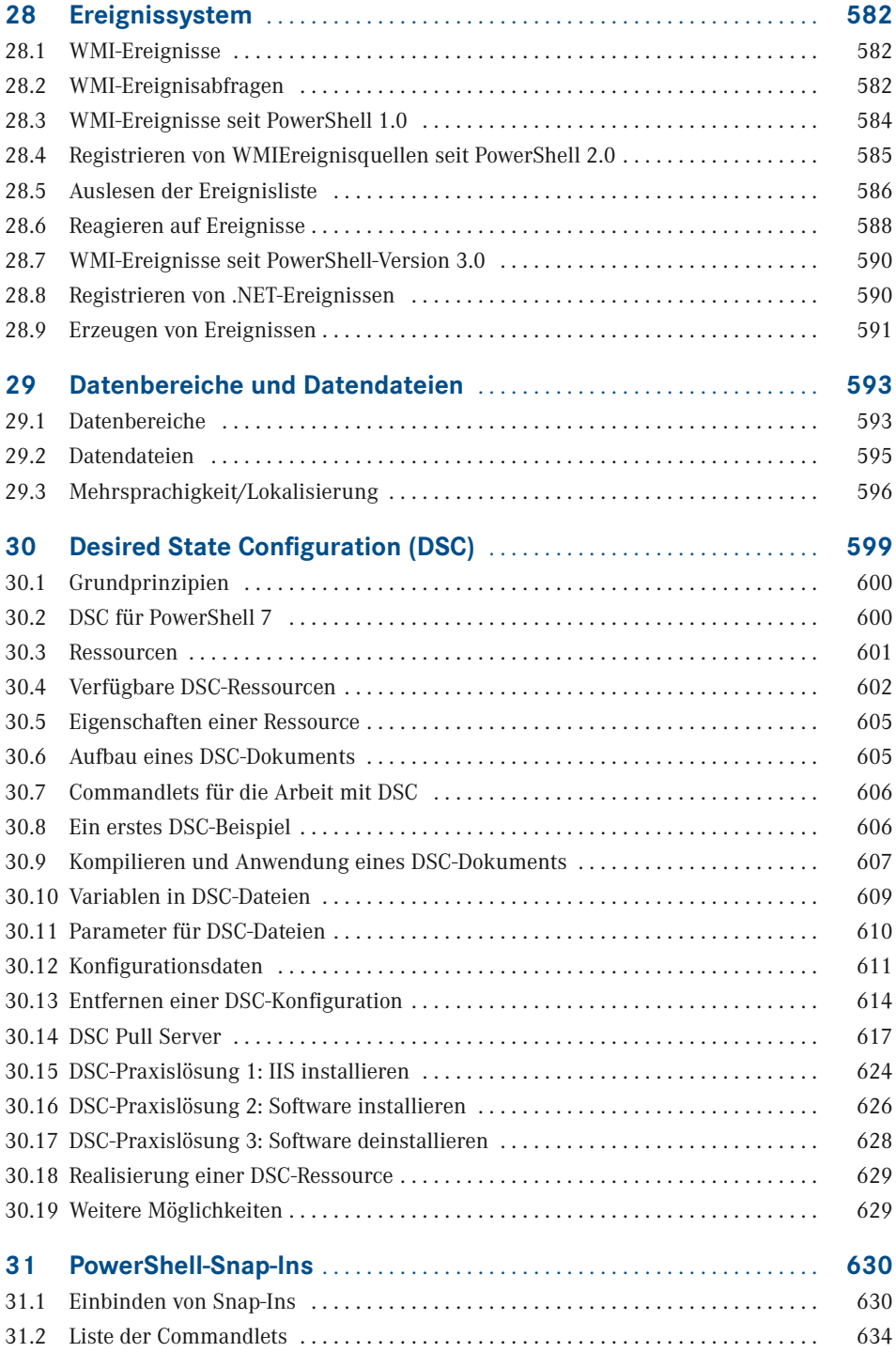

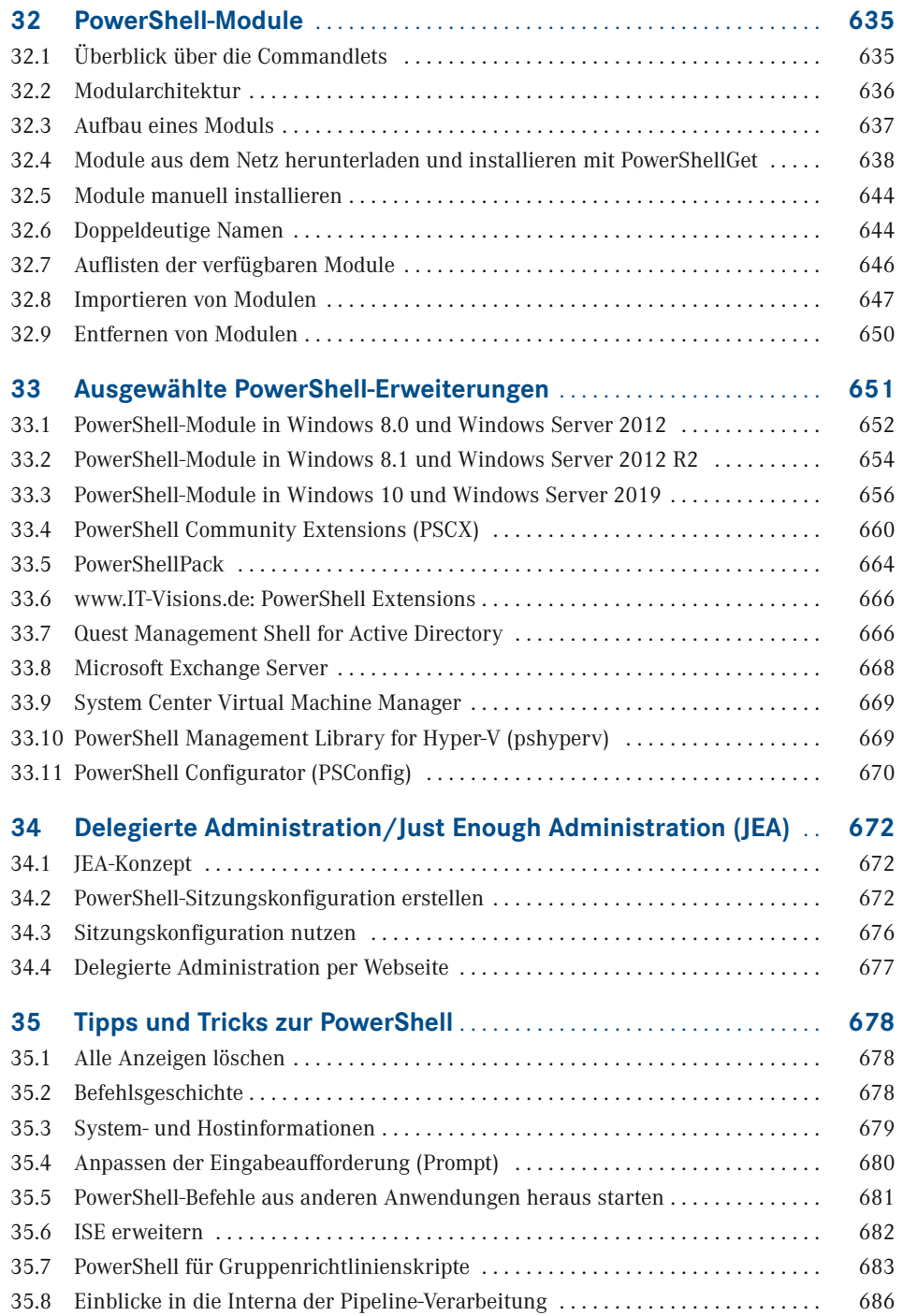

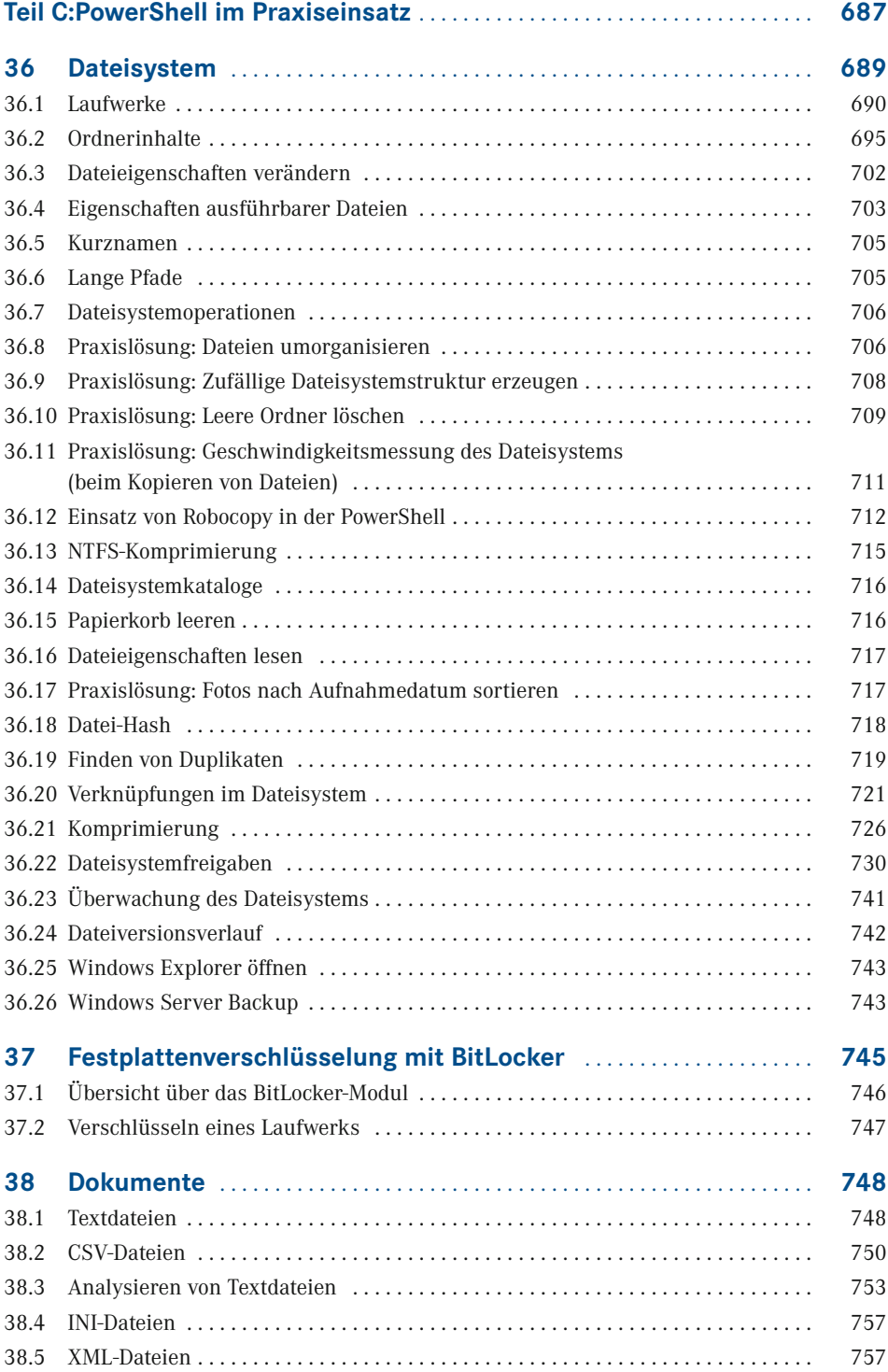

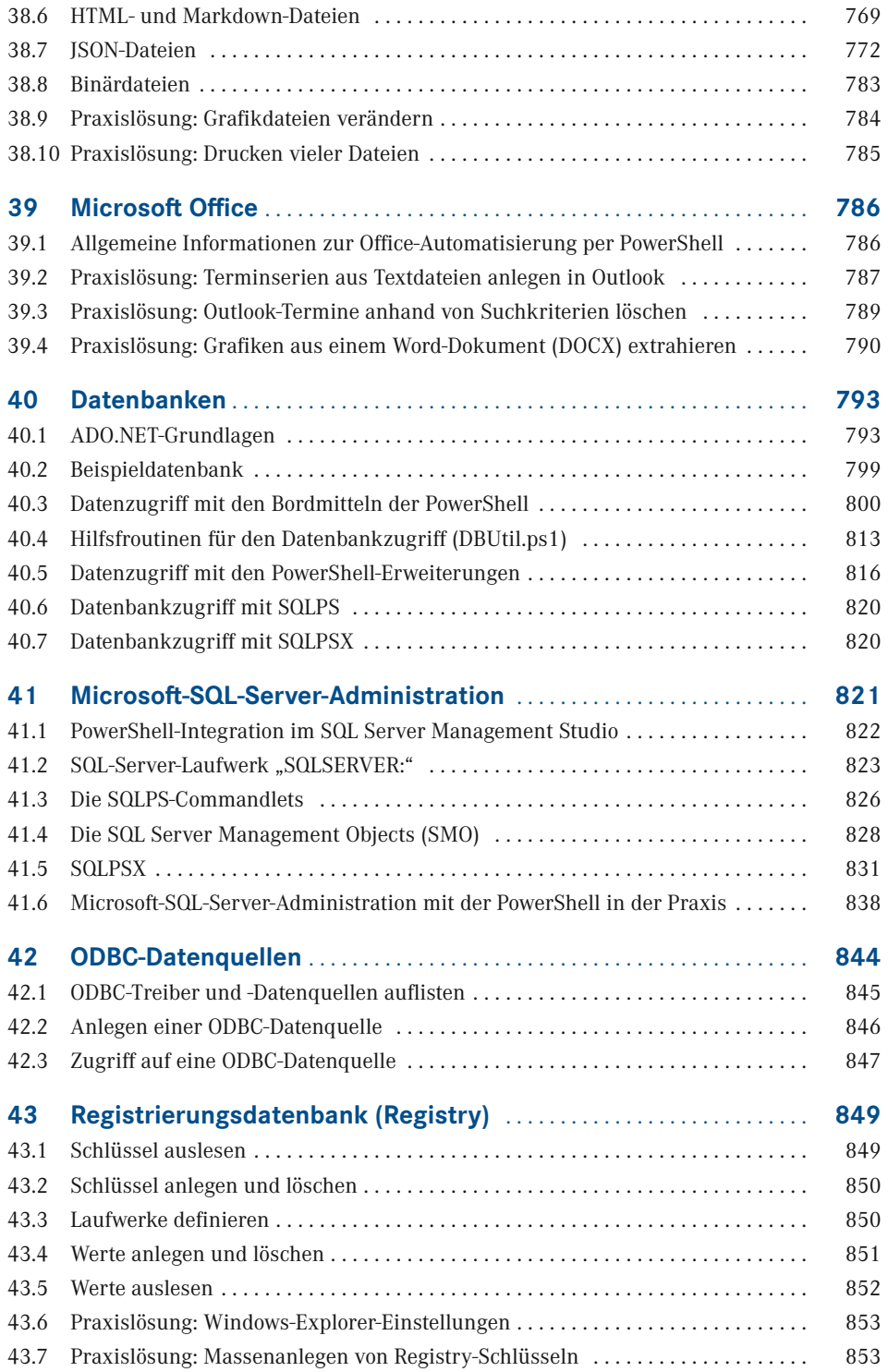

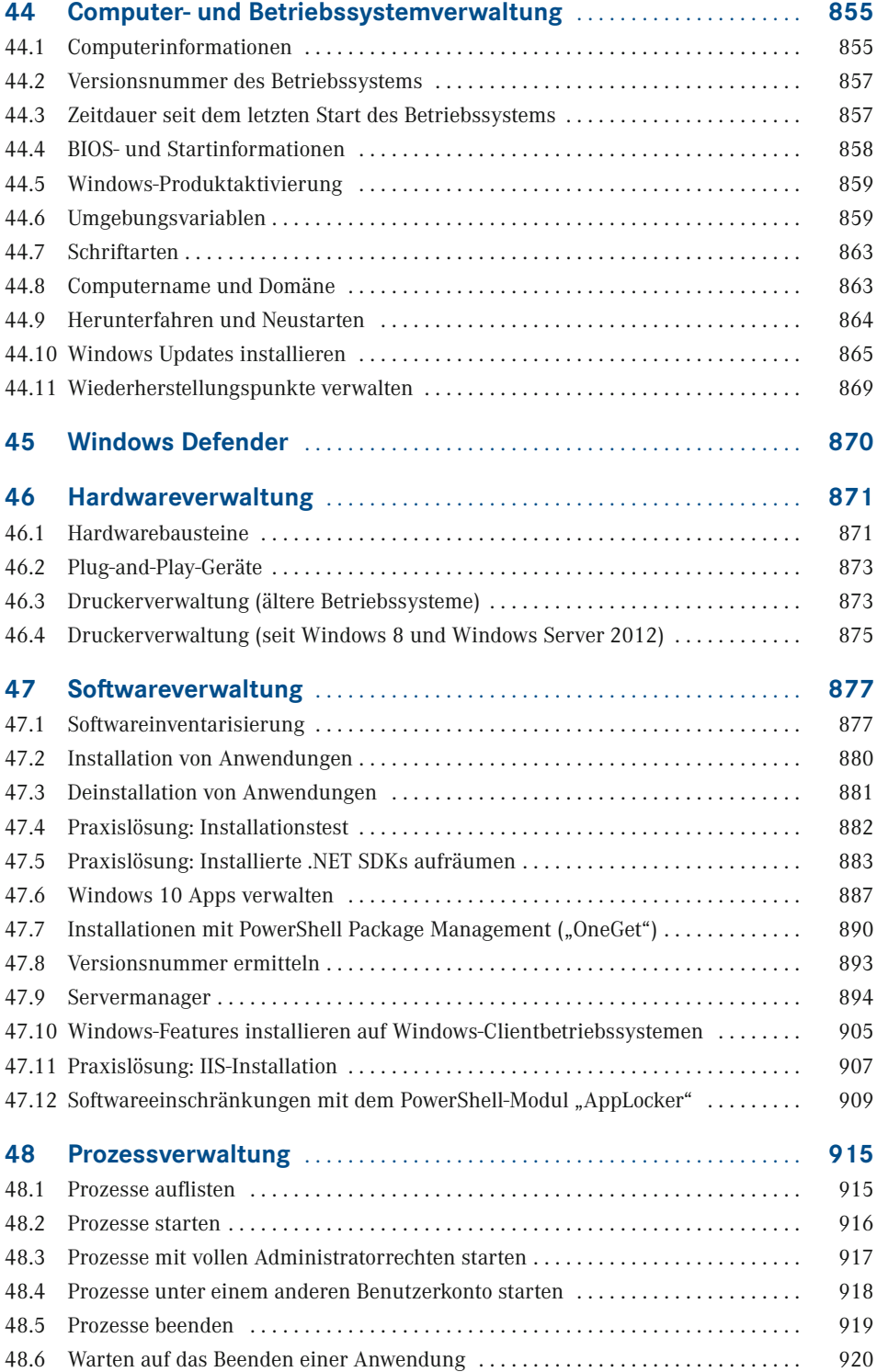

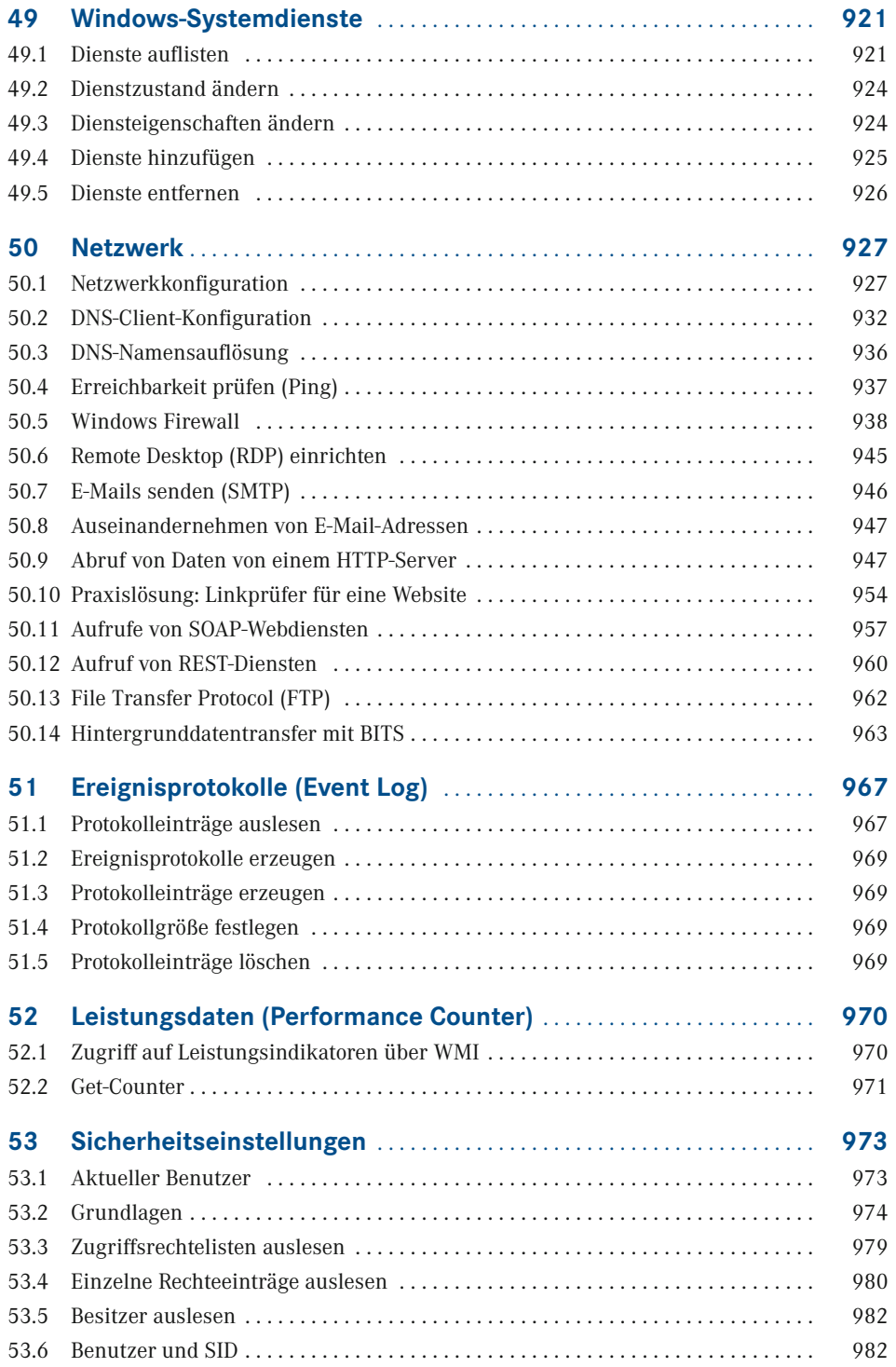

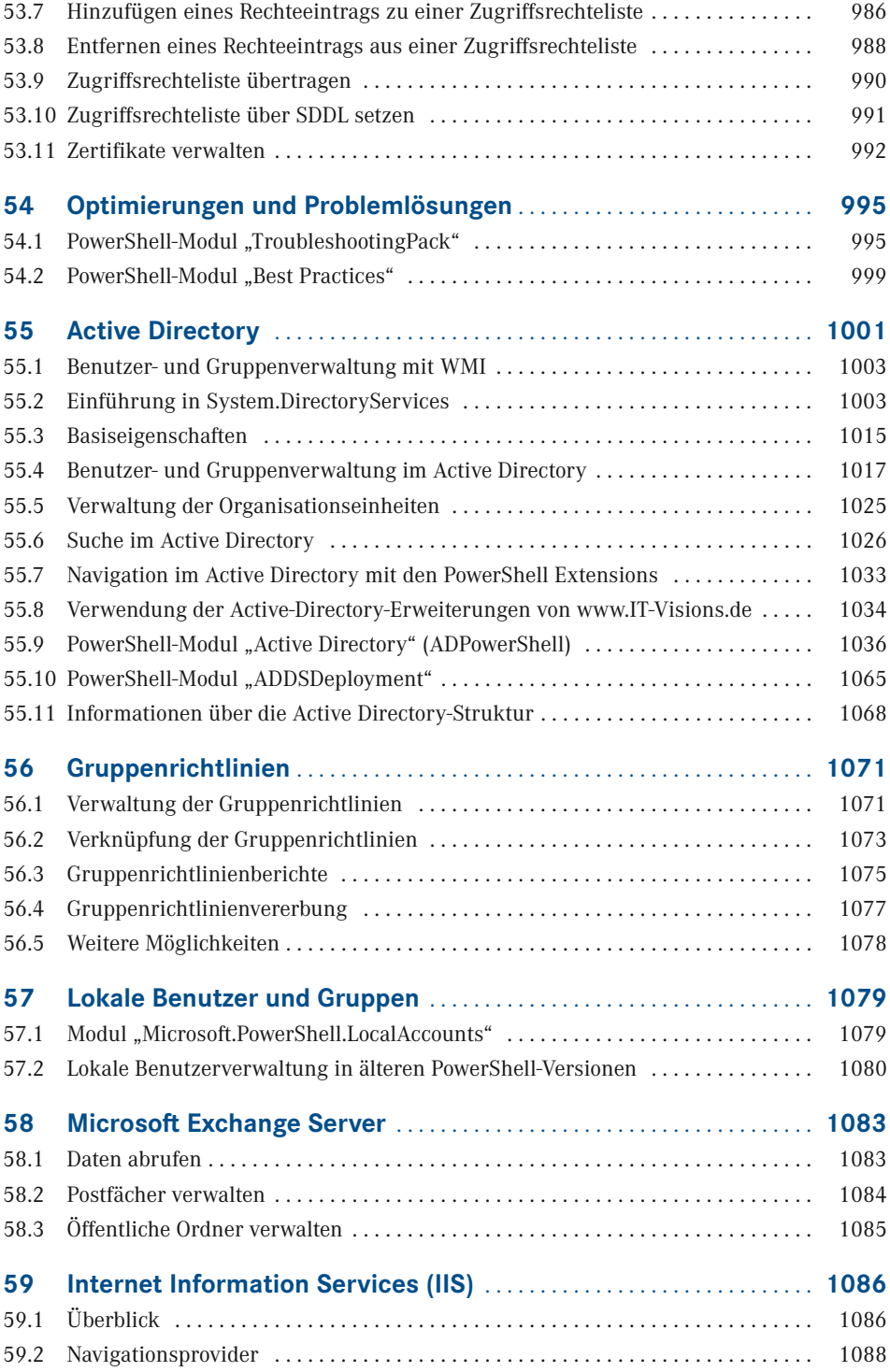

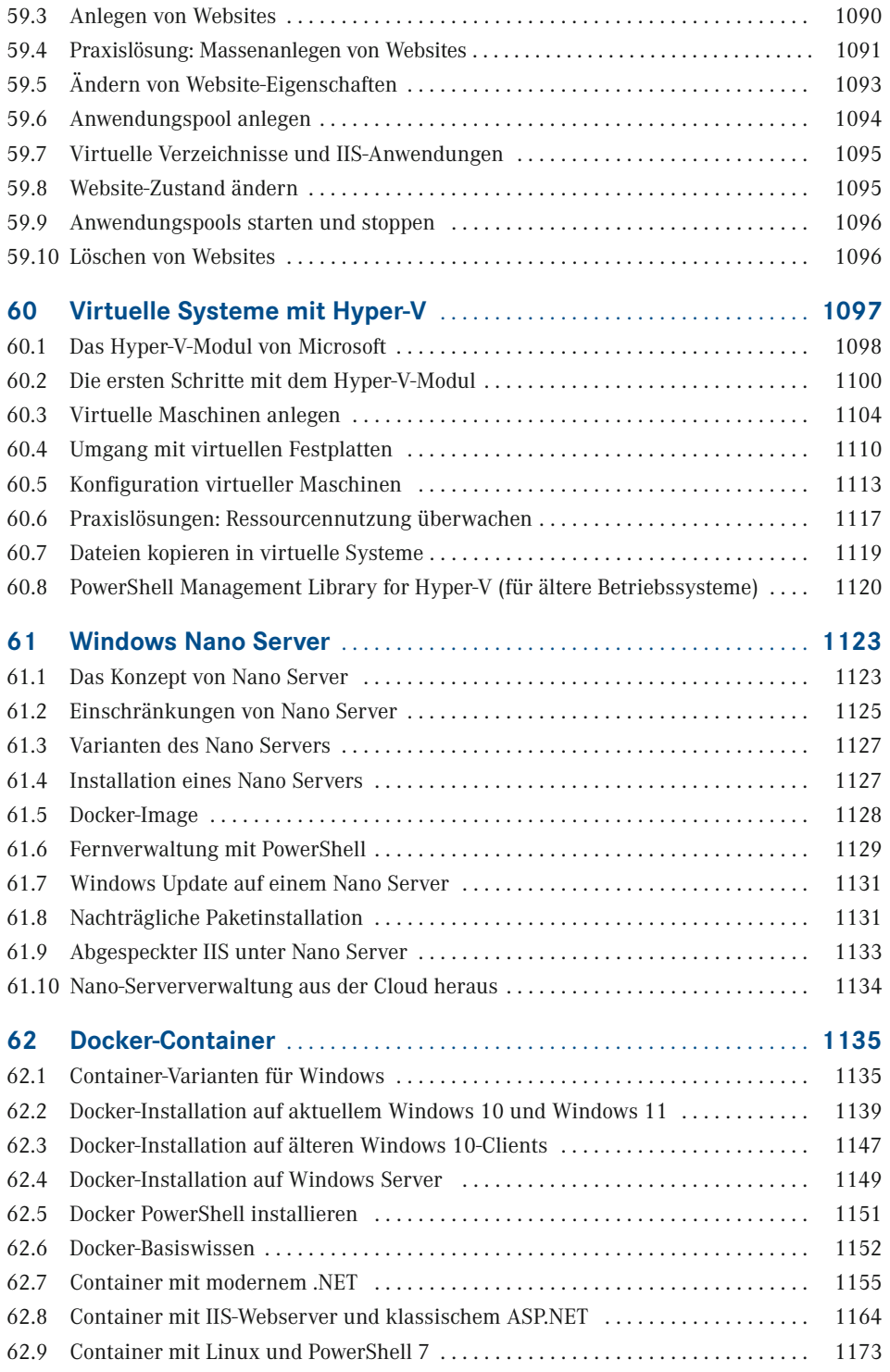

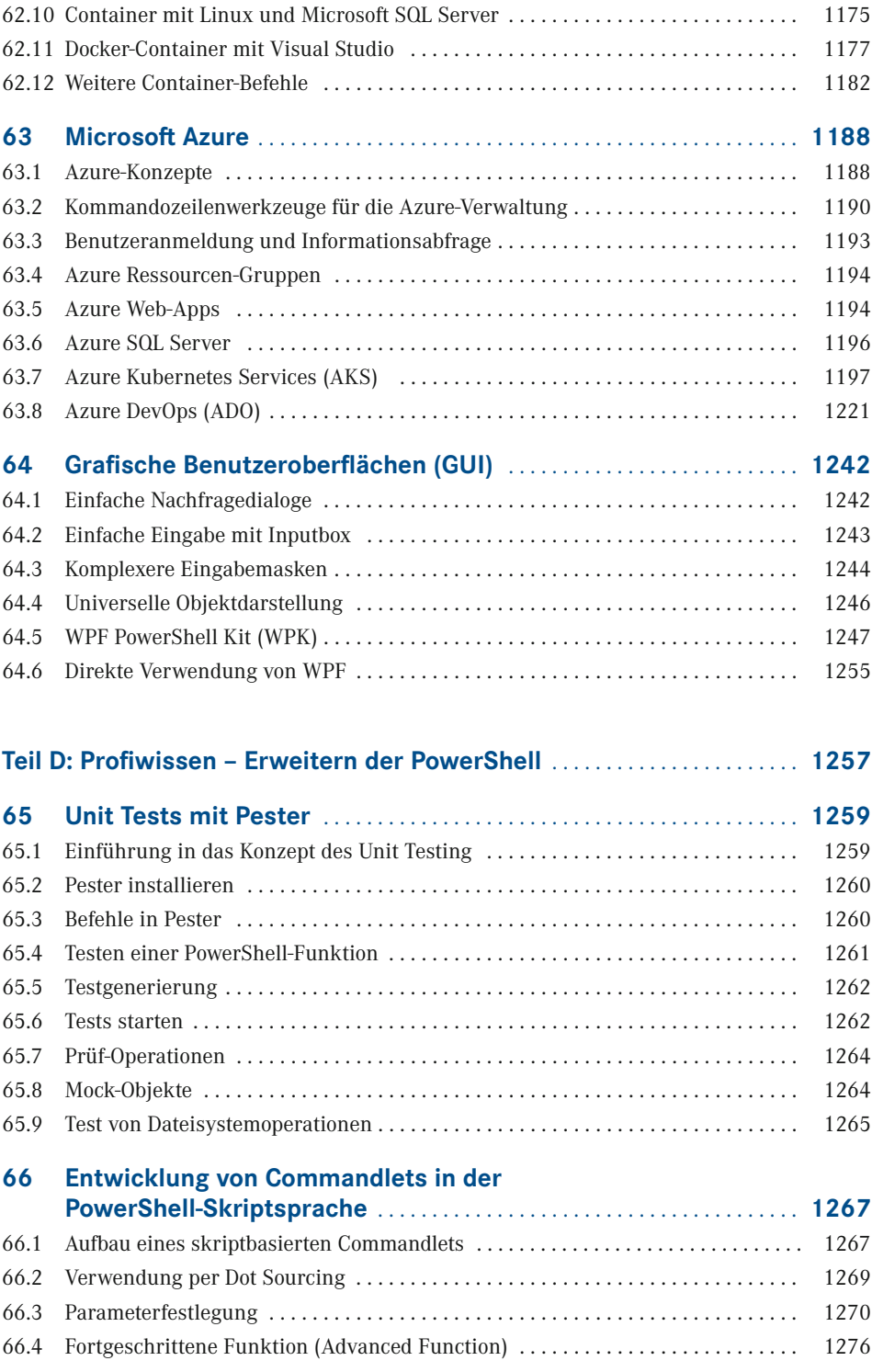

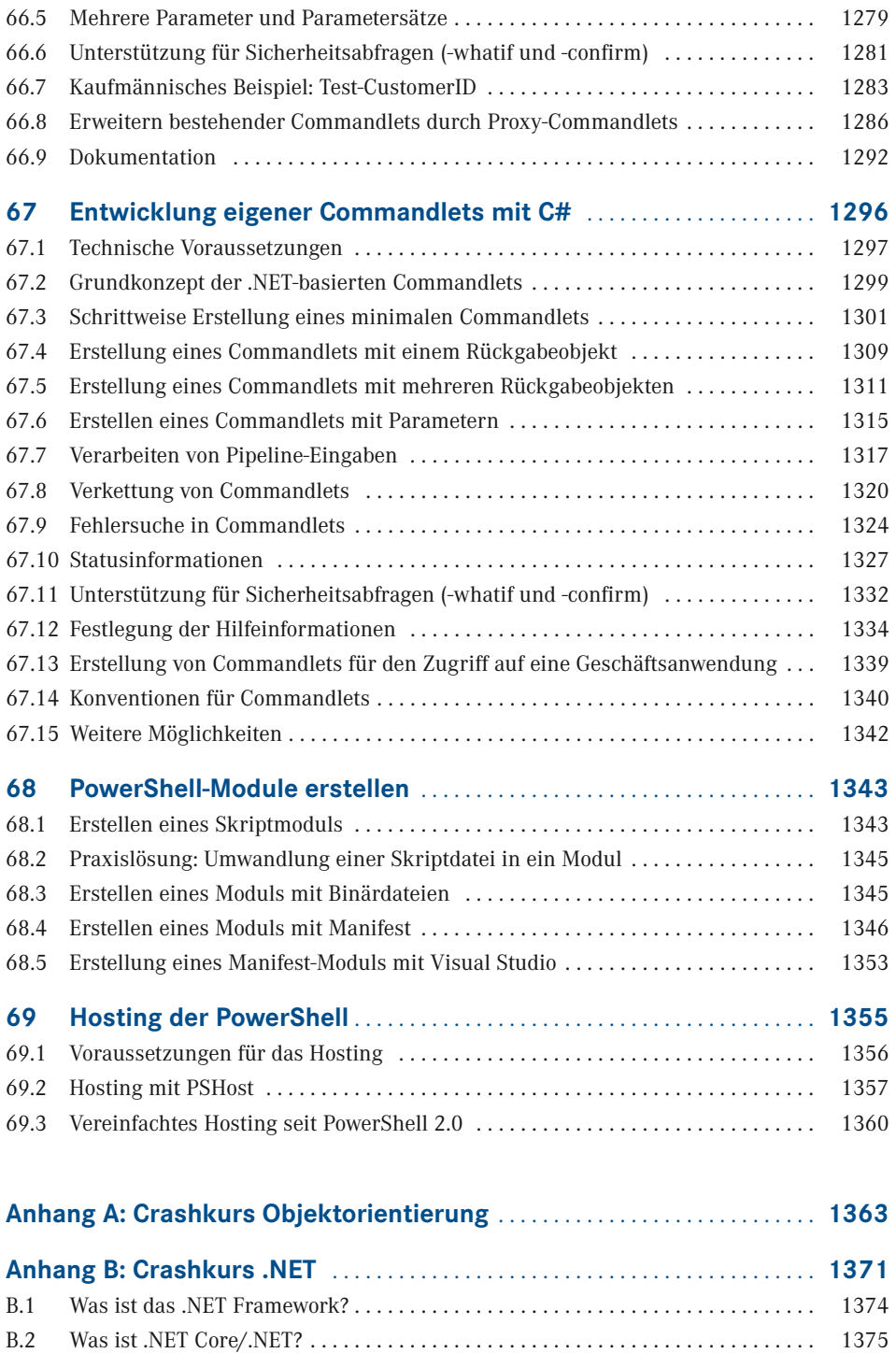

B.3 Eigenschaften von .NET . . . . . . . . . . . . . . . . . . . . . . . . . . . . . . . . . . . . . . . . . . . . . 1376

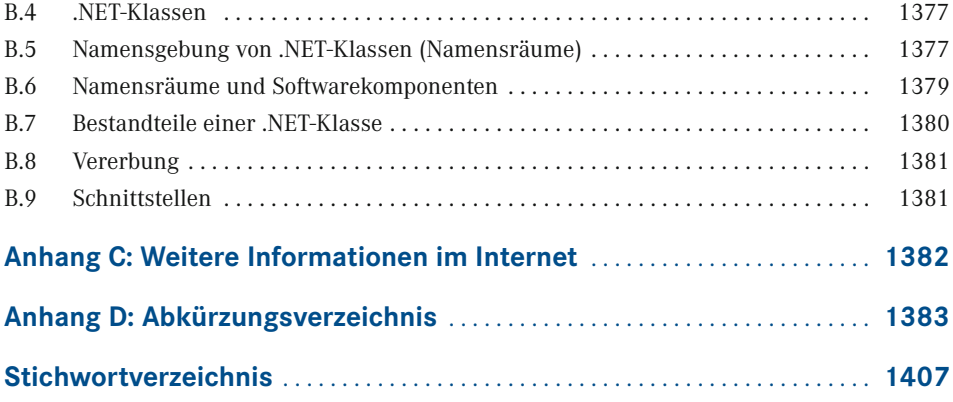

## **Vorwort**

Liebe Leserin, lieber Leser,

willkommen zur aktuellen Auflage meines PowerShell-Buchs! Es handelt sich hierbei um die fünfte Auflage des Windows PowerShell 5-Buches und die neunte Auflage des PowerShell-Buches insgesamt, das erstmalig 2007 bei Addison-Wesley erschienen ist.

## **Was ist das Thema dieses Buchs?**

Das vor Ihnen liegende Fachbuch behandelt die Windows PowerShell in der Version 5.1 sowie die plattformneutrale PowerShell 7.2 von Microsoft wie auch ergänzende Werkzeuge von Microsoft und Drittanbietern (z. B. PowerShell Community Extensions). Es gibt in dem Buch auch Ausblicke auf die PowerShell 7.3, die derzeit in der Entwicklung ist.

Das Buch ist aber auch für Sie geeignet, wenn Sie noch Windows PowerShell 2.0/3.0/4.0/5.0 oder PowerShell Core 6.x bzw. PowerShell 7.0/7.1 einsetzen. Welche Funktionen neu hinzugekommen sind, wird jeweils in diesem Buch erwähnt.

## **Wer bin ich?**

Mein Name ist Holger Schwichtenberg, ich bin derzeit 49 Jahre alt und habe im Fachgebiet Wirtschaftsinformatik promoviert. Ich lebe (in Essen, im Herzen des Ruhrgebiets) davon, dass mein Team und ich im Rahmen unserer Firma *[www.IT-Visions.d](https://www.it-visions.de/)e* anderen Unternehmen bei der Entwicklung von .NET-, Web- und PowerShell-Anwendungen beratend und schulend zur Seite stehen. Zudem entwickeln wir im Rahmen der MAXIMAGO GmbH (*[www.MAXI-](https://www.maximago.de/)[MAGO.d](https://www.maximago.de/)e*) Software im Auftrag von Kunden in zahlreichen Branchen.

Es ist nur ein Hobby, IT-Fachbücher zu schreiben, denn damit kann man als Autor kaum Geld verdienen. Dieses Buch ist, unter Mitzählung aller nennenswerten Neuauflagen, das 92. Buch, das ich allein oder mit Co-Autoren geschrieben habe. Meine weiteren Hobbys sind Mountain Biking, Fotografie und Reisen.

Natürlich verstehe ich das Bücherschreiben auch als Werbung für die Arbeit unserer Unternehmen, und wir hoffen, dass der ein oder andere von Ihnen uns beauftragen wird, Ihre Organisation durch Beratung, Schulung und Auftragsentwicklung zu unterstützen.

## **Wer sind Sie?**

Damit Sie den optimalen Nutzen aus diesem Buch ziehen können, möchte ich – so genau es mir möglich ist – beschreiben, an wen sich dieses Buch richtet. Hierzu habe ich einen Fragebogen ausgearbeitet, mit dem Sie schnell erkennen können, ob das Buch für Sie geeignet ist.

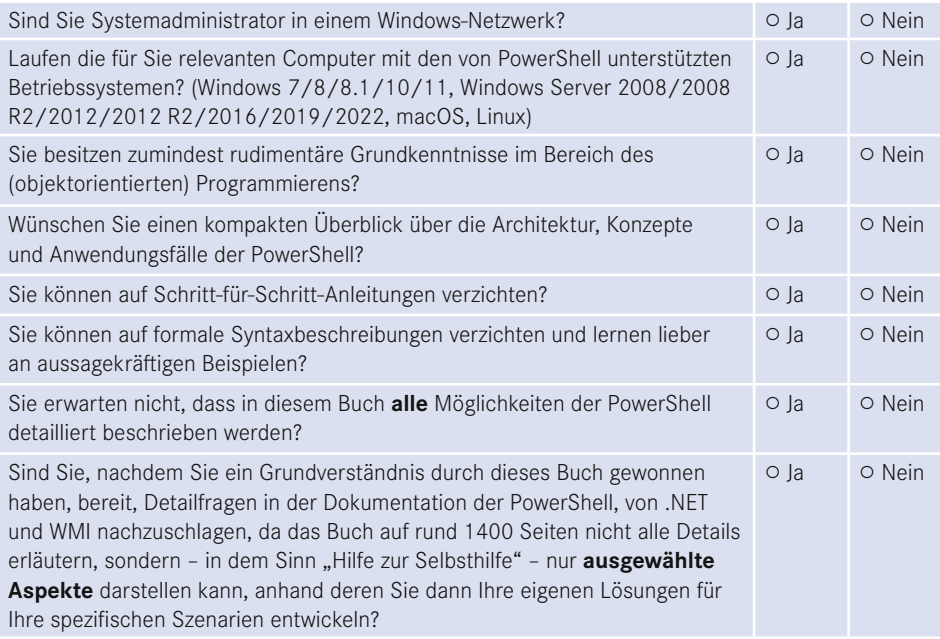

Wenn Sie alle obigen Fragen mit "Ja" beantwortet haben, ist dieses Fachbuch richtig für Sie. In anderen Fällen sollten Sie sich erst mit einführender Literatur beschäftigen.

## **Was ist neu in diesem Buch?**

Gegenüber der vorherigen Auflage zur PowerShell 5.1/PowerShell 7.0 wurde das Buch um die neuen Commandlets, Funktionen und Operationen in PowerShell 7.1 und 7.2 erweitert.

Zudem wurden die bestehenden Inhalte des Buchs an vielen Stellen optimiert. Das Kapitel zu "Docker-Container" wurde in weiten Teilen überarbeitet. Zum Dateisystem, zur Dokumentenverarbeitung, zum Netzwerk, zu Hyper-V und zu Azure DevOps-Pipelines habe ich Praxislösungen ergänzt.

Zudem wurde das Feedback einiger Leser eingearbeitet, um Beispiele und Texte zu optimieren.

## **Sind in diesem Buch alle Features der PowerShell beschrieben?**

Die PowerShell umfasst mittlerweile mehrere Tausend Commandlets mit jeweils zahlreichen Optionen. Zudem gibt es unzählige Erweiterungen mit vielen Hundert weiteren Commandlets. Außerdem existieren zahlreiche Zusatzwerkzeuge. Es ist allein schon aufgrund der Vorgaben des Verlags für den Umfang des Buchs nicht möglich, alle Commandlets und Parameter hier auch nur zu erwähnen. Zudem habe ich – obwohl ich selbst fast jede Woche mit der PowerShell in der Praxis arbeite – immer noch nicht alle Commandlets und alle Parameter jemals selbst eingesetzt.

Ich beschreibe in diesem Buch, was ich selbst in der Praxis, in meinen Schulungen und bei Kundeneinsätzen verwende. Es macht auch keinen Sinn, hier jedes Detail der PowerShell zu dokumentieren. Stattdessen gebe ich Ihnen **Hilfe zur Selbsthilfe**, damit Sie die Konzepte gut verstehen und sich dann Ihre spezifischen Lösungen anhand der Dokumentation selbst erarbeiten können.

## **Wie aktuell ist dieses Buch?**

Die Informationstechnik hat sich immer schon schnell verändert. Seit aber auch Microsoft die Themen "Agilität" und "Open Source" für sich entdeckt hat, ist die Entwicklung nicht mehr nur schnell, sondern zum Teil rasant:

- Es erscheinen in kurzer Abfolge immer neue Produkte.
- Produkte erscheinen schon in frühen Produktstadien als "Preview" mit Versionsnummern wie 0.1
- Produkte ändern sich sehr häufig, teilweise im Abstand von drei Wochen (z. B. Visual Studio und Azure DevOps).
- Aufwärts- und Abwärtskompatibilität ist kein Ziel bei Microsoft mehr. Es wird erwartet, dass Sie Ihre Lösungen ständig den neuen Gegebenheiten anpassen.
- Produkte werden nicht mehr so ausführlich dokumentiert wie früher. Teilweise erscheint die Dokumentation erst deutlich nach dem Erscheinen der Software. Oft bleibt die Dokumentation auch dauerhaft lückenhaft.
- Produkte werden schnell auch wieder abgekündigt, wenn sie sich aus der Sicht der Hersteller bzw. aufgrund des Nutzerfeedbacks nicht bewährt haben.

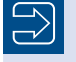

**HINWEIS:** Nicht nur Microsoft geht so vor, sondern viele andere Softwarehersteller (z. B. Google) agieren genauso.

Unter diesen neuen Einflussströmen steht natürlich auch dieses etablierte Fachbuch. Leider kann man ein gedrucktes Buch nicht so schnell ändern wie Software. Verlage definieren nicht unerhebliche Mindestauflagen, die abverkauft werden müssen, bevor neu gedruckt werden darf. Das E-Book ist keine Alternative. Die Verkaufszahlen zeigen, dass nur eine kleine Menge von Lesern technischer Literatur ein E-Book statt eines gedruckten Buchs kauft. Das E-Book wird offenbar nur gerne als Ergänzung genommen. Das kann ich gut verstehen, denn ich selbst lese auch lieber gedruckte Bücher und nutze E-Books nur für eine Volltextsuche.

Daher kann es passieren, dass – auch schon kurz nach dem Erscheinen dieses Buchs – einzelne Informationen in diesem Buch nicht mehr zu neueren Versionen passen. Wenn Sie so einen Fall feststellen, schreiben Sie bitte eine Nachricht an mich (siehe unten). Ich werde dies dann in Neuauflagen des Buchs berücksichtigen.

Zudem ist zu beachten, dass zwischen Abgabe des Manuskripts beim Verlag und Auslieferung des Buchs aus der Druckerei an den Buchhandel meist vier bis fünf Monate liegen.

## **Welche PowerShell-Versionen werden besprochen?**

Das Buch bespricht sowohl die Windows PowerShell 5.1 als auch die PowerShell 7.2. Es gibt in dem Buch auch Ausblicke auf die PowerShell 7.3, die derzeit in der Entwicklung ist.

 Bei der Windows PowerShell 5.1 wird die RTM-Version besprochen, die Microsoft in der aktuellen Version von Windows 10/11 bzw. Windows Server 2019/2022 mitliefert.

- Bei PowerShell 7.2 nutzen wir die RTM-Version vom 8. November 2021 ein.
- Bei PowerShell 7.3 gibt es zum Redaktionsschluss erst die Version Preview 2. Die Power-Shell 7.3 wird voraussichtlich Ende 2022 erscheinen.

## **Warum behandelt das Buch auch noch Version 5.1 und nicht nur Version 7.2?**

Windows PowerShell 5.1 ist heute in den Unternehmen in Deutschland der Standard, denn diese Version der PowerShell wird mit Windows 10/11 und Windows Server 2016, Windows Server 2019 sowie Windows Server 1709, Windows Server 1909 und Windows Server 2022 ausgeliefert.

Die PowerShell 7.2 wird bisher mit keinem einzigen Betriebssystem ausgeliefert, sondern muss getrennt heruntergeladen und installiert werden. Eine Zusatzinstallation ist in vielen Unternehmen mit stark abgeschotteten Systemen gar nicht möglich.

Ein zweites Argument für die Beibehaltung der Version 5.1 in diesem Fachbuch ist, dass die PowerShell 7.2 der Windows PowerShell 5.1 funktional immer noch nicht ganz ebenbürtig ist. Einige Befehle sind weiterhin nur in der Windows PowerShell verfügbar.

Daher wird die Windows PowerShell 5.1 auch weiterhin eine große Bedeutung haben und in diesem Buch auch weiterhin behandelt.

### **Welche Betriebssysteme werden besprochen?**

Der Schwerpunkt des Buchs liegt auf der Nutzung der PowerShell unter Windows. Es gibt Hinweise und Beispiele für die Nutzung der PowerShell unter Linux (am Beispiel Ubuntu) und macOS.

Bei Windows gibt es Hinweise auf Unterschiede zwischen verschiedenen Windows-Varianten (Client/Server) und Windows-Versionen.

Auch wenn Windows 11 bereits erschienen ist, ist Windows 10 das im professionellen Einsatz vorherrschende Betriebssystem. Das Buch geht auf existierende kleinere Unterschiede zwischen Windows 10 und Windows 11 ein, die meisten Screenshots sind aber mit Windows 10 gemacht. Einige Screenshots sind mit älteren Windows-Versionen geschossen, was aber kein Problem ist, denn inhaltlich hat sich nichts geändert (nur optisch an der Titelleiste und der Schriftart).

### **Woher bekommt man die Beispiele aus diesem Buch?**

Unter *<http://www.powershell-doktor.de/leser>* biete ich ein **ehrenamtlich betriebenes** Webportal für Leser meiner Bücher an. Bei der Erstregistrierung müssen Sie das Losungswort **Boba Fett** angeben. Nach erfolgter Registrierung erhalten Sie dann ein persönliches Zugangskennwort per E-Mail.

In diesem Portal können Sie

- die Codebeispiele aus diesem Buch in einem Archiv herunterladen,
- eine PowerShell-Kurzreferenz "Cheat Sheet" (zwei DIN-A4-Seiten als Hilfe für die tägliche Arbeit) kostenlos herunterladen sowie
- Feedback zu diesem Buch geben (Bewertung abgeben und Fehler melden).

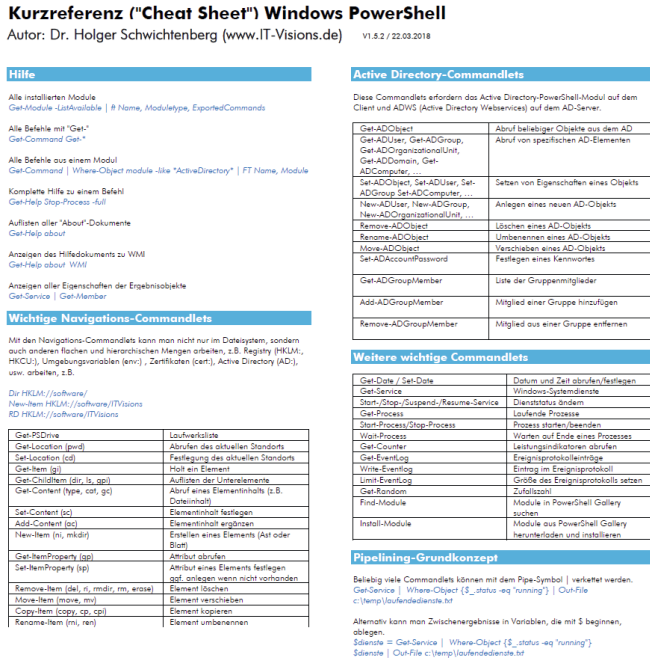

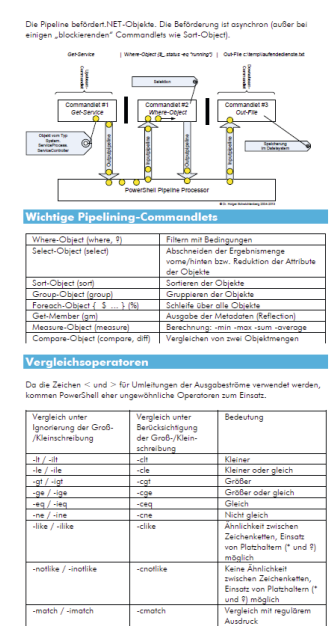

www.IT-Visions.de Dr. Holger Schwichtenberg

Vorderseite der PowerShell-Kurzreferenz

#### Kurzreferenz ("Cheat Sheet") Windows PowerShell

Autor: Dr. Holger Schwichtenberg (www.IT-Visions.de) v1.5.2/22.03.2018

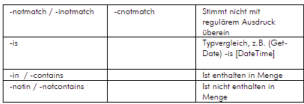

Für die logische Verknüpfung werden –and und –or sowie –not (alias I) verwendet.<br>Beispiel: ((1MB + 150 + \$a) -gt 1000KB) -and ((\$a -lo 2KB)<br>KB, MB, GB, TB und PB sind güllige Abkürzungen für Speichergrößen.

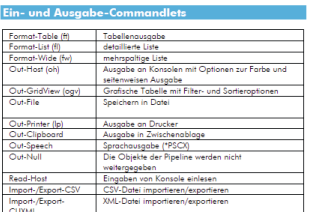

**Esnutardefinierte Taballenousgabe**<br>Ces-Mocoso | # 08 (Lobel="Ny: Expression=(\$\_,ID); Width=5),<br>@{Lobel="Reme"; Expression=(\$\_/Processname}; Width=20),<br>@{Lobel="Reme"; Expression=(\$\_/Processname}; Width=20),<br>Format="{0.0

## Zeichenketten und Ausdrücke

Caroline III (Caroline III (Caroline III)<br>
Elisabeth aiki (Caroline III) (Caroline III)<br>
The Belohalth aiki (Sababath)<br>
Har muss () and Algorican any Compelpunkt eingesetzt verden<br>
"II (Beloh)", elisipperch auspitalisment

#### Objektorientierter Zugriff auf Pipeline-Objekte

ectory-PowerShell-Modul auf dem<br>ces) auf dem AD-Server.

Anzahl der Objekte in der Pipeline<br>(Get-Service | where { \$\_status -eq "Running" }).Count Einzelne Eigenschaften der Pipeline-Objekte ausgeben<br>(Get-Date) DavOfWeek (Get-Date).DayOfWeek<br>(Get-Process).Name<br>(Get-Process | sort ws -desc)[0].Na

Methodenaufruf in allen Pipeline-Objekten<br>(Get-Process Jexplore | sort ws -desc).Kill()

#### $\begin{array}{ccc}\n\bullet & \bullet & \bullet & \bullet & \bullet & \bullet & \bullet\n\end{array}$

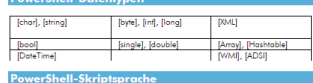

-<br>| Bedingung<br>|# ((Get-Date).Year -le 2014) { "Alt" } else { "Neu" }

Schleifen<br>for(\$) = 1; \$i -io 10; \$i++) { \$i }<br>while(\$i -io 10) { \$i; \$i++ }<br>do { \$i; \$i++ } while (\$i -io 10)<br>foreach (\$p in (Get-Process iexplore)] { \$p.Kill() }

Unterroutinen mit Pflichtparameter und optionalem Parameter<br>function Get-DLL([Parameter(Mandatory=\$true)][string]\$root, [string]\$filter = "") aturn Gat Childliam Smot -Filter "Sfilter dil"

}<br>Get-DLL\_c:\Windows\System32\_

Kommentar<br># Dies ist ein Kommentar

#### .NET Framework-Klassen

.<br>PowerShell kann alle auf dem lokalen System vorhandenen .NET-Klassen auch<br>direkt (d.h. ohne Einsatz von Commandlets) verwenden.

2ugriff auf statische Mitglieder<br>|System.Environment|::MachineNan<br>|System.Console]::Beep(800, 500)

[System.Console]::Beep(800, 500)<br>Instantiesnap und Zugelff auf Instantantiglieder<br>Sb = New-Object System.Directoryservices.DirectoryEntry("WinNT://Server/HS")<br>Sb.FullName<br>Sb.Setrinb()<br>Sb.Setrinb()

#### www.IT-Visions.de

#### Dr. Holger Schwichtenberg

Zusätzliche Assembly laden und nutzen<br>[System.Reflection.Assembly]::LoadWithPartialName("Microsoft.VisualBasic")<br>\$eingabe = [Microsoft.VisualBasic.Interaction]::InputBox("Frage","Titel")

-cmatch

#### **Component Object Model (COM)**

-match / -imatch

PowerShell kann alle installierten COM-Komponenten verwenden.<br>\$ie = New-Object -com "InternetExplorer.Application"<br>\$ie.Novigate[?nttp://www.powershell-doktor.de"]<br>\$ie.visible = \$true

**Windows Management Instrumentation (WMI)** 

PowerShell kann alle lokalen oder entfernten WMI-Klassen verwenden

Liste aller WMI-Klassen aus einem Namensraum von einem Computer<br>Get-ClmClass «Namesnane mot/clmv2» Computer MySenier

Liste aller Instanzen einer WMI-Klassen auf einem Computer<br>Get-Ciminstance Win32 LogicalDisk -Namespace root/cimv2 -Comp

WQL-Abfrage auf einem Computer<br>Get-Ciminstance -Query "Select \* from Win32 Networkadapter w<br>like "%802%" -Computer MyServer

Zugriff auf eine Instanz und Änderung der Instanz<br>\$c = Get-Ciminstance Win32\_LogicalDisk -Name<br>"DevicelD="C;" -Computer MyServer Sc = Get-Ciminstance Wind<br>"DeviceID="C:" -Computer /<br>\$c.VolumeName = "System"<br>Set-Ciminstance \$c

Aufruf einer WMI-Methode<br>Invoke-CimMethod -Path<br>"\\MyServer\root\cimv2:Win32\_Computers<br>"Rename" -ArgumentList "MyNewServer" itam Nama≣ MySarvar" "Na

#### Links **Communist Communist Property**

technet.microsoft.com/scriptcenter<br>blogs.msdn.com/PowerShell<br>www.powershell.com<br>www.powershell.de<br>www.it-visions.de/scripting/powershell

#### Über den Autor

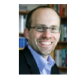

Dr. Holger Schwichtenberg gehört zu den bekonntesten Experien<br>Er die Programmierung mit Microsoft-Produkten in Deutschnet<br>Er der aber zu AtET und PowerShell wordfanflicht<br>Und spricht regelmäßig ouf Fochkomternesm. Er hor

Rückseite der PowerShell-Kurzreferenz

Alle registrierten Leser erhalten auch meinen Newsletter (zwei- bis viermal im Jahr) mit aktuellen Produktinformationen, Einladungen zu kostenlosen Community-Veranstaltungen sowie Vergünstigungen bei unseren öffentlichen Seminaren zu .NET und zur PowerShell.

## **Wie sind die Programmcodebeispiele organisiert?**

Die Beispiele sind in der Archivdatei (.zip) organisiert nach den Buchteilen und innerhalb der Buchteile nach Kapitelnamen nach folgendem Schema:

### **Buchteilname\Kapitelname\Dateiname**

Die Namen sind zum Teil etwas verkürzt (z.B. "Einsatzgebiete" statt "PowerShell im Praxiseinsatz"), da sich sonst zu lange Dateinamen ergeben.

In diesem Buch wird für den Zugriff auf die Skriptdateien das x:-Laufwerk verwendet. Bitte legen Sie entweder ein Laufwerk x: an oder ändern Sie den Laufwerksbuchstaben in den Skripten.

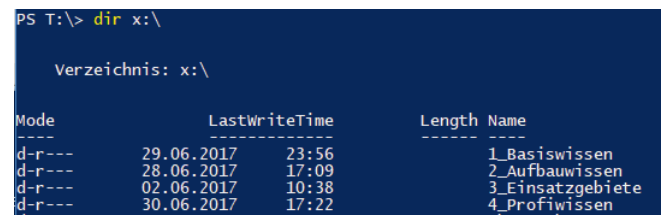

Verzeichnisstruktur der Beispielsammlung mit vier Hauptordnern entsprechend den vier Buchteilen

| PS T:\> dir x:\1_Basiswissen\<br>Verzeichnis: $x:\1$ Basiswissen |                           |       |                          |
|------------------------------------------------------------------|---------------------------|-------|--------------------------|
| Mode                                                             | LastWriteTime             |       | Length Name              |
|                                                                  | 29.06.2017 23:56          |       | Aliase                   |
| d-r---                                                           | 24.04.2017 09:52          |       | Ausgaben                 |
| d-r---                                                           | $30.05,2017$ $00:28$      |       | Commandlets              |
|                                                                  | $26.06.2017$ $10:40$      |       | ErsteSchritte            |
| d-r---                                                           | 29.06.2017 23:34          |       | Hilfe                    |
|                                                                  | $30.05.2017$ 20:59        |       | Module                   |
| $d-r---$                                                         | 26.03.2014 12:49          |       | Navigation               |
| d-r---                                                           | $04.06.2017$ 11:21        |       | Pipelining               |
| $d$ -----                                                        | 30.05.2017 21:15          |       | Power ShellLanguage      |
| $d$ -----                                                        | 29.05.2017                | 23:57 | Power ShellOOP           |
| $d$ -----                                                        | 30.06.2017                | 18:47 | PSCore                   |
| d-r---                                                           | 30.05.2017                | 20:46 | Scripting                |
| d-r---                                                           | 26.03.2014                | 12:49 | TippsAndTricks           |
|                                                                  | $d-r--- 26.03.2014 12:49$ |       | Werkzeuge                |
| $d-r--$                                                          | 26.03.2014 12:49          |       | WPS versus VBS           |
| $d$ -----                                                        | 03.05.2016                | 14:12 | Zeichenkettenbearbeitung |

Inhalt eines der Hauptordner aus der vorherigen Abbildung, d. h. eines Buchteils

Im Buch werden Sie außerdem noch Zugriffe auf ein w:-Laufwerk finden. Dies sind Dateisystemordner mit Dokumenten, die in den Skripten verarbeitet werden. Sofern die Dateien einen bestimmten Inhalt haben müssen (Eingabedateien für Skripte), dann finden Sie diese Eingabedateien auch in der Archivdatei in dem Ordner, wo sich das Skript befindet (oder einem Unterordner). In einigen Fällen sind die konkreten Dateiinhalte aber gar nicht relevant (z. B. für ein Skript, das die Größen von Dateien ermittelt). In diesem Fall können Sie anstelle des w:-Laufwerks jedes beliebige Ihrer eigenen Laufwerke verwenden.

## **Warum gendern Sie nicht in diesem Buch?**

Während ich in einigen Medien und Softwareprodukten (z. B. dem virtuellen Klassenraum *<https://VK.IT-Visions.de>*) das Gendern bereits verwende, habe ich in diesem Buch aufgrund der Lesbarkeit und des notwendigen Umfangs der Änderungen darauf verzichtet. Selbstverständlich spreche ich aber alle Personen jeglichen Geschlechts gleichermaßen an.

Grundsätzlich stehe ich dem Gendern offen gegenüber, bin aber sehr gespannt, wie sich die offiziellen Gesetzes- und Rechtschreibregeln in den kommenden Jahren entwickeln werden.

## **Wie wurde die Qualität gesichert?**

Ich versichere Ihnen, dass die Befehls- und Skriptbeispiele auf mindestens zwei meiner Systeme liefen, bevor ich sie per Kopieren & Einfügen in das Manuskript zu diesem Buch übernommen und auf der Leser-Website zum Download veröffentlicht habe. Zudem haben einige Tausend Leser die bisherigen Auflagen verwendet, und Feedback dieser Leser habe ich in das Buch eingearbeitet.

Dennoch gibt es leider Gründe, warum die Beispiele bei Ihnen als Leser dieses Fachbuchs nicht laufen könnten:

- Eine abweichende Systemkonfiguration (in der heutigen komplexen Welt der vielen Varianten und Versionen von Betriebssystemen und Anwendungen nicht unwahrscheinlich). Es ist einem Fachbuchautor nicht möglich, alle Konfigurationen durchzutesten.
- Änderungen, die sich seit der Erstellung der Beispiele ergeben haben (mittlerweile gibt es sehr regelmäßig umfangreiche Breaking Changes in den Microsoft-Produkten, insbesondere beim Versionsnummernwechsel an der ersten Stelle, d. h. Windows PowerShell 5.1 und PowerShell 6.0 sowie PowerShell 6.2 und PowerShell 7.x).
- Schließlich sind auch menschliche Fehler des Autors möglich. Bitte bedenken Sie, dass das Fachbuchschreiben nur ein Hobby ist. Es gibt nur sehr wenige Menschen in Deutschland, die hauptberuflich als Fachbuchautor arbeiten und so professionell Programmcodebeispiele erstellen und testen können wie kommerziellen (bezahlten) Programmcode.

Wenn Beispiele bei Ihnen nicht laufen, kontaktieren Sie mich bitte mit einer sehr genauen Fehlerbeschreibung (Systemumgebung, Skriptcode, vollständiger Fehlertext usw.). Bitte verwenden Sie dazu das Kontaktformular auf *[www.powershell-doktor.de](https://www.dotnet-doktor.de/)*. Ich bemühe mich, Ihnen binnen zwei Wochen zu antworten. Im Einzelfall kann es wegen dienstlicher oder privater Abwesenheit aber auch länger dauern.

## **Wo kann man Verbesserungsvorschläge melden?**

Nicht nur wenn Sie Fehler in den Befehls- und Skriptbeispielen finden, sondern auch wenn Sie allgemeine Verbesserungsvorschläge für die nächste Auflage haben, können Sie sich gerne bei mir melden. Vielleicht sind Ihnen noch Bugs in der PowerShell aufgefallen? Oder Sie haben noch eine funktionelle Anomalie der PowerShell bemerkt, die im Buch nicht erwähnt ist? Oder es gibt ein Feature, das erwähnt werden sollte?

Es kann sein, dass ich einige Punkte bewusst weggelassen habe. Es kann aber auch sein, dass ich diesen Bug, diese Anomalie bzw. dieses Feature selbst noch nicht bemerkt bzw. verwendet habe. Bitte bedenken Sie, dass kein Mensch jemals alle PowerShell-Befehle (einige Tausend) bzw. .NET-Programmierschnittstellen (einige Hunderttausend, wenn man alle Methoden und Eigenschaften einzeln zählt) in der Praxis benutzt hat oder bis zu seinem Lebensende benutzen wird.

Ich freue mich immer über konstruktives Feedback und Verbesserungsvorschläge. Bitte verwenden Sie dazu das Kontaktformular unter *[www.powershell-doktor.de/Leserfeedback](http://www.powershell-doktor.de/Leserfeedback)*.

## **Wann wird die nächste Auflage erscheinen?**

Von meinen selbst verlegten Fachbüchern sind Sie es gewohnt, dass ich in kurzen Abständen von mehreren Wochen neue Versionen des Buchs veröffentliche.

Bitte beachten Sie, dass ständig neue Auflagen dieses Fachbuchs leider nicht möglich sind, da der Carl Hanser Verlag längere Produktionsprozesse hat und Bücher auf Vorrat für einen längeren Zeitraum druckt. Zwischen zwei Auflagen dieses Buchs lagen in der Vergangenheit daher immer ein bis zwei Jahre.

## **Wo kann man sich schulen oder beraten lassen?**

Unter der E-Mail-Adresse *Anfrage@IT-Visions.de* stehen Ihnen mein Team und ich für Anfragen bezüglich Schulung, Beratung und Entwicklungstätigkeiten zur Verfügung – nicht nur zum Thema PowerShell und .NET/.NET Core, sondern zu fast allen modernen Techniken der Entwicklung und des Betriebs von Software in großen Unternehmen. Wir besuchen Sie gerne in Ihrem Unternehmen an einem beliebigen Standort oder unterstützen Sie per Videokonferenz.

## **Wem ist zu danken?**

Folgenden Personen möchte ich meinen ausdrücklichen Dank für ihre Mitwirkung an diesem Buch aussprechen:

- meinem Kollegen Peter Monadjemi, der rund 100 Seiten mit Beispielen zu der 3. Auflage dieses Buchs beigetragen hat und dessen Inhalte zum Teil noch im Buch enthalten sind (Themen: Workflows, Bitlocker, ODBC, Hyper-V, DNS-Client, Firewall und Microsoft SQL Server-Administration),
- meinem Kollegen André Krämer, der die PowerShell 7 auf macOS getestet hat, da ich selbst kein macOS-Gerät besitze,
- Frau Sylvia Hasselbach, die mich schon seit 20 Jahren als Lektorin begleitet und die dieses Buchprojekt beim Carl Hanser Verlag koordiniert und vermarktet,
- Frau Sandra Gottmann, die meine Tippfehler gefunden und sprachliche Ungenauigkeiten eliminiert hat,
- den Lesern Alexander Grober und Mario Severing für ihre ausführlichen Hinweise auf von den Korrektoren früherer Auflagen nicht gefundene Tippfehler sowie inhaltliche Optimierungsmöglichkeiten in der Vorauflage,
- meiner Frau und meinen Kindern dafür, dass sie mir das Umfeld geben, um neben meinem Hauptberuf an Büchern wie diesem zu arbeiten.

## **Zum Schluss dieses Vorworts . . .**

. . . wünsche ich Ihnen viel Spaß und Erfolg mit der PowerShell!

*Dr. Holger Schwichtenberg Essen, im Sommer 2022*

## **Über den Autor**

- Studienabschluss Diplom-Wirtschaftsinformatik an der Universität Essen
- Promotion an der Universität Essen im Fachgebiet komponentenbasierter Softwareentwicklung
- Seit 1996 in der IT tätig als Softwareentwickler, Softwarearchitekt, Berater, Dozent und Fachjournalist
- Fachlicher Leiter des Expertenteams bei *[www.IT-Visions.](http://www.IT-Visions.de)de* in Essen
- Chief Technology Expert (CTE) der Softwareentwicklung bei der MAXIMAGO GmbH in Dortmund (*[www.MAXIMA](https://www.MAXIMAGO.de)GO.de*)
- Über 90 Fachbücher bei verschiedenen Verlagen, u. a. Carl Hanser Verlag, O'Reilly, APress, Microsoft Press, Addison Wesley sowie im Selbstverlag
- Mehr als 1400 Beiträge in Fachzeitschriften und Online-Portalen
- Gutachter in den Wettbewerbsverfahren der EU gegen Microsoft (2006–2009)
- Ständiger Mitarbeiter der Zeitschriften iX (seit 1999), dotnetpro (seit 2000) und Windows Developer (seit 2010) sowie beim Online-Portal heise.de (seit 2008)
- Regelmäßiger Sprecher auf nationalen und internationalen Fachkonferenzen (z. B. enterJS, BASTA!, Microsoft TechEd, Microsoft Summit, Microsoft IT Forum, OOP, IT Tage, .NET Architecture Camp, Advanced Developers Conference, Developer Week, DOTNET Cologne, MD DevDays, Community in Motion, DOTNET-Konferenz, VS One, NRW.Conf, Net.Object Days, Windows Forum, Container Conf)
- Zertifikate und Auszeichnungen von Microsoft:
	- Microsoft Most Valuable Professional (MVP), kontinuierlich ausgezeichnet seit 2004
	- Microsoft Certified Solution Developer (MCSD)
- Thematische Schwerpunkte:
	- Softwarearchitektur, mehrschichtige Softwareentwicklung, Softwarekomponenten
	- Visual Studio, Continuous Integration (CI) und Continuous Delivery (CD) mit Azure DevOps

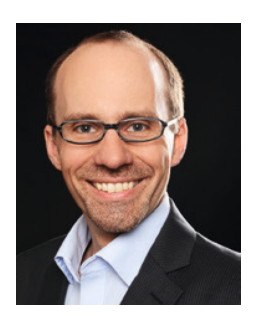

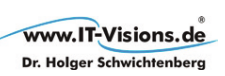

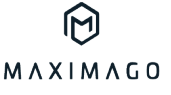

- Microsoft .NET (.NET Framework, .NET Core), C#, Visual Basic
- .NET-Architektur, Auswahl von .NET-Techniken
- Einführung von .NET, Migration auf .NET
- Webanwendungsentwicklung und Cross-Plattform-Anwendungen mit HTML/CSS, JavaScript/TypeScript und C# sowie Webframeworks wie Angular, Vue.js ASP.NET (Core) und Blazor
- Verteilte Systeme/Webservices mit .NET, insbesondere WebAPI, gRPC und WCF
- Relationale Datenbanken, XML, Datenzugriffsstrategien
- Objektrelationales Mapping (ORM), insbesondere ADO.NET Entity Framework und Entity Framework Core
- PowerShell
- Architektur- und Code-Reviews
- Performance-Analysen und -Optimierung
- Entwicklungsrichtlinien
- Ehrenamtliche Community-Tätigkeiten:
	- Vortragender für die International .NET Association (INETA) und .NET Foundation
	- Betrieb diverser Community-Web[sites:](http://www.dotnet-lexikon.de) *[www.dotnet-lex](http://www.dotnet-lexikon.de)ikon.de*, *[www.dotnetfram](http://www.dotnetframework.de)ework.de*, *[www.windows-scri](http://www.windows-scripting.de)pt[ing.de](http://www.aspnetdev.de)*, *[www.aspne](http://www.aspnetdev.de)tdev.de* u. a.
- Firmenwebsites: *[www.IT-Vis](http://www.IT-Visions.de)ions.de* und *[www.MAX](http://www.MAXIMAGO.de)IMAGO.de*
- Weblog: [www.dotnet-d](http://www.dotnet-doktor.de)oktor.de

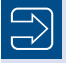

## **HINWEIS:**

- Kontakt für Anfragen zu Schulung und Beratung: *[kundenteam@IT-Visions.de](mailto:kundenteam@IT-Visions.de)*, Telefon 0201/64 95 90 – 50
- Kontakt für Anfragen zu Softwareentwicklungsprojekten: *[hsc@MAXIMAGO.de](mailto:hsc@MAXIMAGO.de)* Telefon 0231/58 69 67 – 12
- Kontakt für Feedback zu diesem Buch: *[www.dotnet-doktor.de/Leserfeedback](https://www.dotnet-doktor.de/Leserfeedback)*
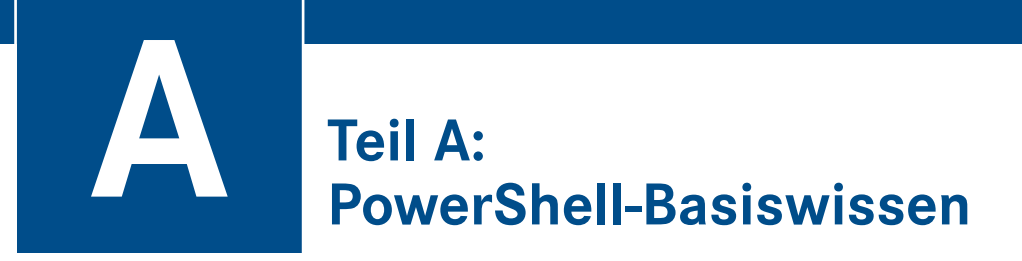

Dieser Buchteil informiert über die Basiskonzepte der PowerShell, insbesondere Commandlets, Pipelines, Navigation und Skripte. Außerdem werden am Ende dieses Teils Werkzeuge vorgestellt.

# **1 Fakten zur PowerShell**

Mit der Windows PowerShell (WPS) besitzt Microsoft seit dem Jahr 2006 eine Kommandozeile, die es mit den Unix-Shells aufnehmen kann und diese in Hinblick auf Eleganz und Robustheit in einigen Punkten auch überbieten kann. Die PowerShell ist eine Adaption des Konzepts von Unix-Shells auf Windows unter Verwendung des .NET Frameworks und mit Anbindung an die Windows Management Instrumentation (WMI).

Dieses Kapitel liefert Ihnen einige wichtige Fakten, die Sie zum Verständnis der PowerShell kennen sollten.

# **■ 1.1 Was ist die PowerShell?**

Die **PowerShell (PS)** ist eine .NET-basierte Umgebung für interaktive Systemadministration und Scripting. Während die Windows PowerShell nur auf Windows läuft, gibt es die Power-Shell seit Version 6.0 auch für Linux und macOS.

Die Kernfunktionen der PowerShell sind:

- Zahlreiche eingebaute Befehle, die "Commandlets" (oft abgekürzt "Cmdlets") genannt werden
- Zugang zu allen Systemobjekten, die durch COM-Bibliotheken, das .NET Framework und die Windows Management Instrumentation (WMI) bereitgestellt werden
- Robuster Datenaustausch zwischen Commandlets durch Pipelines basierend auf typisierten Objekten
- Ein einheitliches Navigationsparadigma für verschiedene Speicher (z. B. Dateisystem, Registrierungsdatenbank, Zertifikatsspeicher, Active Directory und Umgebungsvariablen)
- Eine einfach zu erlernende, aber mächtige Skriptsprache mit wahlweise schwacher oder starker Typisierung
- Ein Sicherheitsmodell, das die Ausführung unerwünschter Skripte unterbindet
- Integrierte Funktionen für Ablaufverfolgung und Debugging
- Die PowerShell kann um eigene Befehle erweitert werden.
- Die PowerShell kann in eigene Anwendungen integriert werden (PowerShell Hosting).

### **■ 1.2 Geschichte der PowerShell**

Vorgänger der PowerShell sind die DOS-Eingabeaufforderung und das Active Scripting mit Windows Script Host (WSH) und Visual Basic Script.

Das DOS-ähnliche Kommandozeilenfenster hat viele Windows-Versionen in beinahe unveränderter Form überlebt. Es bot textbasierte Kommandozeilenbefehle nur für einige, aber nicht alle administrativen Aufgaben.

Das Active Scripting war einigen Administratoren zu komplex, weil es viel Wissen über objektorientiertes Programmieren und das Component Object Model (COM) voraussetzt. Die vielen Ausnahmen und Ungereimtheiten im Active Scripting erschweren das Erlernen von Windows Script Host (WSH) und der zugehörigen Komponentenbibliotheken.

Schon im Zuge der Entwicklung des Windows Server 2003 gab Microsoft zu, dass man Unix-Administratoren zum Interview über ihr tägliches Handwerkszeug gebeten hatte. Das kurzfristige Ergebnis war eine große Menge zusätzlicher Kommandozeilenwerkzeuge. Langfristig setzt Microsoft jedoch auf eine Ablösung des DOS-ähnlichen Konsolenfensters durch eine neue Scripting-Umgebung.

Mit dem Erscheinen des .NET Frameworks im Jahre 2002 wurde lange über einen WSH.NET spekuliert. Microsoft stellte jedoch die Neuentwicklung des WSH für das .NET Framework ein, als abzusehen war, dass die Verwendung von .NET-basierten Programmiersprachen wie C# und Visual Basic .NET dem Administrator nur noch mehr Kenntnisse über objektorientierte Softwareentwicklung abverlangen würde.

Microsoft beobachtete in der Unix-Welt eine hohe Zufriedenheit mit den dortigen Kommandozeilen-Shells und entschloss sich daher, das Konzept der Unix-Shells, insbesondere das Pipelining, mit dem .NET Framework zusammenzubringen und daraus eine .NET-basierte Windows Shell zu entwickeln. Diese sollte noch einfacher als eine Unix-Shell, aber dennoch so mächtig wie das .NET Framework sein.

In einer ersten Beta-Version wurde die neue Shell schon unter dem Codenamen "Monad" auf der Professional Developer Conference (PDC) im Oktober 2003 in Los Angeles vorgestellt. Nach den Zwischenstufen "Microsoft Shell (MSH)" und "Microsoft Command Shell" trägt die neue Skriptumgebung seit Mai 2006 den Namen "Windows PowerShell (WPS)".

Die PowerShell 1.0 erschien am 6. 11. 2006 zeitgleich mit Windows Vista, war aber dort nicht enthalten, sondern musste heruntergeladen und nachinstalliert werden.

Eine Entwicklergruppe außerhalb von Microsoft hatte 2008 mit einer Linux-Implementierung der PowerShell unter dem Namen "PASH" begonnen (siehe *[https://github.com/Pash-](https://github.com/Pash-Project/Pash)[Project/Pash](https://github.com/Pash-Project/Pash)*). Dieses Projekt hatte aber in der Praxis nie eine große Bedeutung.

Die PowerShell 2.0 ist zusammen mit Windows 7/Windows Server 2008 R2 am 22. 7. 2009 erschienen.

Die PowerShell 3.0 ist zusammen mit Windows 8/Windows Server 2012 am 15. 8. 2012 erschienen.

Die PowerShell 4.0 ist zusammen mit Windows 8.1/Windows Server 2012 R2 am 9. 9. 2013 erschienen.

Die PowerShell 5.0 ist als Teil von Windows 10 erschienen am 29. 7. 2015. Abweichend von den bisherigen Gepflogenheiten ist die PowerShell 5.0 als Erweiterung für Windows Server 2008 R2 (mit Service Pack 1) und Windows Server 2012/2012 R2 erst deutlich später, am 16. 12. 2015 erschienen. Für Windows 7 und Windows 8.1 sollte es erst gar keine Version mehr geben. Doch am 18. 12. 2015 hatte Microsoft ein Einsehen mit den Kunden und lieferte die PowerShell 5.0 auch für diese Betriebssysteme nach. Kurioserweise musste Microsoft den Download dann am 23. 12. 2015 wegen eines gravierenden Fehlers für einige Wochen vom Netz nehmen. Microsoft hatte das Produkt im neuen Agilitäts-Wahn nicht richtig getestet.

Der Windows Server 2016 (erschienen am 26. 9. 2016) enthält PowerShell 5.1 und Windows 10 und wurde mit dem Windows 10 Anniversary Update (Version 1607, Codename "Redstone 1") am 2. 8. 2016 aktualisiert. PowerShell 5.1 ist erst seit 19. 1. 2017 als Add-on für Windows 7, Windows 8.1, Windows Server 2008 R2, Windows 2012 und Windows 2012 R2 verfügbar.

Eine reduzierte "Core"-Version der Windows PowerShell ist als "Windows PowerShell Core 5.1" enthalten in Windows Nano Server, im ersten Release 2016 als Standardpaket, im zweiten in Release "1709" als Option.

Microsoft hat sich seit dem Jahr 2015 für andere Betriebssysteme und die Entwicklung von "Open Source Software" (OSS) geöffnet. Am 18. August 2016 hat Microsoft angekündigt, die PowerShell nun plattformunabhängig zu entwickeln. Die PowerShell ist seitdem auch ein Open-Source-Projekt (MIT-Lizenz), das Microsoft auf Github.com vor den Augen der Öffentlichkeit entwickelt [*github.com/PowerShell/PowerShell*]. Die erste Version der "PowerShell Core" (ohne Windows im Namen!) ist mit der Versionsnummer 6.0 am 20. 01. 2018 erschienen. Danach folgten die Versionen 6.1 und 6.2.

HINWEIS: Die Version 6.x der PowerShell trug den Namen "PowerShell Core 6.x". Microsoft drückte damit aus, dass diese Version auf .NET Core, dem plattformunabhängigen .NET Framework, basiert, und zugleich auch, dass PowerShell Core genau wie .NET ein Neustart der Entwicklung ist, die nicht den Anspruch hat, kompatibel zum Vorgänger zu sein. Bei .NET hat sich Microsoft daher auch dazu entschlossen, die Versionszählung wieder bei 1.0 zu beginnen. Bei PowerShell Core setzt Microsoft die Versionszählung der Windows PowerShell fort.

Seit Version 7.0 trägt nur noch den Namen "PowerShell" und versteht sich als Zusammenführung von Windows PowerShell und PowerShell Core [*[https://github.com/PowerShell/Power](https://github.com/PowerShell/PowerShell/pull/9513) [Shell/pull/9513](https://github.com/PowerShell/PowerShell/pull/9513)*]. Dennoch sind nicht alle Funktionen aus der Windows PowerShell in der PowerShell 7.x enthalten.

**HINWEIS:** Während es für die Windows PowerShell 5.1 nur noch Fehlerbehebungen und Sicherheitsupdates geben wird, arbeitet Microsoft intensiv an der Weiterentwicklung der plattformneutralen PowerShell 7.x. Die PowerShell Core 6.x wird von Microsoft nicht mehr gepflegt.

# **■ 1.3 Welche Varianten und Versionen der PowerShell gibt es?**

Es gibt mittlerweile vier Varianten der PowerShell:

- die **Windows PowerShell** (in den Versionen 1.0 bis 5.1) sowie hierzu passend den Editor Windows PowerShell Integrated Scripting Environment (ISE)
- die **Windows PowerShell Core** (nur Version 5.1) für Windows Nano Server
- die **PowerShell Core** (in den Versionen 6.0 bis 6.2)
- die **PowerShell** (seit Version 7.0)

# $\bigoplus$

HINWEIS: Der Begriff "PowerShell" wird von Microsoft, in der Nutzergemeinde und auch in diesem Buch nicht nur für die Versionen ab 7.0, sondern als Oberbegriff für alle vier Varianten verwendet.

Microsoft fasst die Windows PowerShell und die Windows PowerShell ISE als "Desktop Edition" zusammen und die Windows PowerShell Core 5.1, die Power-Shell Core 6.x sowie die PowerShell 7.x als "Core Edition".

# **■ 1.4 Windows PowerShell versus PowerShell Core versus PowerShell 7.x**

Die Windows PowerShell 5.1 war weit mächtiger als die PowerShell Core 6.x, weil die Power-Shell Core einen Neustart des PowerShell-Entwicklungsprojekts im Hinblick auf Plattformunabhängigkeit darstellt. In PowerShell Core fehlten viele Commandlets und Funktionen der Grundausstattung der Windows PowerShell, und viele der verfügbaren PowerShell-Erweiterungsmodule liefen nicht in der PowerShell Core.

Die PowerShell 7.x versteht sich als gemeinsamer Nachfolger von Windows PowerShell 5.1 und PowerShell Core 6.2. Das PowerShell-Entwicklungsteam ist damit schon Vorreiter bei der Zusammenführung von klassischer Produktlinie und Core-Produktlinie. Analog hat das .NET-Entwicklungsteam .NET Framework und .NET Core zu .NET vereint.

Mit PowerShell 7.0 hat sich der Funktionsabstand zur Windows PowerShell deutlich reduziert, weil das moderne .NET, die Basis von PowerShell 6.x und 7.x, funktional stark aufgeholt hat. Aber weiterhin gilt, dass einige Commandlets und Funktionen der Windows PowerShell sowie einige Erweiterungsmodule nicht verfügbar sind. Und es gilt insbesondere: PowerShell 7.x auf Linux und macOS kann weit weniger als PowerShell 7.x auf Windows.

Details zu den Funktionseinschränkungen der PowerShell Core lesen Sie im Kapitel "Power-Shell 7 für Windows, Linux und macOS".

**HINWEIS:** Für die meisten Windows-Administratoren wird die Windows Power-Shell weiterhin die erste Wahl bleiben, denn diese Variante der PowerShell ist in Windows bereits vorhanden. Es gibt nur wenige neue Befehle in PowerShell 7.x gegenüber Windows PowerShell 5.1, während andererseits in Version 7.x Befehle aus der Windows PowerShell 5.1 fehlen. Der Anreiz einer Zusatzinstallation ist also nicht sehr groß. In einigen Unternehmen sind solche Zusatzinstallationen auf Servern auch gar nicht möglich.

Unter Linux und macOS gibt es keine Windows PowerShell. Hier können Sie die PowerShell 7.x verwenden. Der Wert der PowerShell Core unter Linux und macOS liegt in den mächtigen Pipelining- sowie Ein- und Ausgabe-Commandlets. Für konkrete Zugriffe auf das Betriebssystem gibt es hingegen für die PowerShell Core unter macOS und Linux noch fast keine Commandlets. Man wird also hier immer klassische Linux- und macOS-Kommandozeilenbefehle mit zeichenkettenbasierter Verarbeitung in die PowerShell einbinden. Wie dies geht, wird im Kapitel "PowerShell 7 für Windows, Linux und macOS" erklärt.

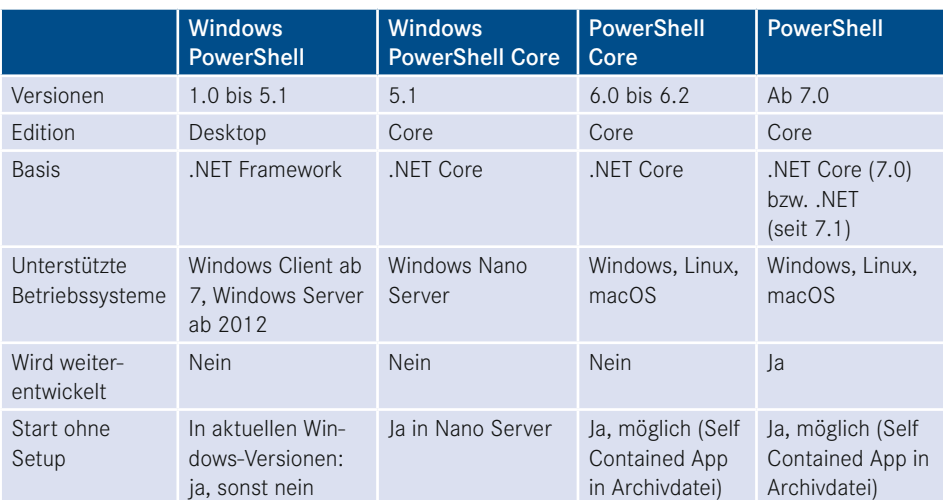

#### **Tabelle 1.1** Vergleich der PowerShell-Varianten

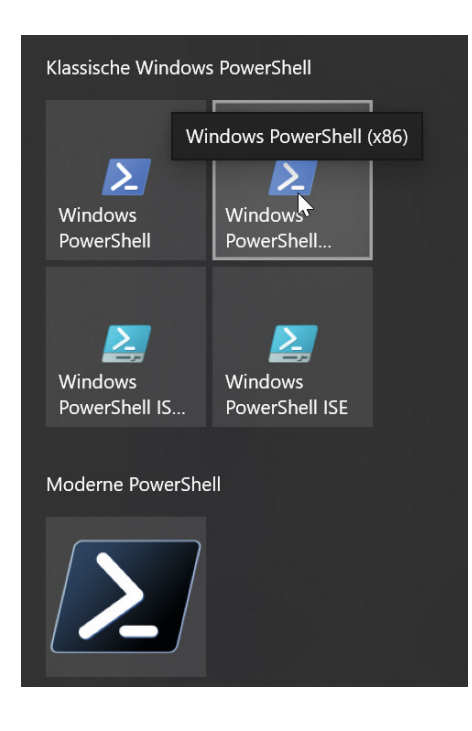

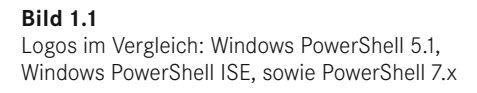

### **■ 1.5 Motivation zur PowerShell**

Falls Sie eine Motivation brauchen, sich mit der PowerShell zu beschäftigen, wird dieses Kapitel sie Ihnen liefern. Es stellt die Lösung für eine typische Scripting-Aufgabe sowohl im "alten" Windows Script Host (WSH) als auch in der "neuen" PowerShell vor.

Zur Motivation, sich mit der PowerShell zu beschäftigen, soll folgendes Beispiel aus der Praxis dienen. Es soll ein Inventarisierungsskript für Software erstellt werden, das die installierten MSI-Pakete mit Hilfe der Windows Management Instrumentation (WMI) von mehreren Computern ausliest und die Ergebnisse in einer CSV-Datei *(softwareinventar.csv)* zusammenfasst. Die Namen (oder IP-Adressen) der abzufragenden Computer sollen in einer Textdatei *(computernamen.txt)* stehen.

Die Lösung mit dem WSH benötigt 90 Codezeilen (inklusive Kommentare und Parametrisierungen). In der PowerShell lässt sich das Gleiche in nur 13 Zeilen ausdrücken. Wenn man auf die Kommentare und die Parametrisierung verzichtet, dann reicht sogar genau eine Zeile. Das PowerShell-Skript läuft in der Windows PowerShell und auch in der PowerShell 6/7 unter Windows, aber nicht unter Linux und macOS, da es dort noch keine Implementierung des für den Zugriff auf die installierte Software notwendigen Web Based Enterprise Management (WBEM) und des Common Information Model (CIM) für die PowerShell gibt.

**Listing 1.1** Softwareinventarisierung – Lösung 1 mit dem WSH [3 Einsatzgebiete/Software/Software\_Inventory.vbs] ' ------------------------------------------ ' Skriptname: Software inventar.vbs ' Autor: Dr. Holger Schwichtenberg ' ------------------------------------------ ' Dieses Skript erstellt eine Liste ' der installierten Software ' ------------------------------------------ Option Explicit ' --- Einstellungen Const Trennzeichen = ";" ' Trennzeichen für Spalten in der Ausgabedatei Const Eingabedateiname = "computernamen.txt" Const Ausgabedateiname = "softwareinventar.csv" Const Bedingung = "SELECT \* FROM Win32\_Product where not Vendor like '%Microsoft%'" Dim objFSO ' Dateisystem-Objekt Dim objTX ' Textdatei-Objekt für die Liste der zu durchsuchenden computer Dim i ' Zähler für Computer Dim computer ' Name des aktuellen computers Dim Eingabedatei' Name und Pfad der Eingabedatei Dim Ausgabedatei' Name und Pfad der Ausgabedatei ' --- Startmeldung WScript.Echo "Softwareinventar.vbs" WScript.Echo "(C) Dr. Holger Schwichtenberg,<http://www.Windows-Scripting.de>" ' --- Global benötigtes Objekt Set objFSO = CreateObject("Scripting.FileSystemObject") ' --- Ermittlung der Pfade Eingabedatei = GetCurrentPfad & "\" & Eingabedateiname Ausgabedatei = GetCurrentPfad & "\" & Ausgabedateiname ' --- Auslesen der computerliste Set objTX = objFSO.OpenTextFile(Eingabedatei) ' --- Meldungen WScript.Echo "Eingabedatei: " & Eingabedatei WScript.Echo "Ausgabedatei: " & Ausgabedatei ' --- Überschriften einfügen Ausgabe \_ "computer" & Trennzeichen & "Name" & Trennzeichen & \_ "Beschreibung" & Trennzeichen & \_ "Identifikationsnummer" & Trennzeichen & \_ "Installationsdatum" & Trennzeichen & \_ "Installationsverzeichnis" & Trennzeichen & \_ "Zustand der Installation" & Trennzeichen & \_ "Paketzwischenspeicher" & Trennzeichen & \_ "SKU Nummer" & Trennzeichen & \_ "Hersteller" & Trennzeichen & \_ "Version" ' --- Schleife über alle Computer Do While Not objTX.AtEndOfStream computer = objTX.ReadLine

```
i = i + 1 WScript.Echo "=== Computer #" & i & ": " & computer
GetInventar computer
Loop
' --- Eingabedatei schließen
objTX.Close
' --- Abschlußmeldung
WScript.echo "Softwareinventarisierung beendet!"
' === Softwareliste für einen computer erstellen
Sub GetInventar(computer)
Dim objProduktMenge
Dim objProdukt
Dim objWMIDienst
' --- Zugriff auf WMI
Set objWMIDienst = GetObject("winmgmts:" &_
     "{impersonationLevel=impersonate}!\\" & computer &_
     "\root\cimv2")
' --- Liste anfordern
Set objProduktMenge = objWMIDienst.ExecQuery _
    (Bedingung)
' --- Liste ausgeben
WScript.Echo "Auf " & computer & " sind " & _
objProduktMenge.Count & " Produkte installiert."
For Each objProdukt In objProduktMenge
     Ausgabe _
     computer & Trennzeichen & _
     objProdukt.Name & Trennzeichen & _
     objProdukt.Description & Trennzeichen & _
     objProdukt.IdentifyingNumber & Trennzeichen & _
     objProdukt.InstallDate & Trennzeichen & _
     objProdukt.InstallLocation & Trennzeichen & _
     objProdukt.InstallState & Trennzeichen & _
     objProdukt.PackageCache & Trennzeichen & _
     objProdukt.SKUNumber & Trennzeichen & _
     objProdukt.Vendor & Trennzeichen & _
objProdukt.Version<br>WScript.Echo objPro
                objProdukt.Name
Next
End Sub
' === Ausgabe
Sub Ausgabe(s)
Dim objTextFile
' Ausgabedatei öffnen
Set objTextFile = objFSO.OpenTextFile(Ausgabedatei, 8, True)
objTextFile.WriteLine s
objTextFile.Close
'WScript.Echo s
End Sub
' === Pfad ermitteln. in dem das Skript liegt
Function GetCurrentPfad
GetCurrentPfad = objFSO.GetFile (WScript.ScriptFullName).ParentFolder
End Function
```
**Listing 1.2** Softwareinventarisierung – Lösung 2 als PowerShell-Skript [3 Einsatzgebiete/Software/SoftwareInventory\_WMI\_Script.ps1]

```
# Einstellungen
$InputFileName = "computernamen.txt"
$OutputFileName = "softwareinventar.csv"
$Query = "SELECT * FROM Win32_Product where not Vendor like '%Microsoft%'"
# Eingabedatei auslesen
$Computers = Get-Content $InputFileName 
# Schleife über alle Computer 
$Software = $Computers | foreach { Get-CimInstance -query $Query -computername $_ } 
# Ausgabe in CSV
$Software | select Name, Description, IdentifyingNumber, InstallDate, 
InstallLocation, InstallState, SKUNumber, Vendor, Version | export-csv
```
\$OutputFileName -notypeinformation

**Listing 1.3** Softwareinventarisierung – Lösung 3 als PowerShell-Pipeline-Befehl [3 Einsatzgebiete/Software/SoftwareInventory\_WMI\_Pipeline.ps1]

```
Get-Content "computers.txt" | foreach {Get-CimInstance -computername $_ -query 
"SELECT * FROM Win32_Product where not Vendor like '%Microsoft%'" } | export-csv 
"Softwareinventory.csv" -notypeinformation
```
# **■ 1.6 Betriebssysteme mit vorinstallierter PowerShell**

Die folgende Tabelle zeigt, in welchen Betriebssystemen welche Version der PowerShell mitgeliefert wird bzw. wo sie nachträglich installierbar ist.

| <b>Betriebssystem</b>                                         | <b>Mitgelieferte PowerShell-</b> | Nachträglich installierbare<br><b>PowerShell</b>              |
|---------------------------------------------------------------|----------------------------------|---------------------------------------------------------------|
| Windows 2000,<br>Windows 9x,<br>Windows ME,<br>Windows NT 4.0 | PowerShell<br>nicht enthalten    | Nachträgliche Installation nicht von<br>Microsoft unterstützt |
| Windows XP                                                    | PowerShell<br>nicht enthalten    | PowerShell 1.0 und<br>PowerShell 2.0                          |
| Windows Server 2003                                           | PowerShell<br>nicht enthalten    | PowerShell 1.0 und<br>PowerShell 2.0                          |
| Windows Server 2003<br>R <sub>2</sub>                         | PowerShell<br>nicht enthalten    | PowerShell 1.0 und<br>PowerShell 2.0                          |
| Windows Vista                                                 | PowerShell<br>nicht enthalten    | PowerShell 1.0 und<br>PowerShell 2.0                          |

**Tabelle 1.2** Verfügbarkeit der PowerShell auf verschiedenen Betriebssystemen

*(Fortsetzung nächste Seite)*

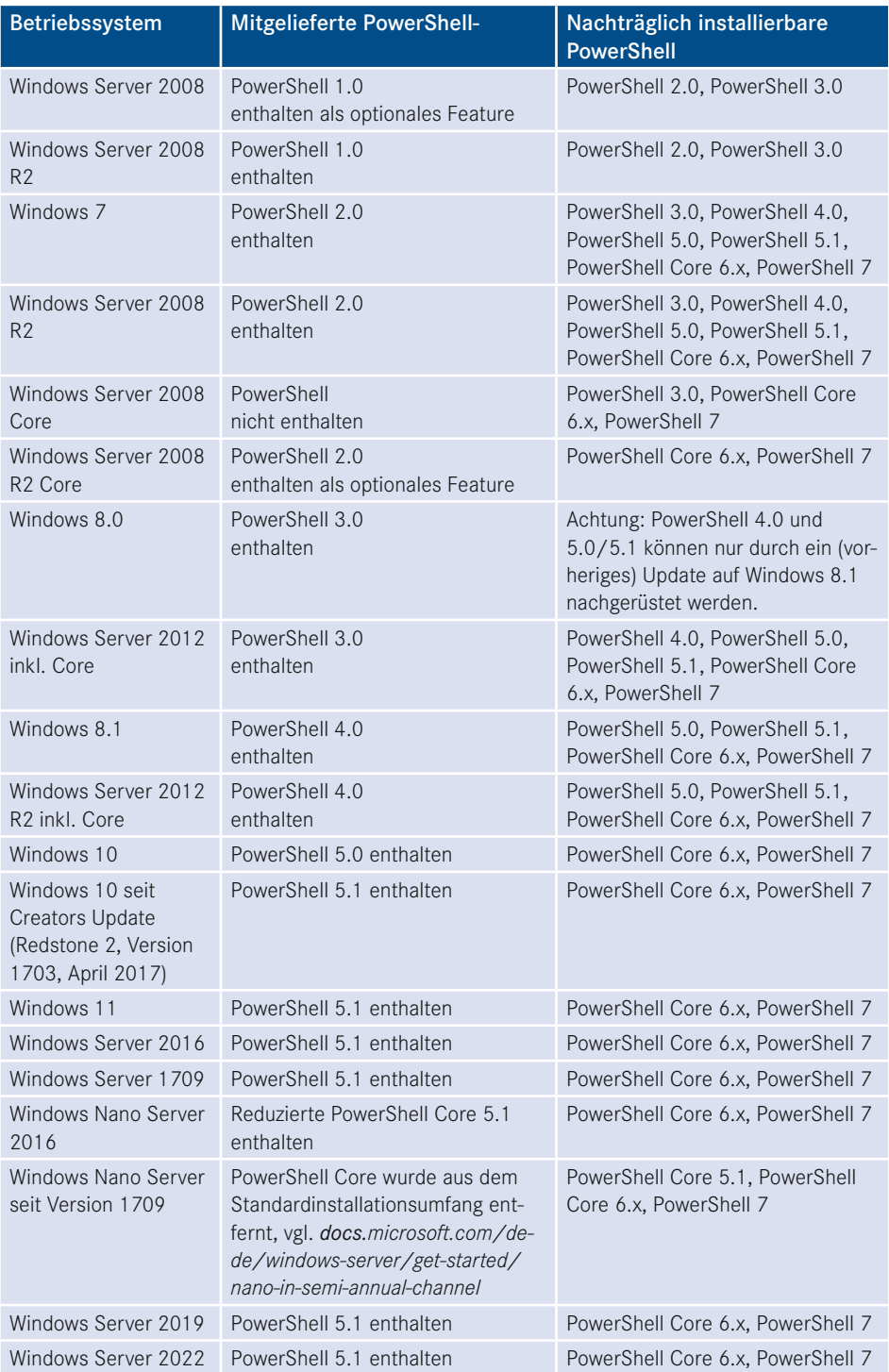

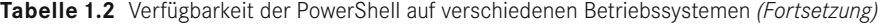

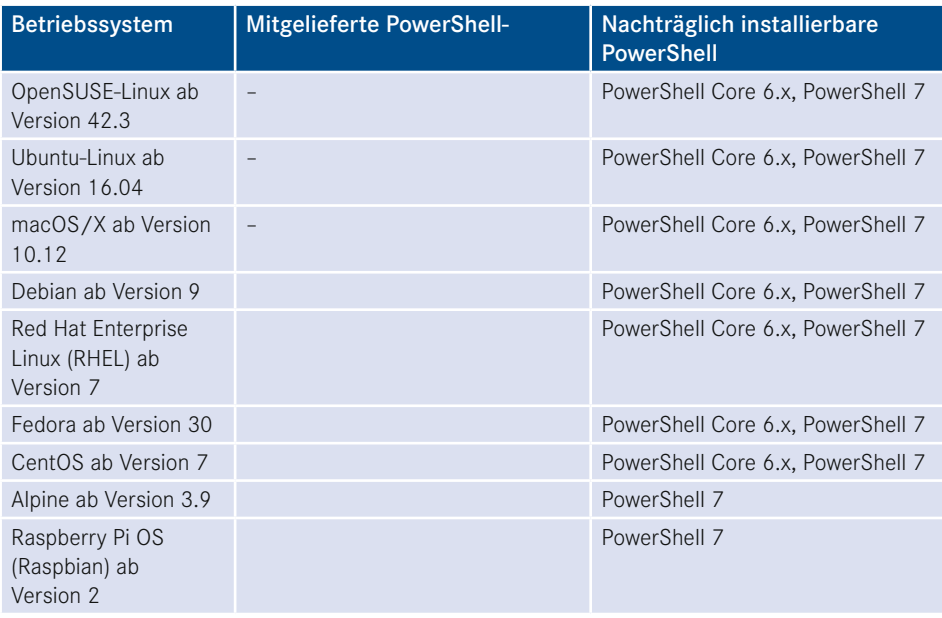

Es gibt außerdem noch PowerShell 7.x-Unterstützung für andere Linux-Derivate (z. B. Kali, Arch) durch Projekte außerhalb von Microsoft, vgl. *[https://docs.microsoft.com/en-us/power](https://docs.microsoft.com/en-us/powershell/scripting/install/community-support) [shell/scripting/install/community-support](https://docs.microsoft.com/en-us/powershell/scripting/install/community-support)*]

## **■ 1.7 Support der PowerShell**

Ein Produkt, das von Microsoft offiziell als "unterstützt" gilt, bekommt Updates für Fehler und Sicherheitslücken und die Kunden können den technischen Support von Microsoft bei Problemen kontaktieren.

Die Windows PowerShell wird solange unterstützt wie das Betriebssystem, mit dem die Power-Shell ausgeliefert wurde.

Für die moderne PowerShell gilt die "Microsoft Modern Lifecycle Policy" [*[https://docs.](https://docs.microsoft.com/en-us/lifecycle/policies/modern) [microsoft.com/en-us/lifecycle/policies/modern](https://docs.microsoft.com/en-us/lifecycle/policies/modern)*]. Diese Richtlinie unterscheidet zwischen "Long-Term-Support" (LTS) und "Current-Version", neuerdings auch Short Term Support (STS) genannt.

Microsoft hat die Wartung und den Support der PowerShell Core Versionen 6.x bereits beendet.

Die Unterstützung der Version 7.x können Sie hier nachlesen: *[https://docs.microsoft.com/](https://docs.microsoft.com/en-us/powershell/scripting/install/powershell-support-lifecycle) [en-us/powershell/scripting/install/powershell-support-lifecycle](https://docs.microsoft.com/en-us/powershell/scripting/install/powershell-support-lifecycle)*

### Windows

The following table is a list of PowerShell releases and the versions of Windows they are supported on. These versions are supported until either the version of PowerShell reaches end-of-support or the version of Windows reaches end-ofsupport.

- A  $\vee$  indicates that the version of the OS or PowerShell is still supported
- A X indicates that the version of the OS or PowerShell isn't supported
- A  $\bigcirc$  indicates the version of PowerShell is no longer supported on that version of the OS
- When both the version of the OS and the version of PowerShell have  $\blacktriangleright$ , that combination is supported

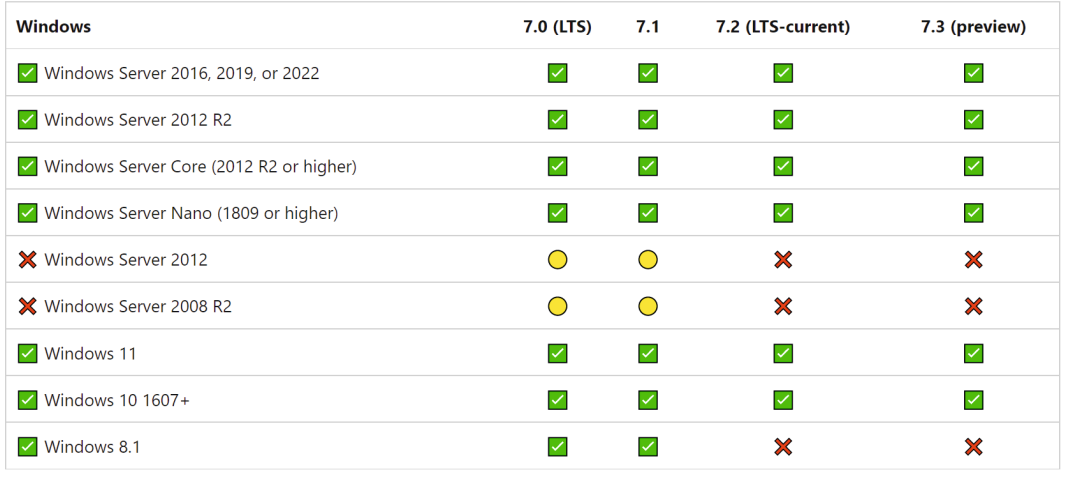

**Bild 1.2** Unterstützung der modernen PowerShell in Windows, Stand 15. 3. 2022

### macOS

The following table is a list of currently supported PowerShell releases and the versions of Windows they are supported on. These versions remain supported until either the version of PowerShell reaches end-of-support or the version of [macOS reaches end-of-support][eol-windows].

- A indicates that the version of the OS or PowerShell is still supported
- A X indicates that the version of the OS or PowerShell isn't supported
- A  $\bigcirc$  indicates the version of PowerShell is no longer supported on that version of the OS
- When both the version of the OS and the version of PowerShell have v, that combination is supported

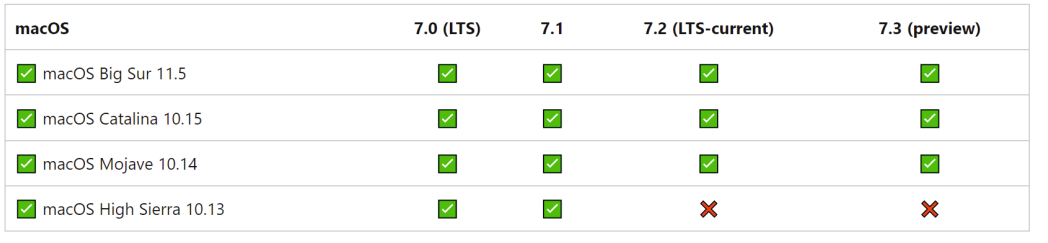

**Bild 1.3** Unterstützung der modernen PowerShell in macOS, Stand 15. 3. 2022

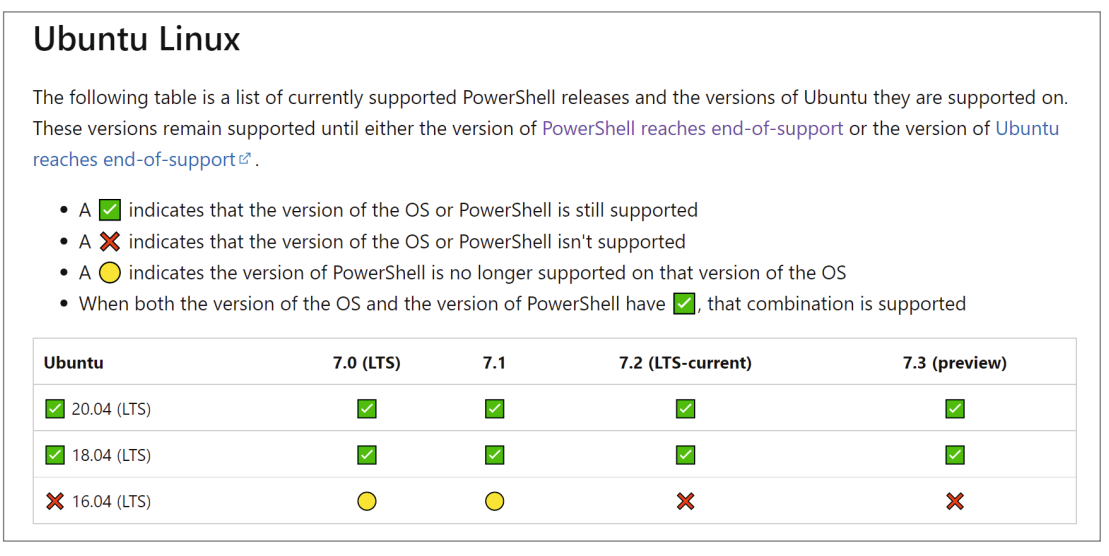

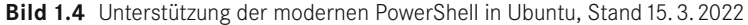

Weitere Linux-Distributionen sind hier nicht wiedergegeben, um Platz zu sparen. Sie finden den aktuellen Status unter *[https://docs.microsoft.com/en-us/powershell/scripting/install/](https://docs.microsoft.com/en-us/powershell/scripting/install/powershell-support-lifecycle) [powershell-support-lifecycle](https://docs.microsoft.com/en-us/powershell/scripting/install/powershell-support-lifecycle)*.

**TIPP:** Man muss immer die aktuellste Patch-Version der PowerShell installiert haben, um Support zu bekommen!

# **■ 1.8 Einflussfaktoren auf die Entwicklung der PowerShell**

Die PowerShell ist eine Symbiose aus:

- dem klassischen Windows-Kommandozeilenfenster,
- den bekannten Skript- und Shell-Sprachen wie Perl, Ruby, ksh und bash,
- dem .NET Framework und
- der Windows Management Instrumentation (WMI).

Die PowerShell ist implementiert auf dem .NET Framework. Sie ist jedoch kein .NET Runtime Host mit der Möglichkeit, Befehle der Common Intermediate Language (CIL) auf der Common Language Runtime (CLR) auszuführen.

Die PowerShell verwendet ein völlig anderes Host-Konzept mit Commandlets, Objekt-Pipelines und einer neuen Sprache, die von Microsoft als PowerShell Language (PSL) bezeichnet wird. Sie ist Perl, Ruby, C# und einigen Unix-Shell-Sprachen sehr ähnlich, aber mit keiner Unix-Shell kompatibel. Nutzer der WMI Command Shell *(wmic.exe)*, die mit Windows XP eingeführt wurde, werden sich in der PowerShell schnell zurechtfinden.

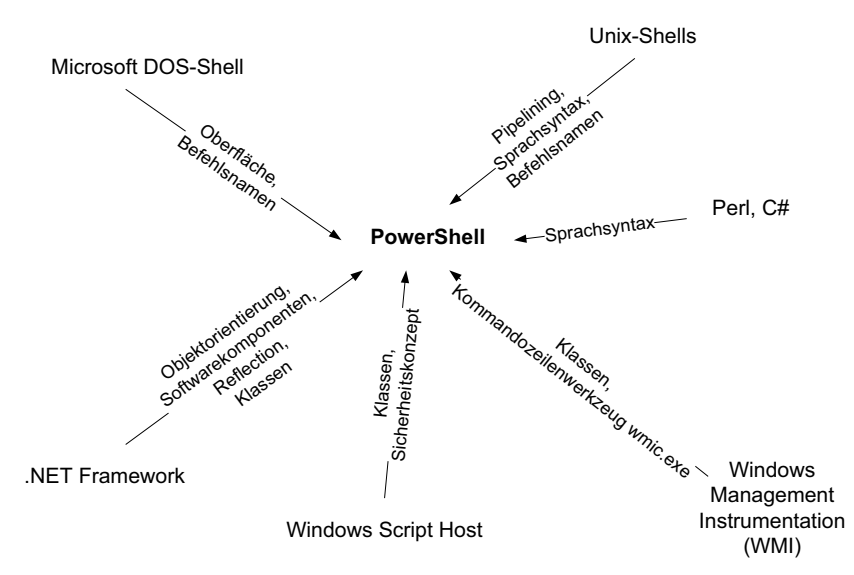

**Bild 1.5** Einflussfaktoren auf die Architektur und die Umsetzung der PowerShell

**ACHTUNG:** Die PowerShell ist angetreten, vom Administrator weniger Kenntnisse in Objektorientierung und über Softwarekomponenten zu verlangen, als dies der Vorgänger Windows Script Host (WSH) tat. Tatsächlich kann man in der PowerShell viel erreichen, ohne sich mit dem zu Grunde liegenden .NET Framework zu beschäftigen. Dennoch: Wer alle Möglichkeiten der PowerShell nutzen will, braucht dann aber doch etwas Verständnis für objektorientiertes Programmieren und Erfahrung mit dem .NET Framework.

*Wenn Sie sich hier noch nicht auskennen, lesen Sie bitte zuerst in diesem Buch* Anhang A *Crashkurs "Objektorientierung" und* Anhang B *Crashkurs ".NET"*.

## **■ 1.9 Anbindung an Klassenbibliotheken**

Die Version 1.0 der PowerShell enthielt sehr viele Commandlets für die Pipelining-Infrastruktur, aber nur sehr wenige Befehle, die tatsächlich Bausteine des Betriebssystems in die Pipeline werfen. Prozesse, Systemdienste, Dateien, Zertifikate und Registrierungsdatenbankeinträge sind die magere Ausbeute beim ersten Blick in die Commandlet-Liste. Drei Commandlets eröffnen der PowerShell aber neue Dimensionen: New-Object (für .NET- und COM-Objekte) und Get-WmiObject bzw. Get-CimInstance (für WMI-Objekte). Seit Version 2.0 gibt es – zumindest in Verbindung mit neueren Betriebssystemen – mehr PowerShell-Befehle, die tatsächlich auf das Betriebssystem zugreifen.

**HINWEIS:** Die Option, nicht nur alle WMI-Klassen, sondern auch alle .NET-Klassen direkt benutzen zu können, ist Segen und Fluch zugleich. Ein Segen, weil dem Skriptentwickler damit mehr Möglichkeiten als jemals zuvor zur Verfügung stehen. Ein Fluch, weil nur der Skriptentwickler die PowerShell-Entwicklung richtig beherrschen kann, der auch das .NET Framework kennt. Um die Ausmaße von .NET zu beschreiben, sei die Menge der Klassen genannt. In .NET 2.0 waren es 6358, in . NET 3.5 sind es 10 758, in .NET 4.7 sind es 13 526.

# **■ 1.10 PowerShell versus WSH**

Administratoren fragen sich oft, wie sich die PowerShell im Vergleich zum Windows Script Host (WSH) positioniert, womit man neue Scripting-Projekte beginnen sollte und ob der WSH bald aus Windows verschwinden wird. Die folgende Tabelle trägt Fakten zusammen und bewertet auch die beiden Scripting-Plattformen.

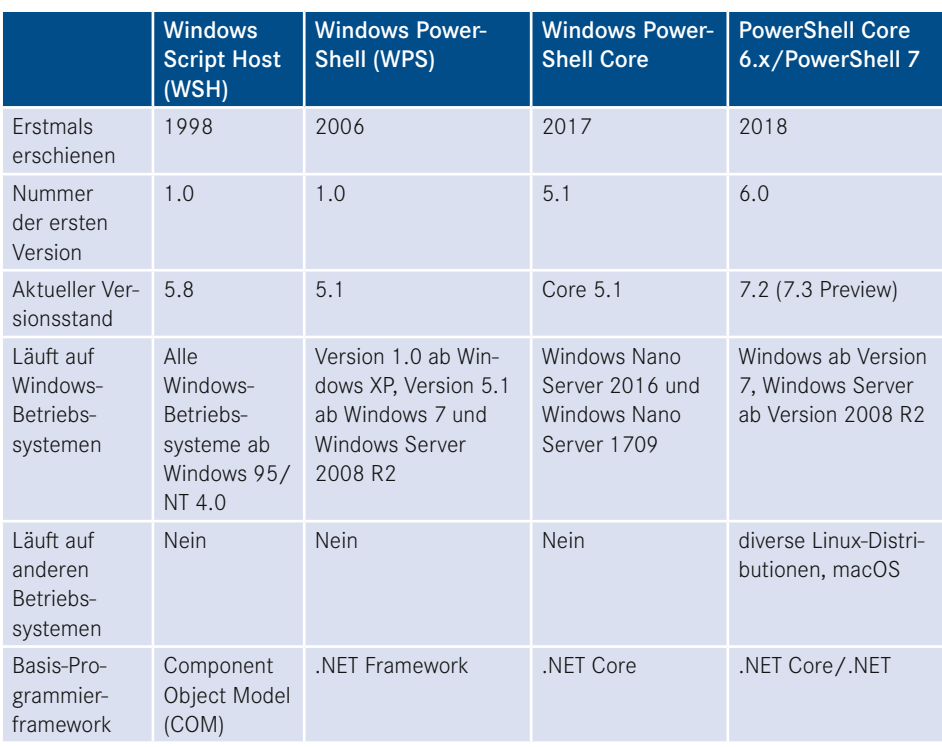

#### **Tabelle 1.3** Vergleich WSH und PowerShell

*(Fortsetzung nächste Seite)*

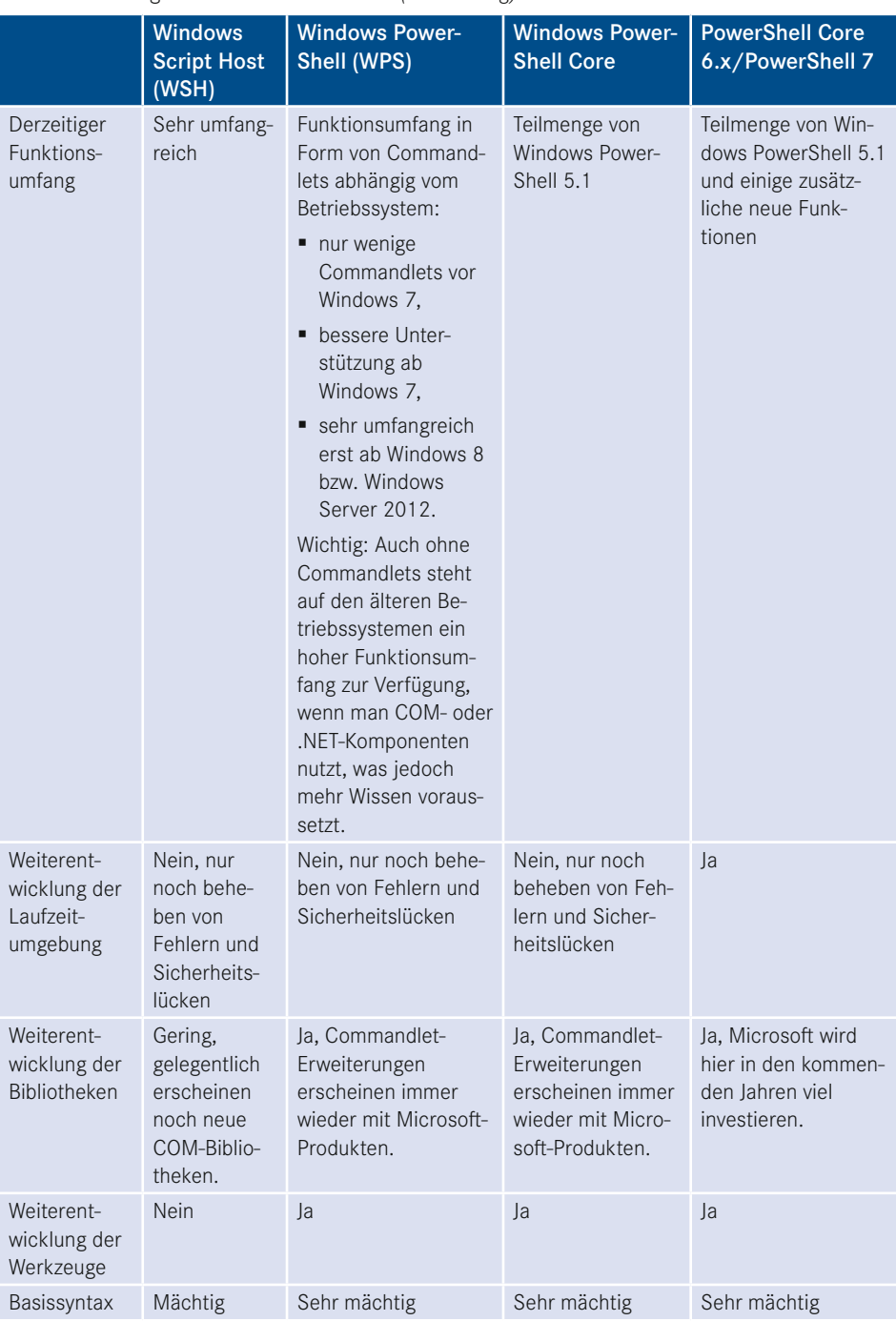

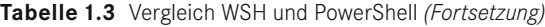

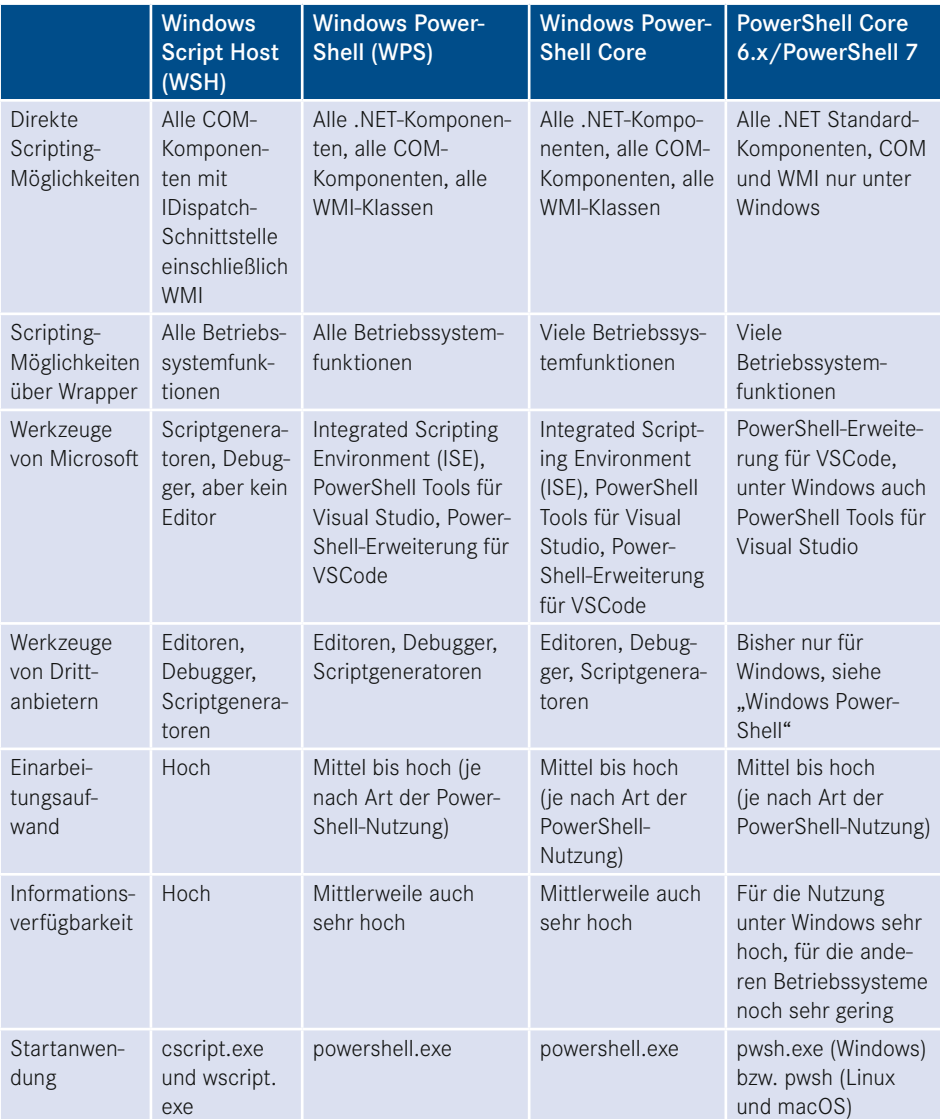

# **2 Erste Schritte mit der PowerShell**

In diesem Kapitel lernen Sie erste Schritte mit der PowerShell – zunächst mit der Windows PowerShell 5.1 und dann mit der plattformneutralen PowerShell 7.

# **■ 2.1 Windows PowerShell herunterladen und auf anderen Windows-Betriebssystemen installieren**

Die Windows PowerShell 5.1 ist in Windows 10 (ab Anniversary Update), Windows 11 und Windows Server 2016/2019/2022 (einschließlich den Zwischenversionen 1709/1909) bereits im Standard installiert.

Wenn Sie nicht Windows 10/11 oder einen der oben genannten aktuellen Windows Server benutzen, müssen Sie die PowerShell 5.1 erst installieren.

Die nachträgliche Installation der Windows PowerShell 5.1 ist auf folgenden Betriebssystemen möglich:

- Windows Server 2012 R2
- Windows Server 2012
- $\blacksquare$  Windows 2008 R2
- $\blacksquare$  Windows 8.1
- $\blacksquare$  Windows 7

Die Windows PowerShell 5.1 wird auf diesen Betriebssystemen als Teil des Windows Management Framework 5.1 (WMF) installiert [*[http://www.microsoft.com/en-us/download/details.](http://www.microsoft.com/en-us/download/details.aspx?id=54616) [aspx?id=54616\]](http://www.microsoft.com/en-us/download/details.aspx?id=54616)*.

Bei der Installation ist zu beachten, dass jeweils das .NET Framework 4.5.2 oder höher vorhanden sein muss. Auch mit .NET Framework 4.6.x und 4.7 funktioniert die PowerShell 5.1.

Das WMF-5.1-Installationspaket betrachtet sich als Update für Windows (KB3191566 für Windows 7 und Windows Server 2008 R2 bzw. KB3191564 für Windows 8.1 und Windows Server 2012 R2 sowie KB3191565 für Server 2012).

| W2K12-KB3191565-x64.msu            | 20.6 MB |
|------------------------------------|---------|
| Win7AndW2K8R2-KB3191566-x64.zip    | 64.9 MB |
| Win7-KB3191566-x86.zip             | 42.7 MB |
| Win8.1AndW2K12R2-KB3191564-x64.msu | 19.0 MB |
| Win8.1-KB3191564-x86.msu           | 14.5 MB |
|                                    |         |

**Bild 2.1** Installationspaket für PowerShell 5.1 als Erweiterung

#### **Installationsordner**

Die Windows PowerShell installiert sich in folgendes Verzeichnis: *%systemroot%\system32\ WindowsPowerShell\V1.0* (für 32-Bit-Systeme).

**ACHTUNG:** Dabei ist das *V1.0* im Pfad tatsächlich richtig: Microsoft hat dies seit Version 1.0 nicht verändert. Geplant war wohl eine "Side-by-Side"-Installationsoption wie beim .NET Framework. Doch später hat sich Microsoft dazu entschieden, dass eine neue PowerShell immer die alte überschreibt.

Auf 64-Bit-Systemen gibt es die PowerShell zweimal, einmal als 64-BitVersion in *%systemroot%\ system32\WindowsPowerShell\V1.0* und einmal als 32-Bit-Version. Letztere findet man unter *%systemroot%\Syswow64\WindowsPowerShell\V1.0*. Die 32-Bit-Version braucht man, wenn man eine Bibliothek nutzen will, für die es keine 64Bit-Version gibt, z. B. für den Zugriff auf Microsoft-Access-Datenbanken.

Es handelt sich auch dabei nicht um einen Tippfehler: Die 64-Bit-Version befindet sich in einem Verzeichnis, das "32" im Namen trägt, und die 32-Bit-Version in einem Verzeichnis mit "64" im Namen!

Die 32-Bit-Version und die 64-Bit-Version der PowerShell sieht man im Startmenü: Die 32-Bit-Version hat den Zusatz "(x86)". Die 64-Bit-Version hat keinen Zusatz. Auch den Editor "ISE" gibt es in einer 32- und einer 64-Bit-Version.

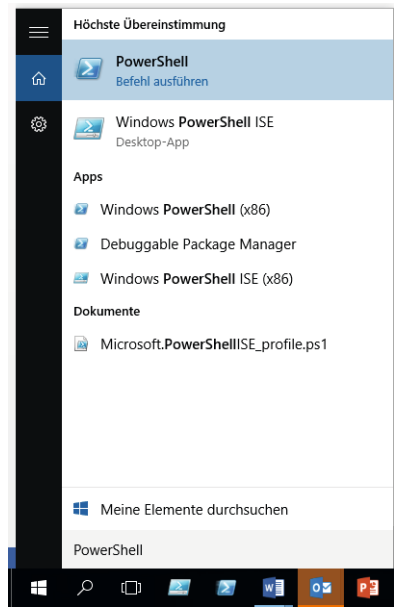

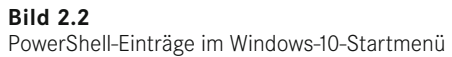

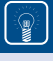

**TIPP:** Unter Windows 8.x empfiehlt sich der Einsatz der Erweiterung *[www.classicshell.net](http://www.classicshell.net)*, die das klassische Startmenü in Windows 8.x zurückbringt. Der Rückgriff auf ein Startmenü hat nicht nur mit Nostalgie zu tun, sondern auch ganz handfeste praktische Gründe: Der kachelbasierte Startbildschirm von Windows 8.x findet leider zum Suchbegriff "PowerShell" weder die PowerShell ISE noch die 32-Bit-Variante der PowerShell.

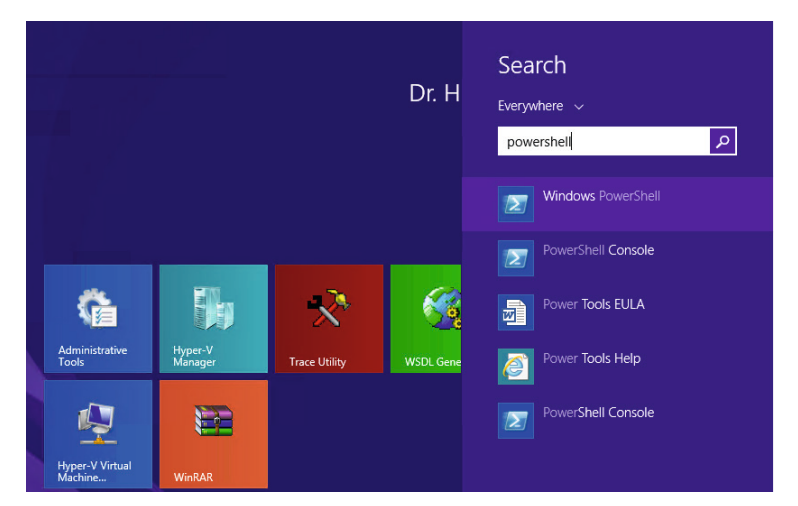

**Bild 2.3** Versagen auf ganzer Linie: Der kachelbasierte Startbildschirm von Windows 8.x findet leider zum Suchbegriff "PowerShell" weder die ISE noch die 32-Bit-Variante der PowerShell. Seit Windows 10 ist das behoben.

Unter Windows 8.x geht es mit Classic Shell:

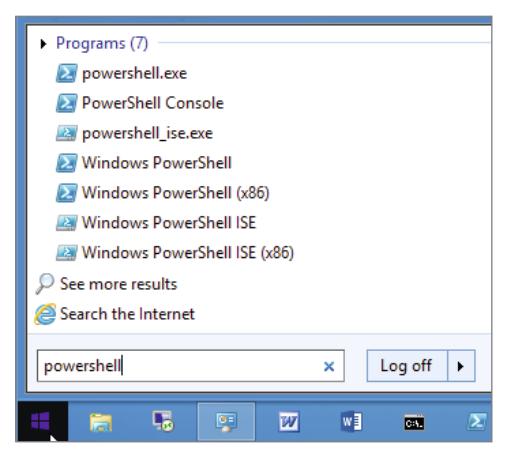

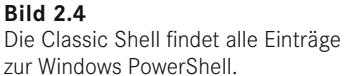

### **Ereignisprotokoll "PowerShell"**

Durch die Installation der PowerShell wird in Windows auch ein neues Ereignisprotokoll "PowerShell" angelegt, in dem die PowerShell wichtige Zustandsänderungen protokolliert.

| B                                                                                                 |                 |                     |                         |          |                           |  |  |  |  |  |
|---------------------------------------------------------------------------------------------------|-----------------|---------------------|-------------------------|----------|---------------------------|--|--|--|--|--|
| File<br>Action<br><b>View</b><br>Help                                                             |                 |                     |                         |          |                           |  |  |  |  |  |
| 圖<br>⇚<br>丽                                                                                       |                 |                     |                         |          |                           |  |  |  |  |  |
| <b>Event Viewer (Local)</b><br><b>Windows PowerShell</b><br>Number of events: 14.240<br><b>IS</b> |                 |                     |                         |          |                           |  |  |  |  |  |
| $\triangleright$ $\Box$ Custom Views<br>Date and Time<br>Level<br>Source                          |                 |                     |                         |          |                           |  |  |  |  |  |
| 4 E .<br><b>Windows Loas</b>                                                                      |                 |                     |                         | Event ID | <b>Task Category</b>      |  |  |  |  |  |
| Application<br>₽                                                                                  | (i) Information | 13.01.2014 11:16:35 | PowerShell (PowerShell) | 400      | <b>Engine Lifecycle</b>   |  |  |  |  |  |
| 글<br>Security                                                                                     | (i) Information | 13.01.2014 11:16:35 | PowerShell (PowerShell) | 600      | Provider Lifecycle        |  |  |  |  |  |
| e<br>Setup                                                                                        | i Information   | 13.01.2014 11:16:35 | PowerShell (PowerShell) | 600      | Provider Lifecycle        |  |  |  |  |  |
| e<br>System                                                                                       | i Information   | 13.01.2014 11:16:35 | PowerShell (PowerShell) | 600      | <b>Provider Lifecycle</b> |  |  |  |  |  |
| 目<br><b>Forwarded Events</b>                                                                      | i Information   | 13.01.2014 11:16:35 | PowerShell (PowerShell) | 600      | Provider Lifecycle        |  |  |  |  |  |
| Applications and Services Logs                                                                    | i Information   | 13.01.2014 11:16:35 | PowerShell (PowerShell) | 600      | Provider Lifecycle        |  |  |  |  |  |
| <b>Hardware Events</b><br>₽                                                                       | i Information   | 13.01.2014 11:16:35 | PowerShell (PowerShell) | 600      | <b>Provider Lifecycle</b> |  |  |  |  |  |
| e<br>Internet Explorer                                                                            | i Information   | 13.01.2014 10:01:06 | PowerShell (PowerShell) | 600      | Provider Lifecycle        |  |  |  |  |  |
| P<br>Key Management Service                                                                       | i Information   | 13.01.2014 10:01:05 | PowerShell (PowerShell) | 400      | <b>Engine Lifecycle</b>   |  |  |  |  |  |
| Microsoft                                                                                         | i Information   | 13.01.2014 10:01:05 | PowerShell (PowerShell) | 600      | Provider Lifecycle        |  |  |  |  |  |
| <b>Microsoft Office Alerts</b><br>₽                                                               | (i) Information | 13.01.2014 10:01:05 | PowerShell (PowerShell) | 600      | Provider Lifecycle        |  |  |  |  |  |
| Microsoft-ServiceBus                                                                              | (i) Information | 13.01.2014 10:01:05 | PowerShell (PowerShell) | 600      | Provider Lifecycle        |  |  |  |  |  |
| Microsoft-SOLServerDataTools                                                                      | (i) Information | 13.01.2014 10:01:05 | PowerShell (PowerShell) | 600      | Provider Lifecycle        |  |  |  |  |  |
| Microsoft-SQLServerDataToolsVS                                                                    | (i) Information | 13.01.2014 10:01:05 | PowerShell (PowerShell) | 600      | Provider Lifecycle        |  |  |  |  |  |
| Microsoft-Workflow                                                                                | i Information   | 13.01.2014 10:01:05 | PowerShell (PowerShell) | 600      | Provider Lifecycle        |  |  |  |  |  |
| <b>MRAID</b><br>譼                                                                                 | i Information   | 13.01.2014 02:00:02 | PowerShell (PowerShell) | 403      | <b>Engine Lifecycle</b>   |  |  |  |  |  |
| e<br>PreEmptive                                                                                   | i Information   | 13.01.2014 02:00:01 | PowerShell (PowerShell) | 600      | Provider Lifecycle        |  |  |  |  |  |
| <b>Windows PowerShell</b><br>₽                                                                    | i Information   | 13.01.2014 02:00:00 | PowerShell (PowerShell) | 400      | <b>Engine Lifecycle</b>   |  |  |  |  |  |
| Subscriptions<br>嚊                                                                                | ilnformation    | 13.01.2014 02:00:00 | PowerShell (PowerShell) | 600      | Provider Lifecycle        |  |  |  |  |  |

**Bild 2.5** Ereignisprotokoll "Windows PowerShell"

### **Deinstallation**

Falls man die PowerShell deinstallieren möchte, muss man dies in der Systemsteuerung unter "Programme und Funktionen/Installierte Updates anzeigen" tun und dort das "Microsoft Windows Management Framework" deinstallieren.

| $\mathbf{X}$<br>$\Box$<br>$\qquad \qquad \blacksquare$<br>Installierte U., p<br>Systemsteuerung ▶ Programme ▶ Programme und Funktionen ▶ Installierte Updates<br>÷<br>$++$ |                                                                                                    |                          |                |                              |  |  |  |  |  |
|----------------------------------------------------------------------------------------------------|----------------------------------------------------------------------------------------------------|--------------------------|----------------|------------------------------|--|--|--|--|--|
| <b>Extras</b><br>Datei<br><b>Bearbeiten</b><br>Ansicht                                                                                                    |                                                                                                    |                          |                |                              |  |  |  |  |  |
| Startseite der Systemsteuerung<br>Update deinstallieren                                                                                                    |                                                                                                    |                          |                |                              |  |  |  |  |  |
| Programm deinstallieren<br>Windows-Funktionen<br>aktivieren oder deaktivieren                                                                                              | Wählen Sie ein Update aus der Liste aus, und klicken Sie auf "Deinstallieren" oder "Ändern", um es zu deinstallieren. |                          |                |                              |  |  |  |  |  |
| 胆<br>Organisieren v<br><b>Deinstallieren</b><br>Programm vom Netzwerk<br><b>installieren</b>                                                                               |                                                                                                    |                          |                |                              |  |  |  |  |  |
|                                                                                                    | Name                                                                                                    | Programm                 | <b>Version</b> | Herausgeber                  |  |  |  |  |  |
|                                                                                                    | Microsoft Windows (140)                                                                                               |                          |                |                              |  |  |  |  |  |
|                                                                                                    | Microsoft Windows Management Framework                                                                                | Microsoft Windows        |                | <b>Microsoft Corporation</b> |  |  |  |  |  |
|                                                                                                    | Update für Microsoft Windows (KB2709981)                                                                              | Microsoft Windows        |                | <b>Microsoft Corporation</b> |  |  |  |  |  |
|                                                                                                    | Sicherheitsupdate für Microsoft Windows (KB2719985)                                                                   | <b>Microsoft Windows</b> |                | <b>Microsoft Corporation</b> |  |  |  |  |  |
|                                                                                                    | Sicherheitsupdate für Microsoft Windows (KB2719177)                                                                   | <b>Microsoft Windows</b> |                | <b>Microsoft Corporation</b> |  |  |  |  |  |

**Bild 2.6** Deinstallation der PowerShell durch Deinstallation des WMF

### **■ 2.2 Die Windows PowerShell testen**

Dieses Kapitel stellt einige Befehle vor, mit denen Sie die PowerShell-Funktionalität ausprobieren können. Die PowerShell verfügt über zwei Modi (interaktiver Modus und Skriptmodus), die hier getrennt behandelt werden.

### **2.2.1 PowerShell im interaktiven Modus**

Der erste Test verwendet die PowerShell im interaktiven Modus.

Starten Sie bitte die PowerShell. Es erscheint ein leeres PowerShell-Konsolenfenster. Auf den ersten Blick ist kein großer Unterschied zur herkömmlichen Konsole zu erkennen. Allerdings steckt in der PowerShell mehr Kraft – im wahrsten Sinne des Wortes.

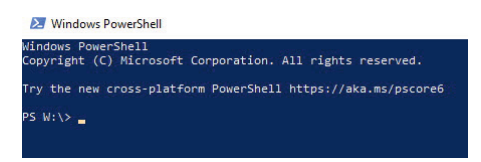

**Bild 2.7** Leeres PowerShell-Konsolenfenster. Die Windows PowerShell 5.1 begrüßt den Nutzer mit Werbung für die Nachfolger. (Der Link hat auch in einem aktuellen Windows 10 noch "PSCore6" im Namen, wird aber umgeleitet auf PowerShell 7. Microsoft hat einfach vergessen, den Link via Windows Update zu aktualisieren.)

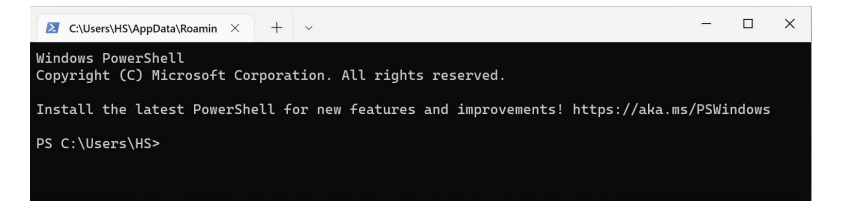

**Bild 2.8** In Windows 11 ist der Link geändert, führt aber auch nicht zur Startseite von PowerShell 7, sondern zu einem Migrationsdokument [*[https://docs.microsoft.com/en-us/powershell/scripting/](https://docs.microsoft.com/en-us/powershell/scripting/whats-new/migrating-from-windows-powershell-51-to-powershell-7) [whats-new/migrating-from-windows-powershell-51-to-powershell-7](https://docs.microsoft.com/en-us/powershell/scripting/whats-new/migrating-from-windows-powershell-51-to-powershell-7)*].

Geben Sie an der Eingabeaufforderung "Get-Process" ein (wobei die Groß-/Kleinschreibung irrelevant ist. Das gilt nicht nur für Windows, sondern auch macOS und Linux!) und drücken Sie dann die **Enter**-Taste. Es erscheint eine Liste aller Prozesse, die auf dem lokalen Computer laufen. Dies war Ihre erste Verwendung eines einfachen PowerShell-Commandlets.

**HINWEIS:** Beachten Sie bitte, dass die Groß-/Kleinschreibung keine Rolle spielt, da PowerShell keine Unterschiede zwischen groß- und kleingeschriebenen Commandlet-Namen macht.

Geben Sie an der Eingabeaufforderung "Get-Service i\*" ein. Jetzt erscheint eine Liste aller installierten Dienste auf Ihrem Computer, deren Namen mit dem Buchstaben "i" beginnen. Hier haben Sie ein Commandlet mit einem Parameter verwendet.

|                                                            | <b>X</b> Windows PowerShell                         |                                  |                                                                 |                                                      |                                                                     |                                                                              | $-12 \times$     |
|------------------------------------------------------------|-----------------------------------------------------|----------------------------------|-----------------------------------------------------------------|------------------------------------------------------|---------------------------------------------------------------------|------------------------------------------------------------------------------|------------------|
|                                                            |                                                     | PS C: \Documents\hs> get-process |                                                                 |                                                      |                                                                     |                                                                              | $\blacktriangle$ |
| Handles                                                    | <b>NPM(K)</b>                                       | PM(K)                            | <b>WS(K) UM(M)</b>                                              |                                                      | CPU(s)                                                              | <b>Id ProcessName</b>                                                        |                  |
| 90                                                         |                                                     | 6504                             | 7752<br>1260                                                    | 30                                                   | 0,03                                                                | 1336 Bildschirmpausenreminderdienst                                          |                  |
| $\begin{array}{r} 107 \\ 82 \\ 82 \end{array}$             | ນຈອນພະນາ                                            | $\frac{1236}{1260}$              | 1008                                                            | 30                                                   | 0.06                                                                | 4232 cidaemon<br>4712 cidaemon                                               |                  |
| 414                                                        |                                                     | 2764                             | 1008<br>636                                                     | 30<br>$^{43}_{29}$                                   | 0.06<br>0,95                                                        | 4892 cidaemon<br>$1376$ cisve<br>$1652$ csrss                                |                  |
| 1002<br>$\frac{69}{29}$                                    |                                                     | 2460<br>496<br>368               | 6360<br>2876<br>1612                                            | 16                                                   | 5, 41<br>0,09                                                       | 3936 ctfmon                                                                  |                  |
|                                                            | 1<br>4                                              | 2364                             |                                                                 | 16<br>44                                             | 0.00                                                                | 1408 DefWatch                                                                |                  |
| 214<br>130<br>57<br>563<br>226<br>226                      | $\frac{10}{2}$                                      | 1436<br>668                      | 4088<br>3088<br>2172<br>6148<br>19532                           | 30<br>18                                             | $0.16$<br>0.02<br>0,00                                              | 1468 dlpsp<br>2244 dlpwdnt                                                   |                  |
|                                                            | $\frac{126}{17}$<br>$\frac{17}{5}$                  | 6532                             |                                                                 | 316                                                  | 0,03                                                                | 1416 dlsdbnt<br>2420 exmgmt<br>2276 explore                                  |                  |
| 180                                                        |                                                     | 21588<br>13120<br>2832           | 20056                                                           | $\frac{129}{81}$<br>$6\bar{5}$                       | $\frac{28.61}{35.30}$                                               | explorer<br>FolderShare<br>GoogleToolbarNotifier<br>4004<br>2640             |                  |
| 106                                                        | $\overline{4}$                                      | 1732<br>ø                        | $-672$<br>5848                                                  | $^{44}_{-8}$                                         | 0,09                                                                | 3804<br>GrooveMonitor                                                        |                  |
| Ø                                                          | ø                                                   | 32596                            | 28                                                              | $\frac{178}{118}$                                    | $2,91$<br>$9,69$                                                    | Idle<br>ø<br>iexplore                                                        |                  |
| $\frac{696}{643}$<br>$\frac{333}{332}$<br>$\frac{712}{55}$ | $\frac{19}{63}$ $\frac{3}{26}$ $\frac{26}{39}$      | 17816<br>$\frac{528}{864}$       | $\begin{array}{r} 6396 \\ 17040 \\ 2080 \\ 3388 \\ \end{array}$ |                                                      | $0.23$<br>0.02                                                      | $\frac{4724}{1504}$<br>1524<br>inetinfo<br>ISRService                        |                  |
|                                                            |                                                     | 9504<br>3588                     |                                                                 | $\frac{17}{27}$<br>$\frac{27}{57}$<br>$\frac{34}{3}$ |                                                                     | 4072<br>Launcher<br>$\frac{1868}{3852}$<br><b>lsass</b>                      |                  |
|                                                            |                                                     | 24688                            | 11588<br>7404<br>24204<br>1500<br>1500                          | 156                                                  | $\frac{1}{6}$ , 52<br>0, 27<br>1, 59                                | Matrox.PowerDesk SE<br>Matrox.PowerDesk.PDeskNet                             |                  |
|                                                            | i                                                   | $\frac{284}{284}$                |                                                                 | $\frac{14}{14}$                                      | 0,02                                                                | 3996<br>1572<br>Matrox.PowerDesk.Services<br>1588 Matrox.PowerDesk.Services  |                  |
| $304\n\n29\n\n29\n\n22\n\n418\n\n18$                       |                                                     | 1048<br>9484                     | 3508<br>600                                                     | 74                                                   | $\begin{smallmatrix} 0.00 \\ 0.03 \\ 0.19 \end{smallmatrix}$        | 1604<br>mdm<br>MOMHost<br>MOMHost                                            |                  |
|                                                            | 13859                                               | 2996<br>6148                     | 460                                                             | 44<br>60                                             | 0.41                                                                | $\frac{816}{856}$                                                            |                  |
|                                                            | $\begin{array}{c} 131 \\ 2 \end{array}$             | 4636<br>1900                     | 8376<br>8088                                                    |                                                      | 1,06                                                                | 1684 MOMService<br>2624 mgsvc<br>5536 mscor:                                 |                  |
| 23541545165                                                |                                                     | 1752                             | 4040<br>4384                                                    |                                                      | $\frac{6.13}{8.39}$<br>0.05                                         | <b>MSCOPSUW</b><br>1148<br>msdtc                                             |                  |
| 281<br>86                                                  | $\begin{array}{c}\n16 \\ 15 \\ 3 \\ 3\n\end{array}$ | 9472<br>2228                     | 820<br>4096                                                     | 47445575333                                          | 0,28                                                                | 1076<br>ntfrs<br>3688 NuMixerTray                                            |                  |
| 83<br>232                                                  |                                                     | 1132                             | 4304<br>28372<br>5080                                           | 133                                                  | 0.17<br>0.05<br>3.33<br>0.09                                        | 3640 nuraidservice                                                           |                  |
| 136                                                        | 6<br>5                                              | 29212<br>2504<br>25620           | 28608                                                           | 44<br>110                                            | 0,63                                                                | 5884 noratusero<br>5884 powershell<br>3964 rapimgr<br>444 Rtuscan            |                  |
| $\frac{329}{465}$<br>18                                    | $\frac{10}{13}$<br>1                                | 2300<br>164                      | 4592<br>504                                                     | 73<br>$\overline{\mathbf{4}}$                        | $22.88$<br>0.06                                                     | 1856 services<br>1352 smss                                                   |                  |
| 385                                                        |                                                     | 11544<br>6100                    | 11492<br>8612                                                   | $\frac{155}{54}$                                     | 4,17                                                                | 5284 SnagIt32<br>1112 spoolsv                                                |                  |
| 287<br>$\overline{61}$                                     | $\frac{14}{9}$<br>$\frac{9}{2}$                     | 716                              | 2400<br>1392                                                    | 14                                                   | 9.36<br>0,00                                                        | 1632 sqlbrowser                                                              |                  |
| $\begin{array}{r} 335 \\ 70 \\ 372 \\ 1169 \\ \end{array}$ |                                                     | 37472<br>1412                    | 4048                                                            | $\frac{1493}{20}$<br>24                              | 0.38                                                                | 1788 sqlservr<br>1768 sqlwriter<br>344 svchost                               |                  |
|                                                            | $\frac{2\bar{1}}{58}$                               | 1748<br>21616                    | 4316                                                            | 191                                                  | $\frac{1}{49}$ , $\frac{17}{83}$<br>$\frac{0}{9}$ , $\frac{03}{82}$ | 400 suchost                                                                  |                  |
|                                                            | 6                                                   | 3900<br>1184                     | 29404<br>4684<br>3360                                           | 41<br>$\frac{2}{2}$                                  |                                                                     | $456$ suchost<br>$536$ suchost                                               |                  |
| $\frac{156}{175}$<br>$\frac{39}{56}$                       | $\frac{1}{2}$                                       | 300<br>544                       | 1284                                                            | 16                                                   | 0,00<br>0,00                                                        | 1332 suchost<br>1444 suchost                                                 |                  |
| 85<br>158                                                  | 11                                                  | 1072                             | 1284<br>2120<br>3220<br>5980<br>5180                            | $\frac{21}{39}$                                      | 0,09                                                                | 2028 suchost<br>2084 suchost                                                 |                  |
| $\frac{122}{155}$<br>$\frac{77}{77}$<br>$\frac{163}{8}$    |                                                     | 2968<br>3596<br>4156             | 7028                                                            |                                                      | $0.11$<br>$0.05$<br>0,06                                            | 2084 suchest<br>2200 suchest<br>2652 suchest<br>2672 suchest<br>3032 suchest |                  |
|                                                            | 47358025                                            | $\frac{2144}{2420}$              | 4052                                                            | 2359622                                              | 0.02                                                                |                                                                              |                  |
| 221                                                        |                                                     | 2896                             | 4448<br>4004                                                    |                                                      | 0.08<br>0.09                                                        |                                                                              |                  |
| 2436<br>35                                                 |                                                     | Ø<br>656                         | 236                                                             | $\frac{26}{68}$                                      | 20,47<br>0,02                                                       | System<br>4                                                                  |                  |
| 91<br>106                                                  | $\overline{4}$                                      | 26972<br>3896                    | 2916<br>29004<br>7344<br>3420                                   | 38                                                   | 18,66<br>$0.89$<br>$0.80$                                           | 4620 Ischelp<br>2460 ISUNCache<br>2112 IIIvRc                                |                  |
| 64<br>103                                                  | $\frac{2}{3}$                                       | 1876<br>2324                     | 4180                                                            | $\frac{24}{36}$                                      | 0,14                                                                | 3896 unsecapp                                                                |                  |
| 251<br>113                                                 |                                                     | 24148<br>1352                    | 33600<br>4868                                                   | 346<br>43                                            | 5,61                                                                | 2476 UPTray<br>5328 w3wp<br>1860 wcescomm                                    |                  |
| 594<br>589                                                 |                                                     | 7568<br>50268                    | $3144$<br>82920                                                 | 53<br>400                                            | $0.19$<br>$1.30$<br>$1,30$<br>$18,36$                               | 1740<br>winlogon<br>4484 WINWORD                                             |                  |
| 115<br>196                                                 | 185823555                                           | 1404<br>4212                     | 4344<br>6540                                                    | 25                                                   | 0,05                                                                | 2136 unipruse<br>2464 unipruse                                               |                  |
| 200                                                        |                                                     | 2392                             | 6996                                                            | $\frac{42}{43}$                                      | $2,96$<br>$1,95$                                                    | 2772 unipruse                                                                |                  |
|                                                            | PS C:\Documents\hs>                                 |                                  |                                                                 |                                                      |                                                                     |                                                                              |                  |
|                                                            |                                                     |                                  |                                                                 |                                                      |                                                                     |                                                                              |                  |

Bild 2.9 Die Liste der Prozesse ist das Ergebnis nach Ausführung des Commandlets "Get-Process".

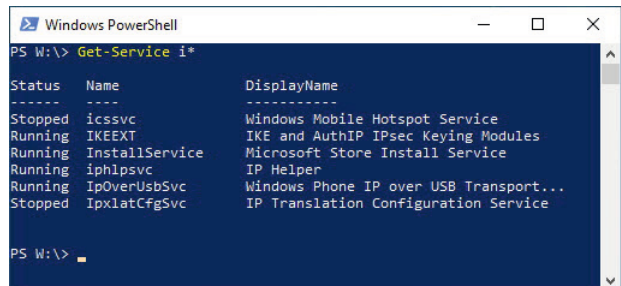

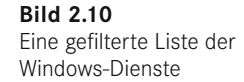

Geben Sie "Get-" ein und drücken Sie dann mehrmals die **Tab**-Taste. Die PowerShell zeigt nacheinander alle Commandlets an, die mit dem Verb "get" beginnen. Microsoft bezeichnet diese Funktionalität als "Tabulatorvervollständigung". Halten Sie bei "Get-Eventlog" an. Wenn Sie **Enter** drücken, fordert die PowerShell einen Parameter namens "LogName" an. Bei "LogName" handelt es sich um einen erforderlichen Parameter (Pflichtparameter). Nachdem Sie "Application" eingetippt und die Enter-Taste gedrückt haben, erscheint eine lange Liste der aktuellen Einträge in Ihrem Anwendungsereignisprotokoll.

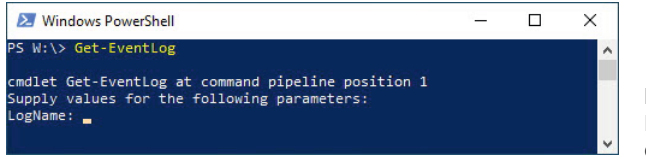

**Bild 2.11**  PowerShell fragt einen erforderlichen Parameter ab.

Der letzte Test bezieht sich auf die Pipeline-Funktionalität der PowerShell. Auch geht es darum, die Listeneinträge aus dem Windows-Ereignisprotokoll aufzulisten, doch dieses Mal sind nur bestimmte Einträge interessant. Die Aufgabe besteht darin, die letzten zehn Ereignisse abzurufen, die sich auf das Drucken beziehen. Geben Sie den folgenden Befehl ein, der aus drei Commandlets besteht, die über Pipes miteinander verbunden sind:

```
Get-EventLog system | Where-Object { $_.source -eq "print" } | Select-Object -first 10
```
Die PowerShell scheint einige Sekunden zu hängen, nachdem die ersten zehn Einträge ausgegeben wurden. Dieses Verhalten ist korrekt, da das erste Commandlet (Get-EventLog) alle Einträge empfängt. Dieses Filtern geschieht durch aufeinanderfolgende Commandlets (Where-Object und Select-Object). Leider besitzt Get-EventLog keinen integrierten Filtermechanismus.

|            | <b>Windows PowerShell</b>                                                                                                    |                                                                                                    | $  $ $\Box$   $\times$                                                                                                    |                  |
|------------|----------------------------------------------------------------------------------------------------|----------------------------------------------------------------------------------------------------|----------------------------------------------------------------------------------------------------|------------------|
|            | PS C:\Documents\hs>                                                                                                    |                                                                                                    | PS C:\Documents\hs> Get-EventLog system   where-object { \$_.source -eq "print" }   select-object -first 10                                                                                                    | $\blacktriangle$ |
| Index Time |                                                                                                    | Type Source                                                                                                    | <b>EventID Message</b>                                                                                                    |                  |
|            | 27 Jun 12 19:02<br>$48$ Jun 12 14:24<br>$46$ Jun 12 14:19<br>I. 45 Jun 12 14:17<br>$1.142$ Jun 12 13:57<br>$-.41$ Jun 12 13:48<br><b>L39 Jun 12 13:47</b><br>33 Jun 12 13:10<br><b>132 Jun 12 13:10</b><br>31        Jun        12        13:09 | Info Print<br>Info Print<br>Info Print<br>Info Print<br>Info Print<br>Info Print<br>Info Print<br>Info Print<br>Info Print<br>Info Print | 10 Document 2, Microsoft Word - TY25_1.doc owned by hs was print<br>10 Document 26. infas Angebot A-27715088.pdf owned by hs was pri<br>10 Document 25, http://reiseauskunft.bahn.de/bin/query.exe/dn?ld<br>10 Document 24. http://reiseauskunft.bahn.de/bin/guery.exe/dn?ld<br>10 Document 23, http://reiseauskunft.bahn.de/bin/query.exe/dn?ld<br>10 Document 22, Microsoft Office Outlook - Memoformat owned by h<br>10 Document 21, Microsoft Office Outlook - Memoformat owned by h<br>10 Document 20. Microsoft Word - 2422 Fachlektorat.doc owned by<br>10 Document 19, Microsoft Office Outlook - Memoformat owned by h<br>10 Document 18. Microsoft Office Outlook - Memoformat owned by h |                  |
|            |                                                                                                    |                                                                                                    |                                                                                                    |                  |

**Bild 2.12** Die Einträge des Ereignisprotokolls filtern

### **2.2.2 Installierte Version ermitteln**

Die Windows PowerShell gibt bei ihrem Start ihre Versionsnummer nicht direkt preis.

Die Versionsinformation ermittelt man durch den Abruf der eingebauten Variablen \$PSVersionTable. Neben der PowerShell-Version erhält man auch Informationen über die Frameworks und Protokolle, auf denen die PowerShell aufsetzt.

Die "CLRVersion" steht dabei für die Version der "Common Language Runtime" (CLR), die Laufzeitumgebung des Microsoft .NET Framework. Es fehlt in der Versionstabelle leider die Information, dass die PowerShell 5.1 zwar mit der CLR-Version 4.0 zufrieden ist, aber die .NET-Klassenbibliothek in der Version 4.5.2 oder höher benötigt, was eine Installation des .NET Frameworks 4.5.2 oder höher voraussetzt.

PowerShell Core 6.0 erfordert .NET Core 2.0. PowerShell Core 6.1 erfordert .NET Core 2.1. Allerdings braucht man .NET Core nicht separat zu installieren: Es wird beim Installationspaket von PowerShell Core mitgeliefert.

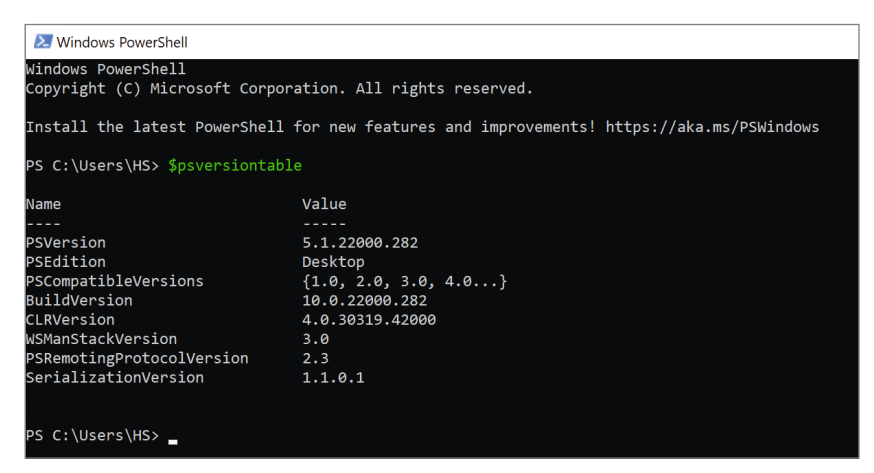

**Bild 2.13** Abruf der Versionsinformationen zur Windows PowerShell 5.1 (hier unter Windows 11, Update-Stand 17. 03. 2022)

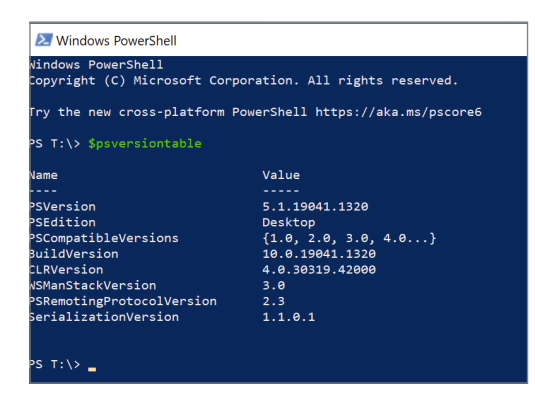

#### **Bild 2.14**

Abruf der Versionsinformationen zur Windows PowerShell 5.1 (hier unter Windows 10, Update-Stand 17. 03. 2022)

### **2.2.3 PowerShell im Skriptmodus**

Bei einem PowerShell-Skript handelt es sich um eine Textdatei, die Commandlets und/oder Elemente der PowerShell-Skriptsprache (PSL) umfasst. Das zu erstellende Skript legt ein neues Benutzerkonto auf Ihrem lokalen Computer an.

### **2.2.4 Skript eingeben**

Öffnen Sie den Windows-Editor "Notepad" (oder einen anderen Texteditor) und geben Sie die folgenden Skriptcodezeilen ein, die aus Kommentaren, Variablendeklarationen, COM-Bibliotheksaufrufen und Shell-Ausgabe bestehen:

```
Listing 2.1 Ein Benutzerkonto erstellen
[1_Basiswissen/ErsteSchritte/LocalUser_Create.ps1]
### PowerShell-Script
### Lokales Benutzerkonto anlegen
### (C) Holger Schwichtenberg
# Eingabewerte
$Name = "Dr. Holger Schwichtenberg"
$Accountname = "HolgerSchwichtenberg"
$Description = "Autor dieses Buchs / Website: www.powershell-doktor.de"
$Password = "secret+123"
$Computer = "localhost"
"Anlegen des Benutzerkontos $Name auf $Computer"
# Zugriff auf Container mit der COM-Bibliothek "Active Directory Service Interface"
$Container = [ADSI] "WinNT://$Computer"
# Benutzer anlegen
$objUser = $Container.Create("user", $Accountname)
$objUser.Put("Fullname", $Name)
$objUser.Put("Description", $Description)
# Kennwort setzen
$objUser.SetPassword($Password)
# Änderungen speichern
$objUser.SetInfo()
```
"Benutzer angelegt: \$Name auf \$Computer"

Speichern Sie die Textdatei unter dem Namen "createuser.ps1" in einem Ordner auf der Festplatte, z. B. *w:\Skripte*. Beachten Sie, dass die Dateinamenserweiterung ".ps1" lauten muss.

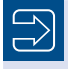

**HINWEIS:** Im Kapitel "Lokale Benutzer und Gruppen" werden Sie lernen, dass es seit PowerShell 5.1 auch einen eleganteren Weg zum Anlegen lokaler Benutzer per Commandlet New-LocalUser gibt.

### **2.2.5 Skript starten**

Starten Sie die PowerShell-Konsole. Versuchen Sie dort nun, das Skript zu starten. Geben Sie dazu

w:\Skripte\createuser.ps1

ein. Für die Ordner- und Dateinamen können Sie die Tabulatorvervollständigung verwenden! Der Versuch scheitert zunächst wahrscheinlich, da die Skriptausführung in der PowerShell auf den meisten Windows-Betriebssystemversionen standardmäßig nicht zulässig ist. Dies ist kein Fehler, sondern eine Sicherheitsfunktionalität. Denken Sie an den "Love Letter"-Wurm für den Windows Script Host!

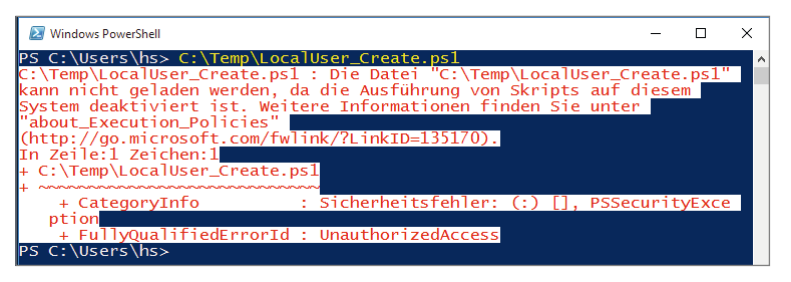

**Bild 2.15**  Die Skriptausführung ist standardmäßig verboten.

**HINWEIS:** Bisher war die PowerShell-Skriptausführung auf allen Betriebssystemen im Standard verboten. Erstmals in Windows Server 2012 R2 hat Microsoft sie im Standard erlaubt, sofern das Skript auf der lokalen Festplatte liegt. Entfernte Skripte können nur mit digitaler Signatur gestartet werden. Diese Einstellung nennt sich "RemoteSigned". In anderen Betriebssystemen gibt es jedoch keine Änderung des Standards, der "Restricted" lautet.

### **2.2.6 Skriptausführungsrichtlinie ändern**

Um ein PowerShell-Skript auf Betriebssystemen wie Windows 7, Windows 8.x und Windows 10/11, wo dies im Standard nicht erlaubt ist, überhaupt starten zu können, müssen Sie die Skript-Ausführungsrichtlinie ändern. Später in diesem Buch lernen Sie, welche Optionen es dafür gibt. Für den ersten Test wird die Sicherheit ein wenig abgeschwächt, aber wirklich nur ein wenig. Mit dem folgenden Befehl lässt man die Ausführung von Skripten zu, die sich auf dem lokalen System befinden, verbietet aber Skripten von Netzwerkressourcen (das Internet eingeschlossen) die Ausführung, wenn diese keine digitale Signatur besitzen.

Set-ExecutionPolicy RemoteSigned

Später in diesem Buch lernen Sie, wie Sie PowerShell-Skripte digital signieren. Außerdem erfahren Sie, wie Sie Ihr System auf Skripte beschränken, die Sie oder Ihre Kollegen signiert haben.

Überprüfen Sie die vorgenommenen Änderungen mit dem Commandlet Get-ExecutionPolicy.

Es kann nun sein, dass Sie Set-ExecutionPolicy gar nicht ausführen können und eine Fehlermeldung wie die nachstehende sehen, dass die Änderung in der Registrierungsdatenbank mangels Rechten nicht ausgeführt werden konnte.

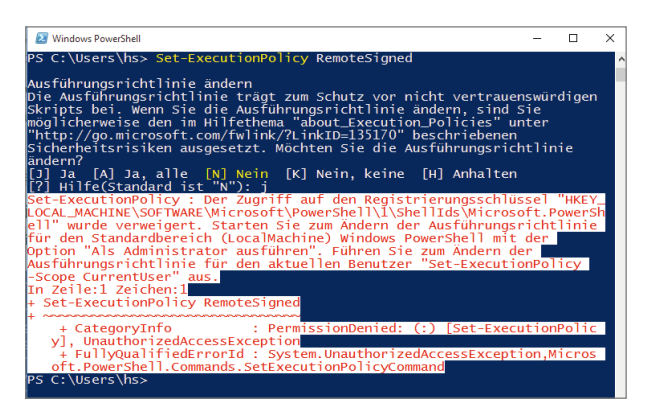

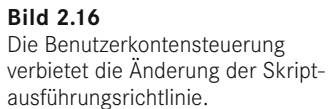

Dies ist die Benutzerkontensteuerung, die Microsoft seit Windows Vista in Windows mitliefert. Benutzerkontensteuerung (User Account Control, UAC) bedeutet, dass alle Anwendungen seit Windows Vista immer unter normalen Benutzerrechten laufen, auch wenn ein Administrator angemeldet ist. Wenn eine Anwendung höhere Rechte benötigt (z. B. administrative Aktionen, die zu Veränderungen am System führen), fragt Windows explizit in Form eines sogenannten Consent Interface beim Benutzer nach, ob der Anwendung diese Rechte gewährt werden sollen.

**HINWEIS:** Nur mit Windows Server ab Version 2012 startet der eingebaute Administrator (Konto "Administrator") alle Skripte, die Konsole und andere *.exe*-Anwendungen unter vollen Rechten. Alle anderen Administratoren unterliegen der Benutzerkontensteuerung.

| <b>Local Security Policy</b>                         |                                                                                                 |                               |  |
|------------------------------------------------------|-------------------------------------------------------------------------------------------------|-------------------------------|--|
| File<br>Action<br>View Help                          |                                                                                                 |                               |  |
| ⇔⇒♪♪↑                                                |                                                                                                 |                               |  |
| <b>Ex</b> Security Settings                          | Policy                                                                                          | <b>Security Setting</b>       |  |
| <b>Account Policies</b>                              | User Account Control: Admin Approval Mode for the Built-in Administrator account                | <b>Not Defined</b>            |  |
| $\vee$ <b>A</b> Local Policies                       | User Account Control: Allow UIAccess applications to prompt for elevation without using the s   | Disabled                      |  |
| Audit Policy                                         | User Account Control: Behavior of the elevation prompt for administrators in Admin Approval     | Prompt for consent for        |  |
| <b>User Rights Assignment</b>                        | User Account Control: Behavior of the elevation prompt for standard users                       | <b>Prompt for credentials</b> |  |
| Security Options<br>Windows Firewall with Advanced S | User Account Control: Detect application installations and prompt for elevation                 | Enabled                       |  |
| <b>Network List Manager Policies</b>                 | User Account Control: Only elevate executables that are signed and validated                    | <b>Disabled</b>               |  |
| <b>Public Key Policies</b>                           | User Account Control: Only elevate UIAccess applications that are installed in secure locations | <b>Fnabled</b>                |  |
| <b>Software Restriction Policies</b>                 | User Account Control: Run all administrators in Admin Approval Mode                             | Enabled                       |  |
| <b>Application Control Policies</b>                  | User Account Control: Switch to the secure desktop when prompting for elevation                 | Enabled                       |  |
| 是 IP Security Policies on Local Come Y               | User Account Control: Virtualize file and registry write failures to per-user locations         | <b>Enabled</b>                |  |
|                                                      |                                                                                                 |                               |  |

**Bild 2.17** Die besondere Einstellung für den eingebauten Administrator in den Sicherheitsrichtlinien von Windows Server

Um die PowerShell mit vollen Rechten zu starten, wählen Sie aus dem Startmenü (oder einer Verknüpfung, z. B. in der Taskleiste) die PowerShell mit der rechten Maustaste aus und klicken auf "Als Administrator ausführen".

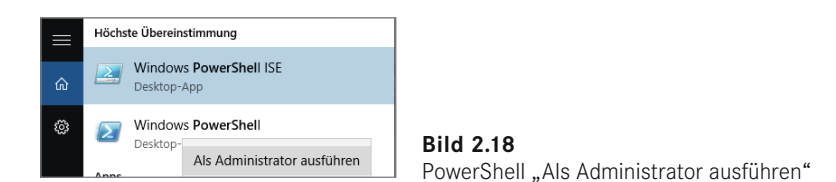

Dass die PowerShell als Administrator gestartet ist, sehen Sie an dem Zusatz "Administrator:" in der Fenstertitelzeile der Konsole.

Geben Sie in diesem Fenster erneut ein:

Set-ExecutionPolicy RemoteSigned

Dies sollte nun funktionieren, wie in der nachstehenden Abbildung gezeigt.

Starten Sie nun das Skript erneut mit:

w:\skripte\createuser.ps1

Jetzt sollte die Nachricht erscheinen, dass das Benutzerkonto erstellt worden ist.

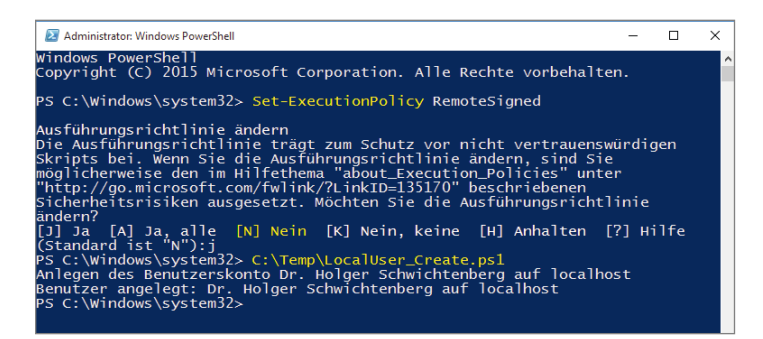

**Bild 2.19** Erfolgreiches Ändern der Skriptausführungsrichtlinien und Start des Skripts "LocalUser\_Create.ps1"

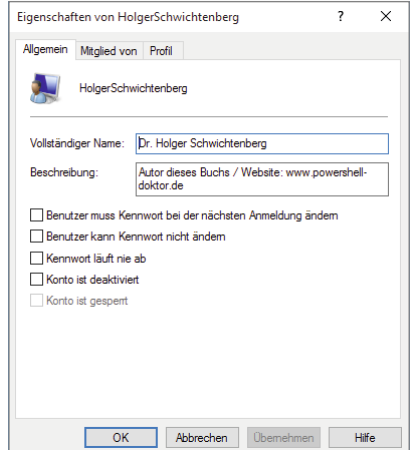

**Bild 2.20**  Das neu erstellte lokale Benutzerkonto

### **2.2.7 Einrichtungsskript ausführen**

In den Downloads zu diesem Buch finden Sie eine Skriptdatei

*\Einrichten der Beispiele\Einrichten Laufwerk Beispiele und Arbeitsdateien.ps1* 

Diese erstellt ein Laufwerk x: zu dem Standort der Beispiele auf Ihrer Festplatte. Hierzu ermittelt das Skript selbst den Standort der Beispiele.

Das Skript erstellt zudem ein Laufwerk w: als Arbeitslaufwerk für die Skripte in diesem Buch.

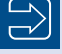

**HINWEIS:** Wenn Sie dieses Einrichtungsskript nicht ausführen wollen, dann passen Sie bitte in allen Beispielen in diesem Buch die Pfade auf Ihre Umgebung an.

```
Listing 2.2 Das Einrichtungsskript 
[\Einrichten der Beispiele\Einrichten Laufwerk Beispiele und Arbeitsdateien.ps1]
# PowerShell-Buch www.IT-Visions.de/PowerShellBuch
# (C) Dr. Holger Schwichtenberg
# Einrichtungsskript
# In diesem Buch wird für den Zugriff auf die Beispieldateien das X:-Laufwerk 
verwendet. 
# Bitte legen Sie entweder ein Laufwerk X: an, das zu den Beispielen bei Ihnen führt, 
# oder ändern Sie den Laufwerksbuchstaben in den Skripten.
(Get-Host).PrivateData.ErrorBackgroundColor = "white" 
Write-host "Einrichten von Laufwerk x: für die Skripte im Buch" -ForegroundColor 
Yellow
$root = (get-item $PSScriptRoot).Parent.FullName
$root
New-PSDrive x -PSProvider FileSystem -root $root | ft
subst x: $root
# Das w:-Laufwerk wird für Arbeitsdateien verwendet. Leiten Sie es zu einem leeren 
Ordner
Write-host "Einrichten von Laufwerk w: für die Arbeitsdateien im Buch" 
-ForegroundColor Yellow
$Arbeitsverzeichnis = "c:\PSBuch_Work" # Pfad ggf. anpassen!!!
if (-not (test-path $Arbeitsverzeichnis)) { md $Arbeitsverzeichnis -ea 
SilentlyContinue }
New-PSDrive w -PSProvider FileSystem -root $Arbeitsverzeichnis | ft
subst w: $Arbeitsverzeichnis
# Auflisten
Write-host "Eingerichtete Laufwerke:" -ForegroundColor Yellow
subst
# ggf. später aufräumen:
# subst w: /d
# subst x: /d
# rd $Arbeitsverzeichnis -force -Recurse
```
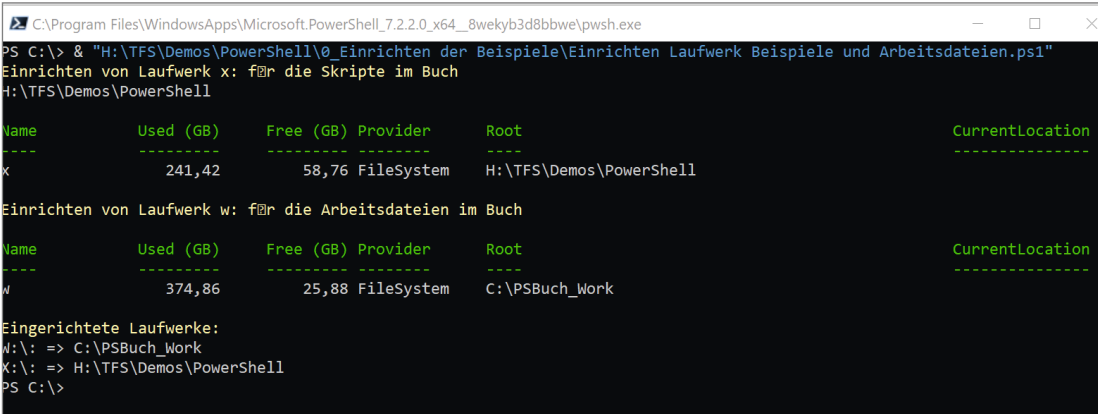

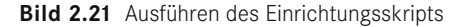

### **■ 2.3 Woher kommen die PowerShell-Befehle?**

In der PowerShell muss man drei Quellen für Befehle (Commandlets einschließlich Funktionen – die Unterscheidung zwischen diesen beiden Befehlsarten wird später im Buch noch erklärt) unterscheiden:

- Befehle, die zum Kern der PowerShell gehören und mit der PowerShell-Installation ausgeliefert werden
- Befehle, die zum jeweiligen Betriebssystem gehören und nicht portabel auf andere Betriebssysteme sind
- Befehle aus Zusatzmodulen, die man in der PowerShell Gallery [*[www.powershellgallery.](http://www.powershellgallery.com) [com](http://www.powershellgallery.com)*] oder aus anderen Quellen bekommt

Wenn man einmal nur die erste Gruppe zählt, dann findet man in Windows 11 mit Windows PowerShell 5.1 325 Befehle aus zehn Modulen. Zum Vergleich: Die Windows PowerShell umfasste in der Version 1.0 nur 129 Commandlets (und Funktionen). In PowerShell 2.0 waren es 236, in PowerShell 3.0 waren es 322 und in PowerShell 4.0 waren es 328. Gezählt werden hier alle Commandlets und Funktionen aus Modulen, die das Wort "PowerShell" im Modulnamen tragen und in der Dokumentation "Core Modules" genannt werden.

Die letzten beiden Zahlen in der folgenden Abbildung stellen die Gesamtzahl der Module (79) und der darin enthaltenen Befehle (1670) auf Windows 11 dar. Hierin ist dann die zweite oben genannte Befehlsgruppe (Befehle, die zum jeweiligen Betriebssystem gehören und nicht portabel auf andere Betriebssysteme sind) enthalten. Mit Windows 7 bzw. Windows Server 2008 R2 hatte Microsoft begonnen, Zusatzmodule direkt mit dem Betriebssystem auszuliefern. Diese Zusatzmodule bringen in Windows 8.1 die Anzahl der Commandlets auf über 1000. In Windows 10 (Stand v20H1) sind es dann 1586.

Diese Zahl bezieht sich jeweils auf eine Grundinstallation von Windows. Mehr PowerShell-Module mit weiteren Befehlen erhält man, wenn man optionale Features wie Hyper-V, Internet Information Services (IIS) oder die Remote Server Administration Tools (RSAT) installiert.

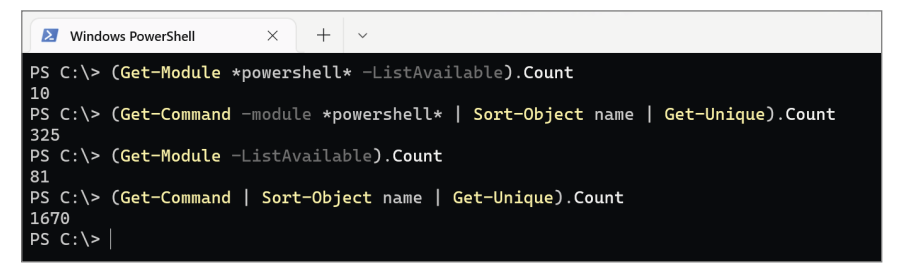

**Bild 2.22** Zählen der Module und Befehle (Commandlets und Funktionen) in Windows PowerShell 5.1 unter Windows 11 v21H2 (Grundinstallation)

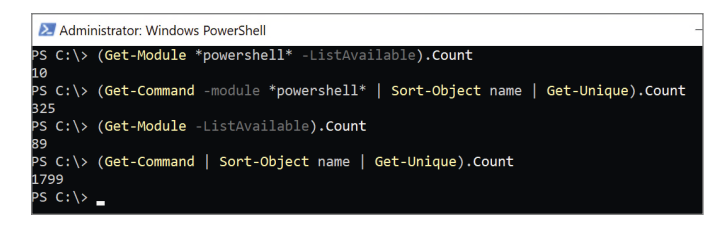

**Bild 2.23**  Zählen der Module und Befehle (Commandlets und Funktionen) in Windows PowerShell 5.1 unter Windows Server 2022 (Grundinstallation)

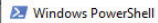

```
C:\scripts> (Get-Module *powershell* -ListAvailable).Count
.<br>'S C:\scripts> (get-command -module *powershell* | sort-object name | Get-Unique).Count
  C:\scripts> (Get-Module -ListAvailable).Count
 C:\scripts> (get-command | sort-object name | Get-Unique).Count
 C:\text{scripts} \longrightarrow
```
**Bild 2.24** Zählen der Module und Befehle (Commandlets und Funktionen) in Windows PowerShell 5.1 unter Windows 10 v20H1 (Grundinstallation)

**ACHTUNG:** Anders als die Erweiterungsmodule, die es oft für mehrere (auch ältere) PowerShell-Versionen gibt, kann man die zum Betriebssystem gehörenden Module nicht in einem älteren Betriebssystem verwenden. In dem zum Redaktionsschluss dieses Buchs aktuellen Stand der PowerShell 7.2 kann man viele, aber noch nicht alle zum Windows-Betriebssystem gehörenden PowerShell-Module auch in PowerShell 7.2 unter Windows verwenden.

# **■ 2.4 PowerShell Community Extensions (PSCX) herunterladen und installieren**

Bei den "PowerShell Community Extensions" (kurz PSCX) handelt es sich um ein Open Source-Projekt (ursprünglich auf *Codeplex.com*, mittlerweile auf *Github.com*, siehe [github. com/Pscx/Pscx]), das zusätzliche Funktionalität mit Commandlets für die Windows Power-Shell realisiert, wie zum Beispiel Get-DHCPServer, Get-DomainController, Get-MountPoint, Get-TerminalSession, Set-VolumneLabel, Write-Tar und viele weitere.

Früher wurden in regelmäßigen Abständen neue Versionen veröffentlicht. Die aktuelle Version zum Reaktionsschluss dieses Buchs ist die Version 4.0.0-beta4 vom 8.1.2022. Diese Version läuft sowohl unter Windows PowerShell als auch unter PowerShell 7.x.

**TIPP:** In diesem Buch werden an einigen Stellen Commandlets aus den PSCX verwendet, da diese zusätzliche Funktionen bieten, die nicht im Kern der PowerShell enthalten sind. Daher sollten Sie die PSCX bei sich installieren.

Die PSCX sind ein sehr beliebtes Modul (siehe Abrufstatistik links in der folgenden Abbildung).

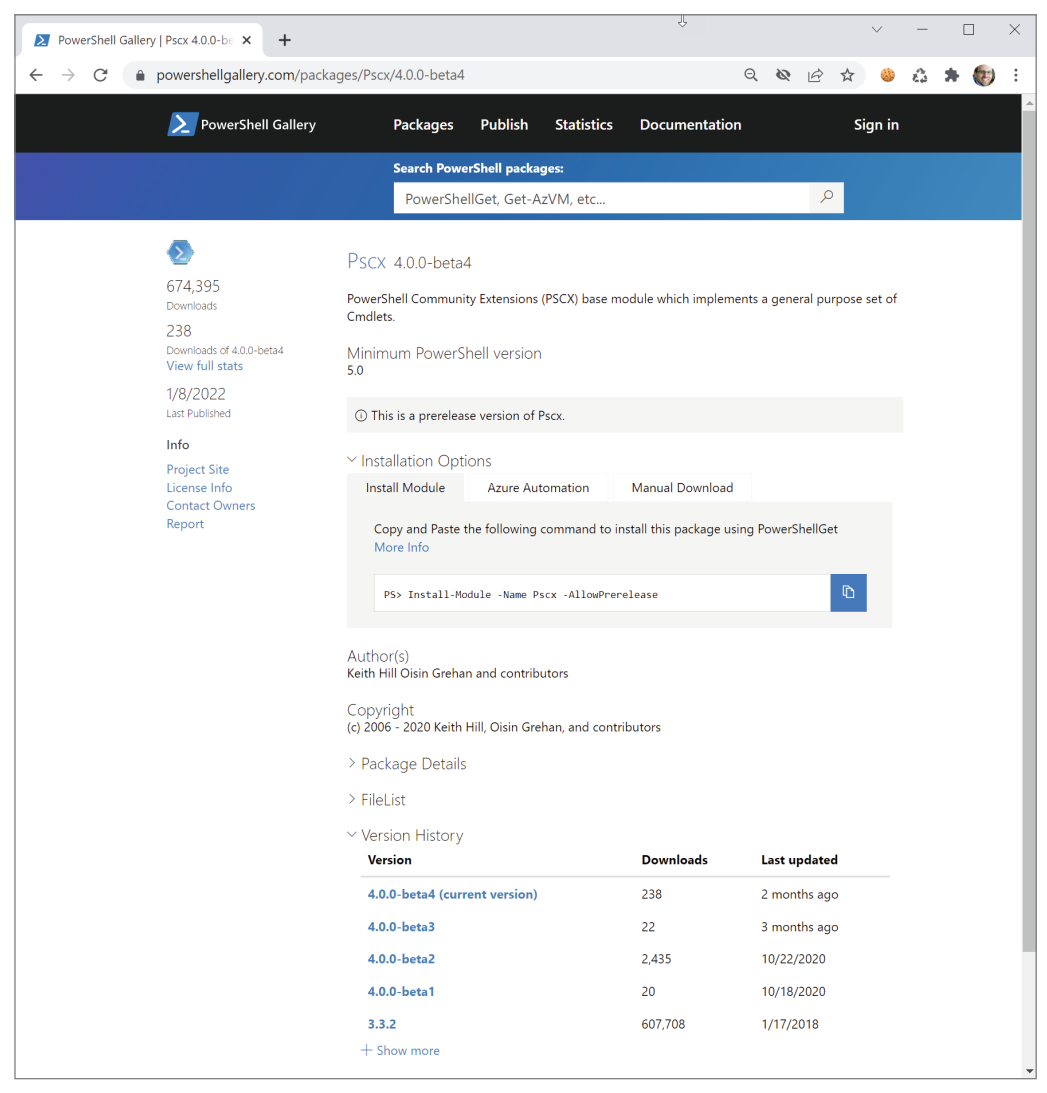

**Bild 2.25** PowerShell-Gallery-Webseite zu den PSCX. Es gab 2019 und 2021 keine neuen Versionen. [*[www.powershellgallery.com/packages/Pscx](http://www.powershellgallery.com/packages/Pscx)*]

Die Installation der PSCX führt man heutzutage am einfachsten über das Commandlet Install-Module aus. Dieses Commandlet lädt das Modul aus der PowerShell Gallery [*[www.](http://www.powershellgallery.com) [powershellgallery.com](http://www.powershellgallery.com)*], einem von Microsoft betriebenen Online-Portal mit PowerShell-Erweiterungen, und installiert das Modul. Alternativ dazu können Sie auf Github ein ZIP-Paket laden [*github.com/Pscx/Pscx/releases*] und die Installation manuell vornehmen.

Allerdings ist die Installation nicht ganz so trivial, wie man es sich wünscht. Beim Aufruf von

Install-Module PSCX

kommt zuerst die Warnmeldung, dass der NuGet-Provider in Windows nicht aktuell ist (das passiert sogar in einem topaktuellen Windows 11 und Windows Server 2022). Die PowerShell Gallery basiert auf dem Paketmanager NuGet (siehe *[www.NuGet.org](http://www.NuGet.org)*).

Wenn man dies bestätigt, kommt die Nachfrage, ob man der PowerShell Gallery trauen möchte. Danach erscheint die Fehlermeldung, dass in den PSCX einige Commandlet-Namen implementiert sind, die es in der aktuellen PowerShell schon gibt. (Dies hat historische Gründe: PSCX hat diese zuerst implementiert, dann hat Microsoft später gleichnamige Commandlets implementiert, die aber im Detail manchmal etwas anders funktionieren.)

Man muss mit -AllowClobber bestätigen, dass man diesen Zustand tolerieren will:

Install-Module PSCX -AllowClobber

Danach sieht man in der Modulliste, die man via

Get-Module PSCX -ListAvailable

bekommt, dass nur Version 3.3.2 aus dem Jahr 2018 installiert wurde.

Wenn man nun aber die Version 4.0.0-Beta4 aus dem Jahr 2022 haben möchte, soll man laut der Webseite in der PowerShell Gallery den Parameter -AllowPrerelease ergänzen. Allerdings merkt man schon bei der fehlenden Eingabehilfe, dass es den nicht gibt. Es gibt zwar den Parameter -RequiredVersion, mit dem man dies versuchen kann:

Install-Module -Name PSCX -RequiredVersion "4.0.0-beta4"

Das wiederum scheitert daran, dass man früher solche Versionsnummern noch nicht bilden durfte.

Grundproblem ist, dass auch im aktuellen Windows-Client und Windows Server immer noch die total **veraltete Version 1.0.0.1 des Moduls PowerShellGet** mitgeliefert wird. Die aktuelle Version laut *<https://www.powershellgallery.com/packages/PowerShellGet>* ist aber 2.2.5 (stabil) bzw. 3.0.12-beta (Prerelease).
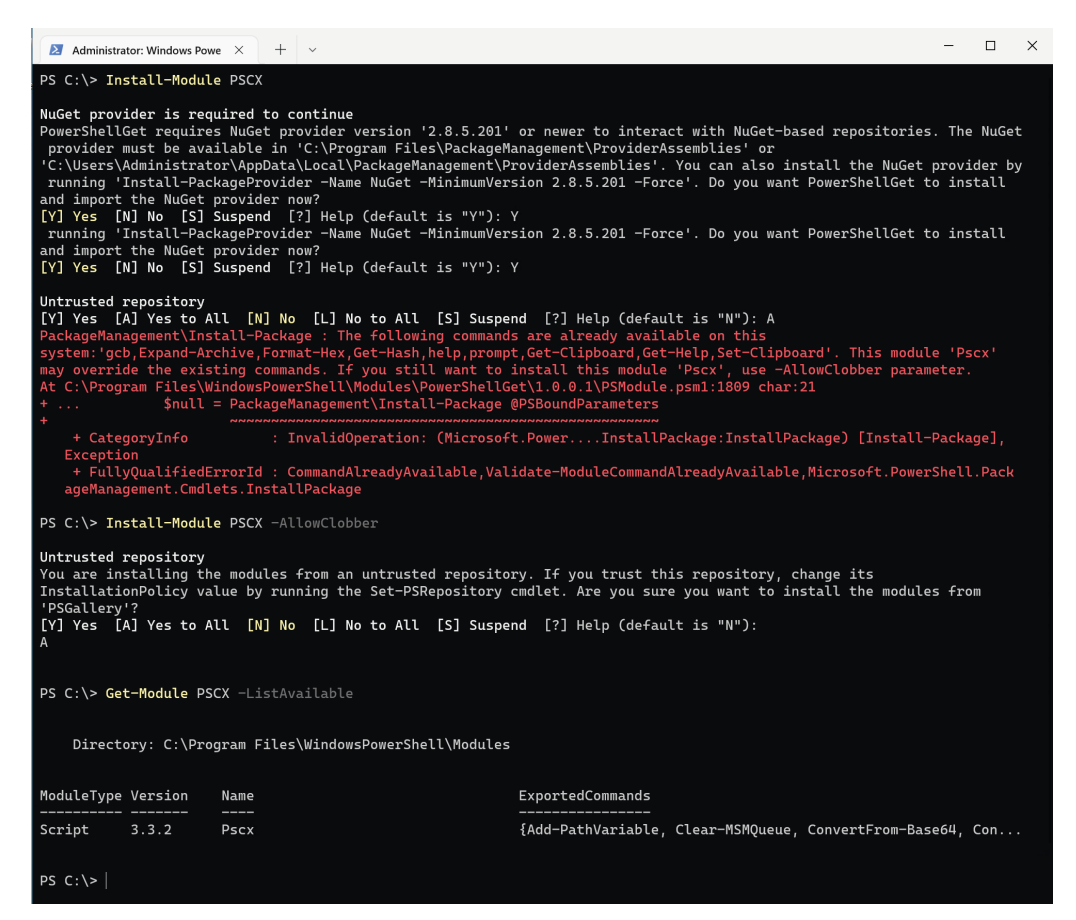

**Bild 2.26** Installation der PSCX in der aktuellen stabilen Version, die aber aus dem Jahr 2018 stammt

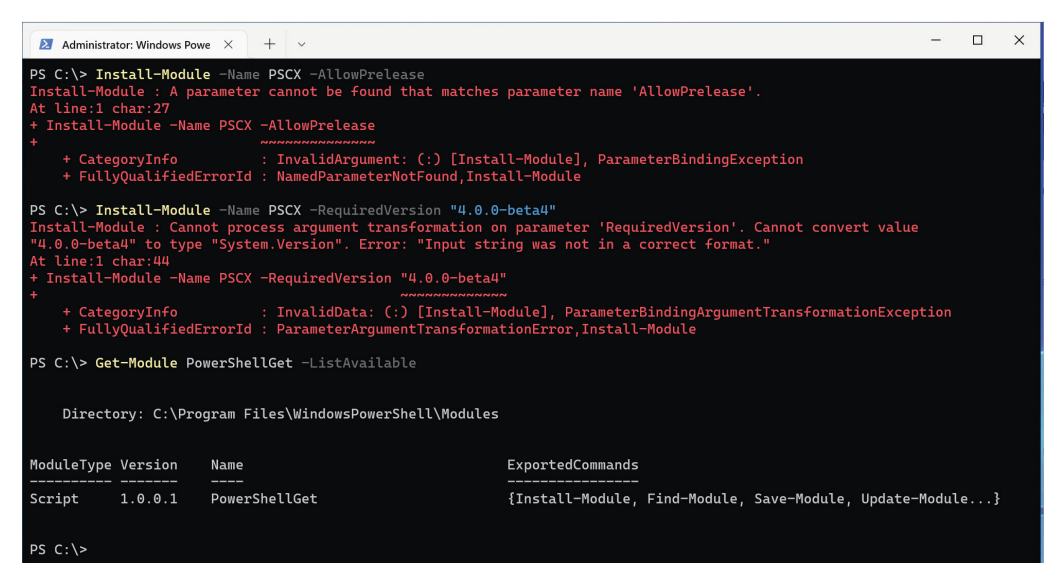

**Bild 2.27** PowerShellGet ist veraltet und kennt kein -AllowPrelease und keine Versionsnummern mit Buchstaben.

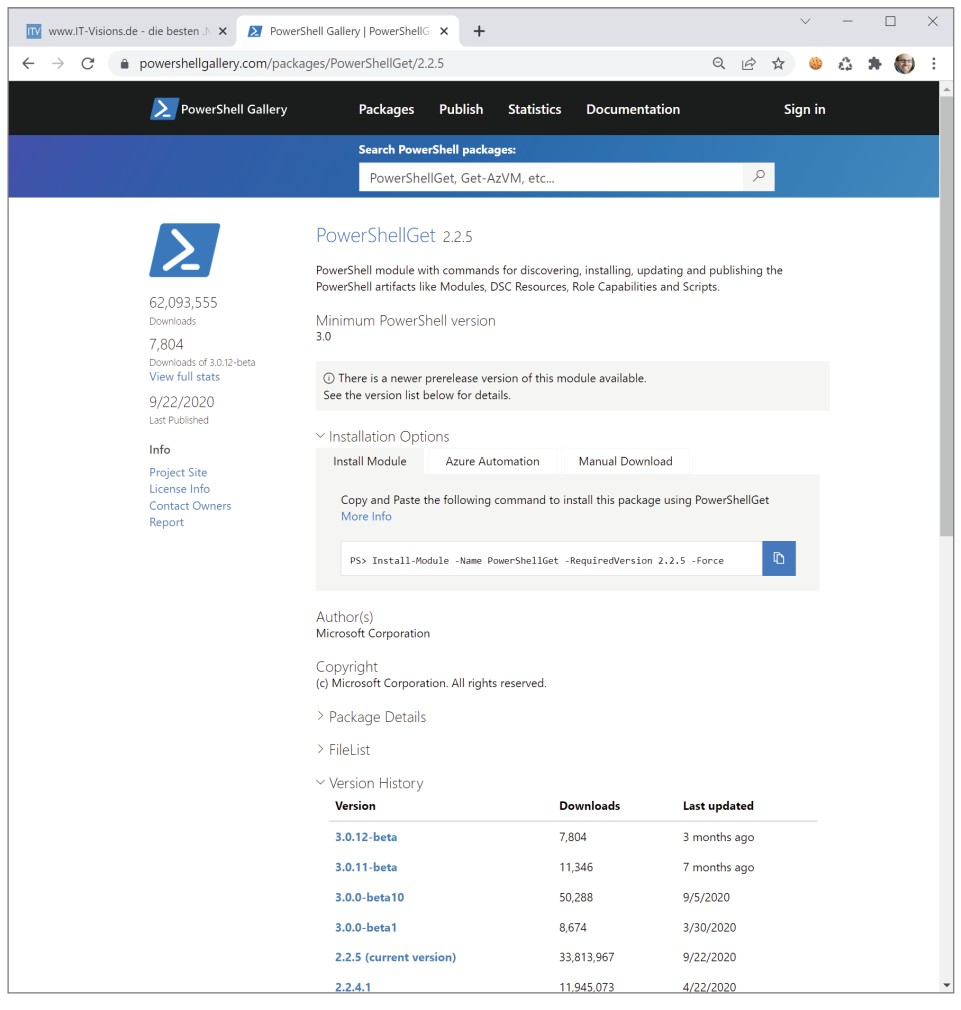

**Bild 2.28** PowerShellGet in der PowerShell Gallery [*[https://www.powershellgallery.com/](https://www.powershellgallery.com/packages/PowerShellGet) [packages/PowerShellGet](https://www.powershellgallery.com/packages/PowerShellGet)*]

Nun also gilt es, zuerst einmal das Modul PowerShellGet auf den aktuellen Stand zu bringen. Dazu aktualisiert man zur Sicherheit erst einmal den NuGet-Treiber:

```
Install-PackageProvider -Name NuGet -Force
```
Danach führt man aus:

Install-Module -Name PowerShellGet -force

Der Zusatz -force ist notwendig, weil es das Modul ja schon gibt. (Es gibt einen Befehl Update-Module, der funktioniert hier aber nicht, weil PowerShellGet ein Systemmodul ist. Update-Module lässt sich nur für von der PowerShell Gallery installierte Module verwenden). Danach hat man dann zwei Versionen von PowerShellGet.

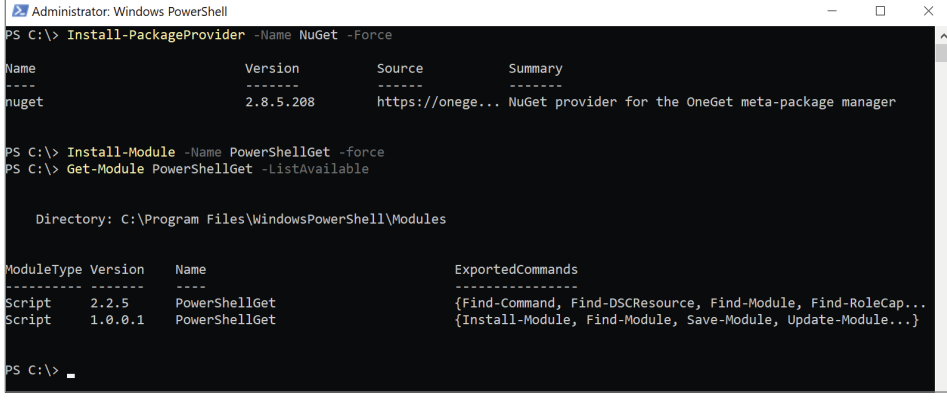

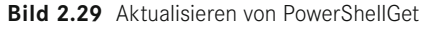

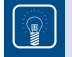

**TIPP:** Nun gehen Sie ins Verzeichnis *C:\Program Files\WindowsPowerShell\Modules\ PowerShellGet* und löschen das Unterverzeichnis 1.0.0.1, um das alte Modul loszuwerden! Tun Sie Gleiches, wenn es dieses Unterverzeichnis in *C:\Windows\ system32\WindowsPowerShell\v1.0\Modules\ PowerShellGet* gibt. Prüfen Sie gegebenenfalls mit get-module powershellget -ListAvailable, ob Sie noch irgendwo eine alte Version haben!

Das Deinstallieren ganz alter Versionen geht nicht via Uninstall-Module, weil es ein Systemmodul ist.

Nun endlich, wo Sie nur noch PowerShellGet in Version 2.2.5 haben, können Sie die PSCX-Betaversion installieren mit:

Install-Module PSCX -AllowPrerelease

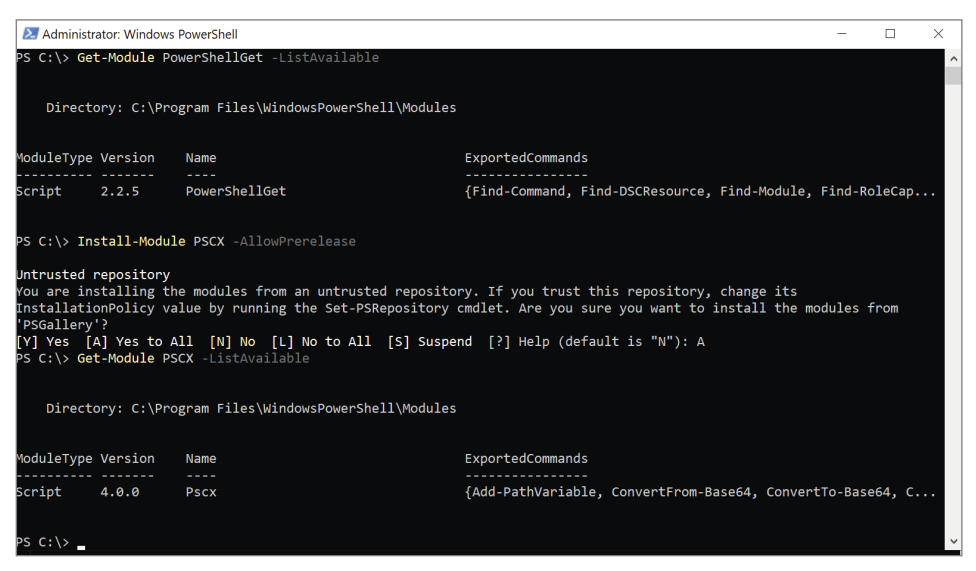

**Bild 2.30** Installation der PSCX in der aktuellen Beta-Version aus dem Jahr 2022

**TIPP:** Wenn Sie kein Freund von Beta-Versionen sind, könnten Sie sich mit der stabilen Version 3.3.2 zufriedengeben und diese ganzen Modulupdates vermeiden wollen. Bitte beachten Sie aber: Die Version 3.3.2 ist aus dem Jahr 2018. Die Version 4.0, die es bisher nur als Beta gibt, löst insbesondere das Problem der doppelten Commandlet-Namen. Daher brauchen Sie kein -AllowClobber mehr bei der Installation der PSCX 4.0. PSCX hat in Version 4.0 das Problem der historisch bedingten doppelten Commandlet-Namen beseitigt, indem man die PSCX-Commandlets umbenannt hat.

4.0.0-beta2 - October 22, 2020  $12<sup>°</sup>$  $13$  $14$ \* Renamed less function to PscxLess. 15 \* Renamed help function to PscxHelp. \* Renamed prompt function to PscxPrompt. 16 17 \* Renamed Get-ADObiect to Get-PscxADObiect. \* Renamed Get-Help to Get-PscxHelp. 1.8 \* Renamed Mount/Dismount-VHD to Mount/Dismount-PscxVHD.  $19<sup>°</sup>$  $20<sub>0</sub>$ \* Changed Pscx to only override the built-in help function if PageHelpUsingLess Pscx.UserPreference is \$true  $21$ \* Changed default value of Pscx.UserPreference to be \$true only on PowerShell v5.  $22 -$ 23 24 4.0.0-beta1 - October 17, 2020 25 26 BREAKING CHANGES - PLEASE READ 27 \* Minimum version of PowerShell is 5.0. 28 \* Migrate to .NET 4.61. \* Renamed Expand-Archive to Expand-PscxArchive and Read-Archive to Read-PscxArchive. 29 30 \* Renamed Set-LocationEx to Set-PscxLocation. 31 \* Renamed all \*-Clipboard commands to \*-PscxClipboard. 32 \* Renamed Format-Hex command to Format-PscxHex. 33 \* Renamed Get-Uptime to Get-PscxUptime. 34 \* Renamed Join-String to Join-PscxString. 35 36 \* Removed redefinition of the cd alias 37 \* Removed the gcb alias that now conflicts with the built-in gcb alias 38 \* Removed ?? alias to avoid conflict with ?? operator in PS 7. \* Removed ?: alias since PS 7 now implements a true ternary operator. 39  $40^{\circ}$ \* Fixed Expand-PscxArchive help topic to remove references to the Format parameter - this parameter does not exist.  $41$ \* Changed help function to default to displaying Full help details. 42

**Bild 2.31** Auszug aus den Release Notes der PSCX 4.0 [*[https://github.com/Pscx/Pscx/blob/](https://github.com/Pscx/Pscx/blob/master/ReleaseNotes.txt) [master/ReleaseNotes.txt](https://github.com/Pscx/Pscx/blob/master/ReleaseNotes.txt)*]

Bevor Sie nun einen Befehl der PSCX ausführen können, müssen Sie in jeder neuen Instanz der PowerShell den Import-Befehl für die PSCX einmalig ausführen.

Import-Module PSCX

Sie lernen später in diesem Buch, wie man solche Befehle in der PowerShell-Profildatei hinterlegt und dafür sorgt, dass diese automatisch in jeder neuen Instanz ausgeführt werden.

Geben Sie nun Get-DomainController ein (wenn Ihr Computer Mitglied einer Active Directory-Domäne ist) oder testen Sie die PSCX mit dem Befehl Ping-Host, der auf jedem Computer im Netzwerk funktioniert.

Wie Sie in der Abbildung an der Ausgabe zu Ping-Host lesen können: Es ist ein Commandlet, für das es mittlerweile in der PowerShell einen Ersatz (hier: Test-Connection) gibt. Daher erhalten Sie eine Warnung, dass der Befehl obsolet sei.

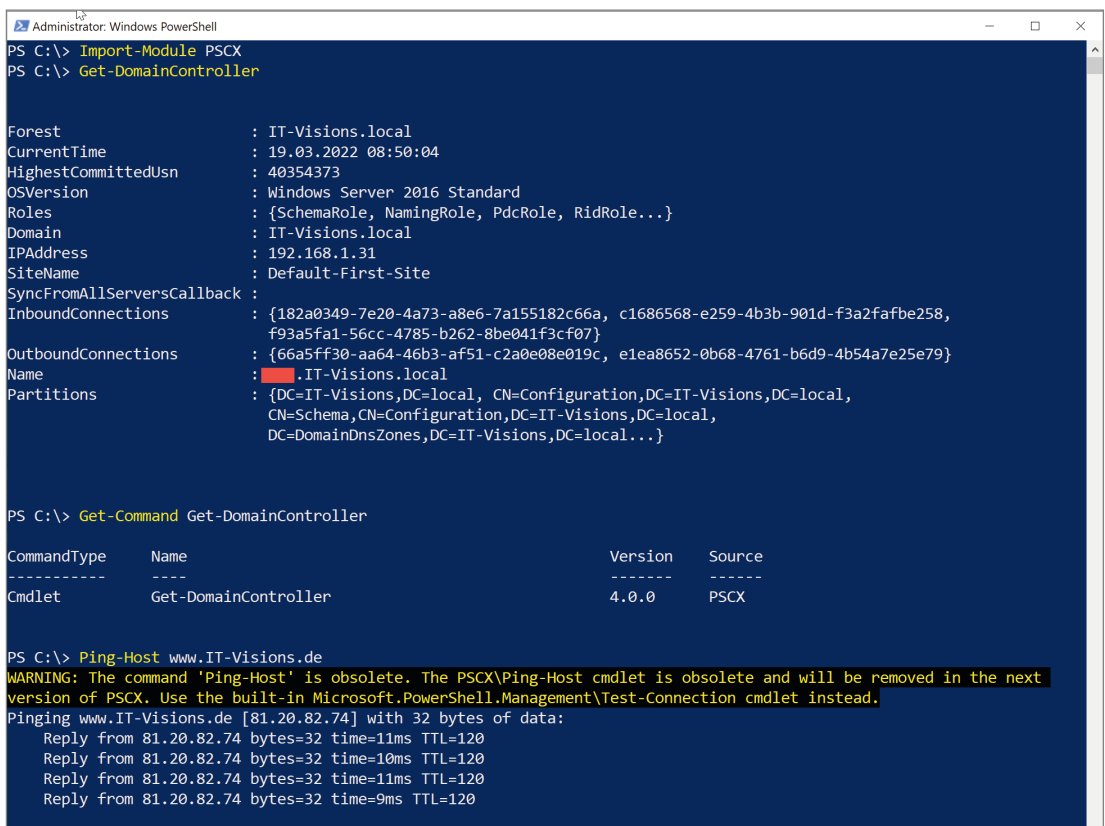

**Bild 2.32** PSCX-Befehle Get-DomainController und Ping-Host testen

# ■ **2.5 Den Windows PowerShell-Editor "ISE" verwenden**

Integrated Scripting Environment (ISE) ist der Name des Skripteditors, den Microsoft seit der Windows PowerShell 2.0 mitliefert und der in Windows PowerShell 3.0 nochmals erheblich verbessert wurde. Die ISE startet man mit dem Symbol "PowerShell ISE" oder indem man in der PowerShell den Befehl "ise" ausführt.

Die ISE verfügt über zwei Fenster: ein Skriptfenster (im Standard oben, alternativ über "View"-Menü einstellbar rechts) und ein interaktives Befehlseingabefenster (unten bzw. links). Optional kann man ein drittes Fenster einblenden, das "Command Add-On", in dem man Befehle suchen kann und eine Eingabehilfe für Befehlsparameter erhält.

Geben Sie unten im interaktiven Befehlseingabefenster in der ISE ein:

Get-Process

Nachdem Sie mindestens einen Buchstaben eingegeben haben, können Sie die Eingabe mit der Tabulatortaste vervollständigen. Alternativ können Sie **STRG** + **Leertaste** für eine Eingabehilfe mit Auswahlfenster (IntelliSense) drücken. Die Ausgaben des interaktiven Bereichs erscheinen dann direkt unter den Befehlen, wie bei der PowerShell-Konsole. Einen dedizierten Ausgabebereich wie in der ISE in PowerShell 2.0 gibt es nicht mehr.

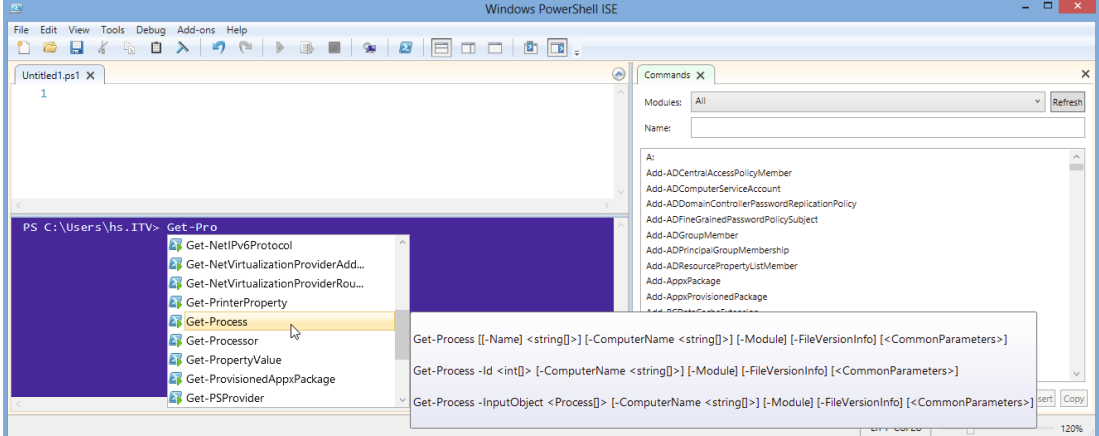

**Bild 2.33** IntelliSense-Eingabehilfe

Um die ISE im Skriptmodus zu verwenden, erstellen Sie eine neue Skriptdatei (Menü "File/ New") oder öffnen Sie eine vorhandene *.ps1*-Datei (Menü "File/Open"). Öffnen Sie als Beispiel die Skriptdatei *CreateUser.ps1*, die Sie zuvor erstellt haben. Es sind Zeilennummern zu sehen. Die verschiedenen Bestandteile des Skripts sind in unterschiedlichen Farben dargestellt. Auch hier funktioniert die Eingabeunterstützung mit der Tabulatortaste und IntelliSense.

Um das Skript auszuführen, klicken Sie auf das Start-Symbol in der Symbolleiste (siehe folgende Abbildung) oder drücken Sie **F5**. Auch hier wird das Ergebnis im interaktiven Bereich angezeigt.

**TIPP:** Stellen Sie sicher, dass Sie die ISE als Administrator ausführen und dass das Benutzerkonto noch nicht existiert, bevor Sie das Skript ausführen.

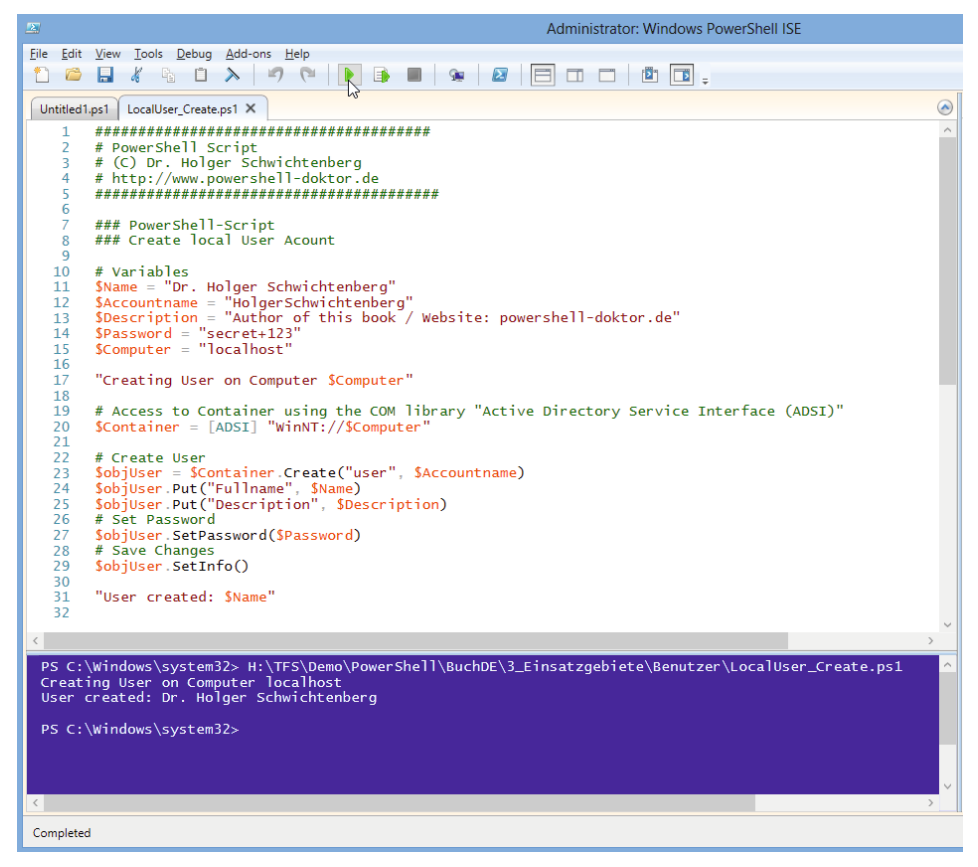

**Bild 2.34** Die ISE im Skriptmodus

Eine hilfreiche Funktion der ISE ist das Debugging, mit dem Sie ein Skript Zeile für Zeile durchlaufen und währenddessen den Zustand der Variablen betrachten können.

Setzen Sie dafür den Cursor auf eine beliebige Zeile in Ihrem Skript und tippen Sie dann auf F9 (oder wählen Sie "Toogle Breakpoint" im Kontextmenü oder im Menü "Debug"). Daraufhin erscheint die Zeile in Rot – ein sogenannter "Haltepunkt".

Starten Sie das Skript nun mit F5. Die ISE stoppt in der Zeile mit dem Haltepunkt, und diese wird orange. Mit der Taste F10 springen Sie zum nächsten Befehl in der folgenden auszuführenden Zeile. Diese wird dann gelb, und die Zeile mit dem Haltepunkt wird wieder rot.

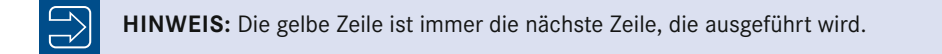

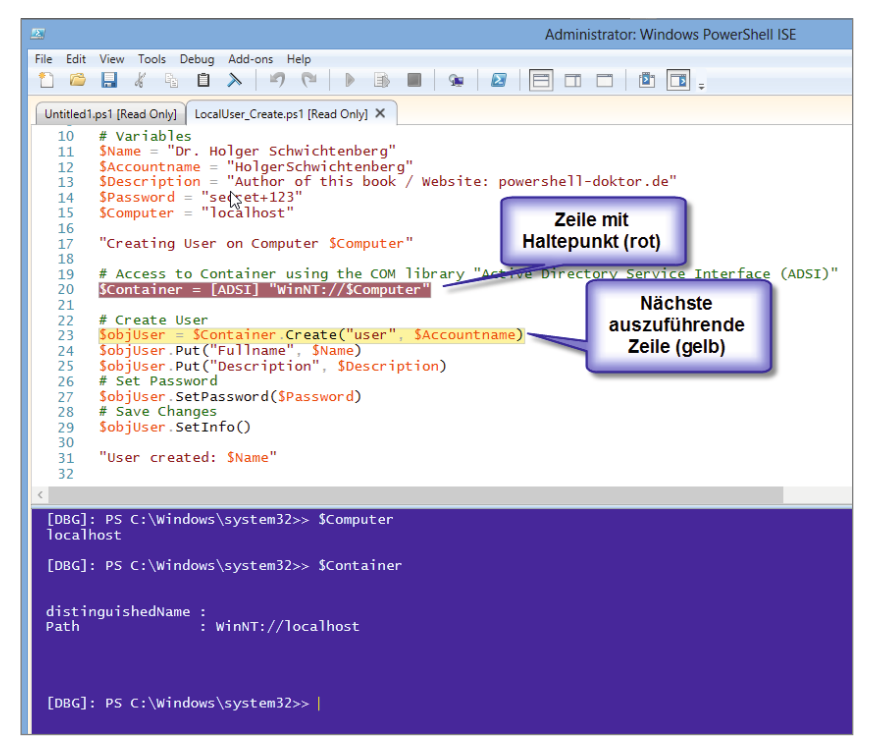

**Bild 2.35** Skript-Debugging mit der ISE

 $\overline{\phantom{a}}$ 

Im interaktiven Bereich können Sie im Haltemodus den aktuellen Zustand der Variablen abfragen, indem Sie dort z. B. eingeben

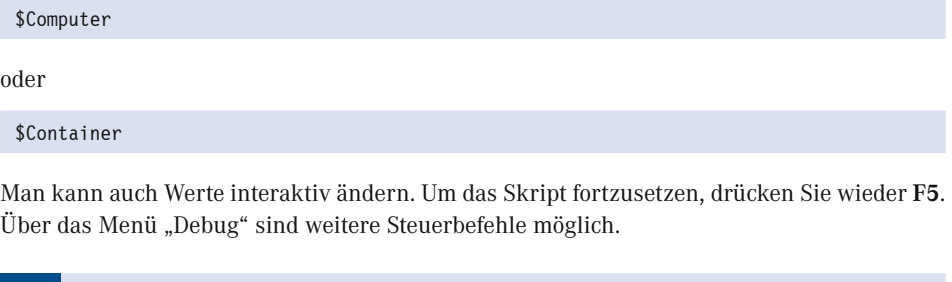

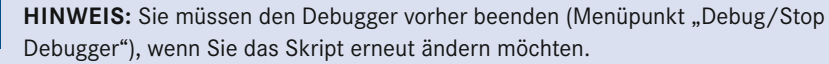

# **■ 2.6 PowerShell 7 installieren und testen**

Dieses Unterkapitel behandelt die Installation der plattformneutralen PowerShell 7 auf Windows, Linux und macOS. Die PowerShell 7 wird bislang mit keinem Betriebssystem direkt ausgeliefert. Auch in Windows 11 ist nur die Windows PowerShell 5.1 im Standard enthalten.

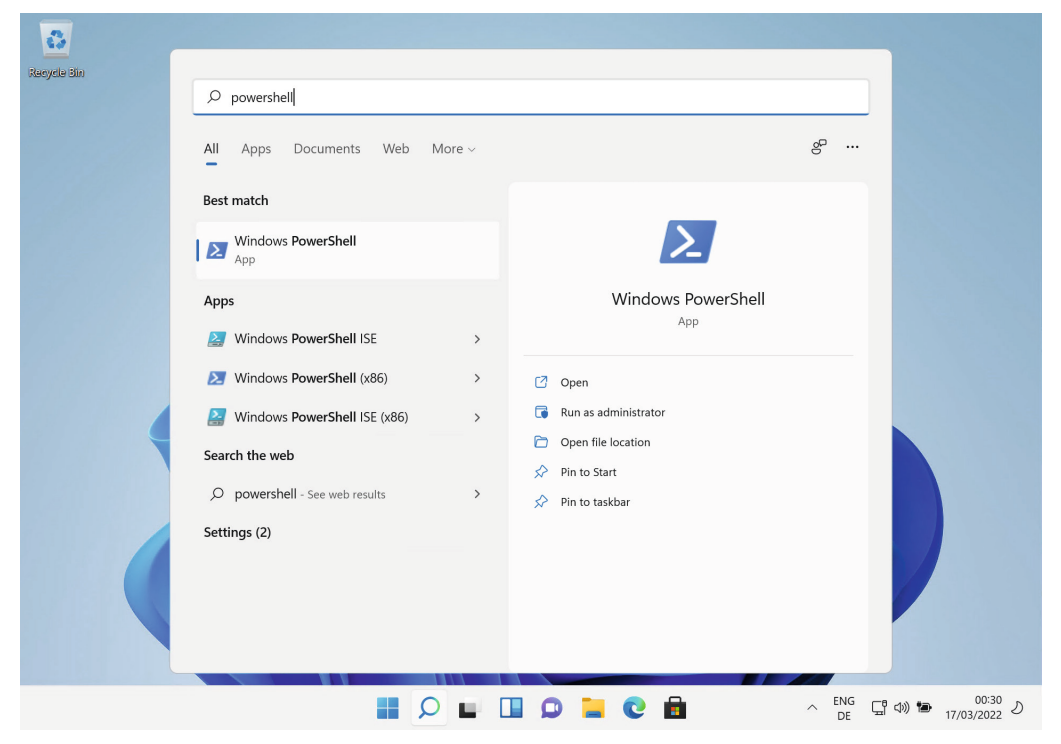

**Bild 2.36** Nur Windows PowerShell 5.1 in Windows 11

**TIPP:** Sie können dieses Unterkapitel überspringen, wenn Sie nur die klassische Windows PowerShell einsetzen wollen. Details zur PowerShell 7 lesen Sie in Kapitel 13 "PowerShell 7 für Windows, Linux und macOS".

# **2.6.1 Basis für PowerShell 7**

 $\mathbb{R}$ 

Die verschiedenen Versionen der PowerShell 7 basieren auf verschiedenen Versionen des modernen .NET:

- PowerShell 7.0 basiert auf .NET Core 3.1.
- PowerShell 7.1 basiert auf .NET 5.0.
- PowerShell 7.2 basiert auf .NET 6.0.
- PowerShell 7.3 basiert auf .NET 7.0.

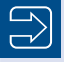

**HINWEIS:** Die jeweilige .NET-Version wird bei der PowerShell bereits mitgeliefert. Die passende .NET-Version braucht vorher also nicht installiert zu werden. Man nennt dies eine "Self-Contained App" (SCA).

# **2.6.2 Installation und Test auf Windows**

Für Windows wird die PowerShell 7 auf folgenden Wegen geliefert:

- Windows Store
- Installationsprogramm (MSI)
- ZIP-Datei

া

■ .NET SDK CLI-Erweiterung

**TIPP:** Die PowerShell 7 kann man parallel zu den bisherigen Windows PowerShell-Installationen auf einem Windows-Rechner betreiben. Mit allen bisherigen Power-Shell-Aktualisierungen war so ein Parallelbetrieb nicht möglich.

Zudem kann man beliebig viele Versionen und Varianten (Release und Preview) parallel installieren. Und man kann aus den verschiedenen oben genannten Quellen parallel installieren. Dies führt dann dazu, dass Sie im Startmenü und im Menü des "Windows Terminal" viele verschiedene Einträge sehen (siehe Abbildung). **Bitte prüfen Sie genau, ob Sie damit klarkommen, bevor Sie so was machen.**

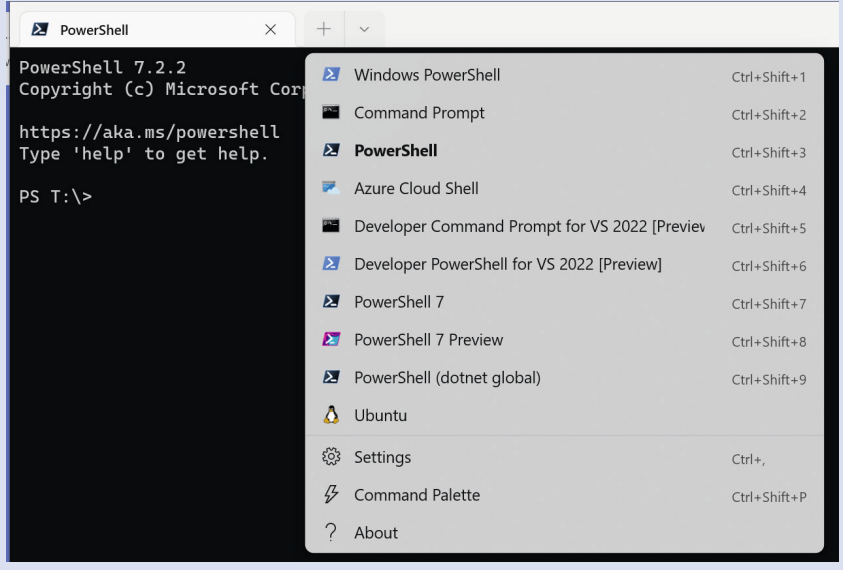

| $\blacktriangledown$ Assets 26                       |         |
|------------------------------------------------------|---------|
| <b>☆</b> hashes.sha256                               | 2.28 KB |
| powershell-7.2.1-1.rh.x86_64.rpm<br>ِ⊗               | 65.9 MB |
| powershell-7.2.1-linux-alpine-x64.tar.qz<br>∞        | 65.5 MB |
| powershell-7.2.1-linux-arm32.tar.qz<br>ِ⊗            | 63.4 MB |
| powershell-7.2.1-linux-arm64.tar.qz<br>∞             | 62 MB   |
| powershell-7.2.1-linux-x64-fxdependent.tar.gz<br>62  | 21.9 MB |
| powershell-7.2.1-linux-x64.tar.gz<br>62              | 66.4 MB |
| powershell-7.2.1-osx-arm64.pkg<br>69                 | 60.4 MB |
| powershell-7.2.1-osx-arm64.tar.gz<br>∞               | 60.1 MB |
| powershell-7.2.1-osx-x64.pkg<br>М                    | 64 MB   |
| powershell-7.2.1-osx-x64.tar.gz<br>∞                 | 63.7 MB |
| PowerShell-7.2.1-win-arm32.zip<br>М                  | 65.5 MB |
| PowerShell-7.2.1-win-arm64.zip<br>⊕                  | 65.7 MB |
| PowerShell-7.2.1-win-fxdependent.zip<br>62           | 23.9 MB |
| PowerShell-7.2.1-win-fxdependentWinDesktop.zip<br>ِ⊗ | 22.7 MB |
| PowerShell-7.2.1-win-x64.msi<br>М                    | 101 MB  |
| PowerShell-7.2.1-win-x64.zip<br>₩                    | 103 MB  |
| PowerShell-7.2.1-win-x86.msi<br>М                    | 92.3 MB |
| PowerShell-7.2.1-win-x86.zip<br>∞                    | 93.9 MB |
| powershell-lts-7.2.1-1.rh.x86_64.rpm<br>∞            | 65.9 MB |
| powershell-lts-7.2.1-osx-arm64.pkg<br>∞              | 60.4 MB |
| powershell-lts-7.2.1-osx-x64.pkg<br>∞                | 64 MB   |
| powershell-lts 7.2.1-1.deb amd64.deb<br>62           | 66.5 MB |
| powershell_7.2.1-1.deb_amd64.deb<br>69               | 66.5 MB |
| Source code (zip)                                    |         |
| Source code (tar.gz)                                 |         |

**Bild 2.37** Download-Übersicht von PowerShell 7.2.1 auf GitHub [*[https://github.com/PowerShell/](https://github.com/PowerShell/powershell/releases) [powershell/releases](https://github.com/PowerShell/powershell/releases)*]

# **2.6.2.1 Nutzung der Archivdatei**

Die niedrigste Installationshürde bietet die Nutzung der PowerShell 7 aus einem ZIP-Archiv, das Sie unter *<https://github.com/PowerShell/powershell/releases>* bekommen. Auch das ZIP-Archiv enthält alle benötigten Dateien von .NET 6.0, das die Basis von PowerShell 7.2 ist (man nennt dies in .NET eine "Self-Contained App" - SCA).

Man entpackt das Archiv und startet dort dann einfach vom Windows Explorer oder von der klassischen Kommandozeile oder der klassischen PowerShell aus die ausführbare Datei *pwsh.exe*.

**ACHTUNG:** In der Windows PowerShell war der Name der Programmdatei powershell.exe. Microsoft hat den Namen gegenüber Windows PowerShell 5.1 bewusst geändert, um den Parallelbetrieb einfacher zu machen. Auf einem Windows mit Windows PowerShell 5.1 und PowerShell 6/7 startet man also per Eingabe von powershell.exe immer die Windows PowerShell und durch Eingabe von pwsh.exe immer die PowerShell 6 oder 7. Es können zudem mehrere Versionen der Power-Shell 6 und 7 auf einem System koexistieren. So eine Versionskoexistenz war mit der Windows PowerShell nicht möglich.

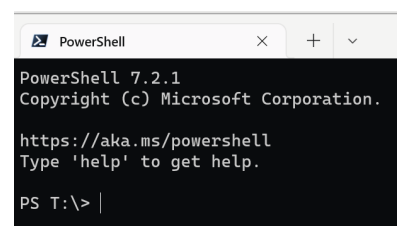

**Bild 2.38**  So meldet sich die PowerShell 7.2 auf Windows.

## **2.6.2.2 MSI-basierte Installation**

Auch das MSI-Paket für die PowerShell 7 bekommen Sie auf GitHub [*[https://github.com/](https://github.com/PowerShell/powershell/releases) [PowerShell/powershell/releases](https://github.com/PowerShell/powershell/releases)*].

Für die jeweils aktuelle Release-Version des MSI-Pakets gibt es eine Portalseite: [https://docs.](https://docs.microsoft.com/en-us/powershell/scripting/install/installing-powershell-on-windows) [microsoft.com/en-us/powershell/scripting/install/installing-powershell-on-windows](https://docs.microsoft.com/en-us/powershell/scripting/install/installing-powershell-on-windows) in der Dokumentation,

Das MSI-basierte Installationsprogramm installiert die PowerShell im Standard im Pfad *c:\ Program Files\PowerShell\*. Dieser Pfad lässt sich bei der Installation ändern. In diesem Pfad wird ein Unterordner für die Version erstellt, z.B. "/7" zwischen "/7-Preview" für Preview-Versionen. In diesem Ordner befinden sich dann alle Dateien der PowerShell inklusive der benötigten Dateien von .NET.

**TIPP:** Die MSI-basierte Installation hat den Vorteil, dass es einige Installationsoptionen gibt (siehe folgende Abbildungen), um z. B. den Zielpfad der Installation automatisch zur Umgebungsvariablen %Path% zu ergänzen, sodass man nun *pwsh.exe* ohne Voranstellen eines Pfadnamens starten kann. Außerdem entsteht ein Eintrag im Startmenü.

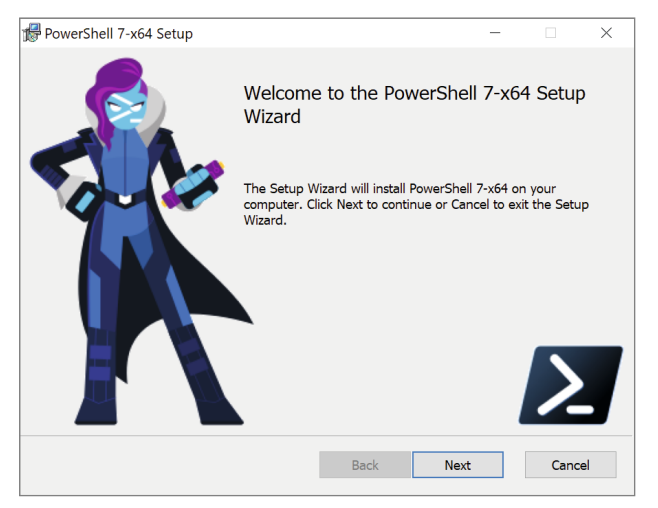

**Bild 2.39**  Installation der PowerShell 7 mit dem MSI-Paket

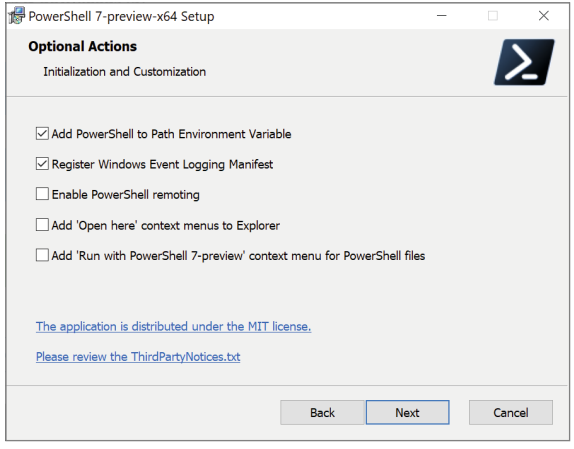

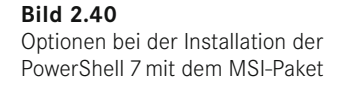

**HINWEIS:** Per MSI-Paket installierte Versionen der PowerShell 7 werden seit Version 7.2 über "Microsoft Update" (nicht "Windows Update", denn PowerShell 7 ist kein Teil von Windows!) von Microsoft aktualisiert. Dies ist die Standardeinstellung im Setup, sie kann aber deaktiviert werden.

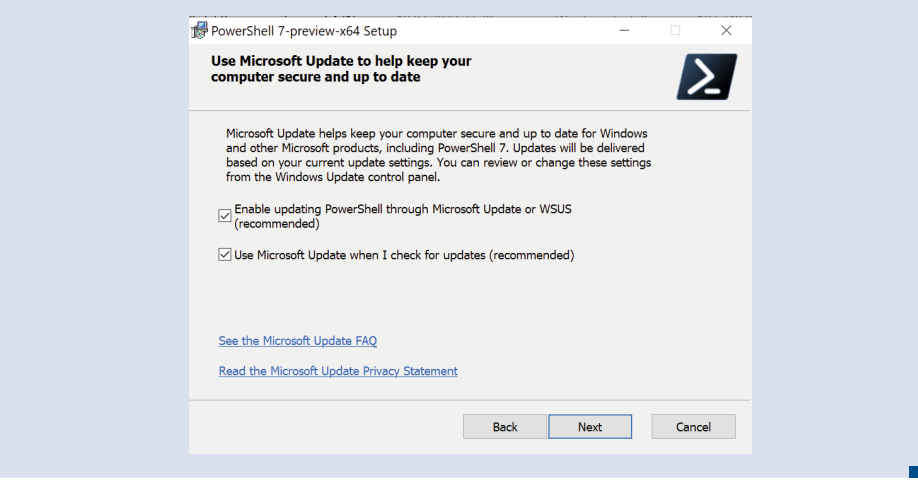

# **2.6.2.3 Installation per Microsoft Store**

Die moderne PowerShell 7 lässt sich auch aus dem Microsoft Store installieren. Man sucht in der Store-App nach "PowerShell".

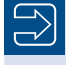

**HINWEIS:** Im Windows Store gibt es die PowerShell 7 zweimal: einmal als aktuelle Release-Version und einmal als "Preview" mit den neusten, noch nicht stabilen Features. Die beiden Varianten unterscheiden sich auch durch das Symbol (siehe folgende Abbildung).

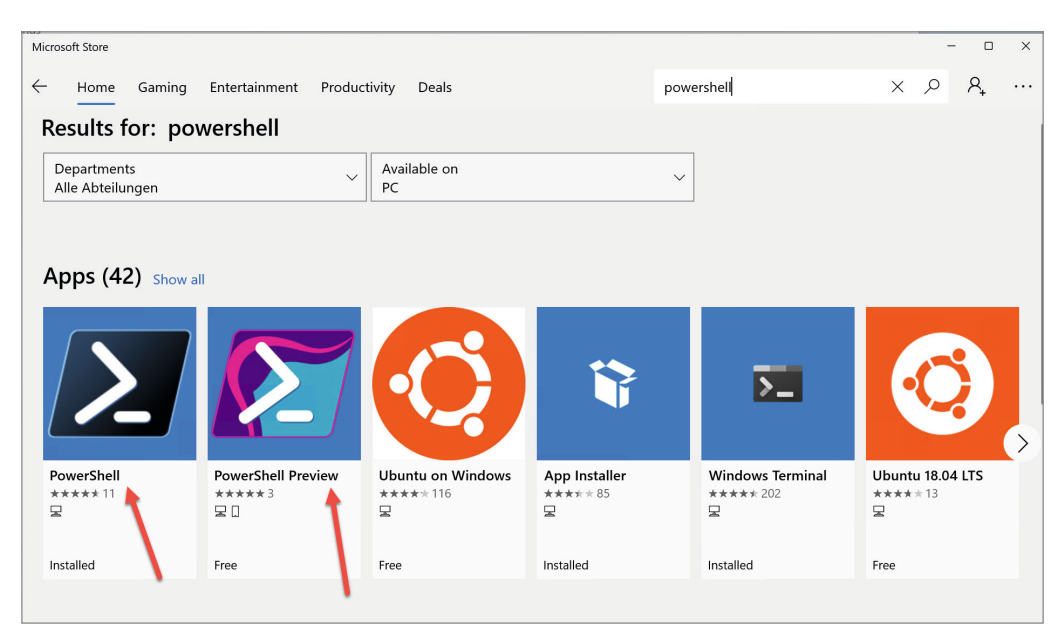

**Bild 2.41** Die moderne PowerShell 7 im Microsoft Store (hier unter Windows 11)

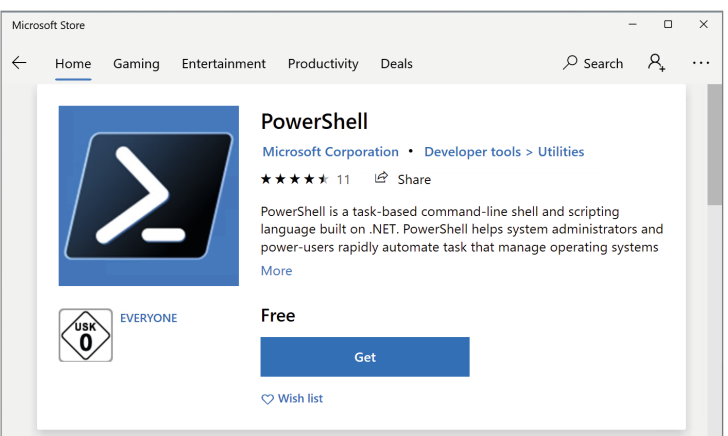

**Bild 2.42** Installieren der Release-Version der PowerShell 7 aus dem Microsoft Store (hier unter Windows 11)

Durch die Installation landet die PowerShell (je nach Rechten) in diesem Verzeichnis:

C:\Users\xy\AppData\Local\Microsoft\WindowsApps\Microsoft.PowerShell\_8wekyb3d8bbwe\ pwsh.exe

oder

C:\Program Files\WindowsApps\Microsoft.PowerShell 8wekyb3d8bbwe\pwsh.exe

Aktualisierungen werden automatisch vom Microsoft Store angeboten.

# **2.6.2.4 Installation der PowerShell 7 als .NET SDK Global Tool**

Wenn Sie das .NET Software Development Kit (.NET SDK) auf Ihrem System installiert haben, können Sie die PowerShell (ab Version 6.2) auch als ein sogenanntes .NET Core Global Tool über einen kurzen Kommandozeilenbefehl mithilfe der .NET CLI (dotnet.exe) installieren:

dotnet tool install --global powershell

Dies installiert die aktuelle RTM-Version der PowerShell. Zum Redaktionsschluss dieses Buchs ist dies die Version 7.2.1. Um die bestimmte Version der PowerShell zu installieren, müssen Sie Folgendes schreiben:

dotnet tool install --global PowerShell --version 7.2.1

Sofern Sie schon eine frühere Version installiert haben, müssen Sie so aktualisieren:

dotnet tool update --global PowerShell

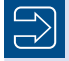

 $\Rightarrow$ 

**HINWEIS:** Da es .NET Core SDK für Linux, macOS und Windows gibt, funktioniert diese Installation auf allen drei Betriebssystemen. Durch die Installation als .NET Core Global Tool steht dann die PowerShell in Form des Kommandozeilenbefehls pwsh in allen Konsolenfenstern zur Verfügung. Es wird aber kein Menüeintrag (Symbol) erzeugt.

Ein .NET Global Tool wird von NuGet.org heruntergeladen. Dort finden Sie die PowerShell unter der Webadresse [*[www.nuget.org/packages/PowerShell](http://www.nuget.org/packages/PowerShell)*].

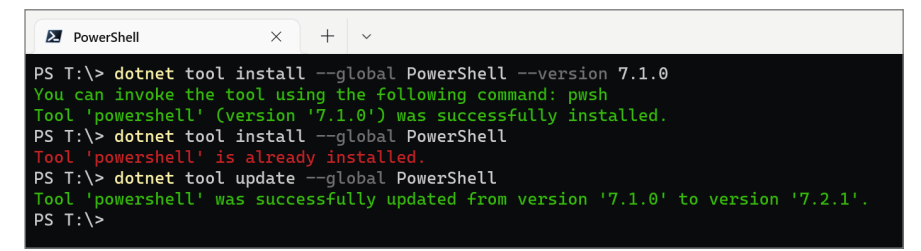

**Bild 2.43** Installation der PowerShell als .NET Core Global Tool: erst Version 7.1.0, dann Update auf 7.2.1

**HINWEIS:** In den Docker Images des .NET SDK (ab Version 3.0), die Microsoft verbreitet, ist die PowerShell bereits enthalten [*[https://hub.docker.com/\\_/microsoft](https://hub.docker.com/_/microsoft-dotnet-core-sdk)[dotnet-core-sdk](https://hub.docker.com/_/microsoft-dotnet-core-sdk)*].

### **2.6.2.5 Docker-Images**

Es gibt auch vorgefertigte Docker-Images von Microsoft, die PowerShell 7 enthalten, siehe [*[https://hub.docker.com/\\_/microsoft-powershell](https://hub.docker.com/_/microsoft-powershell)*].

**Wie Sie ein Docker-Image mit der PowerShell starten, erfahren Sie im Kapitel** "**Docker-Container".**

# **2.6.3 Test der PowerShell 7 auf Windows**

Starten Sie die PowerShell 7 per Startmenüeintrag oder per Ausführung von *pwsh.exe*, z. B. innerhalb der *cmd.exe* oder *powershell.exe*.

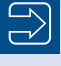

**HINWEIS:** Man kann die PowerShell 7 aber nicht innerhalb der Windows Power-Shell ISE starten.

Wie bei der klassischen Windows PowerShell gibt es auch unter PowerShell 7 Versions- und Systeminformationen über die eingebaute Variable \$psversiontable.

Unter PowerShell Core hat Microsoft einige Anzeigen der Versionstabelle geändert. Am auffälligsten sind der Wert "Core" statt "Desktop" bei "PSEdition" sowie die hinzugefügten Einträge "Platform" und "OS" für das aktuelle Betriebssystem. Platform hat die Werte Win32NT, macOSX und Unix. Die "CLRVersion" wird hier nicht mehr angezeigt. Microsoft verbirgt hier leider, welche Version von .NET Core bei PowerShell Core mitgeliefert wird.

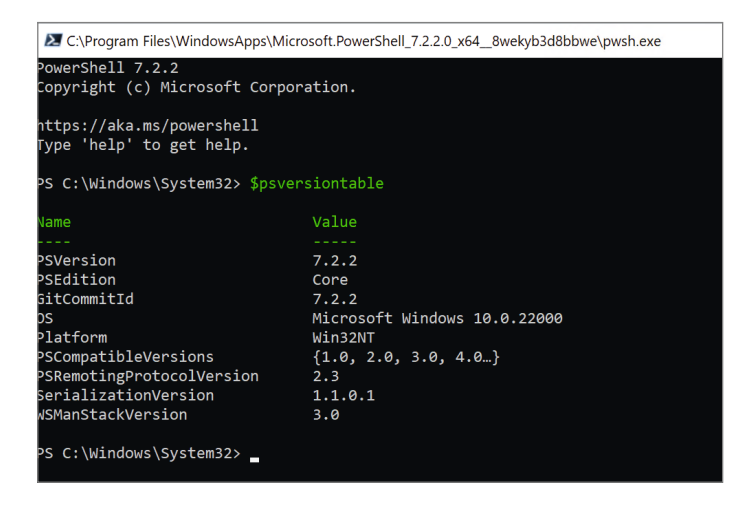

#### **Bild 2.44**

Abruf der Versionsinformationen zur modernen PowerShell (hier installiert per Windows Store, unter Windows 11)

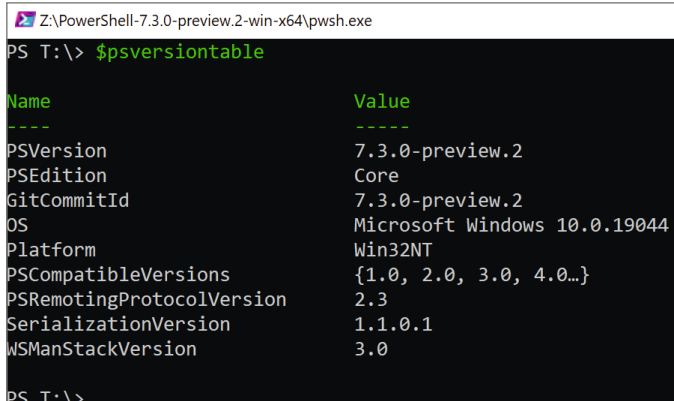

#### **Bild 2.45**

Abruf der Versionsinformationen zur PowerShell Core 7.3.0 (unter Windows 10)

# **2.6.4 Installation und Test auf Ubuntu Linux**

PowerShell 7 wird für Ubuntu als *.deb*-Datei ausgeliefert [*github.com/PowerShell/PowerShell/* releases], die sich über "Ubuntu Software" (Ubuntu ab Version 16.04) installieren lässt.

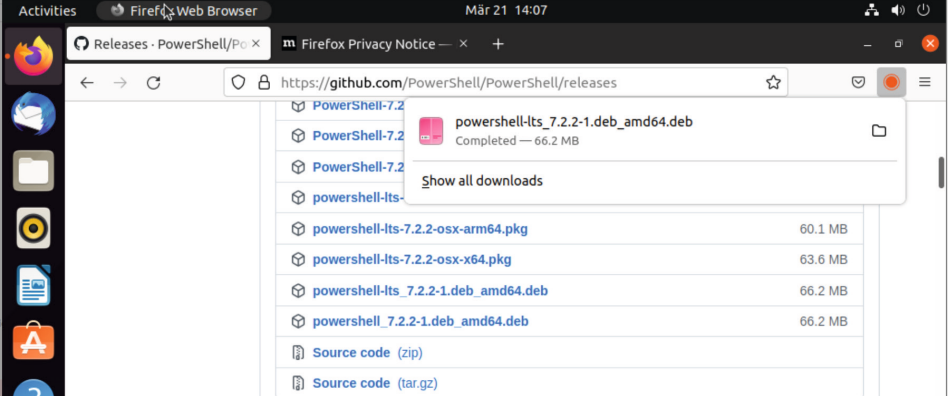

**Bild 2.46** Download der Linux-Version für Ubuntu

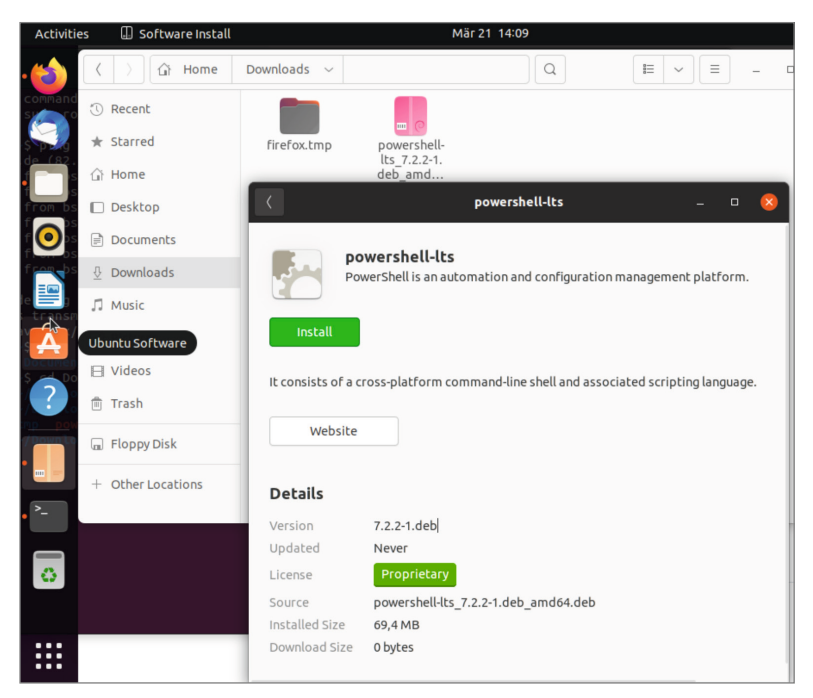

**Bild 2.47** Installation der PowerShell 7 auf Ubuntu Linux (hier Version 21.04)

Alternativ geht dies nach einem manuellen Download per Kommandozeile:

```
sudo apt install /home/hs/Downloads/v7.2.1/powershell-lts 7.2.2-1.deb
amd64.deb
sudo apt-get install –f
```
**HINWEIS:** Lassen Sie sich nicht verunsichern, wenn Warnungen bezüglich Abhängigkeiten beim ersten Befehl erscheinen. Diese Probleme werden durch den zweiten Befehl geheilt.

Zum Start der PowerShell 7 gibt man im Terminal-Fenster pwsh (nicht powershell oder powershell.exe!) ein.

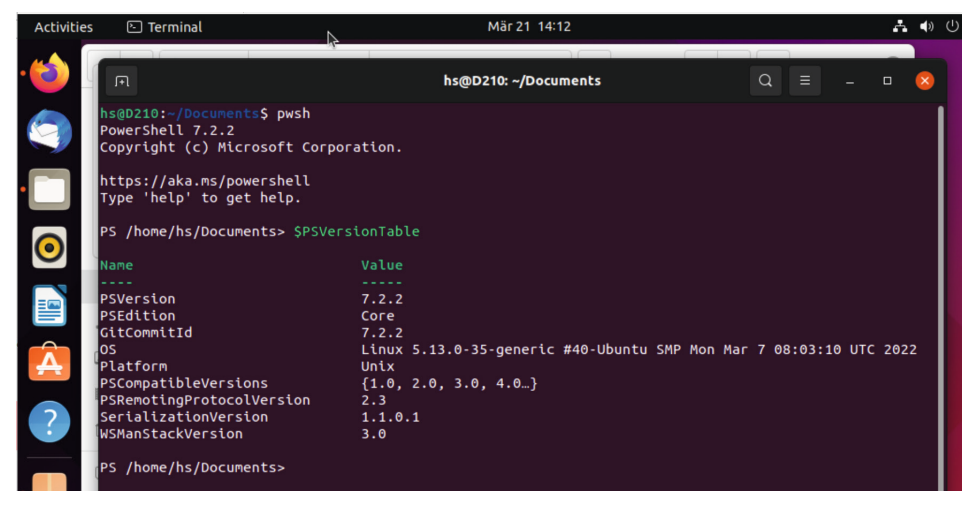

**Bild 2.48** Start der PowerShell 7 auf Ubuntu-Linux

**TIPP:** Sofern *pwsh* nicht gefunden wird, müssen Sie noch den Installationspfad in der Umgebungsvariablen \$PATH in der Datei */etc/environment* ergänzen und dann das System neu starten.

### **2.6.5 Installation der PowerShell 7 auf anderen Linux-Varianten**

Für Debian und Kali gibt es ebenfalls eine *.deb*-Datei. Red Hat Enterprise Linux, OpenSUSE und CentOS werden durch *.rpm*-Dateien unterstützt. Für andere Linux-Distributionen gibt es eine Archiv-Datei (*.gz*).

# **2.6.6 Installation und Test auf macOS**

Für die Installation auf macOS stellt Microsoft unter [*github.com/PowerShell/PowerShell/ releases*] eine *.pkg*-Datei (Apple Software Package) oder alternativ ein Archiv (*.gz*) bereit.

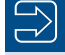

**HINWEIS:** Seit PowerShell-Version 7.2 wird auch macOS mit Apple M1-Prozessor unterstützt! Die Datei für x64 heißt powershell-7.x.y-osx-x64.pkg und für M1 dann powershell-7.x.y-osx-arm64.pkg.

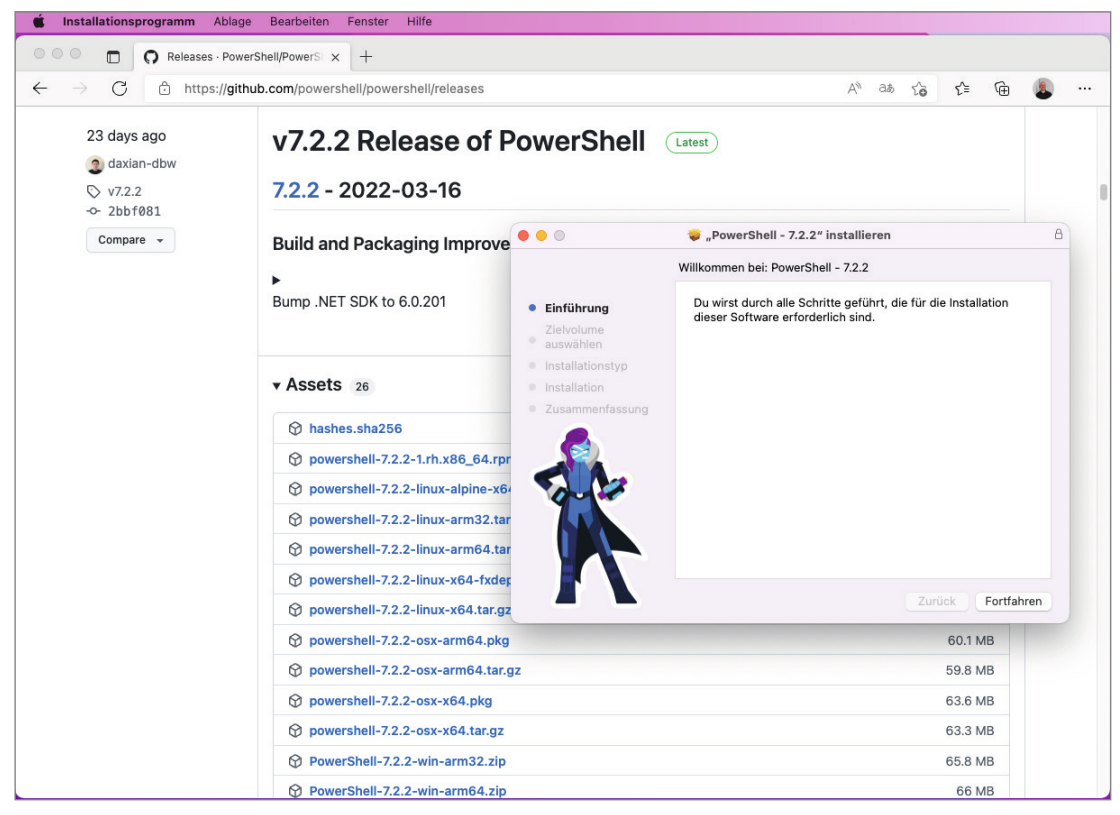

**Bild 2.49** Download und Start der .pgk-Datei für macOS

Zum Start der PowerShell 7 auf OS/X gibt man im bash-basierten Terminal-Fenster pwsh (nicht "powershell"!) ein.

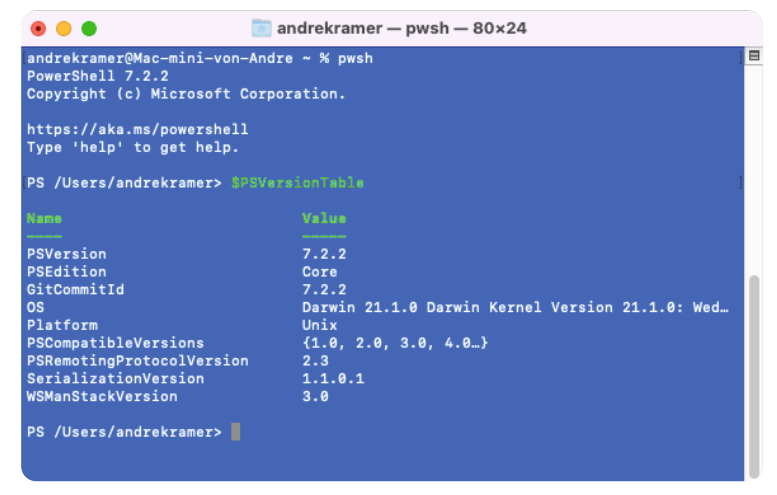

**Bild 2.50** Start der PowerShell 7 auf macOS

**TIPP:** Microsoft verwendet auch unter macOS verschiedene Farben an der Konsole, die aber in einigen Fällen (z. B. Commandlet-Namen und Klassenmitgliedernamen) hell sind und auf einem weißen Hintergrund nicht genug Kontrast bieten. Stellen Sie daher für das macOS-Terminal-Fenster ein Farbschema mit einem dunkleren Hintergrund ein. Gut eignet sich das Farbschema "Ocean". Sie ändern das Farbschema in dem Terminal-Fenster im Menü "Terminal/Einstellungen" in der Registerkarte "Profile".

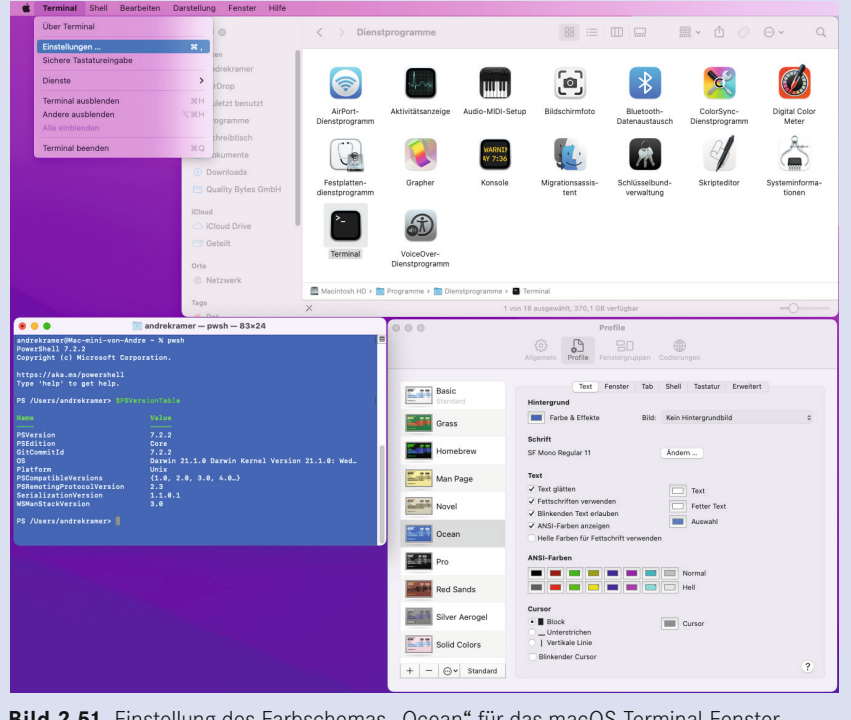

Bild 2.51 Einstellung des Farbschemas "Ocean" für das macOS-Terminal-Fenster

# **2.6.7 Editor für PowerShell 7**

PowerShell ISE ist nur mit Windows PowerShell verwendbar. Für PowerShell 6/7 müssten Sie den kostenfreien plattformneutralen Editor Visual Studio Code [*[https://code.visualstudio.](https://code.visualstudio.com) [com](https://code.visualstudio.com)*] zusammen mit der Erweiterung "PowerShell" [*[https://marketplace.visualstudio.com/](https://marketplace.visualstudio.com/items?itemName=ms-vscode.PowerShell) [items?itemName=ms-vscode.PowerShell](https://marketplace.visualstudio.com/items?itemName=ms-vscode.PowerShell)*] einsetzen, der ebenfalls getrennt herunterzuladen und zu installieren ist. Er ist auf Windows, Linux und macOS installierbar.

Visual Studio Code ist zunächst auf die PowerShell 7 zu konfigurieren. Dazu sind einige Schritte notwendig, die Sie in Kapitel 13 "PowerShell 7 für Windows, Linux und macOS" kennenlernen.

# **Einzelbefehle der PowerShell**

Die PowerShell kennt folgende Arten von Einzelbefehlen:

- Commandlets (inkl. Funktionen)
- Aliase
- Ausdrücke
- Externe Befehle

**3**

Dateinamen

# **■ 3.1 Commandlets**

Ein "normaler" PowerShell-Befehl heißt *Commandlet* (kurz: *Cmdlet*) oder *Funktion (Function)*. Eine Funktion ist eine Möglichkeit, in der PowerShell selbst wieder einen Befehl zu erstellen, der funktioniert wie ein Commandlet. Da die Unterscheidung zwischen Commandlets und Funktionen aus Nutzersicht zum Teil akademischer Art ist, erfolgt hier zunächst keine Differenzierung: Das Kapitel spricht allgemein von Commandlets und meint damit auch Funktionen.

# **3.1.1 Aufbau eines Commandlets**

Ein Commandlet besteht typischerweise aus drei Teilen:

- einem Verb.
- einem Substantiv und
- einer (optionalen) Parameterliste.

Verb und Substantiv werden durch einen Bindestrich "-" voneinander getrennt, die optionalen Parameter durch Leerzeichen. Daraus ergibt sich der folgende Aufbau:

```
Verb-Substantiv [-Parameterliste]
```
Die Groß- und Kleinschreibung ist bei den Commandlet-Namen nicht relevant.

# **3.1.2 Aufruf von Commandlets**

Ein einfaches Beispiel ohne Parameter lautet:

Get-Process

Dieser Befehl liefert eine Liste aller laufenden Prozesse im System.

Ein zweites Beispiel ist:

#### Get-ChildItem

Dieser Befehl liefert Unterelemente des aktuellen Standorts. Meist ist der aktuelle Standort ein Dateisystempfad. In der PowerShell kann der aktuelle Standort aber auch in der Registrierungsdatenbank, dem Active Directory und vielen anderen (persistenten) Speichern liegen. Ein drittes Beispiel ist:

Get-Service

Dieser Befehl liefert alle Windows-Systemdienste. Dies ist ein Commandlet, dass es nur unter Windows gibt, nicht in Linux und macOS.

Das waren alles Commandlets, die Informationen liefern. Commandlets, die Aktionen ausführen (z. B. Prozesse beenden, Dateien löschen, Dienste anhalten), kommen in der Regel nicht ohne Parameter aus, da sie sonst ja global auf alle Ressourcen eines Typs angewendet würden, z. B. alle Prozesse beenden, alle Dateien löschen und alle Dienste anhalten. Das ist absichtlich nicht so implementiert. Solche Befehle, die Parameter erfordern, kommen werden im nächsten Unterkapitel behandelt.

**TIPP:** Die Tabulatorvervollständigung in der PowerShell-Konsole funktioniert bei Commandlets, wenn man das Verb und den Strich bereits eingegeben hat, z. B. Export-Tab. Auch Platzhalter kann man dabei verwenden. Die Eingabe Get-?e\* Tab liefert Get-Help Tab Get-Member Tab Get-Service. Andere Editoren wie das ISE bieten auch IntelliSense-Eingabeunterstützung für Commandlet-Namen an.

**TIPP:** Commandlets, die mit dem Wort Get- beginnen, kann man abkürzen, indem man das Get- weglässt; also z. B. einfach Service statt Get-Service schreibt. Ob man dies so erlauben möchte, sollte das Unternehmen als Richtlinie festlegen.

# **3.1.3 Commandlet-Parameter**

Durch Angabe eines Parameters können die Commandlets Informationen für die Befehlsausführung erhalten, z. B. ist bei Get-Process ein Filtern über den Prozessnamen möglich. Durch

Get-Process i\*

werden nur diejenigen Prozesse angezeigt, deren Name auf das angegebene Muster (Name beginnt mit dem Buchstaben "i") zutrifft:

Ein weiteres Beispiel für einen Befehl mit Parameter ist:

```
Get-ChildItem w:\daten
```
Get-ChildItem listet alle Unterobjekte des angegebenen Dateisystempfads *(w:\daten)* auf, also alle Dateien und Ordner unterhalb dieses Dateiordners.

Ein drittes Beispiel ist:

Stop-Service BITS

Dieser Befehl führt eine Aktion aus: Der Windows-Hintergrundübertragungsdienst (Background Intelligent Transfer Service ‒ BITS) wird angehalten.

Ein viertes Beispiel ist:

```
Remove-Item w:\temp\*.log
```
Dieser Befehl löscht alle Dateien mit der Dateinamenserweiterung "log" aus dem Ordner *w:\temp*.

Parameter werden als Zeichenkette aufgefasst – auch wenn sie nicht explizit in Anführungszeichen stehen. Die Anführungszeichen sind optional. Man muss Anführungszeichen um den Parameterwert nur dann verwenden, wenn Leerzeichen vorkommen, denn das Leerzeichen dient als Trennzeichen zwischen Parametern:

Get-ChildItem "c:\Program Files"

Einige Commandlets erlauben für einen Parameter nicht nur einen einzelnen Wert, sondern auch eine Menge von Werten. Die Einzelwerte sind dann durch ein Komma zu trennen.

**Beispiel:** Prozesse, die mit dem Buchstaben a beginnen oder enden oder mit x beginnen oder enden

```
Get-Process "a*","*a","x*","*x"
```

|            |          |                  | PS T: \> Get-Process "a*", "*a", "x*", "*x" |                   |               |                             |
|------------|----------|------------------|---------------------------------------------|-------------------|---------------|-----------------------------|
| Handles    | NPM(K)   | PM(K)            | WS(K)                                       | CPU(s)            |               | Id SI ProcessName           |
| 629        | 29       | 21672            | 26484                                       | 1,27              | 1200          | 4 ApplicationFrameHost      |
| 140<br>137 | -9<br>8  | 1420<br>1484     | 1928<br>1976                                | 0.05<br>0.11      | 4276<br>3192  | $0$ arms $vc$<br>0 atiesrxx |
| 1259       | 68       | 75644            | 11056                                       | 32.389.55         | 4356          | 0 AVKProxy                  |
| 896<br>993 | 38<br>90 | 155380<br>210684 | 155808<br>244996                            | 4.404.88<br>40.86 | 3096<br>13128 | 0 AVKWCtlx64<br>4 firefox   |

**Bild 3.1** Get-Process mit einer Liste von Namen

Commandlets haben aber in der Regel nicht nur einen, sondern zahlreiche Parameter, die durch Position oder einen Parameternamen voneinander unterschieden werden. Ohne die Verwendung von Parameternamen werden vordefinierte Standardattribute belegt, d. h., die Reihenfolge ist entscheidend.

**Beispiel:** Auflisten von Dateien in einem Dateisystempfad, die eine bestimmte Datennamenserweiterung besitzen. Dies erfüllt der Befehl:

Get-ChildItem w:\temp \*.doc

Wenn ein Commandlet mehrere Parameter besitzt, ist die Reihenfolge der Parameter entscheidend oder der Nutzer muss die Namen der Parameter mit angeben. Bei der Angabe von Parameternamen kann man die Reihenfolge der Parameter ändern:

Get-ChildItem -Filter \*.doc -Path w:\temp

Alle folgenden Befehle sind daher gleichbedeutend:

```
Get-ChildItem w:\temp *.doc 
Get-ChildItem -Path w:\temp -Filter *.doc
Get-ChildItem -Filter *.doc -Path w:\temp
```
Hingegen ist Folgendes falsch und funktioniert nicht wie gewünscht, weil die Parameter nicht benannt sind und die Reihenfolge falsch ist:

Get-ChildItem \*.doc w:\temp

Diesen Versuch beantwortet die PowerShell mit einer Fehlermeldung ("Das zweite Pfadfragment darf kein Laufwerk oder UNC-Name sein.") in roter Schrift (siehe nächste Bildschirmabbildung).

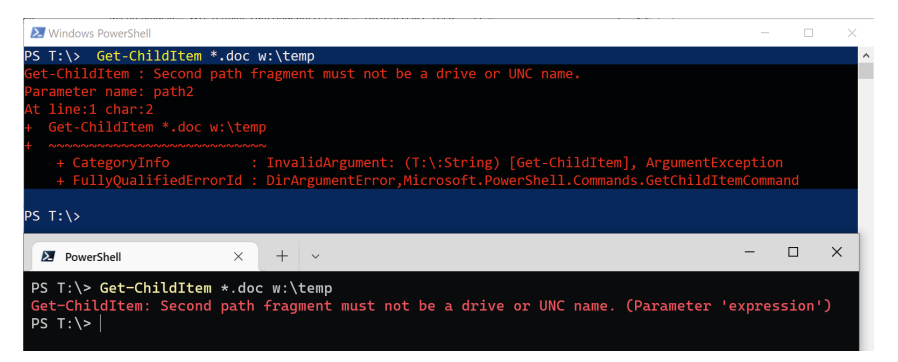

**Bild 3.2** Fehlermeldung bei falscher Parameterreihenfolge. Die Fehlermeldungen in der modernen PowerShell sind oft prägnanter

Schalter-Parameter (engl. Switch) sind Parameter, die keinen Wert haben. Durch die Verwendung des Parameternamens wird die Funktion aktiviert, z. B. das rekursive Durchlaufen durch einen Dateisystembaum mit -recurse:

```
Get-ChildItem w:\demo\powershell –recurse
```
**TIPP:** Wenn man einen Schalter deaktivieren möchte, weil er im Standard aktiv ist oder weil man sehr explizit darauf hinweisen möchte, dass er nicht aktiv sein soll, kann man \$false mit Doppelpunkt getrennt angeben, z. B.

Get-ChildItem w:\demo\powershell -recurse:\$false

Parameter können berechnet, d. h. aus Teilzeichenketten zusammengesetzt sein, die mit einem Pluszeichen verbunden werden. (Dies macht insbesondere Sinn in Zusammenhang mit Variablen, die aber erst später in diesem Buch eingeführt werden.)

Der folgende Ausdruck führt jedoch nicht zum gewünschten Ergebnis, da auch hier das Trennzeichen vor und nach dem + ein Parametertrenner ist.

Get-ChildItem "c:\" + "Windows" \*.dll -Recurse

Auch ohne die beiden Leerzeichen vor und nach dem + geht es nicht. In diesem Fall muss man durch eine runde Klammer dafür sorgen, dass die Berechnung erst ausgeführt wird:

```
Get-ChildItem ("c:\" + "Windows") *.dll -Recurse
```
Es folgt dazu noch ein Beispiel, bei dem Zahlen berechnet werden. Der folgende Befehl liefert den Prozess mit der ID 2900:

```
Get-Process -id (2800+100)
Get-Service -exclude "[k-z]*"
```
zeigt nur diejenigen Systemdienste an, deren Name nicht mit den Buchstaben "k" bis "z" beginnt.

Auch mehrere Parameter können der Einschränkung dienen. Der folgende Befehl liefert nur die Benutzereinträge aus einem bestimmten Active-Directory-Pfad. (Das Beispiel setzt die Installation der PSCX voraus.)

Get-ADObject -dis "LDAP://Server123/ou=agents,DC=FBI,DC=net" -class user

**TIPP:** Tabulatorvervollständigung klappt auch bei Parametern. Versuchen Sie einmal folgende Eingabe an der PowerShell-Konsole: Get-ChildItem -Tab

# **3.1.4 Platzhalter bei den Parameterwerten**

An vielen Stellen sind Platzhalter bei den Parameterwerten erlaubt. Ein Stern steht für beliebig viele Zeichen. Eine Liste aller Prozesse, die mit einem "i" anfangen, erhält man so:

```
Get-Process i*
```
Eine Liste aller Prozesse, die mit einem "i" anfangen und auf "ore" enden, erhält man so:

Get-Process i\*ore

Ein Fragezeichen steht für genau ein beliebiges Zeichen. Eine Liste aller Prozesse, die mit einem "v" anfangen, gefolgt von einem einzigen beliebigen Zeichen und auf "mms" enden, erhält man so:

Get-Process v?mms

Eine eckige Klammer steht für genau ein Zeichen aus einer Auswahl. Alle Prozesse, die mit s oder t anfangen, erhält man so:

Get-Process [st]\*

Alle Prozesse, die mit s oder t anfangen und bei denen dann ein v oder f folgt, erhält man so:

```
Get-Process [st][vf]*
```

| Handles | <b>NPM(K)</b> | PM(K)  |       | <b>WSKEY UMKMY</b> | CPU(s) | Id ProcessName           |
|---------|---------------|--------|-------|--------------------|--------|--------------------------|
| 1439    | 162           | 29196  | 44776 | 581                |        | 484 suchost              |
| 284     | 14            | 5448   | 5772  | 308                |        | 568 suchost              |
| 2958    | 107           | 315244 | 66196 | 608                |        | 576 suchost              |
| 417     | 16            | 5728   | 10464 | 53                 |        | 892 suchost              |
| 748     | 19            | 14500  | 17492 | 65                 |        | 948 suchost              |
| 747     | 45            | 23100  | 27612 | 152                |        | 1028 suchost             |
| 819     | 35            | 42244  | 40380 | 123                |        | 1084 suchost             |
| 1403    | 77            | 83400  | 82220 | 1788               |        | 1324 suchost             |
| 462     | 68            | 36844  | 32792 | 399                |        | 1508 suchost             |
| 155     | 13            | 5144   | 5536  | 74                 |        | 2224 suchost             |
| 261     | 14            | 6056   | 5832  | 50                 |        | 2356 suchost             |
| 152     | 12            | 2560   | 8480  | 48                 |        | 3340 suchost             |
| 177     | 16            | 7560   | 8372  | 54                 |        | 3648 suchost             |
| 101     | 8             | 1656   | 2068  | 23                 |        | 5196 suchost             |
| 468     | 28            | 7308   | 11324 | 87                 |        | 5628 suchost             |
| 614     | 45            | 42160  | 27224 | 397                | 2.73   | 7428 TfsCommandRunnerSvr |
| 608     | 32            | 26312  | 25776 | 232                | 82.68  | 1496 TfsComProviderSur   |
| 530     | 30            | 22540  | 21616 | 218                | 1.14   | 10700 TfsComProviderSur  |

**Bild 3.3** Beispiele für das Ergebnis des obigen Befehls mit Platzhaltern

### **3.1.5 Abkürzungen für Parameter**

Parameternamen dürfen abgekürzt werden, solange sie noch eindeutig sind.

**Statt** 

```
Get-ChildItem -Filter *.txt -Path w:\temp
```
darf man schreiben

Get-ChildItem -Fi \*.txt -Pa w:\temp

Nicht möglich ist in diesem Fall die Reduzierung auf einen Buchstaben:

Get-ChildItem -F \*.txt -P w:\temp

Darauf reagiert die PowerShell mit der Fehlermeldung

*Der Parameter kann nicht verarbeitet werden, da der Parametername "F" nicht eindeutig ist. Mögliche Übereinstimmungen: -Filter -Force*

und

```
Der Parameter kann nicht verarbeitet werden, da der Parametername "P" nicht eindeutig 
ist. Mögliche Übereinstimmungen: -Path –PipelineVariable
```
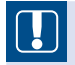

**ACHTUNG:** Bitte beachten Sie aber, dass abgekürzte Parameter auch eine Gefahr bedeuten: Was heute eine eindeutige Abkürzung ist, könnte in einer zukünftigen Version doppeldeutig sein, wenn Microsoft weitere Parameter zu einem Commandlet ergänzt. Tatsächlich gab es in der Vergangenheit auch schon kuriose Fälle, dass die Abkürzungen in verschiedenen Windows-Installationen verschieden interpretiert wurden, wie die nachstehenden Bildschirmabbildungen beweisen. Zudem sind abgekürzte Parameter nicht so "sprechend" wie die Langparameter. Für abgekürzte Parameter spricht aber, dass Befehle dadurch kürzer und übersichtlicher werden.

Trotz allem werden Sie auch abgekürzte Parameter in diesem Buch finden, da der Autor dieses Buchs eben auch ein Mensch ist, der sich im Alltag manche Tipparbeit gerne erspart.

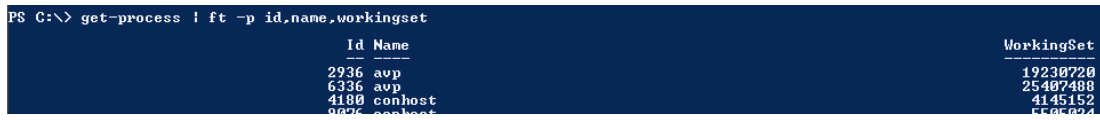

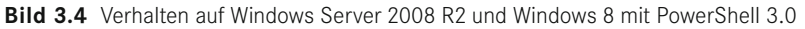

| PS C:\> Get-Process   ft -p id, name, WorkingSet                                                                                                    |  |
|----------------------------------------------------------------------------------------------------|--|
| Format-Table : Parameter cannot be processed because the parameter name 'p' is ambiguous. Possible matches include:                                                                                     |  |
| -Property -PipelineVariable.<br>At line:1 char:18                                                                                                    |  |
|                                                                                                    |  |
| + Get-Process   ft -p id, name, WorkingSet                                                                                                    |  |
|                                                                                                    |  |
|                                                                                                    |  |
| + CategoryInfo                          InvalidArgument: (:) [Format-Table], ParameterBindingException<br>+ FullyQualifiedErrorId : AmbiguousParameter,Microsoft.PowerShell.Commands.FormatTableCommand |  |
|                                                                                                    |  |

**Bild 3.5** Verhalten auf Windows 7 und Windows 8.1 mit PowerShell 4.0

| PS $C:\S$ Get-Process   FT -p id.processn <sup>*</sup> .working* |                                                                         |
|------------------------------------------------------------------|-------------------------------------------------------------------------|
| Id ProcessName                                                   | WorkingSet WorkingSet64                                                 |
| 9148 ApplicationFrameHost<br>$2712$ arms vc<br>$1624 \text{ s}$  | 24567808<br>24567808<br>6201344<br>6201344<br>0702526<br><b>OZOPERE</b> |

**Bild 3.6** Verhalten auf allen Windows 10/11 und Windows Server 2019/2022 mit PowerShell 5.1

# **3.1.6 Allgemeine Parameter (Common Parameters)**

Es gibt einige Parameter, die in vielen (aber nicht allen) Commandlets vorkommen. Es folgt eine vollständige Liste dieser Parameter. Eine genauere Beschreibung folgt aber aus didaktischen Gründen an geeigneter Stelle im Buch, da viele allgemeine Parameter mit dem Pipelining und der Fehlerbehandlung zu tun haben, die erst in späteren Kapiteln besprochen wird.

- -Force: Eine Aktion wird erzwungen, z. B. eine Datei wird mit Remove-Item gelöscht, obwohl die Datei einen Schreibschutz gesetzt hat. Ein weiteres Beispiel: Remove-SmbShare fragt immer vor dem Löschen nach, wenn –force nicht gesetzt ist.
- $\blacksquare$ -Whatif ("Was wäre wenn"): Die Aktion wird nicht ausgeführt, es wird nur ausgegeben, was passieren würde, wenn man die Aktion ausführt. Das ist z. B. in einem Befehl mit Platzhaltern wie dem Folgenden sinnvoll, damit man weiß, welche Dienste nun gestoppt würden:

```
Get-Service | Where {$_.servicename -like "*SQL*"} 
| Foreach { stop-service $_.servicename -whatif}
```
oder

Stop-Service -name "\*sql\*" -whatif

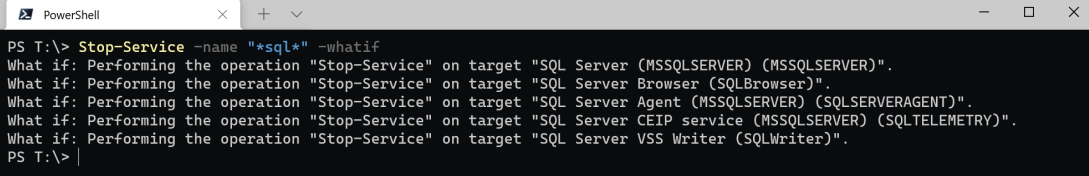

**Bild 3.7** Operationen mit Platzhaltern können schlimme Konsequenzen haben – whatif zeigt, welche Dienste betroffen wären.

 -Confirm: Der Benutzer erhält eine Nachfrage für jede Änderungsaktion (siehe Bildschirmabbildung), z. B.

```
get-service | where {$_.servicename -like "A*"} 
| foreach { stop-service $_.servicename –confirm }.
```
Innerhalb der Nachfrage kann der Benutzer in einen Suspend-Modus gehen, in dem er andere Befehle eingeben kann, z. B. um zu prüfen, ob er nun ja oder nein antworten will. Der Suspend-Modus wird mit drei Pfeilen >>> angezeigt und ist durch exit zu verlassen (siehe Bildschirmabbildung).

| $\times$<br><b>EX</b> PowerShell<br>$^{+}$<br>$\checkmark$                                                                                                    |  | $\times$ |
|----------------------------------------------------------------------------------------------------|--|----------|
| PS T:\> Remove-Item T:\daten\webserver.txt -Confirm                                                                                                    |  |          |
| Confirm<br>Are you sure you want to perform this action?<br>Performing the operation "Remove File" on target "TAdaten\webserver.txt".<br>[Y] Yes [A] Yes to All [N] No [L] No to All [S] Suspend [?] Help (default is "Y"): S<br>PS T:\>> Get-Content T:\daten\webserver.txt<br>www.dotnetframework.de;192.168.1.52;91;c:\daten\Websites\www.dotnetframework.de<br>1001200<br>\daten\Websites\www.windows-scripting.de<br>www.Windows-Script |  |          |
| Geänderte<br>\daten\Websites\www.powershell-doktor.de<br>www.powershell-dok<br>Eingabeaufforderung im<br>Websites\www.aspnetdev.de<br>www.aspnetdev.de;1                                                                                                    |  |          |
| "Suspend"-Modus<br>ten\Websites\www.dotnet-lexikon.de\<br>www.dotnet-lexikonl                                                                                                    |  |          |
| www.windows-scripting.com;192.168.1.52;96;c:\daten\Websites\www.windows-scripting.com<br>www.powershell-Schulungen.de;192.168.1.52;98;c:\daten\Websites\www.powershell.de<br>$PS T:\>> exit$                                                                                                    |  |          |
| Confirm<br>Are you sure you want to perform this action?                                                                                                    |  |          |
| Performing the operation "Remove File" on target "T:\daten\webserver.txt".                                                                                                    |  |          |
| [Y] Yes [A] Yes to All [N] No [L] No to All [S] Suspend [?] Help (default is "Y"): Y<br>Remove-Item: You do not have sufficient access rights to perform this operation or the item i                                                                                                    |  |          |
| s hidden, system, or read only.                                                                                                    |  |          |
| $PS$ T:\><br>Am Ende geht es gar nicht. Das<br>Commandlet hat also nicht vorher geprüft,<br>ob die Aktion überhaupt erlaubt ist!                                                                                                    |  |          |

**Bild 3.8** Confirm und Suspend

- -ErrorAction (abgekürzt -ea) und -WarningAction (-wa): Festlegung, wie ein Skript sich verhalten soll, wenn es auf einen Fehler trifft. Dieser Parameter wird im Abschnitt 7.19 "Fehlerbehandlung" näher erklärt.
- -Verbose: Das Commandlet liefert eine detaillierte Bildschirmausgabe.
- -Debug: Das Commandlet liefert eine sehr detaillierte Bildschirmausgabe.
- -OutVariable: Das Commandlet liefert alle Objekte nicht nur in die Pipeline, sondern legt sie zusätzlich auch in einer Variablen ab.
- -PipelineVariable: Das Commandlet liefert das aktuelle Objekt nicht nur in die Pipeline, sondern legt es zusätzlich auch in einer Variablen ab.
- -ErrorAction: Festlegung, wie sich das Commandlet bei Fehlern verhält
- -ErrorVariable: speichert eine Fehlermeldung des Commandlets zusätzlich in einer Variablen
- -WarningAction: Festlegung, wie sich das Commandlet bei Warnungen verhält. Der Standard ist "continue", was bedeutet, dass die Meldung ausgegeben wird. Mit "silentlycontinue"kann die Ausgabe unterdrückt werden. Mit "stop" wird ein Befehl nach der Warnung abgebrochen. Mit "inquire" fragt die PowerShell nach, wie fortzufahren ist.
- -WarningVariable: speichert eine Warnung des Commandlets zusätzlich in einer Variablen
- -OutBuffer: stellt ein, dass die angegebene Anzahl von Objekten in der Pipeline gepuffert werden sollen, bevor sie in der Pipeline weitergegeben werden. Normalerweise werden alle Objekte sofort in der Pipeline weitergegeben.

**ACHTUNG:** Leider beachten nicht alle Commandlets alle allgemeinen Parameter. Erschwerend kommt hinzu, dass sie keine Fehlermeldung liefern, sondern den Parameter einfach ignorieren. Ein Beispiel ist New-SmbShare zum Anlegen einer Dateisystemfreigabe. Die folgenden Befehle werden trotz -whatif bzw. -confirm sofort und ohne Nachfrage ausgeführt.

```
New-SmbShare -Name Temp -Path w:\temp -WhatIf
New-SmbShare -Name Temp -Path w:\temp -confirm
```
Sie werden sich fragen, warum dies so ist. Das Fehlverhalten liegt hier bei dem Entwickler des Commandlets. Jeder Commandlet-Entwickler muss daran denken, die allgemeinen Parameter zu behandeln. Denkt er nicht daran, sind die Nutzer seines Commandlets die Leidtragenden. Es wäre natürlich besser, wenn Microsoft mit seiner Programmierschnittstelle für Commandlets die Commandlet-Entwickler zwingen würde, die Parameter zu behandeln oder zumindest eine Fehlermeldung zu liefern, wenn man die Parameter einsetzt. Leider hat Microsoft diesen Vorschlag bisher nicht aufgegriffen – auch wenn Microsoft ja sehr offensichtlich nicht mal seine eigenen Commandlet-Entwickler im Griff hat.

**ACHTUNG:** Leider gibt es bei den PowerShell-Commandlets, die gravierende Aktionen ausführen, einige Unterschiede im Grundverhalten und in der Verwendung der obigen Commandlets. Einige Commandlets führen im Standard die Aktion aus (z. B. Remove-Item). Andere Commandlets (z. B. Remove-ADUser und Remove-SmbShare) fragen immer nach vor dem Löschen. Das ist bei automatisierten Skripten natürlich unsinnig und daher gibt es auch eine Möglichkeit, diesen Commandlets das abzugewöhnen. Diese sieht jedoch oftmals verschieden aus. Bei Remove-ADUser muss man –confirm:\$false als Parameter angeben; bei Remove-SmbShare ist es hingegen ein -force. Schade, dass Microsoft hier nicht einheitlich sein konnte.

#### **Standardvorgaben für allgemeine Parameter**

In den eingebauten Variablen \$WhatIfPreference, \$VerbosePreference, \$DebugPreference, \$ConfirmPreference und \$ErrorActionPreference ist festgelegt, wie sich die PowerShell im Standard in Bezug auf -WhatIf, -Verbose, -Debug, -Confirm und -ErrorAction verhält. Dort ist hinterlegt:

- WhatIfPreference: False
- VerbosePreference: SilentlyContinue
- DebugPreference: SilentlyContinue
- ErrorActionPreference: Continue
- ConfirmPreference: High

Variablen werden erst später in diesem Buch (Kapitel 7 "PowerShell-Skriptsprache") behandelt. An dieser Stelle soll aber schon mit einem Beispiel gezeigt werden, wie man \$WhatIfPreference auf \$true setzt und damit erreicht, dass alle Commandlets, die -whatif unterstützen, nun nur noch sagen, was sie machen würden – zumindest solange man nicht explizit -whatif:\$false als Parameter angibt.

Ausgabe der aktuellen Einstellung von \$WhatIfPreference. Sollte \$false sein

Write-host "WhatIfPreference = \$WhatIfPreference" -ForegroundColor Yellow

Neustart des Dienstes wird tatsächlich ausgeführt

Restart-Service BITS -Verbose

Nun \$WhatIfPreference aktivieren

\$WhatIfPreference = \$true

Ausgabe der aktuellen Einstellung von \$WhatIfPreference. Sollte \$true sein

Write-host "WhatIfPreference = \$WhatIfPreference" -ForegroundColor Yellow

Neustart des Dienstes wird NICHT ausgeführt

Restart-Service BITS -Verbose

Neustart des Dienstes wird tatsächlich ausgeführt

Restart-Service BITS -WhatIf:\$false -Verbose

Nun \$WhatIfPreference zurücksetzen

\$WhatIfPreference = \$false

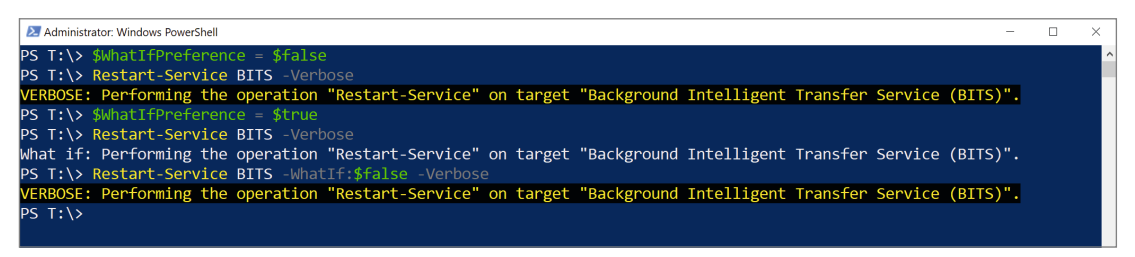

**Bild 3.9** Verwendung von \$WhatIfPreference

# **3.17 Dynamische Parameter**

Einige Commandlets besitzen die Fähigkeit, verschiedene Parameter abhängig von bereits eingegebenen Parametern anzubieten.

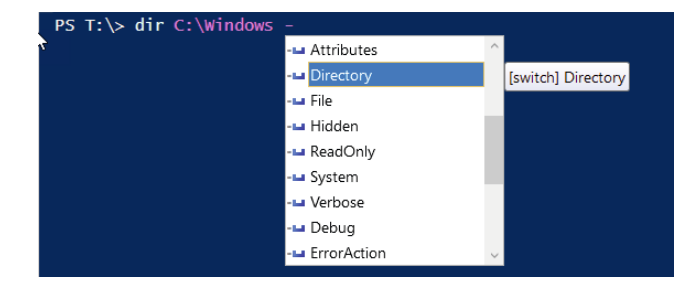

#### **Bild 3.10**

Get-ChildItem (alias dir) in Verbindung mit einem Dateisystempfad (hier mit Intelli-Sense in PowerShell ISE)

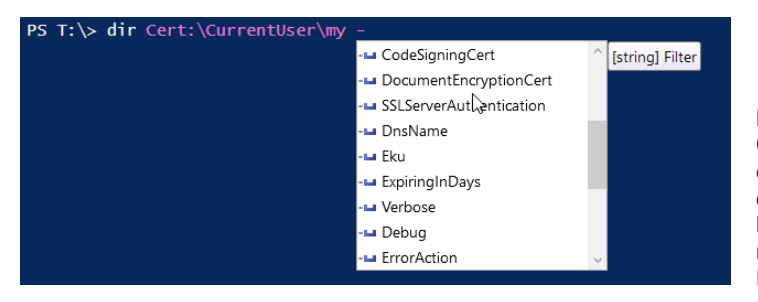

#### **Bild 3.11**  Get-ChildItem (alias

dir) in Verbindung mit einem Pfad im Zertifikatsspeicher (hier mit IntelliSense in PowerShell ISE)

# **3.1.8 Zeilenumbrüche**

Wenn man die Eingabe-Taste drückt, wird ein PowerShell-Befehl direkt ausgeführt. Möchte man einen Befehl über mehrere Zeilen erstrecken, muss man die unvollständige Zeile mit dem Gravis (Accent Grave) [`] beenden.

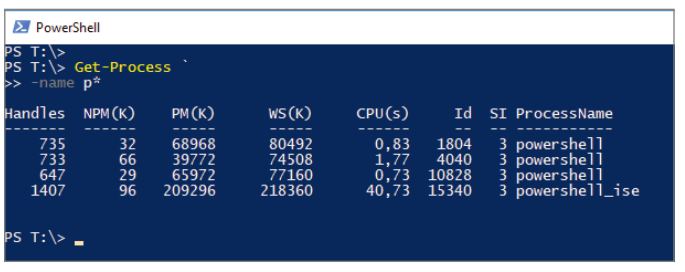

**Bild 3.12**  Einsatz des Gravis für Zeilenumbrüche im Befehl

**TIPP:** In der PowerShell-Konsole kann man SHIFT + EINGABE drücken. Auch dann zeigt die Standardkonsole mit >>> an, dass weitere Eingaben erwartet werden. Allerdings wird dann ein eigenständiger Befehl erwartet und nicht der vorherige fortgesetzt!

# **3.1.9 PowerShell-Module**

Schon seit PowerShell 2.0 sind die Commandlets und Funktionen in Modulen organisiert. Während der Benutzer in PowerShell 2.0 ein Modul noch explizit mit Import-Module aktivieren musste, bevor man die Befehle aus dem Modul nutzen konnte, erledigt dies die Power-Shell seit Version 3.0 bei Bedarf automatisch (Module Auto-Loading). Sowohl Konsole als auch ISE zeigen alle verfügbaren Commandlets und Funktionen aller vorhandenen Module in der Vorschlagsliste und beim Aufruf von Get-Command bereits an. Der eigentliche Import des Moduls erfolgt dann beim ersten Aufruf eines Befehls aus einem Modul.

In der PowerShell sind auch alle Kernbefehle der PowerShell in Modulen organisiert, diese zeigt die folgende Tabelle.

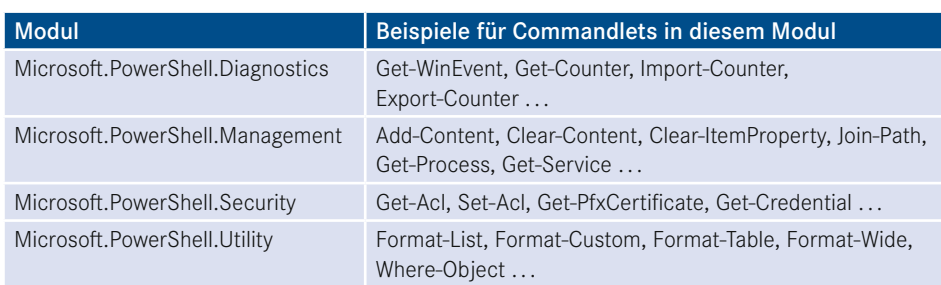

**Tabelle 3.1** Die vier wichtigsten Module der PowerShell mit Beispielen für Commandlets in diesem Modul

# **3.1.10 Prozessmodell**

Die PowerShell erzeugt beim Start einen einzigen Prozess. In diesem Prozess laufen alle ausgeführten Commandlets. Dies ist ein Unterschied zum DOS-ähnlichen Windows-Kommandozeilenfenster, bei dem die ausführbaren Dateien (.*exe*) in eigenen Prozessen laufen. Es ist in der PowerShell aber auch möglich, Hintergrundaufgaben auszuführen (siehe Kapitel 25 "Hintergrundaufträge").

**TIPP:** Mit **STRG**+**C** kann man einen laufenden Befehl in der PowerShell abbrechen.

# **3.1.11 Aufruf von Commandlets aus anderen Prozessen heraus**

PowerShell-Commandlets kann man aus einem beliebigen Prozess heraus aufrufen, indem man powershell.exe aufruft und das Commandlet als Parameter übergibt.

Beispiel: powershell.exe "get-service a\*"

Damit die Parameter des Commandlets dem Commandlet und nicht powershell.exe zugeordnet werden, muss man das Commandlet und seine Parameter in Anführungszeichen setzen. Falls der PowerShell-Commandlet-Parameter seinerseits Anführungszeichen erfordert, muss man dafür einfache Anführungszeichen verwenden:

powershell.exe "get-service 'a\*'"

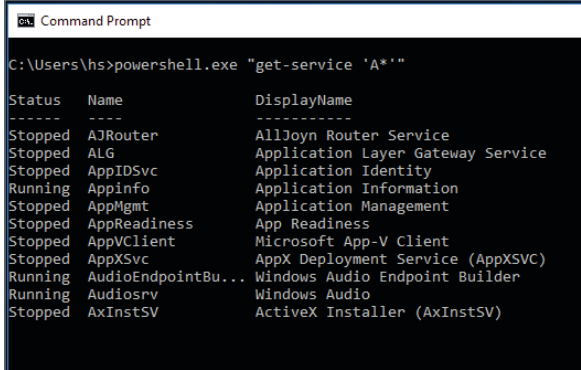

#### **Bild 3.13**

Aufruf eines PowerShell-Commandlets aus einer klassischen Windows-Konsole (CMD) heraus mit powershell.exe (im Bild in Windows 10)

### **3.1.12 Namenskonventionen**

Man beachte, dass bei den Commandlets das Substantiv im Singular steht, auch wenn eine Menge von Objekten abgerufen wird. Das Ergebnis muss nicht immer eine Objektmenge sein. Beispielsweise liefert

Get-Location

:\Users\hs>

nur ein Objekt mit dem aktuellen Pfad. Mit

Set-Location c:\windows

wechselt man den aktuellen Pfad. Diese Operation liefert gar kein Ergebnis.

**HINWEIS:** Die Groß- und Kleinschreibung der Commandlet-Namen und der Parameternamen ist irrelevant.

Gemäß der PowerShell-Konventionen soll es nur eine begrenzte Menge wiederkehrender Verben geben: Get, Set, Add, New, Remove, Clear, Push, Pop, Write, Export, Select, Sort, Update, Start, Stop, Invoke usw. Außer diesen Basisoperationen gibt es auch Ausgabekommandos mit Verben wie Out und Format. Auch Bedingungen werden durch diese Syntax abgebildet (Where-Object).

# **■ 3.2 Aliase**

Durch sogenannte Aliase kann die Eingabe von Commandlets verkürzt werden. So ist ps als Alias für Get-Process oder help für Get-Help vordefiniert. Statt Get-Process i\* kann also auch geschrieben werden: ps i\*.

**HINWEIS:** Manche PowerShell-Experten betrachten den Einsatz von Aliasen als schlechten Stil, der die Lesbarkeit von PowerShell-Skripten erschwert. Auf der anderen Seite ersparen Aliase eben Tipparbeit. Ob man vordefinierte und ggf. auch selbst definierte PowerShell-Aliase erlauben möchte, sollte man im Unternehmen als Richtlinie festlegen. Ich halte Alias insbesondere dann für kein Problem, wenn man die von Microsoft vordefinierten Aliase verwenden. Auch lokal innerhalb einer Skriptdatei selbstdefinierte Aliase sollten erlaubt sein, denn sie haben den Stellenwert von selbstdefinierten Funktionen, die sicherlich auch erlaubt sein müssen. Problematisch finde ich hingegen selbstdefinierte globale Aliase, denn diese setzen voraus, dass die Aliase auf jedem System, auf dem ein Skript ausgeführt werden soll, auch wirklich definiert sind und alle Administratoren, die die Skripte lesen und bearbeiten können sollen, diese Aliase auch kennen.

# **3.2.1 Aliase auflisten**

Durch Get-Alias (oder den entsprechenden Alias aliases) erhält man eine Liste aller vordefinierten Abkürzungen in Form von Instanzen der Klasse System.Management.Automation. AliasInfo.

Durch Angabe eines Namens bei Get-Alias erhält man die Bedeutung eines Alias:

Get-Alias pgs

Möchte man zu einem Commandlet alle Aliase wissen, muss man allerdings schreiben:

Get-Alias | Where-Object { \$\_.definition -eq "Get-Process" }

Dies erfordert schon den Einsatz einer Pipeline, die erst im nächsten Kapitel besprochen wird.

| <b>Alias</b>             | <b>Commandlet</b>    |
|--------------------------|----------------------|
| %                        | ForEach-Object       |
| $\overline{\phantom{0}}$ | Where-Object         |
| ac                       | Add-Content          |
| asnp                     | Add-PSSnapIn         |
| cat                      | Get-Content          |
| cd                       | Set-Location         |
| chdir                    | Set-Location         |
| clc                      | Clear-Content        |
| clear                    | Clear-Host           |
| clhy                     | Clear-History        |
| cli                      | Clear-Item           |
| clp                      | Clear-ItemProperty   |
| cls                      | Clear-Host           |
| clv                      | Clear-Variable       |
| cnsn                     | Connect-PSSession    |
| compare                  | Compare-Object       |
| copy                     | Copy-Item            |
| cp                       | Copy-Item            |
| cpi                      | Copy-Item            |
| cpp                      | Copy-ItemProperty    |
| cvpa                     | Convert-Path         |
| dbp                      | Disable-PSBreakpoint |
| del                      | Remove-Item          |
| diff                     | Compare-Object       |
| dir                      | Get-ChildItem        |
| dnsn                     | Disconnect-PSSession |
| ebp                      | Enable-PSBreakpoint  |
| echo                     | Write-Output         |
| epal                     | Export-Alias         |
| epcsv                    | Export-CSV           |
| epsn                     | Export-PSSession     |
| erase                    | Remove-Item          |
| etsn                     | Enter-PSSession      |

**Tabelle 3.2** Vordefinierte Aliase in der PowerShell

*(Fortsetzung nächste Seite)*

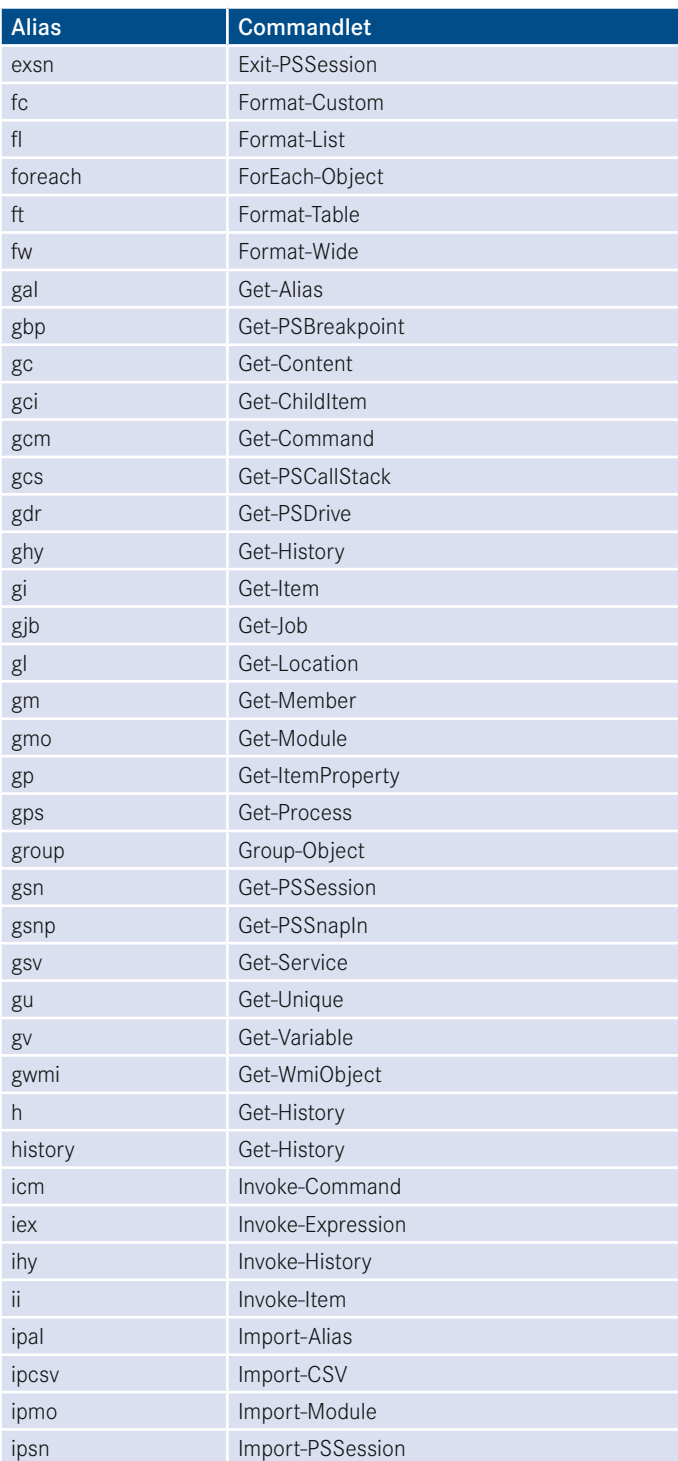

**Tabelle 3.2** Vordefinierte Aliase in der PowerShell *(Fortsetzung)*
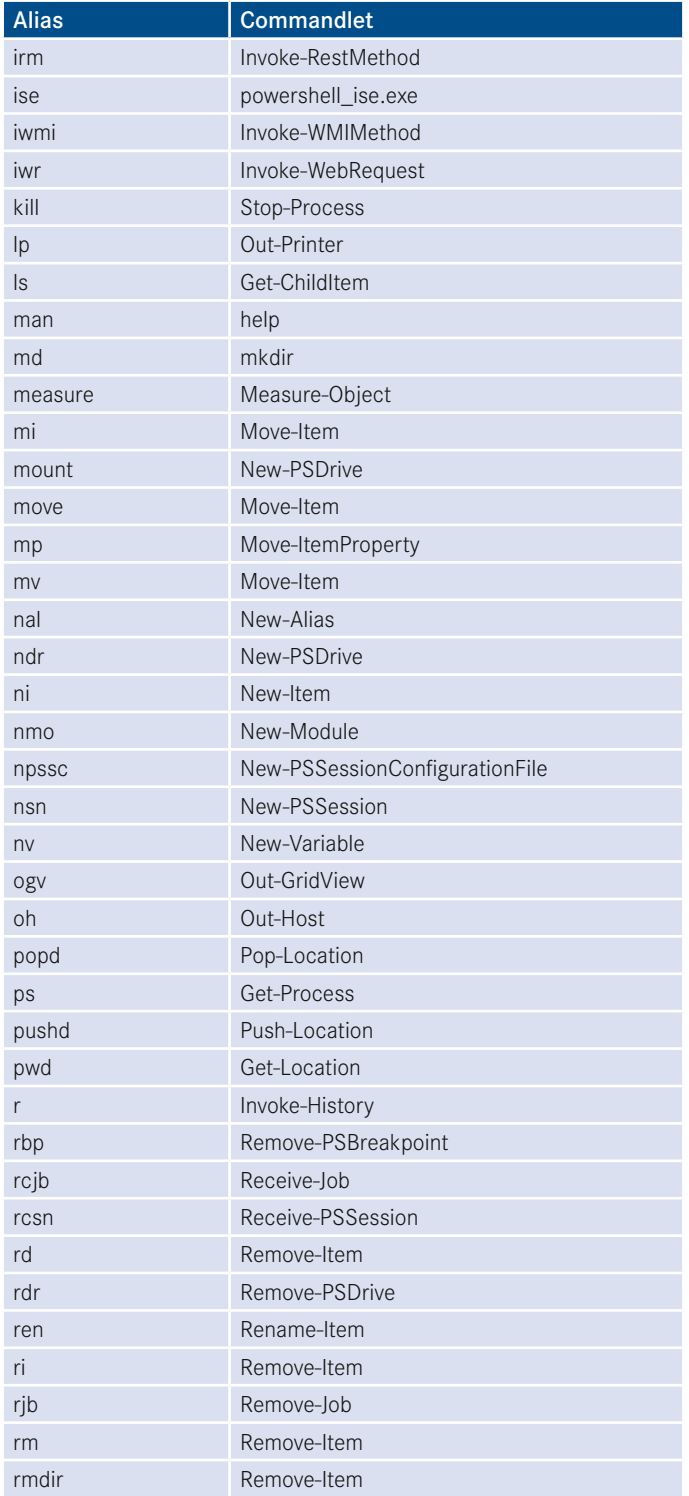

*(Fortsetzung nächste Seite)*

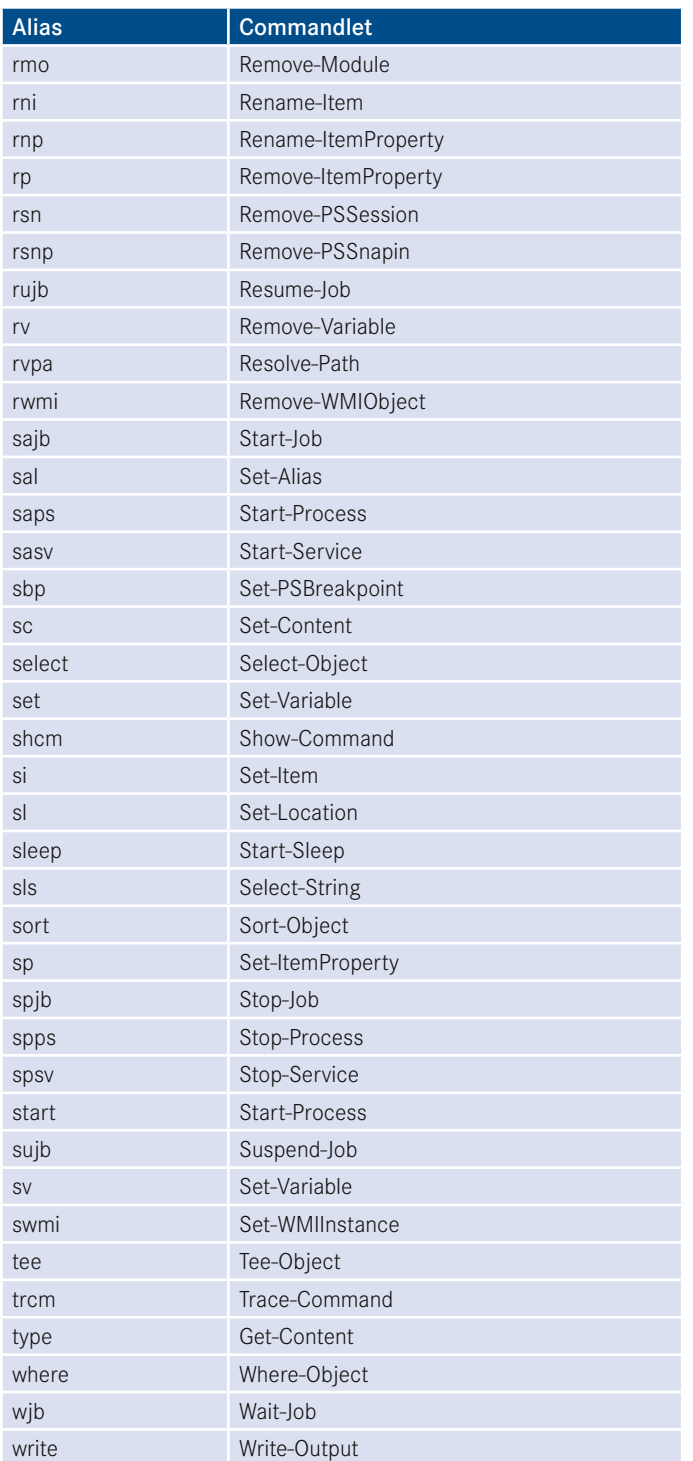

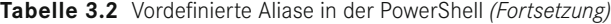

### **3.2.2 Neue Aliase anlegen**

Einen neuen Alias definiert der Nutzer mit Set-Alias oder New-Alias, z. B.:

```
Set-Alias procs Get-Process 
New-Alias procs Get-Process
```
Der Unterschied zwischen Set-Alias und New-Alias ist marginal: New-Alias erstellt einen neuen Alias und liefert einen Fehler, wenn der zu vergebende Alias schon existiert. SetAlias erstellt einen neuen Alias oder überschreibt einen Alias, wenn der zu vergebende Alias schon existiert. Mit dem Parameter –description kann man jeweils auch einen Beschreibungstext setzen.

Man kann einen Alias nicht nur für Commandlets, sondern auch für klassische Anwendungen vergeben, z. B.:

Set-Alias np notepad.exe

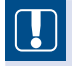

**ACHTUNG:** Beim Anlegen eines Alias wird nicht geprüft, ob das zugehörige Commandlet bzw. die Anwendung überhaupt existiert. Der Fehler würde erst beim Aufruf des Alias auftreten.

Beim Anlegen eines Alias muss man zudem aufpassen, dass man keine bestehenden Namen überschreibt, denn Aliase haben Priorität. Wenn man Set-Alias notepad dir eingibt, führt ab dann die Eingabe von notepad nicht mehr zu notepad.exe, sondern zum Commandlet Get-ChildItem (für das dir ein Alias ist). notepad ist dann also ein Alias für einen Alias.

Man kann in Aliasdefinitionen keinen Parameter mit Werten vorbelegen. Möchten Sie zum Beispiel definieren, dass die Eingabe von "Temp" die Aktion "Get-ChildItem c:\Temp" ausführt, brauchen Sie dafür eine Funktion. Mit einem Alias geht das nicht.

```
Function Temp { Get-ChildItem w:\temp }
```
Funktionen werden später (siehe Kapitel 6 "*PowerShell-Skripte"*) noch ausführlich besprochen. Die PowerShell enthält zahlreiche vordefinierte Funktionen, z. B. c:, d:, e: sowie mkdir und help.

Die neu definierten Aliase gelten jeweils nur für die aktuelle Instanz der PowerShell-Konsole. Man kann die eigenen Alias-Definitionen exportieren mit Export-Alias und später wieder importieren mit Import-Alias. Als Speicherformate stehen das CSV-Format und das Power-Shell-Skriptdateiformat (.*ps1* – siehe spätere Kapitel) zur Verfügung. Bei dem ps1-Format ist zum späteren Reimport der Datei das Skript mit dem Punktoperator (engl. "Dot Sourcing") aufzurufen.

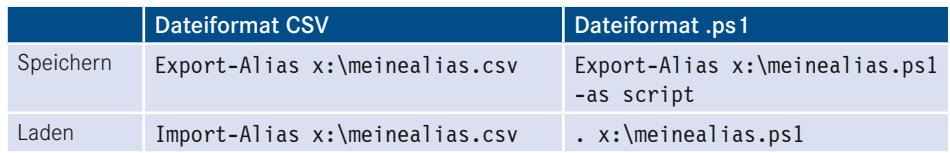

Die Anzahl der Aliase ist im Standard auf 4096 beschränkt. Dies kann durch die Variable \$MaximumAliasCount geändert werden.

### **3.2.3 Aliase entfernen**

Aliase entfernen aus der aktuellen PowerShell kann man mit Remove-Item alias:\AliasName, also z. B.

Remove-Item alias:\np

Um den zuvor angelegten Alias zum Start von Notepad wieder zu löschen.

Seit PowerShell Core 6.0 gibt es auch das Commandlet Remove-Alias zu diesem Zweck:

Remove-Alias np

### **3.2.4 Aliase für Eigenschaften**

Aliase sind auch auf Ebene von Eigenschaften definiert. So kann man statt

```
Get-Process processname, workingset
```
auch schreiben:

Get-Process name, ws

Diese Aliase der Attribute sind definiert in der Datei *types.ps1xml* im Installationsordner der PowerShell.

| ⊀।         | File                                                                        | Edit Selection View Go<br>Run Terminal Help   | types.ps1xml - Visual Studio Code                        |                                | $\Box$<br>$\times$ |  |  |  |  |
|------------|-----------------------------------------------------------------------------|-----------------------------------------------|----------------------------------------------------------|--------------------------------|--------------------|--|--|--|--|
| ₵          | h types.ps1xml X                                                            |                                               |                                                          |                                | $\square$          |  |  |  |  |
|            | C: > Windows > System32 > WindowsPowerShell > v1.0 > $\lambda$ types.ps1xml |                                               |                                                          |                                |                    |  |  |  |  |
| L          | 520                                                                         |                                               | Aa $ab$ $*$ 2 of 3<br>$>$ .process                       | $\uparrow \downarrow \equiv x$ |                    |  |  |  |  |
|            | 521                                                                         | <type></type>                                 |                                                          |                                |                    |  |  |  |  |
| ್ರಿ        | 522                                                                         | <name>System.Diagnostics.Process</name>       |                                                          |                                |                    |  |  |  |  |
|            | 523                                                                         | <members></members>                           |                                                          |                                |                    |  |  |  |  |
| √£         | 524                                                                         | <memberset></memberset>                       |                                                          |                                |                    |  |  |  |  |
|            | 525                                                                         | <name>PSStandardMembers</name>                |                                                          |                                |                    |  |  |  |  |
|            | 526                                                                         | <members></members>                           |                                                          |                                |                    |  |  |  |  |
| Lø         | 527                                                                         | <propertyset></propertyset>                   |                                                          |                                |                    |  |  |  |  |
|            | 528                                                                         | <name>DefaultDisplayPropertySet</name>        |                                                          |                                |                    |  |  |  |  |
| 吜          | 529                                                                         | <referencedproperties></referencedproperties> |                                                          |                                |                    |  |  |  |  |
|            | 530                                                                         | <name>Id</name>                               |                                                          |                                |                    |  |  |  |  |
| <u>ىشت</u> | 531                                                                         | <name>Handles</name>                          |                                                          |                                |                    |  |  |  |  |
|            | 532                                                                         | <name>CPU</name>                              |                                                          |                                |                    |  |  |  |  |
|            | 533                                                                         | <name>SI</name>                               |                                                          |                                |                    |  |  |  |  |
|            | 534                                                                         | <name>Name</name>                             |                                                          |                                |                    |  |  |  |  |
|            | 535                                                                         |                                               |                                                          |                                |                    |  |  |  |  |
|            | 536                                                                         |                                               |                                                          |                                |                    |  |  |  |  |
|            | 537                                                                         |                                               |                                                          |                                |                    |  |  |  |  |
|            | 538                                                                         |                                               |                                                          |                                |                    |  |  |  |  |
|            | 539                                                                         | <propertyset></propertyset>                   |                                                          |                                |                    |  |  |  |  |
|            | 540                                                                         | <name>PSConfiguration</name>                  |                                                          |                                |                    |  |  |  |  |
|            | 541<br>542                                                                  |                                               | <referencedproperties></referencedproperties>            |                                |                    |  |  |  |  |
|            | 543                                                                         | <name>Id</name>                               | <name>Name</name>                                        |                                |                    |  |  |  |  |
|            | 544                                                                         | <name>PriorityClass</name>                    |                                                          |                                |                    |  |  |  |  |
|            | 545                                                                         | <name>FileVersion</name>                      |                                                          |                                |                    |  |  |  |  |
|            | 546                                                                         |                                               |                                                          |                                |                    |  |  |  |  |
|            | 547                                                                         |                                               |                                                          |                                |                    |  |  |  |  |
|            | $548$ >                                                                     | <propertyset> </propertyset>                  |                                                          |                                |                    |  |  |  |  |
|            | 562                                                                         |                                               |                                                          |                                |                    |  |  |  |  |
|            | 563                                                                         | <aliasproperty></aliasproperty>               |                                                          |                                |                    |  |  |  |  |
|            | 564                                                                         | <name>Name</name>                             |                                                          |                                |                    |  |  |  |  |
|            | 565                                                                         |                                               | <referencedmembername>ProcessName</referencedmembername> |                                |                    |  |  |  |  |
|            | 566                                                                         |                                               |                                                          |                                |                    |  |  |  |  |
|            | 567                                                                         | <aliasproperty></aliasproperty>               |                                                          |                                |                    |  |  |  |  |
|            | 568                                                                         | <name>SI</name>                               |                                                          |                                |                    |  |  |  |  |
|            | 569                                                                         |                                               | <referencedmembername>SessionId</referencedmembername>   |                                |                    |  |  |  |  |
|            | 570                                                                         |                                               |                                                          |                                |                    |  |  |  |  |
|            | 571                                                                         | <aliasproperty></aliasproperty>               |                                                          |                                |                    |  |  |  |  |
|            | 572                                                                         | <name>Handles</name>                          |                                                          |                                |                    |  |  |  |  |
|            | 573                                                                         |                                               | <referencedmembername>Handlecount</referencedmembername> |                                |                    |  |  |  |  |
|            | 574                                                                         |                                               |                                                          |                                |                    |  |  |  |  |
|            | <b>D</b> Restricted Mode                                                    | $R_0 \wedge \wedge$                           | In 548 Col 8 Spaces: 1 HTF-8 with BOM CRIF<br><b>XMI</b> |                                | ΓQ.                |  |  |  |  |

**Bild 3.14** types.ps1xml

 $\begin{bmatrix} \end{bmatrix}$ 

**ACHTUNG:** Die types.ps1xml-Datei wird ab PowerShell 5.1 nicht mehr von der PowerShell verwendet, da das Einlesen der Datei die Startgeschwindigkeit der PowerShell-Konsolen negativ beeinflusst hat. Die Informationen liegen nun im C#-Code der Commandlets vor. Die types.ps1xml ist noch für den PowerShell 2.0-Kompatibilitätsmodus vorhanden.

# **■ 3.3 Ausdrücke**

Ebenfalls als Befehl direkt in die PowerShell eingeben kann man Ausdrücke, z. B. mathematische Ausdrücke wie

 $10*$  (8 + 6)

oder Zeichenkettenausdrücke wie

"www." + "IT-Visions" + ".de"

Microsoft spricht hier vom Expression Mode der PowerShell im Kontrast zum Command Mode, der verwendet wird, wenn man

Write-Output  $(10*(8 + 6))$ 

aufruft.

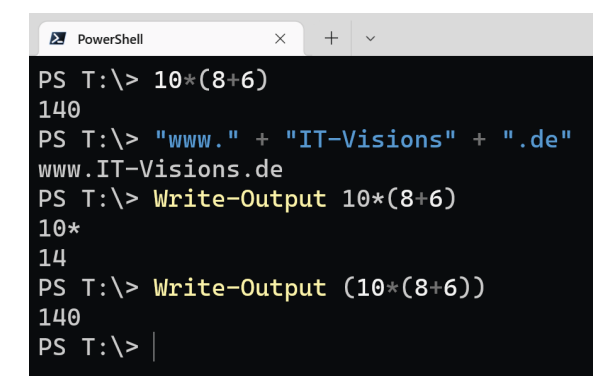

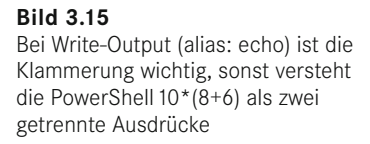

Die PowerShell kennt zwei Verarbeitungsmodi für Befehle: einen Befehlsmodus (Command Mode) und einen Ausdrucksmodus (Expression Mode). Im Befehlsmodus werden alle Eingaben als Zeichenketten behandelt. Im Ausdrucksmodus werden Zahlen und Operationen verarbeitet. Als Faustregel gilt: Wenn eine Zeile mit einem Buchstaben oder den Sonderzeichen kaufmännisches Und [&], Punkt [.] oder Schrägstrich [\] beginnt, dann ist die Zeile im Befehlsmodus. Wenn die Zeile mit einer Zahl, einem Anführungszeichen (["] oder [']), einer runden Klammer [(] oder dem [@]-Zeichen ("Klammeraffe") beginnt, dann ist die Zeile im Ausdrucksmodus.

Befehls- und Ausdrucksmodus können gemischt werden. Dabei muss man in der Regel runde Klammern zur Abgrenzung verwenden. In einen Befehl kann ein Ausdruck durch Klammern eingebaut werden. Außerdem kann eine Pipeline mit einem Ausdruck beginnen. Die folgende Tabelle zeigt verschiedene Beispiele zur Erläuterung. Echo ist der Alias für Write-Output.

| <b>Beispiel</b>                                                  | <b>Bedeutung</b>                                                                                                    |
|------------------------------------------------------------------|----------------------------------------------------------------------------------------------------|
| $2 + 3$                                                          | Ein Ausdruck - die PowerShell führt die Berechnung aus und<br>liefert 5.                                                                                                    |
| echo $2+3$                                                       | Ein reiner Befehl. "2+3" wird als Zeichenkette angesehen und<br>ohne Auswertung auf dem Bildschirm ausgegeben.                                                                  |
| echo $(2+3)$                                                     | Ein Befehl mit integriertem Ausdruck. Auf dem Bildschirm<br>erscheint 5.                                                                                                    |
| $2+3$  <br>echo                                                  | Eine Pipeline, die mit einem Ausdruck beginnt.<br>Auf dem Bildschirm erscheint 5.                                                                                               |
| echo 2+3   7+6                                                   | Eine unerlaubte Eingabe. Ausdrücke dürfen in der Pipeline nur<br>als erstes Element auftauchen.                                                                                 |
| $a = Get-Process$                                                | Ein Ausdruck mit integriertem Befehl. Das Ergebnis wird einer<br>Variablen zugewiesen.                                                                                          |
| \$a  <br>Get-Process                                             | Eine Pipeline, die mit einem Ausdruck beginnt. Der Inhalt von<br>\$a wird als Parameter an Get-Process übergeben.                                                               |
| Get-Process  <br>\$a                                             | Eine unerlaubte Eingabe. Ausdrücke dürfen in der Pipeline nur<br>als erstes Element auftauchen.                                                                                 |
| "Anzahl der laufenden                                            | Es ist wohl nicht das, was gewünscht ist, denn die Ausgabe ist:                                                                                                    |
| Prozesse: (Get-Process).<br>Count"                               | Anzahl der laufenden Prozesse: (Get-Process). Count                                                                                                    |
| "Anzahl der laufenden<br>Prozesse: \$((Get-Pro-<br>cess).Count)" | Jetzt ist die Ausgabe "Anzahl der laufenden Prozesse: 95", weil<br>$\{()\}$ einen Unterausdruck (Subexpression) einleitet und<br>dafür sorgt, dass Get-Process ausgeführt wird. |

**Tabelle 3.3** Ausdrücke in der PowerShell

# **■ 3.4 Externe Befehle (klassische Kommandozeilenbefehle)**

Viele moderne Software besitzt leider noch keine PowerShell-Commandlets, sondern nur sehr altertümliche Kommandozeilenwerkzeuge, die lediglich Textausgeben statt strukturierter Objekte liefern und die – verglichen mit der PowerShell – sehr inkonsistent in ihrem Verhalten sind. Besonders schlimme Beispiele sind die Kommandozeilenwerkzeuge von Docker (Docker-CLI: docker.exe) und Git (Git-CLI: git.exe). Aber für auch die Verwaltung der Azure-Cloud stellt Microsoft nicht für alle Aufgaben PowerShell-Commandlets bereit, sondern manchmal nur klassische Kommandozeilenbefehle (Azure-CLI: az.cmd).

Alle Eingaben in der PowerShell, die nicht als Commandlets, Funktionsname, Laufwerksname oder mathematische Formeln erkannt werden, werden als externe Anwendungen behandelt. Es können sowohl klassische Kommandozeilenbefehle (wie *ping.exe*, *docker.exe*, *az.exe*, *git.exe*, *ipconfig.exe* und *netstat.exe*) als auch Windows-Anwendungen ausgeführt werden.

Die Eingabe c:\Windows\Notepad.exe ist daher möglich, um den "beliebten" Windows-Editor zu starten. Auf gleiche Weise können auch WSH-Skripte aus der PowerShell heraus gestartet werden.

Die folgende Bildschirmabbildung zeigt den Aufruf von *netstat.exe*. Im Beispiel kommt zusätzlich das Commandlet Select-String zum Einsatz, das nur die Zeilen filtert, die das Wort "mapi" enthalten. Sonst wird die Ausgabeliste sehr lang.

|            | $PS T:\$ netstat   select-string "mapi" |            |                    |
|------------|-----------------------------------------|------------|--------------------|
| <b>TCP</b> | 192.168.1.60:50802                      | mapi:https | TIME WAIT          |
| <b>TCP</b> | 192.168.1.60:53189                      | mapi:https | <b>ESTABLISHED</b> |
| <b>TCP</b> | 192.168.1.60:53190                      | mapi:https | <b>ESTABLISHED</b> |
| <b>TCP</b> | 192.168.1.60:53226                      | mapi:https | <b>ESTABLISHED</b> |
| <b>TCP</b> | 192.168.1.60:53908                      | mapi:https | <b>ESTABLISHED</b> |
| <b>TCP</b> | 192.168.1.60:54130                      | mapi:https | <b>ESTABLISHED</b> |
| <b>TCP</b> | 192.168.1.60:60802                      | mapi:https | TIME_WAIT          |
|            |                                         |            |                    |
| $PS T:\>$  |                                         |            |                    |

**Bild 3.16** Ausführung von netstat

Wenn ein Leerzeichen im Pfad zu einer .exe-Datei vorkommt, dann kann man die Datei so nicht aufrufen (hier wird nach einem Befehl "X:\data\software\Windows" gesucht):

X:\data\software\Windows Tools\ImageEditor.exe

Auch die naheliegende Lösung der Verwendung von Anführungszeichen funktioniert nicht (hier wird die Zeichenkette ausgegeben):

"X:\data\software\Windows Tools\ImageEditor.exe"

Korrekt ist die Verwendung des kaufmännischen Und (&), das dafür sorgt, dass der Inhalt der Zeichenkette als Befehl betrachtet und ausgeführt wird:

& "X:\data\software\Windows Tools\ImageEditor.exe"

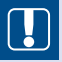

**ACHTUNG:** Grundsätzlich könnte es passieren, dass ein interner Befehl der Power-Shell (Commandlet, Alias oder Function) genauso heißt wie ein externer Befehl. Die PowerShell warnt in einem solchen Fall nicht vor der Doppeldeutigkeit, sondern die Ausführung erfolgt nach folgender Präferenzliste:

- Aliase
- Funktionen
- Commandlets
- Externe Befehle

# **■ 3.5 Dateinamen**

Beim direkten Aufruf von Datendateien (z. B. .doc-Dateien) wird entsprechend den Windows-Einstellungen in der Registrierungsdatenbank die Standardanwendung gestartet und damit das Dokument geladen.

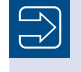

**HINWEIS:** Dateinamen und Ordnerpfade müssen nur in Anführungszeichen (einfache oder doppelte) gesetzt werden, falls sie Leerzeichen enthalten.

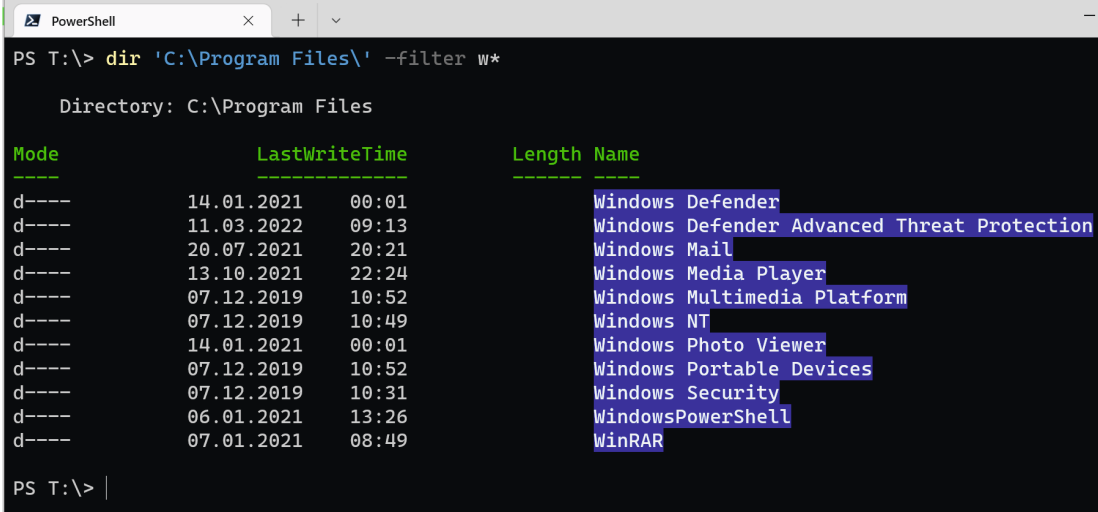

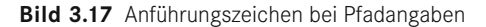

# **4 Hilfefunktionen**

Dieses Kapitel beschreibt die Hilfefunktionen der PowerShell.

# **■ 4.1 Auflisten der verfügbaren Befehle**

Die Liste aller verfügbaren Befehle (PowerShell-Commandlets, PowerShell-Funktionen, Power-Shell-Aliase und klassische ausführbare Dateien) erhält man in der PowerShell auch durch das Commandlet Get-Command.

Die Eingabe

Get-Command

liefert aber im Standard nur die ersten drei o. g. Befehlsarten.

Erst mit

Get-Command -CommandType Application

bekommt man auch die klassischen ausführbaren Dateien

|            | Select PowerShell 7-preview (x64) |                                                                                        |  | $\times$ |
|------------|-----------------------------------|----------------------------------------------------------------------------------------|--|----------|
|            | PS C:\scripts> Get-Command        | group commandtype                                                                      |  |          |
| Count Name |                                   | Group                                                                                  |  |          |
|            |                                   |                                                                                        |  |          |
|            | 48 Alias                          | {Add-AppPackage, Add-AppPackageVolume, Add-AppProvisionedPackage, Add-ProvisionedAppPa |  |          |
|            | 959 Function                      | {A:, Add-BCDataCacheExtension, Add-BitLockerKevProtector, Add-DnsClientNrptRule…}      |  |          |
|            | 552 Cmdlet                        | {Add-AppxPackage, Add-AppxProvisionedPackage, Add-AppxVolume, Add-BitsFile…}           |  |          |
|            |                                   | PS C:\scripts> Get-Command -CommandType Application   group commandtype                |  |          |
| Count Name |                                   | Group                                                                                  |  |          |
|            |                                   | -----                                                                                  |  |          |
|            | 698 Application                   | {agentactivationruntimestarter.exe, AgentService.exe, aitstatic.exe, alg.exe}          |  |          |

**Bild 4.1** Gruppierung nach Befehlstypen

Bei Get-Command sind auch Muster erlaubt.

- Get-Command Get-\* liefert alle Befehle, die mit "get" anfangen.
- Get-Command [gs]et-\* liefert alle Befehle, die mit "get" oder "set" anfangen.
- Get-Command \*-Service liefert alle Befehle, die das Substantiv "Service" besitzen.
- Get-Command –noun Service liefert ebenfalls alle Befehle, die das Substantiv "Service" besitzen.
- Get-Command \*wmi\* liefert alle Befehle, die die Buchstabenfolge "wmi" enthalten (und mutmaßlich mit der Windows Management Instrumentation zu tun haben).
- Get-Command | Where-Object { \$\_.name -like "\*cim\*" -or \$\_.name -like "\*wmi\*" } liefert alle Befehle, die die Buchstabenfolge "wmi" oder "cmi" enthalten. Ohne ein weiteres Commandlet Where-Object, das erst im nächsten Kapitel näher erläutert wird, ist diese Abfrage nicht machbar.
- Das Commandlet Get-Command kann auch verwendet werden, um die Information zu erhalten, was die PowerShell unter einem Befehl versteht. Get-Command sucht nach angegebenen Namen in Commandlets, Aliasen, Funktionen, Skriptdateien und ausführbaren Dateien (siehe nächste Abbildung).
- **EX** PowerShell  $\overline{\phantom{1}}$  $\overline{\mathbf{x}}$ T:\> Get-Command Measure ommandType Name Version Sounce ----<br>Measure-Command<br>Measure-Object Microsoft.PowerShell.Utility<br>Microsoft.PowerShell.Utility ndlet  $3.1.0.0$ <br> $3.1.0.0$ maiet<br>:mdlet<br>:mdlet<br>:mdlet measure-object<br>Measure-VM<br>Measure-VMReplication<br>Measure-VMResourcePoo <mark>Hype</mark><br>Hypei  $\lambda$ PS T:\> Get-Command ps :ommandType Name Version Source .<br>Alias ps -> Get-Process PS T:\> Get-Command notepad.exe :ommandType Version Name Source pplication 10.0.15... C:\WINDOWS\system32\notepad.exe notepad.exe S T:\> Get-Command c: :ommandType Version Source Name unction  $\overline{5}$  T:  $\ge$
- Get-Command \*.exe zeigt eine Liste aller direkt aufrufbaren EXE-Dateien.

**Bild 4.2** Beispiele zum Einsatz von Get-Command

# ■ 4.2 Praxistipp: Den Standort eines **Kommandozeilenbefehls suchen**

Gibt man nach Get-Command den Namen einer *.exe*-Datei an, zeigt die PowerShell, in welchem Pfad die ausführbare Datei gefunden werden kann. Gesucht wird dabei nur in den Pfaden gemäß der Umgebungsvariablen %Path%.

**HINWEIS:** Dies entspricht der Funktion des klassischen Windows-Befehls "where. exe" (wobei man bei Get-Command nicht nur den Pfad, sondern direkt ein Objekt mit mehr Informationen erhält, siehe nächste Abbildung). Man kann "where.exe" auch in der PowerShell verwenden, muss aber unbedingt "where.exe" mit Dateinamenserweiterung angeben. Die einfache Eingabe "where" würde die PowerShell als Aufruf des Commandlets Where-Object verstehen, dessen Alias "where" ist.

| $2$ pwsh                                    |                                                                                                    |         |                                            |
|---------------------------------------------|----------------------------------------------------------------------------------------------------|---------|--------------------------------------------|
|                                             | $PS X:\> get-command ping.exe$                                                                      |         |                                            |
| CommandType                                 | Name                                                                                                | Version | Source                                     |
| Application                                 | ----<br>PING.EXE                                                                                    |         | 10.0.1836. C:\Windows\system32\PING.EXE    |
|                                             | $PS X:\> get$ -command nuget.exe                                                                    |         |                                            |
| CommandType                                 | Name                                                                                                | Version | Source                                     |
| Application                                 | ----<br>nuget.exe                                                                                   | 5.3.1.0 | ------<br>C:\Program Files\nuget\nuget.exe |
| $PS X:\>$ where exe ping exe<br>$PS X:\ \&$ | C:\Windows\System32\PING.EXE<br>PS $X:\>$ where exe nuget . exe<br>C:\Program Files\nuget\nuget.exe |         |                                            |

**Bild 4.3** Suche des Standorts einer EXE-Datei mit Get-Command oder Where.exe

# **■ 4.3 Anzahl der Befehle**

Windows 11 mit PowerShell 5.1 bietet 1670 Commandlets, Windows Server 2022 bietet 1799 Commandlets. Die rasante Fortentwicklung der Funktionalität der Windows PowerShell, aber auch der Einbruch beim Umstieg auf die Core Editionen seit PowerShell 6.0 sowie die gravierende Abhängigkeit ihrer Mächtigkeit von dem jeweils installierten Betriebssystem, zeigt die folgende Tabelle.

| <b>PowerShell-Version</b> | <b>Betriebssystem</b>                                           | Anzahl der Commandlets und<br>Funktionen in der Grundinstallation |
|---------------------------|-----------------------------------------------------------------|-------------------------------------------------------------------|
| PowerShell 7.2            | Windows                                                         | 1507                                                              |
| PowerShell 7.2            | Linux und macOS                                                 | 286                                                               |
| PowerShell Core 6.2       | Windows                                                         | 1439                                                              |
| PowerShell Core 6.1       | Windows                                                         | 1436                                                              |
| PowerShell Core 6.0       | Windows                                                         | 425                                                               |
| PowerShell 5.1            | Windows 10                                                      | 1586                                                              |
| PowerShell 5.1            | Windows 11                                                      | 1670                                                              |
| PowerShell 5.1            | Windows Server 2022                                             | 1799                                                              |
| PowerShell 5.0            | Windows 10 (Threshold 1,<br>Ursprungsversion vom<br>29.05.2016) | 1404                                                              |
| PowerShell 4.0            | Windows Server 2012 R2                                          | 1376                                                              |
| PowerShell 4.0            | Windows 8.1                                                     | 1132                                                              |
| PowerShell 4.0            | Windows 7                                                       | 573                                                               |
| PowerShell 3.0            | Windows 8                                                       | 945                                                               |
| PowerShell 3.0            | Windows 7                                                       | 561                                                               |
| PowerShell 2.0            | Windows 7                                                       | 273                                                               |
| PowerShell 1.0            | Alle                                                            | 163                                                               |

**Tabelle 4.1** Änderung der Mächtigkeit der PowerShell zwischen den verschiedenen Versionen

Ermitteln kann man diese Zahlen mit:

(Get-Command | Sort-Object Name | Get-Unique).Count

Get-Command liefert unter PowerShell seit 2.0 sowohl Commandlets als auch eingebaute Funktionen (deren Handhabung oft der von Commandlets entspricht, nur die Art der Implementierung ist anders). Unter PowerShell 1.0 musste man die Funktionen separat zählen mit:

(dir function:).count

Wenn Sie wissen möchten,

- welche Commandlets zwischen zwei Versionen hinzugekommen sind, oder
- hinsichtlich welcher Commandlets sich zwei Systeme unterscheiden,

können Sie dies wie folgt ermitteln:

Auf dem einen System exportieren Sie eine Liste der Commandlets in eine Textdatei. Auf einem System mit PowerShell 1.0/2.0/3.0 führen Sie folgende Befehle aus, um Commandlets und Funktionen zu exportieren:

```
# PowerShell bis einschließlich 3.0, hier am Beispiel 3.0
Get-Command | ft name -hide | out-file w:\ps3_commandlets.txt 
dir function: | ft Name -hide | out-file w:\ps3 commandlets.txt -Append
```
Auf einem System mit PowerShell ab Version 4.0 brauchen Sie nur einen Befehl (dieser exportiert Commandlets und Funktionen):

```
# PowerShell ab 4.0, z.B. für PowerShell 5.1
Get-Command | sort-Object name | get-unique | foreach { ([string]$_.name).Trim() }| 
out-file w:\ps51_commandlets.txt
# PowerShell ab 4.0, z.B. für PowerShell 7.x
Get-Command | sort-Object name | get-unique | foreach { ([string]$_.name).Trim() }| 
out-file w:\ps70_commandlets.txt
```
**HINWEIS:** Get-Unique ist hier erforderlich, weil Commandlets in verschiedenen Versionen eines Moduls doppelt vorkommen könnten. Es ist möglich, dass auf einem System ein Modul in mehreren Versionen in verschiedenen Verzeichnissen existiert.

Dann führt man beide Textdateien auf einem System zusammen und führt dort aus:

```
# Laden der Dateien für Vergleich
$wps51 = Get-content w:\ps51_Commandlets.txt | sort
$ps70 = Get-content w:\ps70_Commandlets.txt | sort
# Vergleich: Befehle nur in WPS 5.1
compare-object $wps51 $ps70 -syncwindow 2000 | where sideindicator -eq "<=" # 
optional: | out-file w:\ps70_Commandlets_fehlend.txt
```

```
# Vergleich: Befehle nur in PS 7.x
compare-object $wps51 $ps70 -syncwindow 2000 | where sideindicator -eq "=>" # 
optional: | out-file w:\ps70_Commandlets_neu.txt
```
# **■ 4.4 Volltextsuche**

Get-Command sucht nur in den Commandletnamen. Mit Get-Help kann man unter Angabe einer beliebigen Zeichenkette in den Hilfedateien suchen.

Beispiel:

Get-Help "Local user account"

| Name                           | Category Module |                | Synopsis                                                                 |
|--------------------------------|-----------------|----------------|--------------------------------------------------------------------------|
| Connect-PSSession              | Cmdlet          |                | Microsoft.PowerShell.Core Reconnects to disconnected sessions.           |
| Enter-PSSession                | Cmdlet          |                | Microsoft.PowerShell.Core Starts an interactive session with a remote co |
| Get-PSSession                  | Cmdlet          |                | Microsoft.PowerShell.Core Gets the Windows PowerShell sessions on local  |
| Invoke-Command                 | Cmdlet          |                | Microsoft.PowerShell.Core Runs commands on local and remote computers.   |
| New-PSSession                  | Cmdlet          |                | Microsoft.PowerShell.Core Creates a persistent connection to a local or  |
| Receive-PSSession              | Cmdlet          |                | Microsoft.PowerShell.Core Gets results of commands in disconnected sessi |
| Invoke-RestMethod              | Cmdlet          |                | Microsoft.PowerShell.U Sends an HTTP or HTTPS request to a RESTful we    |
| Invoke-WebRequest              | Cmdlet          |                | Microsoft.PowerShell.U Gets content from a web page on the Internet.     |
| Add-LocalGroupMember           | Cmdlet          |                | Microsoft.PowerShell.L Adds members to a local group.                    |
| Disable-LocalUser              | Cmdlet          |                | Microsoft.PowerShell.L Disables a local user account.                    |
| Enable-LocalUser               | Cmdlet          |                | Microsoft.PowerShell.L Enables a local user account.                     |
| Get-LocalUser                  | Cmdlet          |                | Microsoft.PowerShell.L Gets local user accounts.                         |
| New-LocalUser                  | Cmdlet          |                | Microsoft.PowerShell.L Creates a local user account.                     |
| Remove-LocalGroupMember        | Cmdlet          |                | Microsoft.PowerShell.L Removes members from a local group.               |
| Remove-LocalUser               | Cmdlet          |                | Microsoft.PowerShell.L Deletes local user accounts.                      |
| Rename-LocalUser               | Cmdlet          |                | Microsoft.PowerShell.L Renames a local user account.                     |
| Set-LocalUser                  | Cmdlet          |                | Microsoft.PowerShell.L Modifies a local user account.                    |
| Set-AssignedAccess             | Function        | AssignedAccess | Configures a user to launch only one app.                                |
| about_ActivityCommonParameters | HelpFile        |                | Describes the parameters that Windows PowerShell                         |
| about_WorkflowCommonParameters | HelpFile        |                | This topic describes the parameters that are $v \ldots$                  |
| about_ActivityCommonParameters | HelpFile        |                | Describes the parameters that Windows PowerShell                         |
| about_WorkflowCommonParameters | HelpFile        |                | This topic describes the parameters that are $v \ldots$                  |

 $PS$  T: $\&$ .

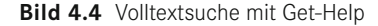

# **■ 4.5 Erläuterungen zu den Befehlen**

Einen Hilfetext zu einem Commandlet bekommt man über Get-Help commandletname, z. B.:

Get-Help Get-Process

Dabei kann man durch die Parameter -detailed, -example und -full mehr Hilfe erhalten. Die Hilfe erscheint abhängig von der installierten Sprachversion der PowerShell. Der Autor dieses Buchs verwendet jedoch primär englische Betriebssysteme und Anwendungen.

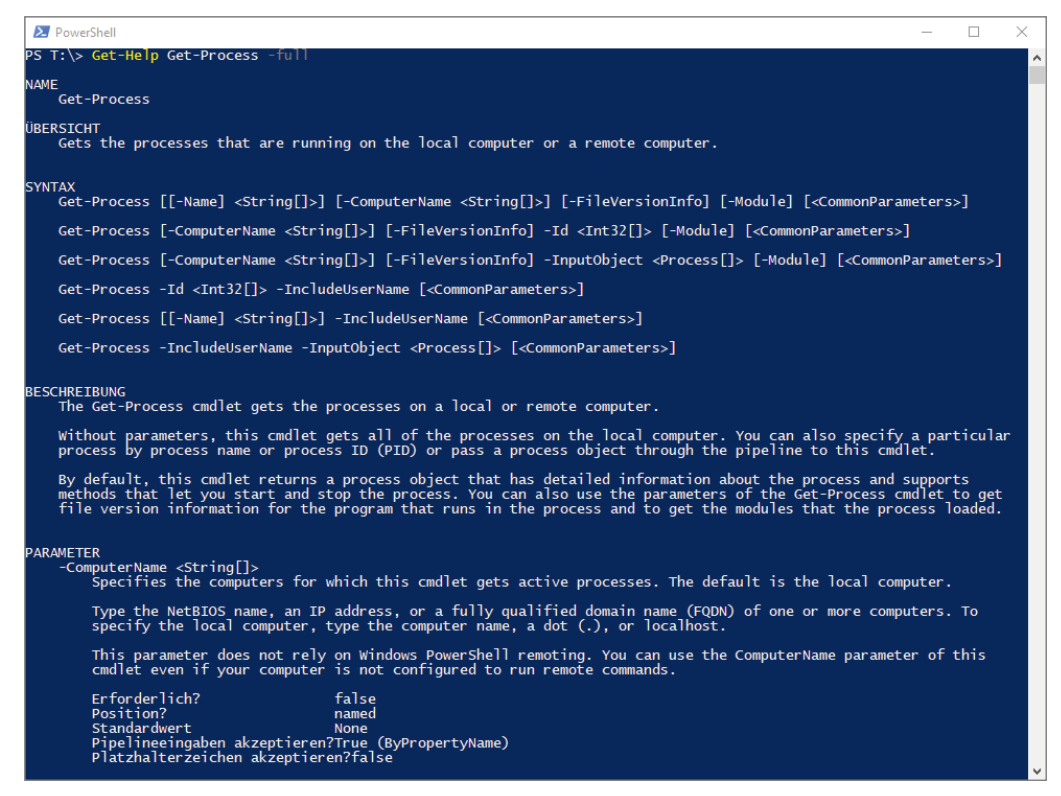

**Bild 4.5** Ausschnitt aus dem Hilfetext zum Commandlet Get-Process

**TIPP:** Alternativ zum Aufruf von Get-Help kann man auch den allgemeinen Parameter -? an das Commandlet anhängen, z. B. Get-Process -?. Dann erhält man die Kurzversion der Hilfe, hat aber keine Option für die ausführlicheren Versionen.

# **■ 4.6 Hilfe zu Parametern**

Um zu sehen, welche Parameter ein Befehl bietet, kann man Get-Help mit dem Parameter -Parameter verwenden:

```
Get-Help Get-Process -parameter "*" | ft name, type
```
Einige Commandlets (z. B. New-Button aus dem WPK (Windows Presentation Foundation (WPF) PowerShell Kit), siehe Kapitel 64 "*Grafische Benutzeroberflächen"*) haben sehr viele Parameter (in diesem Fall 180!). Hier kann man auch filtern:

```
Get-Help New-Button -parameter "on_*" | ft name, type
```
Genauere Hilfe zu einem einzelnen Parameter erhält man, wenn man nach -parameter den Namen angibt und die weitere Formatierung weglässt. Die folgende Abbildung zeigt, wie man Hilfe zu dem Parameter -Foregroundcolor im Commandlet Write-Host erhält. Neben den möglichen Farbwerten sagt die Hilfe auch, dass

- die Angabe einer Farbe nicht erforderlich ist
- die Farbangabe nicht über die Position des Parameters gebunden wird, d. h., dass immer der Parametername anzugeben ist
- der Farbwert auch nicht aus der Pipeline eingelesen werden kann
- im Farbwert keine Platzhalter erlaubt sind

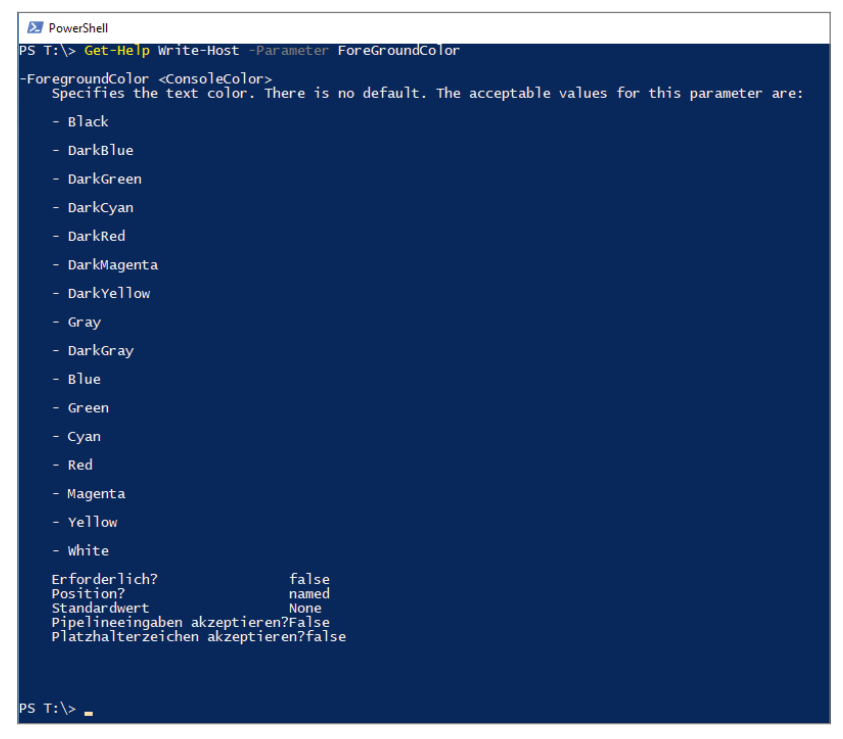

**Bild 4.6** Hilfe zu dem Parameter -ForeGroundColor beim Commandlet Write-Host

Schaut man sich hingegen die Hilfe zum Parameter -Name beim Commandlet Get-Service an, sieht man zwar weniger Text, aber mehr Möglichkeiten:

- Es kann nicht nur eine feste Menge von Zeichenketten, sondern eine beliebige Zeichenkette übergeben werden. Dies zeigt der Typ <string> an.
- Genau genommen steht da <string[]>. Die eckigen Klammern bedeuten "Menge", es kann also nicht nur eine Zeichenkette, sondern auch eine Menge von Zeichenketten übergeben werden (Beispiel: Dienste, die mit dem Buchstaben a beginnen oder enden oder mit x beginnen oder enden: Get-Service -name  $a^*$ ", "\*a", "x\*", "\*x").
- Der Wert kann über seine Position (0 bedeutet: an erster Stelle) übergeben werden. Daher kann man -name weglassen, sofern man den Wert für den Parameter an erster Stelle übergibt: Get-Service "a\*","\*a","x\*","\*x"

 Der Werte (oder die Werte) für den Parameter -name kann auch als Wert aus der Pipeline gelesen werden. Möglich ist also "a\*" | Get-Service oder  $a^*$ ", "\*a", "x\*", "\*x" | Get-Service

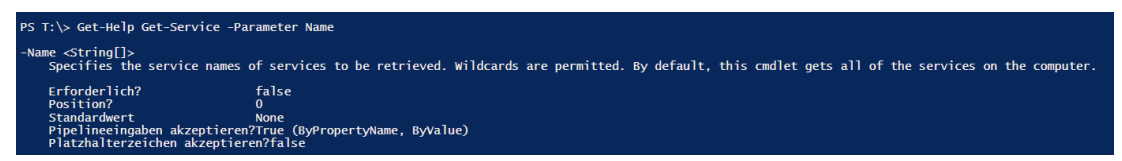

**Bild 4.7** Hilfe zu dem Parameter -Name beim Commandlet Get-Service

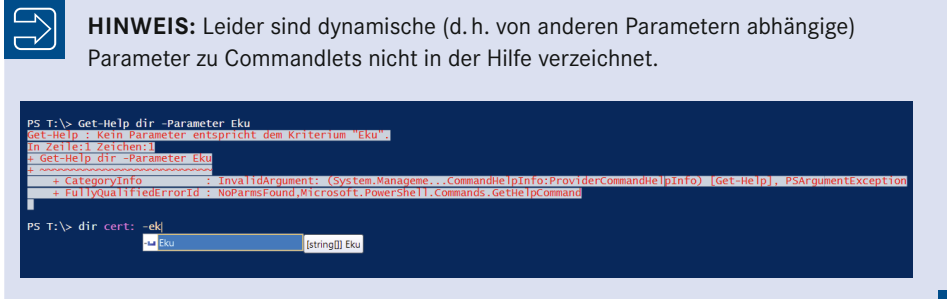

# **■ 4.7 Hilfe mit Show-Command**

Die PowerShell ist kommandozeilenorientiert. Vor der PowerShell 3.0 gab es in der Power-Shell nur zwei Befehle, die eine grafische Benutzeroberfläche zeigten: Out-GridView (zur Ausgabe von Objekten in einer filter- und sortierbaren Tabelle) und Get-Credential (zur Abfrage von Benutzername und Kennwort).

Seit PowerShell 3.0 kann sich der PowerShell-Nutzer mit dem Commandlet Show-Command für jedes PowerShell-Commandlet und jede Function eine grafische Eingabemaske zeigen lassen.

**ACHTUNG:** Die grafische Benutzeroberfläche, die das Commandlet zeigt, basiert auf der Windows Presentation Foundation (WPF). Da es die WPF nur unter Windows gibt, funktioniert dieses Commandlet nicht in PowerShell unter Linux und macOS.

Die nächste Abbildung zeigt Show-Command für das Commandlet Stop-Service. Ziel von Show-Command ist es, insbesondere Einsteigern die Erfassung der Parameter zu erleichtern. Pflichtparameter sind mit einem Stern gekennzeichnet. Ein Klick auf die "Copy"-Schaltfläche legt den erzeugten Befehl in die Zwischenablage, ohne ihn auszuführen.

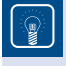

TIPP: Das Fenster "Befehls-Add-On" in dem ISE ist eine modifizierte Version von Show-Command.

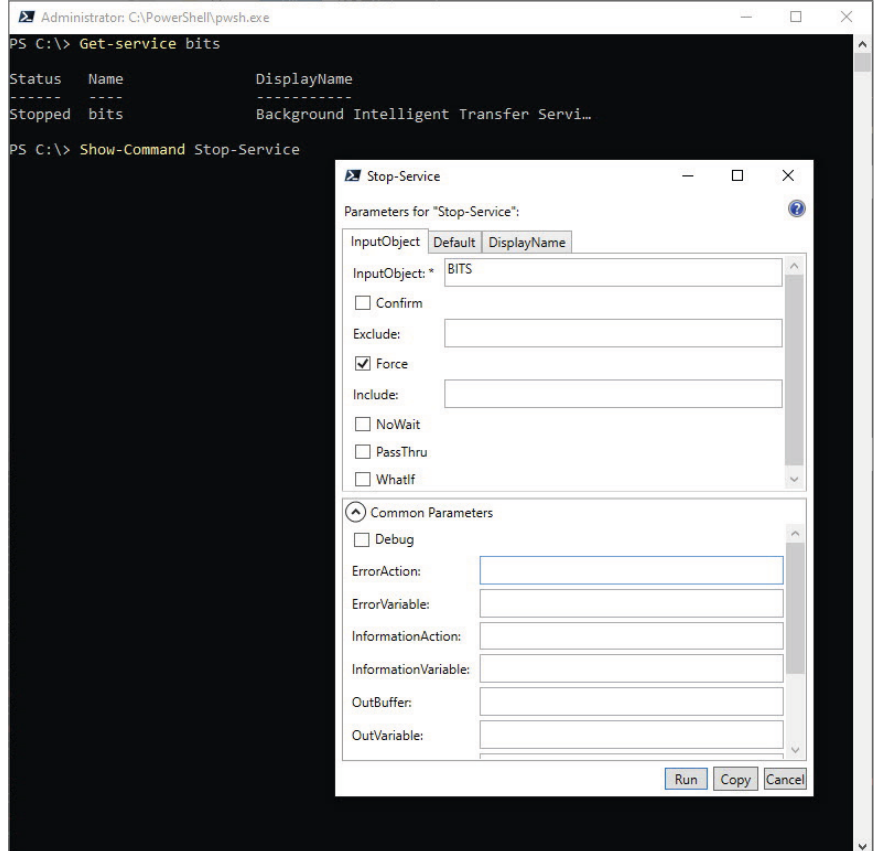

**Bild 4.8** Show-Command bietet Eingabehilfen für Einsteiger.

# **■ 4.8 Hilfefenster**

Seit PowerShell 3.0 kann man auch aus der PowerShell-Konsole heraus ein eigenständiges Hilfefenster starten, indem man bei Get-Help den Parameter -ShowWindow verwendet.

```
Get-Help "Set-PrintConfiguration" -ShowWindow
```
Das Hilfefenster nutzt zur Hervorhebung fette Schrift, bietet eine Zoomfunktion und eine Volltextsuche an (vgl. die nachstehende Abbildung).

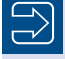

**HINWEIS:** Get-Help bietet in PowerShell unter Linux und macOS keinen Parameter -ShowWindow, da dieses Fenster auf der Windows Presentation Foundation (WPF) basiert, die es in .NET Core für Linux und macOS nicht gibt.

| D.                                         | Windows PowerShell                                                                                                    |
|--------------------------------------------|----------------------------------------------------------------------------------------------------|
| Windows PowerShell<br>PS_C:\lisers\hs_ITU> | Copyright (C) 2012 Microsoft Corporation. Alle Rechte vorbehalten.<br>PS C:\Users\hs.ITU> get-help "Set-PrintConfiguration" -ShowWindow                                                                                                    |
|                                            | $\overline{\mathbf{z}}$<br>Hilfe zu "Set-PrintConfiguration"                                                                                                    |
|                                            | Weiter<br>Suchen:<br>Zurück<br>Einstellungen<br>Übersicht<br>Sets the configuration information for the specified printer.<br>Syntax<br>Set-PrintConfiguration [-PrinterObject] <ciminstance> [-AsJob <switchparameter>]<br/>[-CimSession <cimsession>] [-Collate <boolean>] [-Color <boolean>] [-DuplexingMode<br/><duplexingmodeenum>1 [-PaperSize <papersizeenum>1 [-PrintTicketXml <string>1 [-<br/>ThrottleLimit <int32>] [-Confirm <switchparameter>] [-WhatIf <switchparameter>]<br/>[<allgemeine parameter="">]<br/>Set-PrintConfiguration [-PrinterName] <string> [-AsJob <switchparameter>] [-<br/>CimSession <cimsession>1 [-Collate <boolean>1 [-Color <boolean>1 [-ComputerName<br/><string>] [-DuplexingMode <duplexingmodeenum>] [-PaperSize <papersizeenum>] [-<br/>PrintTicketXml <string>1 [-ThrottleLimit <int32>1 [-Confirm <switchparameter>1 [-<br/>WhatIf <switchparameter>1 [<allgemeine parameter="">1<br/>Set-PrintConfiguration [-InputObiect] <ciminstance> [-AsJob <switchparameter>]<br/>[-CimSession <cimsession>] [-ThrottleLimit <int32>] [-Confirm <switchparameter>] [-<br/>WhatIf <switchparameter>1 [<allgemeine parameter="">1<br/>Beschreibung<br/>The Set-PrintConfiguration cmdlet sets the printer configuration for the<br/>specified printer. Using the Set-PrintConfiguration cmdlet, you can manage the</allgemeine></switchparameter></switchparameter></int32></cimsession></switchparameter></ciminstance></allgemeine></switchparameter></switchparameter></int32></string></papersizeenum></duplexingmodeenum></string></boolean></boolean></cimsession></switchparameter></string></allgemeine></switchparameter></switchparameter></int32></string></papersizeenum></duplexingmodeenum></boolean></boolean></cimsession></switchparameter></ciminstance> |
|                                            | configuration of the following features:<br>• Collate                                                                                                    |
|                                            | $\bullet$ Color<br>100%                                                                                                    |

**Bild 4.9** Hilfefenster, das Get-Help durch den Parameter -ShowWindow startet

Eine grafische Hilfedatei im *.chm*-Dateiformat zur PowerShell gab es nur für die PowerShell 1.0 und 2.0 als Zusatz.

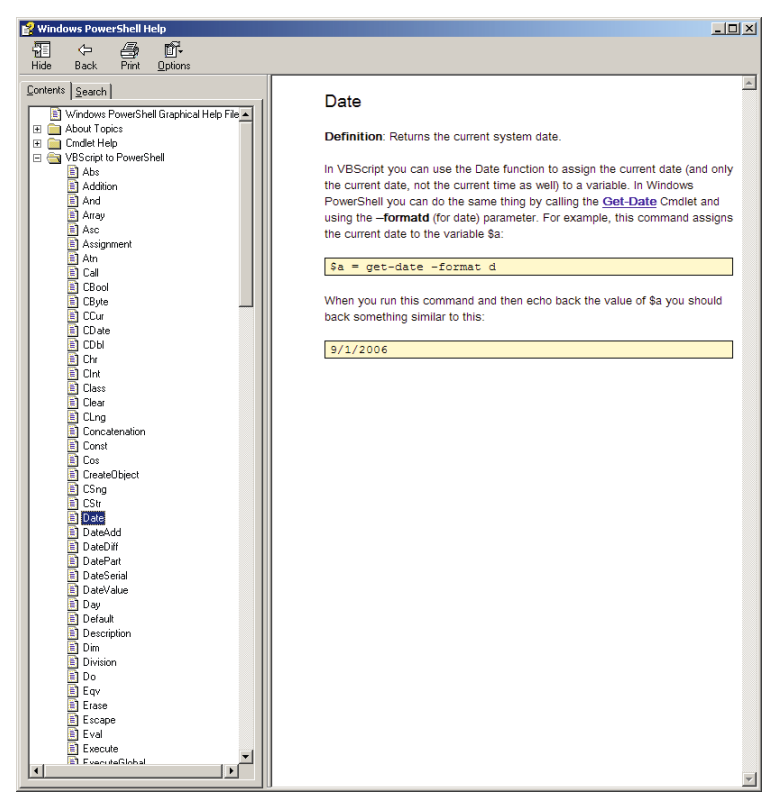

**Bild 4.10** Hilfe zum Transfer von VBScript nach PowerShell

# **■ 4.9 Allgemeine Hilfetexte**

Die PowerShell enthält auch einige allgemeine Hilfetexte. Diese Dokumente beginnen mit "about". Man findet sie mit Get-Help about . Ein konkretes Dokument ruft man dann unter Angabe des kompletten Dokumentennamen ab: z. B. Get-Help about\_arrays.

| PS T:\> Get-help about_                   |                      |                                                                                                  |  |  |  |  |
|-------------------------------------------|----------------------|--------------------------------------------------------------------------------------------------|--|--|--|--|
| Name                                      | Category Module      | Synopsis                                                                                         |  |  |  |  |
| about_ActivityCommonParameters            | HelpFile             | Describes the parameters that Windows PowerShell                                                 |  |  |  |  |
| about_Aliases                             | HelpFile             | Describes how to use alternate names for cmdle                                                   |  |  |  |  |
| about_Arithmetic_Operators                | HelpFile             | Describes the operators that perform arithmeti                                                   |  |  |  |  |
| about_Arrays                              | HelpFile             | Describes arrays, which are data structures de                                                   |  |  |  |  |
| about_Assignment_Operators                | HelpFile             | Describes how to use operators to assign value                                                   |  |  |  |  |
| about_Automatic_Variables                 | HelpFile             | Describes variables that store state informati                                                   |  |  |  |  |
| about Break                               | HelpFile             | Describes a statement you can use to immediate                                                   |  |  |  |  |
| about_Checkpoint-Workflow                 | HelpFile             | Describes the Checkpoint-Workflow activity, which                                                |  |  |  |  |
| about_CimSession                          | HelpFile             | Describes a CimSession object and the differen                                                   |  |  |  |  |
| about Classes<br>about_Command_Precedence | HelpFile<br>HelpFile | Describes how you can use classes to develop i<br>Describes how Windows PowerShell determines wh |  |  |  |  |
| about_Command_Syntax                      | HelpFile             | Describes the syntax diagrams that are used in                                                   |  |  |  |  |
| about_Comment_Based_Help                  | HelpFile             | Describes how to write comment-based help topi                                                   |  |  |  |  |
| about_CommonParameters                    | HelpFile             | Describes the parameters that can be used with                                                   |  |  |  |  |
| about_Comparison_Operators                | HelpFile             | Describes the operators that compare values in                                                   |  |  |  |  |
| about_Continue                            | HelpFile             | Describes how the Continue statement immediate                                                   |  |  |  |  |
| about_Core_Commands                       | HelpFile             | Lists the cmdlets that are designed for use wi                                                   |  |  |  |  |
| about Data Sections                       | HelpFile             | Explains Data sections, which isolate text str                                                   |  |  |  |  |
| about_Debuggers                           | HelpFile             | Describes the Windows PowerShell debugger.                                                       |  |  |  |  |
| about_DesiredStateConfiguration           | HelpFile             | Provides a brief introduction to the Windows                                                     |  |  |  |  |
| about Do                                  | HelpFile             | Runs a statement list one or more times, subje                                                   |  |  |  |  |
| about_Environment_Variables               | HelpFile             | Describes how to access Windows environment va                                                   |  |  |  |  |
| about_Escape_Characters                   | HelpFile             | Introduces the escape character in Windows Pow                                                   |  |  |  |  |
| about_Event logs                          | HelpFile             | Windows PowerShell creates a Windows event log                                                   |  |  |  |  |
| about_Execution_Policies                  | HelpFile             | Describes the Windows PowerShell execution pol                                                   |  |  |  |  |
| about For                                 | HelpFile             | Describes a language command you can use to $ru$                                                 |  |  |  |  |
| about_ForEach-Parallel                    | HelpFile             | Describes the ForEach -Parallel language const                                                   |  |  |  |  |
| about_Foreach                             | HelpFile             | Describes a language command you can use to tr                                                   |  |  |  |  |
| about_Format.ps1xml                       | HelpFile             | The Format.ps1xml files in Windows PowerShell                                                    |  |  |  |  |
| about_Functions                           | HelpFile             | Describes how to create and use functions in W                                                   |  |  |  |  |
| about_Functions_Advanced                  | HelpFile             | Introduces advanced functions that act similar                                                   |  |  |  |  |
| about_Functions_Advanced_Methods          | HelpFile             | Describes how functions that specify the Cmdle                                                   |  |  |  |  |
| about_Functions_Advanced_Param            | HelpFile             | Explains how to add parameters to advanced fun                                                   |  |  |  |  |
| about_Functions_CmdletBindingA            | HelpFile             | Describes the attribute that makes a function                                                    |  |  |  |  |

**Bild 4.11** Ausschnitt aus der Liste der "About"-Dokumente

# **■ 4.10 Aktualisieren der Hilfedateien**

Die Hilfeinformationen, die durch Get-Help ausgelesen werden können, sind in XML-Dateien gespeichert. Das verwendete XML-Format heißt Microsoft Assistance Markup Language (MAML). Die Hilfe-Dateien sind den einzelnen Modulen zugeordnet.

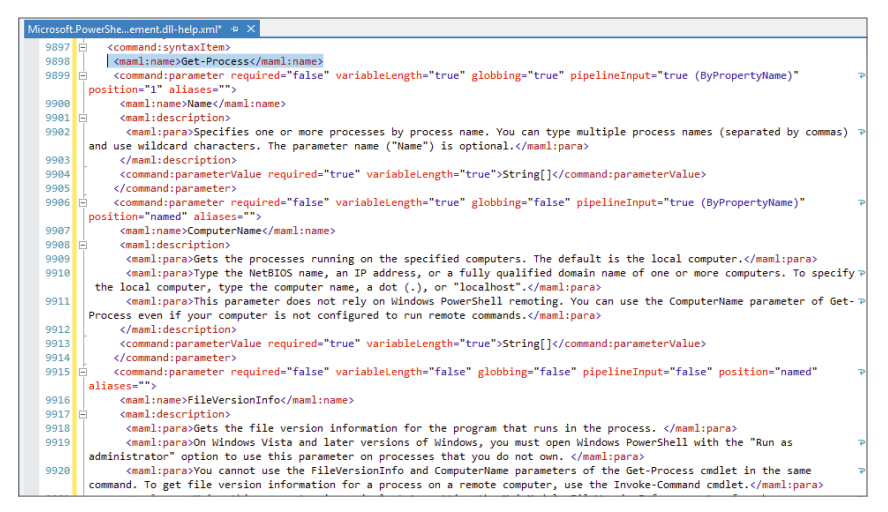

**Bild 4.12** Ausschnitt aus der Hilfedatei Microsoft.PowerShell.Commands.Management.dll-help.xml

Mit PowerShell 3.0 hatte Microsoft die Möglichkeit eingeführt, die Hilfe-Dateien aus der laufenden PowerShell heraus zu aktualisieren ("Updatable Help System"). Die Ausführung des Commandlets Update-Help kontaktiert den Microsoft-Downloadserver (download.microsoft. com) und aktualisiert im laufenden Betrieb die Hilfedateien. Auch wenn es sich um relativ kleine Dateien handelt (aktuell insgesamt nur rund 10 MB), dauert der Download über eine 50-MBit-Leitung zwei bis drei Minuten. Der Download besteht für jedes PowerShell-Modul aus einer sogenannten Help-Info-Datei, die als wesentliche Information die Sprache und die Versionsnummer enthält, sowie einer komprimierten Datei (ZIP-Format, Dateinamenserweiterung ist aber CAB), die nur heruntergeladen wird, wenn die lokalen Hilfeinformationen nicht auf dem aktuellen Stand sind.

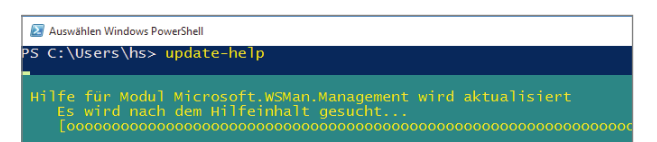

**Bild 4.13**  Aktualisieren der Hilfe mit Update-Help

**HINWEIS:** Die Aktualisierung der Hilfedateien für alle Standardmodule, die sich im *c:\Windows\System32\WindowsPowerShell*-Verzeichnis befinden, ist nur mit administrativen Rechten möglich.

### **Listing 4.1** Beispiel für eine Help-Info-Datei

```
<?xml version="1.0" encoding="utf-8"?>
<HelpInfo xmlns="http://schemas.microsoft.com/powershell/help/2010/05">
<HelpContentURI>http://go.microsoft.com/fwlink/?linkid=210601</HelpContentURI>
  <SupportedUICultures>
    <UICulture>
       <UICultureName>en-US</UICultureName>
      <UICultureVersion>3.1.0.0</UICultureVersion>
    </UICulture>
  </SupportedUICultures>
</HelpInfo>
```
Update-Help kann durch Angabe eines Modulnamens im Parameter –Module die Hilfe für ein einzelnes Modul aktualisieren.

Update-Help kann durch Angabe eines Pfads im Parameter –SourcePath die Hilfedateien von einem lokalen Dateisystempfad oder Netzwerkpfad laden. Zu diesem Zweck kann man mit Save-Help die Help-Info-Dateien und die CAB-Dateien herunterladen. Größere Unternehmen können so die Hilfedateien zentral für alle Nutzer im Unternehmensnetzwerk bereitstellen.

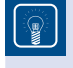

**TIPP:** Die Aktualisierung der Hilfedateien kann auch im Editor "ISE" im Menü "Hilfe" ausgelöst werden.

# **■ 4.11 Online-Hilfe**

Die Dokumentation der PowerShell findet man hier: *[https://docs.microsoft.com/de-de/](https://docs.microsoft.com/de-de/powershell/) [powershell/](https://docs.microsoft.com/de-de/powershell/)*

Die zusätzlichen betriebssystemabhängigen PowerShell-Module sind hier dokumentiert: *<https://docs.microsoft.com/de-de/powershell/module/>*

Sie werden aber feststellen, dass dort jedes Commandlet einzeln beschrieben ist. Es gibt aber leider keine Dokumente, die das komplexere Zusammenspiel von Commandlets erklären oder die Vorgehensweise anhand von Praxisgebieten beschreiben wie in diesem Buch.

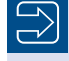

**HINWEIS:** Neu seit PowerShell 3.0 ist der Parameter -Online beim Commandlet Get-Help, der für ein Commandlet direkt die passende Seite in der Online-Hilfe öffnet.

Eine Online-Hilfe des Buchautors ist die Website *[www.dotnet-lexikon.de](http://www.dotnet-lexikon.de)*, wo Sie zu vielen Begriffen rund um PowerShell und .NET Erklärungstexte sowie ein Abkürzungsverzeichnis finden.

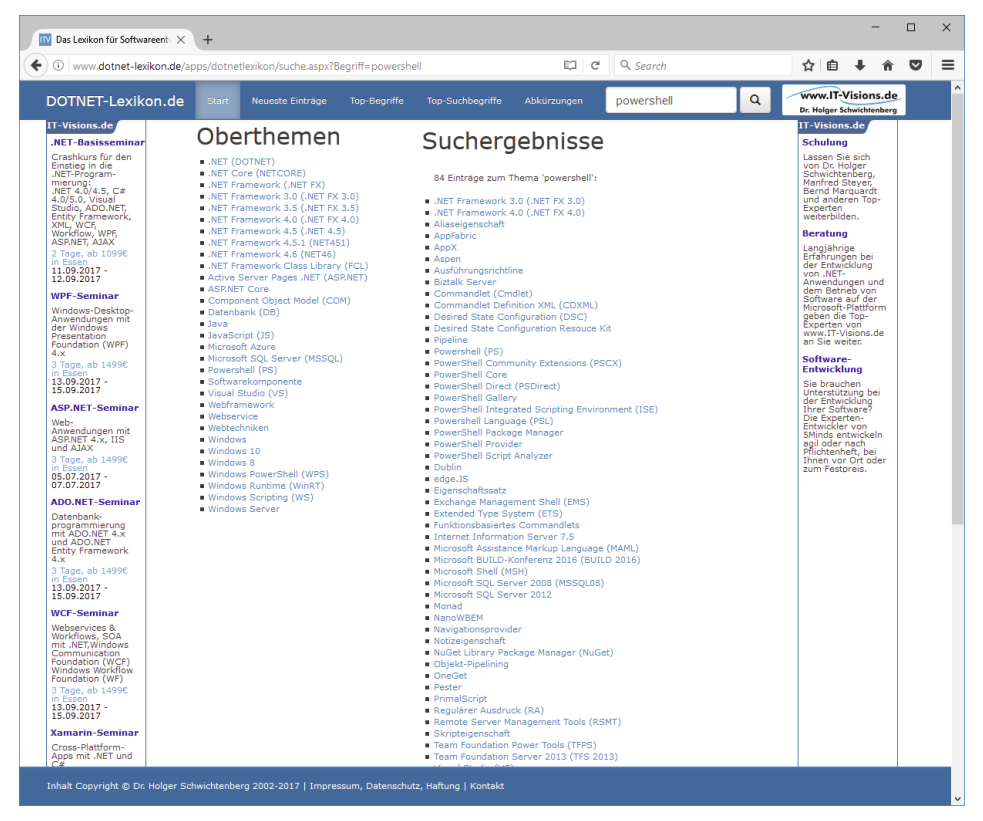

**Bild 4.14** Hilfe zu den Fachbegriffen und Abkürzungen auf der Website *[www.dotnet-lexikon.de](http://www.dotnet-lexikon.de)*

# **■ 4.12 Fehlende Hilfetexte**

Leider gibt es nicht zu allen Commandlets eine Hilfe. Microsoft wird in seinem Softwareentwicklungsprozess immer agiler und vernachlässigt dabei leider die Dokumentation. So gibt es zum Beispiel zu einigen bereits in PowerShell 5.1 eingeführten Commandlets wie Test-FileCatalog einige Jahre später, zum Redaktionsschluss dieses Buchs immer noch keine adäquaten Hilfetexte, auch nicht in Windows 11. So zeigt Get-Help hier genau wie die Webseite nur die im Commandlet automatisch verfügbaren Metadaten über die Parameter, aber keinerlei Erläuterungstexte und keine Beispiele.

| $+$<br>2 C:\Users\HS\AppData\Roamin X<br>$\sim$                                                                                                    |                                                                               |  | $\Box$ | $\times$ |  |  |  |
|----------------------------------------------------------------------------------------------------|-------------------------------------------------------------------------------|--|--------|----------|--|--|--|
| PS C:\Skripte> Get-Help Test-FileCatalog -Full                                                                                                    |                                                                               |  |        |          |  |  |  |
| <b>NAME</b><br>Test-FileCatalog                                                                                                    |                                                                               |  |        |          |  |  |  |
| <b>SYNTAX</b><br>Test-FileCatalog [-CatalogFilePath] <string> [[-Path] <string[]>] [-Detailed] [-FilesToSkip <string[]>] [-WhatIf]<br/>[-Confirm] [<commonparameters>]</commonparameters></string[]></string[]></string> |                                                                               |  |        |          |  |  |  |
| <b>PARAMETERS</b><br>-CatalogFilePath <string></string>                                                                                                    |                                                                               |  |        |          |  |  |  |
| Required?<br>Position?<br>Accept pipeline input?<br>Parameter set name<br>Aliases<br>Dynamic?                                                                                                    | true<br>$\Theta$<br>true (ByValue, ByPropertyName)<br>ByPath<br>None<br>false |  |        |          |  |  |  |
| $-Confirm$                                                                                                    |                                                                               |  |        |          |  |  |  |
| Required?<br>Position?<br>Accept pipeline input?<br>Parameter set name<br>Aliases<br>Dynamic?                                                                                                    | false<br>Named<br>false<br>(A11)<br>cf<br>false                               |  |        |          |  |  |  |
| -Detailed                                                                                                    |                                                                               |  |        |          |  |  |  |
| Required?<br>Position?<br>Accept pipeline input?<br>Parameter set name<br>Aliases<br>Dynamic?                                                                                                    | false<br>Named<br>false<br>(All)<br>None<br>false                             |  |        |          |  |  |  |
| -FilesToSkip <string[]></string[]>                                                                                                    |                                                                               |  |        |          |  |  |  |
| Required?<br>Position?<br>Accept pipeline input?<br>Parameter set name<br>Aliases                                                                                                    | false<br>Named<br>false<br>(A11)<br>None                                      |  |        |          |  |  |  |

**Bild 4.15** Keine Hilfetexte zum Commandlet und zu den Parametern bei Test-FileCatalog

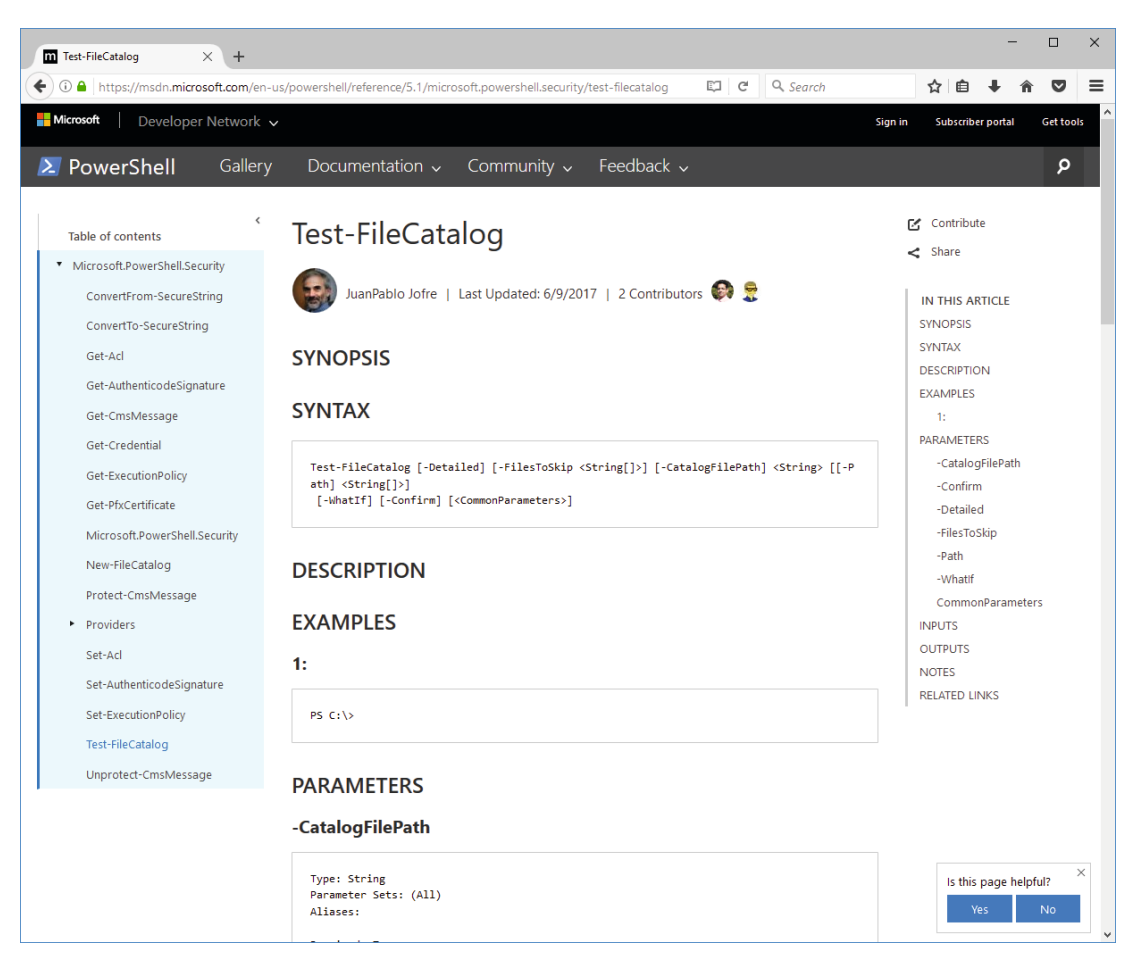

**Bild 4.16** Auch auf der Website *[https://docs.microsoft.com/en-us/powershell/module/microsoft.](https://docs.microsoft.com/en-us/powershell/module/microsoft.powershell.security/test-filecatalog) [powershell.security/test-filecatalog](https://docs.microsoft.com/en-us/powershell/module/microsoft.powershell.security/test-filecatalog)* gibt es keine Hilfetexte zum Commandlet und zu den Parametern bei Test-Filecatalog

# **■ 4.13 Dokumentation der .NETKlassen**

Informationen zu den .NET-Klassen, mit denen die PowerShell arbeitet, finden Sie an folgenden Stellen:

- PowerShell-Dokumentation für den Namensraum System.Management.Automation
- Dokumentation der .NET-Klassenbibliothek in den Microsoft Docs unter *[https://docs.](https://docs.microsoft.com/de-de/dotnet/api/) [microsoft.com/de-de/dotnet/api/](https://docs.microsoft.com/de-de/dotnet/api/)*.
- Produktspezifische Dokumentationen, z. B. Exchange-Server-Dokumentation oder System-Center-Dokumentation

Die Dokumentation zeigt die verfügbaren Klassenmitglieder (Attribut, Methoden, Ereignisse, Konstruktoren). Die folgende Abbildung zeigt die Dokumentation der Klasse Process im

Namensraum System.Diagnostics. In dem Baum links erkennt man die verschiedenen Arten von Mitgliedern: *Methoden* (Methods), *Eigenschaften* (Properties) und *Ereignisse* (Events).

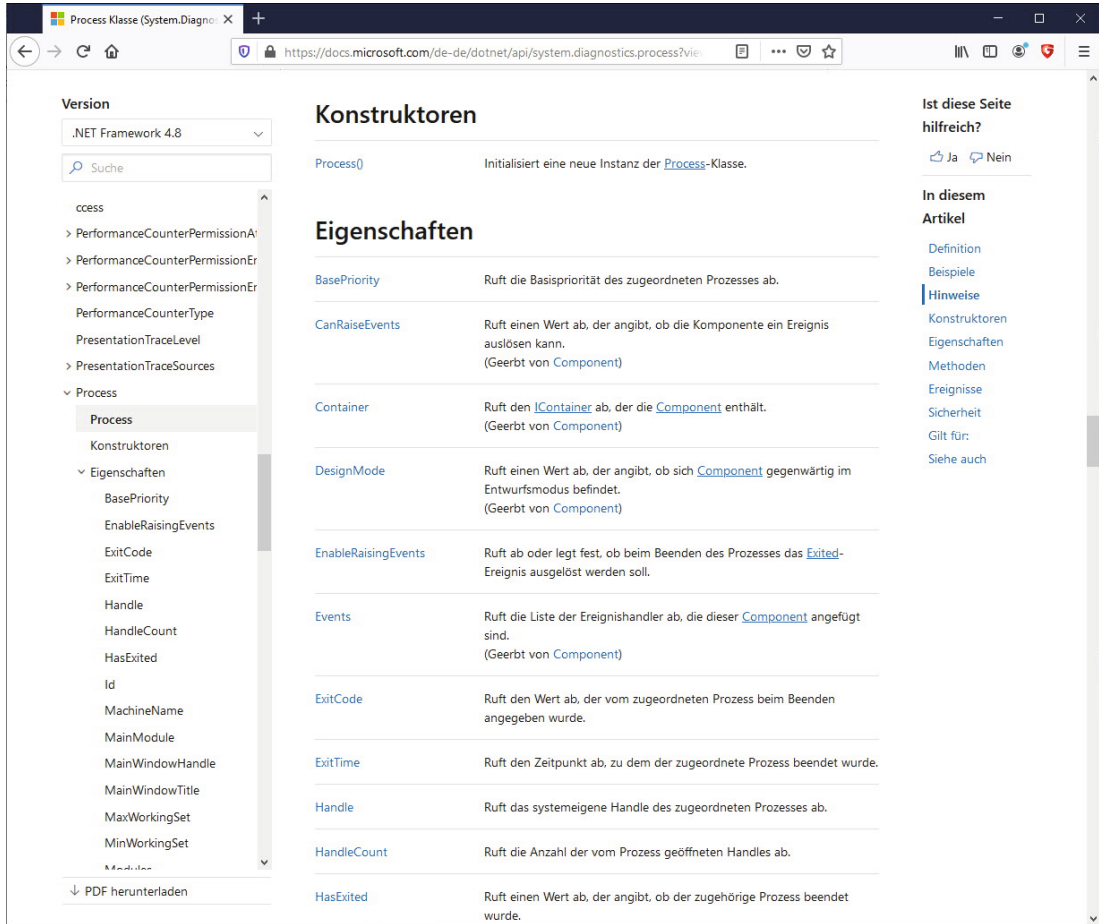

**Bild 4.17** Ausschnitt aus der Dokumentation der .NET-Klasse System.Diagnostics.Process (hier in der Online-Variante)

**HINWEIS:** Da die Dokumentation der .NET-Klassen für Softwareentwickler geschrieben wurde, ist sie häufig zu detailliert und nicht adäquat für PowerShell-Anwender. Es sind auch keine Beispiele in PowerShell-Syntax vorhanden. Leider hat Microsoft bisher noch nie eine für die Bedürfnisse von Administratoren angepasste Version der Klassenbibliotheksdokumentation veröffentlicht.

**TIPP:** Die englische Dokumentation ist der deutschen vorzuziehen, weil es in den deutschen Übersetzungen viele Übersetzungsfehler gibt, die das Verständnis erschweren.

# **Objektorientiertes Pipelining**

Ihre Mächtigkeit entfaltet die PowerShell erst durch das objektorientierte Pipelining, also durch die Weitergabe von strukturierten Daten von einem Commandlet zum anderen.

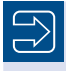

**5**

**HINWEIS:** Dieses Kapitel setzt ein Grundverständnis des Konzepts der Objektorientierung voraus. Wenn Sie diese Grundkenntnisse nicht besitzen, lesen Sie bitte zuvor im Anhang den Crashkurs "Objektorientierung" sowie den Crashkurs ".NET Framework" oder vertiefende Literatur.

# **■ 5.1 Befehlsübersicht**

Die folgende Tabelle zeigt eine Übersicht der wichtigsten Commandlets, die Basisoperationen auf Pipelines ausführen. Diese Commandlets werden in den folgenden Kapiteln genau besprochen.

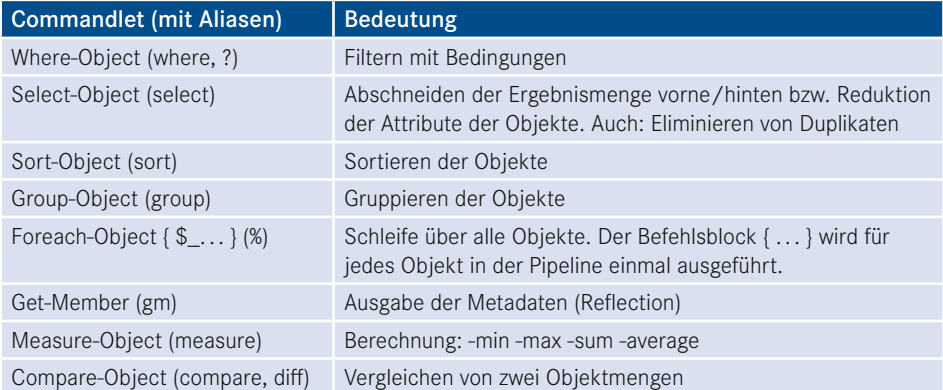

**Tabelle 5.1** Übersicht über die wichtigsten Pipelining-Commandlets

# **■ 5.2 Pipeline-Operator**

Für eine Pipeline wird – wie auch in Unix-Shells üblich und in der normalen Windows-Konsole möglich – der vertikale Strich "|" (genannt "Pipe" oder "Pipeline Operator") verwendet.

```
Get-Process | Format-List
```
bedeutet, dass das Ergebnis des Get-Process-Commandlets an Format-List weitergegeben werden soll. Die Standardausgabeform von Get-Process ist eine Tabelle. Durch Format-List werden die einzelnen Attribute der aufzulistenden Prozesse untereinander statt in Spalten ausgegeben.

Die Pipeline kann beliebig lang sein, d. h., die Anzahl der Commandlets in einer einzigen Pipeline ist nicht begrenzt. Man muss aber jedes Mal den Pipeline-Operator nutzen, um die Commandlets zu trennen.

Ein Beispiel für eine komplexere Pipeline lautet:

```
Get-ChildItem w:\daten –r -filter *.doc 
  | Where-Object { $_.Length -gt 40000 }
  Select-Object Name, Length
  Sort-Object Length
 | Format-List
```
Get-ChildItem ermittelt alle Microsoft-Word-Dateien im Ordner *w:\daten* und in seinen Unterordnern. Durch das zweite Commandlet (Where-Object) wird die Ergebnismenge auf diejenigen Objekte beschränkt, bei denen das Attribut Length größer ist als 40 000. \$\_ ist dabei der Zugriff auf das aktuelle Objekt in der Pipeline. Der Ausdruck \$\_.Length -gt 40000 ruft aus dem aktuellen Objekt die Eigenschaft Length ab und vergleicht, ob diese größer (-gt) als 40 000 ist. Select-Object beschneidet alle Attribute aus Name und Length. Durch das vierte Commandlet in der Pipeline wird die Ausgabe nach dem Attribut Length sortiert. Das letzte Commandlet schließlich erzwingt eine Listendarstellung.

Nicht alle Aneinanderreihungen von Commandlets ergeben einen Sinn. Einige Aneinanderreihungen sind auch gar nicht erlaubt. Die Reihenfolge der einzelnen Befehle in der Pipeline ist nicht beliebig. Keineswegs kann man im obigen Befehl die Sortierung hinter die Formatierung setzen, weil nach dem Formatieren zwar noch ein Objekt existiert, dieses aber einen Textstrom repräsentiert. Where-Object und Sort-Object könnte man vertauschen; aus Gründen des Ressourcenverbrauchs sollte man aber erst einschränken und dann die verringerte Liste sortieren. Ein Commandlet kann aus vorgenannten Gründen erwarten, dass es bestimmte Arten von Eingabeobjekten gibt. Am besten sind aber Commandlets, die jede Art von Eingabeobjekt verarbeiten können.

Eine automatische Optimierung der Befehlsfolge wie in der Datenbankabfrage SQL gibt es bei PowerShell nicht.

Seit PowerShell-Version 3.0 hat Microsoft für den Zugriff auf das aktuelle Objekt der Pipeline zusätzlich zum Ausdruck \$\_ den Ausdruck \$PSItem eingeführt. \$\_ und \$PSItem sind synonym. Microsoft hat \$PSItem eingeführt, weil einige Benutzer das Feedback gaben, dass \$\_ zu  $(Zitat)$  "magisch" sei.

**ACHTUNG:** Die PowerShell erlaubt beliebig lange Pipelines und es gibt auch Menschen, die sich einen Spaß daraus machen, möglichst viel durch eine einzige Befehlsfolge mit sehr vielen Pipes auszudrücken. Solche umfangreichen Befehlsfolgen sind aber meist für andere Menschen extrem schlecht lesbar. Bitte befolgen Sie daher den folgenden Ratschlag: Schreiben Sie nicht alles in eine einzige Befehlsfolge, nur weil es geht. Teilen Sie besser die Befehlsfolgen nach jeweils drei bis vier Pipe-Symbolen durch den Einsatz von Variablen auf (wird in diesem Kapitel auch beschrieben!) und lassen Sie diese geteilten Befehlsfolgen dann besser als PowerShell-Skripte ablaufen (siehe das Kapitel "PowerShell-Skripte").

# **■ 5.3 .NET-Objekte in der Pipeline**

Objektorientierung ist die herausragende Eigenschaft der PowerShell: Commandlets können durch Pipelines mit anderen Commandlets verbunden werden. Anders als Pipelines in Unix-Shells tauschen die Commandlets der PowerShell keine Zeichenketten, sondern typisierte .NET-Objekte aus. Das objektorientierte Pipelining ist im Gegensatz zum in den Unix-Shells und in der normalen Windows-Shell *(cmd.exe)* verwendeten zeichenkettenbasierten Pipelining nicht abhängig von der Position der Informationen in der Pipeline.

Ein Commandlet kann auf alle Attribute und Methoden der .NET-Objekte, die das vorhergehende Commandlet in die Pipeline gelegt hat, zugreifen. Die Mitglieder der Objekte können entweder durch Parameter der Commandlets (z. B. in Sort-Object Length) oder durch den expliziten Verweis auf das aktuelle Pipeline-Objekt (\$\_) in einer Schleife oder Bedingung (z. B. Where-Object { \$\_.Length -gt 40 000 }) genutzt werden.

In einer Pipeline wie

Get-Process | Where-Object {\$\_.name -eq "iexplore"} | Format-Table ProcessName, WorkingSet64

ist das dritte Commandlet daher nicht auf eine bestimmte Anordnung und Formatierung der Ausgabe von vorherigen Commandlets angewiesen, sondern es greift über den sogenannten Reflection-Mechanismus (den eingebauten Komponentenerforschungsmechanismus des .NET Frameworks) direkt auf die Eigenschaften der Objekte in der Pipeline zu.

HINWEIS: Genau genommen bezeichnet Microsoft das Verfahren als "Extended Reflection" bzw. "Extended Type System (ETS)", weil die PowerShell in der Lage ist, Objekte um zusätzliche Eigenschaften anzureichern, die in der Klassendefinition gar nicht existieren.

Im obigen Beispiel legt Get-Process ein .NET-Objekt der Klasse System.Diagnostics. Process für jeden laufenden Prozess in die Pipeline. System.Diagnostics.Process ist eine Klasse aus der .NET-Klassenbibliothek. Commandlets können aber jedes beliebige .NET-Objekt in die Pipeline legen, also auch einfache Zahlen oder Zeichenketten, da es in .NET

keine Unterscheidung zwischen elementaren Datentypen und Klassen gibt. Eine Zeichenkette in die Pipeline zu legen, wird aber in der PowerShell die Ausnahme bleiben, denn der typisierte Zugriff auf Objekte ist wesentlich robuster gegenüber möglichen Änderungen als die Zeichenkettenauswertung mit regulären Ausdrücken.

Deutlicher wird der objektorientierte Ansatz, wenn man als Attribut keine Zeichenkette heranzieht, sondern eine Zahl. WorkingSet64 ist ein 64 Bit langer Zahlenwert, der den aktuellen Speicherverbrauch eines Prozesses repräsentiert. Der folgende Befehl liefert alle Prozesse, die aktuell mehr als 20 Megabyte verbrauchen:

```
Get-Process | Where-Object {$_.WorkingSet64 -gt 20*1024*1024 }
```
Anstelle von 20\*1024\*1024 hätte man auch das Kürzel "20MB" einsetzen können. Außerdem kann man Where-Object mit einem Fragezeichen abkürzen. Die kurze Variante des Befehls wäre dann also:

ps | ? {\$\_.ws -gt 20MB }

Wenn nur ein einziges Commandlet angegeben ist, dann wird das Ergebnis auf dem Bildschirm ausgegeben. Auch wenn mehrere Commandlets in einer Pipeline zusammengeschaltet sind, wird das Ergebnis des letzten Commandlets auf dem Bildschirm ausgegeben. Wenn das letzte Commandlet keine Daten in die Pipeline wirft, erfolgt keine Ausgabe.

# **■ 5.4 Pipeline Processor**

Für die Übergabe der .NET-Objekte zwischen den Commandlets sorgt der *PowerShell Pipeline Processor* (siehe folgende Grafik). Die Commandlets selbst müssen sich weder um die Objektweitergabe noch um die Parameterauswertung kümmern.

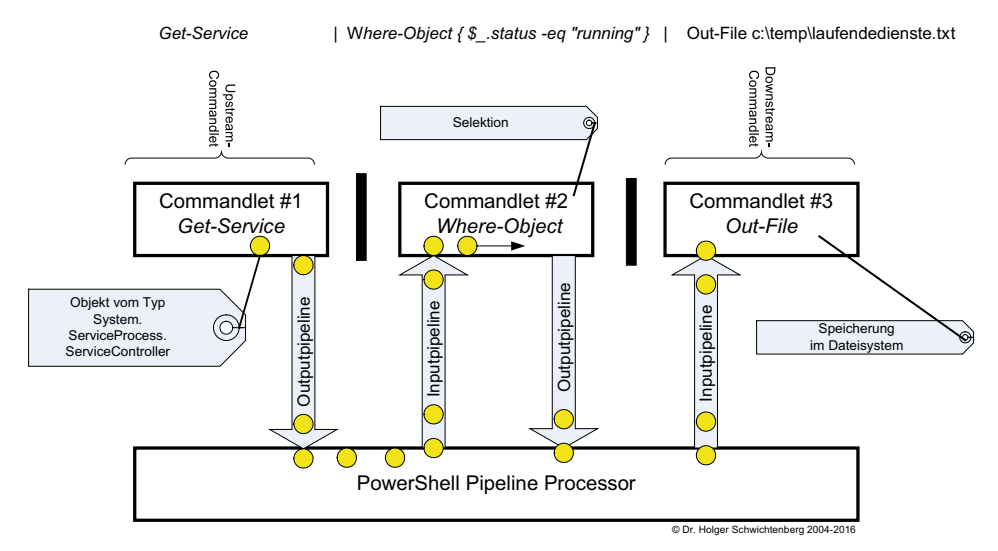

**Bild 5.1** Der Pipeline Processor befördert die Objekte vom Upstream-Commandlet zum Downstream-Commandlet. Die Verarbeitung ist in der Regel asynchron.

Wie das obige Bild schon zeigt, beginnt ein nachfolgendes Commandlet mit seiner Arbeit, sobald es ein erstes Objekt aus der Pipeline erhält. Das Objekt durchläuft die komplette Pipeline. Erst dann wird das nächste Objekt vom ersten Commandlet abgeholt. Man nennt dies "Streaming-Verarbeitung". Streaming-Verarbeitung ist schneller als die klassische sequentielle Verarbeitung, weil die folgenden Commandlets in der Pipeline nicht auf vorhergehende warten müssen.

**HINWEIS:** Intern arbeitet die einem Thread, d. h. es findet keine parallele Verarbeitung mehrerer Befehle statt. Erst seit PowerShell 7.0 gibt es mit dem Parameter -parallel bei Foreach-Command eine einfache Möglichkeit, jedes Objekt in einem eigenen Thread zu verarbeiten.

Aber nicht alle Commandlets beherrschen die asynchrone Streaming-Verarbeitung. Commandlets, die alle Objekte naturgemäß erst mal kennen müssen, bevor sie überhaupt ihren Zweck erfüllen können (z. B. Sort-Object zum Sortieren und Group-Object zum Gruppieren), blockieren die asynchrone Verarbeitung.

**HINWEIS:** Es gibt auch einige Commandlets, die zwar asynchron arbeiten könnten, aber leider nicht so programmiert wurden, um dies zu unterstützen.

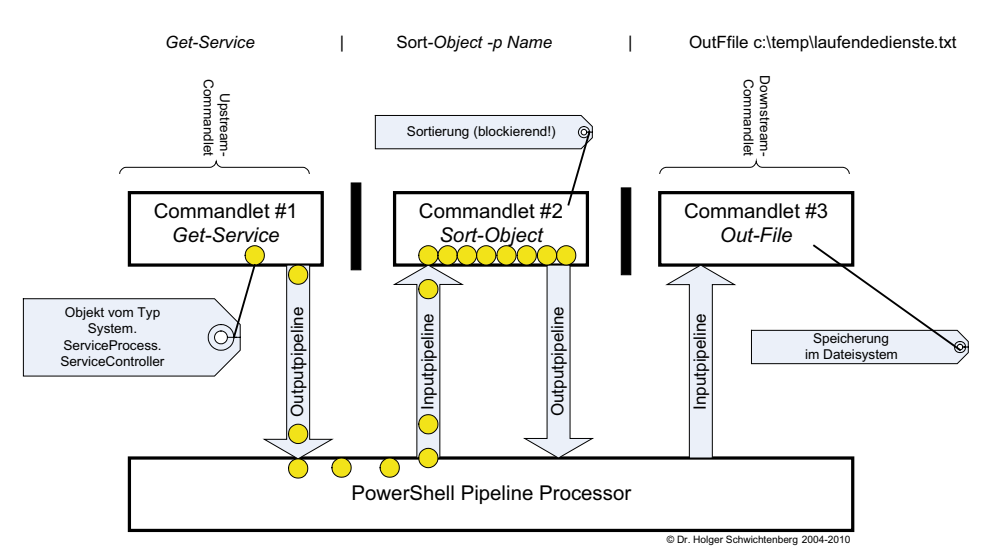

**Bild 5.2** Sort-Object blockiert die direkte Weitergabe. Erst wenn alle Objekte angekommen sind, kann das Commandlet sortieren.

Auch bei Commandlets, die Streaming-Verarbeitung unterstützen kann der PowerShell-Nutzer mit dem allgemeinen Parameter -OutBuffer (abgekürzt -ob), das jedes Commandlet anbietet, dafür sorgen, dass eine bestimmte Anzahl von Objekten angesammelt wird bevor eine Weitergabe an das nachfolgende Commandlet erfolgt.

Im Standard beginnt die Ausgabe der Ordner- und Dateinamen sofort:

dir c:\ -Recurse | ft name

In diesem Fall passiert lange nichts, bevor die Ausgabe beginnt:

```
dir c:\ -Recurse -OutBuffer:100000 | ft name
```
# **■ 5.5 Pipelining von Parametern**

Die Pipeline kann jegliche Art von Information befördern, auch einzelne elementare Daten. Einige Commandlets unterstützen es, dass auch die Parameter aus der Pipeline ausgelesen werden. Der folgende Pipeline-Befehl führt zu einer Auflistung aller Windows-Systemdienste, die mit dem Buchstaben "I" beginnen.

"i\*" | Get-Service

Die folgende Abbildung zeigt einige Parameter des Commandlets Get-Service. Diese Liste erhält man durch den Befehl Get-Help Get-Service -Parameter \*.

```
Include <string[]><br>Retrieves only the specified services. The value of this parameter qualifie<br>s the Name parameter. Enter a name element or pattern, such as "s*". Wildca<br>rds are permitted.
       Required?<br>Position?<br>Default value<br>Accept pipeline input?<br>Accept vildcard characters? false
-InputObject <ServiceController[1><br>Specifies ServiceController objects representing the services to be retriev<br>ed. Enter a variable that contains the objects, or type a command or expres<br>sion that gets the objects. You can
       Required?<br>
Position? alue named<br>
Default value<br>
Accept pipeline input? the (ByValue)<br>
Accept vildcard characters? false
-Name <string[]><br>Specifies the service names of services to be retrieved. Wildcards are perm<br>itted. By default, Get-Service gets all of the services on the computer.
       Required?<br>
Position?<br>
Default value<br>
Accept pipeline input?<br>
Accept wildcard characters? true <ByUalue, ByPropertyName)
-RequiredServices [<SwitchParameter>]<br>Gets only the services that this service requires.
        This parameter gets the value of the ServicesDependedOn property of the ser<br>vice. By default, Get-Service gets all services.
       Required?<br>Position?<br>Default value<br>Accept pipeline input?<br>Accept wildcard characters?
                                                                                false<br>named<br>False<br>false<br>false
```
**Bild 5.3** Hilfe zu den Parametern des Commandlets Get-Service

Interessant sind die mit Pfeil markierten Stellen. Nach "Accept pipeline Input" kann man jeweils nachlesen, ob der Parameter des Commandlets aus den vorhergehenden Objekten in der Pipeline "befüttert" werden kann.

Bei "-Name" steht ByValue und ByPropertyName. Dies bedeutet, dass der Name sowohl das ganze Objekt in der Pipeline sein darf als auch Teil eines Objekts.

Im Fall von

```
"BITS" | Get-Service
```
ist der Pipeline-Inhalt eine Zeichenkette (ein Objekt vom Typ String), die als Ganzes auf Name abgebildet werden kann.

Es funktioniert aber auch folgender Befehl, der alle Dienste ermittelt, deren Name genauso lautet wie der Name eines laufenden Prozesses:

Get-Process | Get-Service -ea silentlycontinue | ft name

Dies funktioniert über die zweite Option (ByPropertyName), denn Get-Process liefert Objekte des Typs Process, die ein Attribut namens Name haben. Der Parameter Name von Get-Service wird auf dieses Name-Attribut abgebildet.

Beim Parameter -InputObject ist hingegen nur "ByValue" angegeben. Hier erwartet Get-Service gerne Instanzen der Klasse ServiceController. Es gibt aber keine Objekte, die ein Attribut namens InputObject haben, in dem dann ServiceController-Objekte stecken.

Zahlreiche Commandlets besitzen einen Parameter -InputObject, insbesondere die allgemeinen Verarbeitungs-Commandlets wie Where-Object, Select-Object und Measure-Object, die Sie im nächsten Kapitel kennenlernen werden. Der Name -InputObject ist eine Konvention.

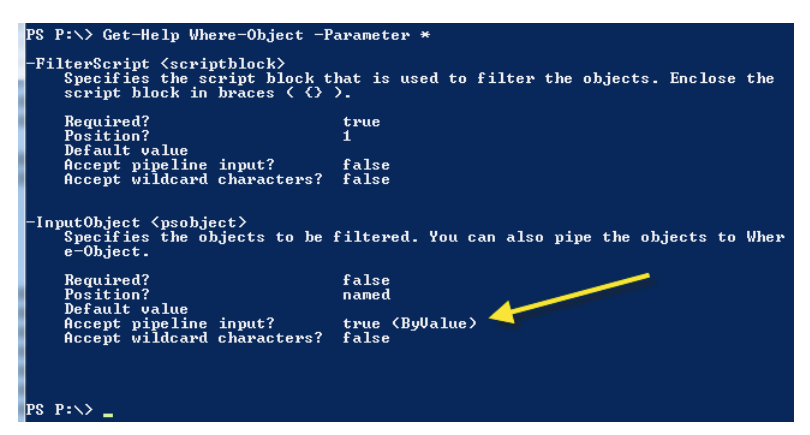

**Bild 5.4** Parameter des Commandlets Where-Object

Leider geht es nicht bei allen Commandlets so einfach mit der Parameterübergabe. Man nehme zum Beispiel das Commandlet Test-Connection, dass prüft, ob ein Computer per Ping erreichbar ist.

Der normale Aufruf mit Parameter ist:

Test-Connection -computername Server123

oder ohne benannten Parameter

Test-Connection Server123

Nun könnte man auf die Idee kommen, hier den Computernamen genau so zu übergeben, wie den Namen bei Get-Service. Allerdings liefert "Server123" | Test-Connection den Fehler: "*The input object cannot be bound to any parameters for the command either because the command does not take pipeline input or the input and its properties do not match any of the parameters that take pipeline input.*".

Warum das nicht geht, kann man in der Hilfe zum Parameter ComputerName des Commandlets Test-Connection erkennen. Dort steht, dass ComputerName nur als "ByPropertyName" akzeptiert wird und nicht wie beim Parameter Name beim Commandlet Get-Service auch "ByValue". Das bedeutet also, dass man erst ein Objekt mit der Eigenschaft ComputerName konstruieren und dann übergeben muss:

New-Object psobject -Property @{Computername="Server123"} | Test-Connection

Das funktioniert zwar, ist aber hässlich und umständlich. Warum Test-Connection und einige andere Commandlets die Eingaben nicht "ByValue" unterstützen, wusste übrigens das Power-Shell-Entwicklungsteam auf Nachfrage auch nicht zu beantworten. Die Schuld liegt hier vermutlich bei dem einzelnen Entwickler bei Microsoft, der die Commandlets implementiert hat.

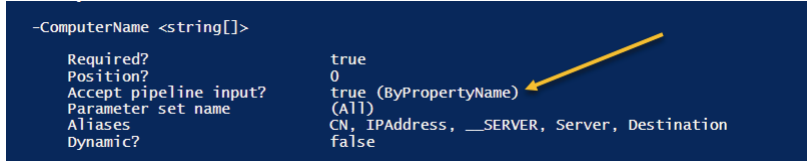

**Bild 5.5** Hilfe zum Parameter ComputerName des Commandlets Test-Connection

# **■ 5.6 Pipelining von klassischen Befehlen**

Grundsätzlich dürfen auch klassische Kommandozeilenanwendungen in der PowerShell verwendet werden. Wenn man einen Befehl wie netstat.exe oder ping.exe ausführt, dann legen diese eine Menge von Zeichenketten in die Pipeline: Jede Ausgabezeile ist eine Zeichenkette.

Diese Zeichenketten kann man sehr gut mit dem Commandlet Select-String auswerten. Select-String lässt nur diejenigen Zeilen die Pipeline passieren, die auf den angegebenen regulären Ausdruck zutreffen.

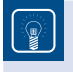

**TIPP:** Die Syntax der regulären Ausdrücke in .NET wird im Kapitel "PowerShell-*Skriptsprache"* noch etwas näher beschrieben werden.

In dem folgenden Beispiel werden nur diejenigen Zeilen der Ausgabe von netstat.exe gefiltert, die einen Doppelpunkt gefolgt von den Ziffern 59 und zwei weiteren Ziffern enthalten. Die Hervorhebung der Treffer durch Negativschrift gibt es erst seit PowerShell 7.0.

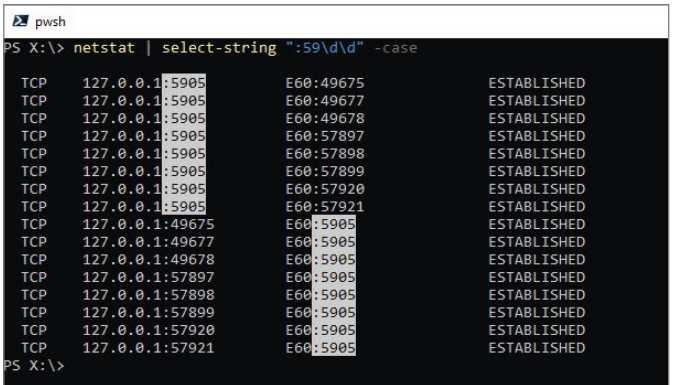

**Bild 5.6**  Einsatz von Select-String zur Filterung von Ausgaben klassischer Kommandozeilenwerkzeuge

Ein weiteres Beispiel ist das Filtern der Ausgaben von ipconfig.exe. Der nachfolgende Befehl liefert nur die Zeilen zum Thema IPV4:

ipconfig.exe /all | select-string IPV4

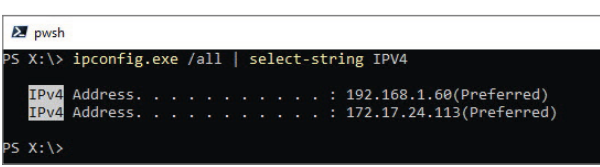

**Bild 5.7**  Abbildung: Ausführung des obigen Befehls

Es gibt aber leider klassische Kommandozeilenbefehle, die inhaltliche Informationen über Farben statt über Texte transportieren. Ein schlechtes Beispiel ist hier:

git branch -a

Der Befehl git branch -a liefert eine Liste aller Git-Branches in einem lokalen Git-Repository als farblich verschieden markierte Textzeilen.

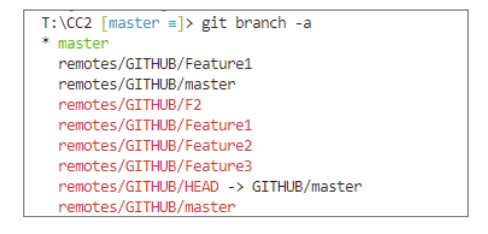

Eine schwarze Ausgabe (erste beide Zeilen) bedeutet, dass es für den Remote-Branch auch einen lokalen Branch gibt. Eine rote Ausgabe (Zeile 3 bis 8, hier im Buch aufgrund des Schwarz-Weiß-Drucks leider nicht zu sehen) bedeutet dabei, dass ein Remote-Branch noch kein lokales Äquivalent besitzt.

Man kann diesen Befehl zwar in der PowerShell ausführen und sieht dort auch die Farben. Aber eine Weiterverarbeitung per Pipeline mit dem Ziel "Lege einen lokalen Branch an für alle Branches, die lokal noch nicht existieren", ist nicht möglich.

Man kann lediglich git branch für alle ausführen. Hierbei muss man nicht nur filtern, sondern auch mit Trim() die Leerzeichen zu Beginn eliminieren:

```
git branch -a | ? { \frac{1}{2} -like "*remotes*" -and \frac{1}{2} -notlike "*HEAD*" }| % { git branch
--track ${remote#origin/} $_.Trim() }
```
oder

```
git branch -a | sls -pattern "remotes" | sls -pattern "HEAD" -NotMatch | % { git 
branch --track ${remote#origin/} $_.Line.Trim() }
```
Man bekommt aber immer eine Fehlermeldung für die schon existierenden lokalen Branches.

```
T:\CC2 [master =]> git branch -a | ? { $ -like "*remotes*" -and $ -notlike "*HEAD*" }| % { git branch --track ${remote#origin/} $ .Trim() }
fatal: A branch named 'remotes/GITHUB/Feature1' already exists.
fatal: A branch named 'remotes/GITHUB/master' already exists.
Branch 'remotes/GITHUB/F2' set up to track local branch 'master
fatal: A branch named 'remotes/GITHUB/Feature1' already exists.
fatal: A branch named 'remotes/GITHUB/master' already exists.
```
## **■ 5.7 Zeilenumbrüche in Pipelines**

Wenn sich ein Pipeline-Befehl über mehrere Zeilen erstrecken soll, kann man dies auf mehrere Weisen bewerkstelligen:

- Man beendet die Zeile mit einem Pipe-Symbol [|] und drückt EINGABE. PowerShell-Standardkonsole und PowerShell-ISE-Konsole erkennen, dass der Befehl noch nicht abgeschlossen ist, und erwarten weitere Eingaben. Die Standardkonsole zeigt dies auch mit >>> an.
- Man kann am Ende einer Zeile mit einem Gravis [`], ASCI-Code 96, bewirken, dass die nächste Zeile mit zum Befehl hinzugerechnet wird (Zeilenumbruch in einem Befehl). Das funktioniert in allen PowerShell-Hosts und auch in PowerShell-Skripten.

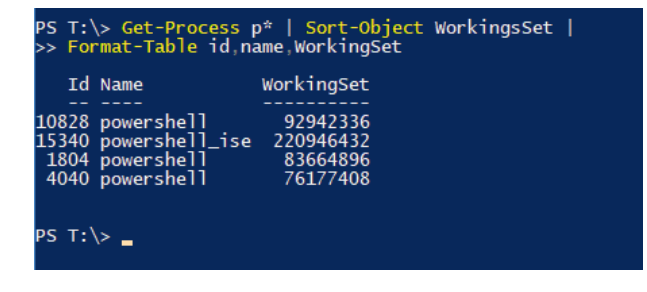

**Bild 5.8**  Zeilenumbruch nach Pipeline-Symbol

# **■ 5.8 Schleifen**

Ein wichtiges Commandlet ist

Foreach-Object { \$ ... }

Alias:

% { \$\_... }

Foreach-Object führt eine Schleife (Iteration) über alle Objekte in der Pipeline aus. Der Befehlsblock { . . . } wird für jedes Objekt in der Pipeline einmal ausgeführt. Das jeweils aktuelle Objekt, das an der Reihe ist, erhält man über die eingebaute Variable \$\_. \$\_ ist die Abkürzung für \$PSItem. Beide Schreibweisen haben die gleiche Funktion.

### **5.8.1 Notwendigkeit für Foreach-Object**

Der Einsatz von Foreach-Object ist in Pipelines nicht notwendig, wenn das nachfolgende Commandlet die Objekte des vorherigen Commandlets direkt verarbeiten kann.

**Beispiele:**

```
Get-ChildItem Bu* | Remove-Item
Get-Service BI* | Start-Service
Get-Process chrome | Stop-Process
```
Gleichwohl könnte man in diesen Fällen Foreach-Object einsetzen, was den Befehl aber verlängert:

```
Get-ChildItem Bu* | Foreach-Object { Remove-item $ .FullName }
Get-Service BI* | Foreach-Object { Start-Service \overline{\$} }
Get-Process chrome | Foreach-Object { Stop-Process $_ }
```
Es liegt an den Eigenarten des jeweiligen Commandlets, ob sie als Standardparameter das gesamte Objekt (\$\_) oder eine bestimmte Eigenschaft (\$\_.Fullname) erwarten.

In manchen Situationen ist der Einsatz von Foreach-Object aber auch nicht möglich, denn man will mit Sort-Object die ganze Menge sortieren und nicht jedes Objekt einzeln:

```
"------------ richtig:"
Get-Service x* | Sort-Object name
"------------ falsch:"
Get-Service x^* | Foreach-Object { Sort-Object $. Name }
```
Schließlich gibt es Fälle, in denen Foreach-Object zwingend eingesetzt werden muss. Dies gilt insbesondere, wenn das nachfolgende Commandlet die Objekte nicht verarbeiten kann. Zudem quittiert die PowerShell diesen Befehl

```
Get-Service BI* | Write-Host $_.DisplayName -ForegroundColor yellow
```
mit dem Laufzeitfehler "The input object cannot be bound to any parameters for the command either because the command does not take pipeline input or the input and its properties do not".
Richtig ist:

Get-Service BI\* | foreach-object { Write-Host \$\_.DisplayName -ForegroundColor Yellow }

Ebenso ist Foreach-Object notwendig, wenn mehrere Befehle (also ganzer Befehlsblock) ausgeführt werden sollen. Befehlsblöcke werden in den Kapiteln "PowerShell-Skripte" und "PowerShell-Skriptspache" erläutert.

```
Get-Service BI* | foreach-object {
      if ($_.Status -eq "Stopped")
\left\{ \begin{array}{c} \end{array} \right.Write-Host "Beendet Dienst " $ .DisplayName -ForegroundColor Yellow
       Start-Service $
 }
      else
\left\{ \begin{array}{c} \end{array} \right.Write-Host "Starte Dienst " $ .DisplayName -ForegroundColor Yellow
          Stop-Service $_
 }
}
```
## **5.8.2 Parallelisierung mit Multithreading**

In PowerShell 1.0 bis 6.2 erfolgt die Ausführung im Hauptthread der PowerShell, d. h., die einzelnen Durchläufe erfolgen nacheinander. Seit PowerShell 7.0 kann man mit dem Parameter -parallel die Ausführung auf verschiedene Threads parallelisieren (via Multithreading), sodass bei längeren Operationen in Summe das Ergebnis schneller vorliegt.

**ACHTUNG:** Die Multithreading hat immer einigen Overhead. Die Parallelisierung lohnt sich nur bei länger dauernden Operationen. Bei kurzen Operationen ist der Zeitverlust durch die Erzeugung und Vernichtung der Threads höher als der Zeitgewinn durch die Parallelisierung.

Das folgende Beispiel zeigt zwei Varianten der Abfrage, ob die Software "Classic Shell" auf drei verschiedenen Computern installiert ist. Bei der ersten Variante ohne -parallel wird die leider etwas langwierige Abfrage der WMI-Klasse Win32\_Product auf den drei Computern nacheinander in dem gleichen Thread ausgeführt. Bei der zweiten Variante mit -parallel wird die Abfrage parallel in drei verschiedenen Threads gestartet! Die Parallelisierung ist erst möglich seit PowerShell 7.0.

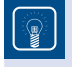

**TIPP:** Die Nummer des Threads fragt man ab mit der .NET-Klasse Thread: [System. Threading.Thread]::CurrentThread.ManagedThreadId

```
Listing 5.1 [\PowerShell\1_Basiswissen\Pipelining\Schleifen.ps1]
Write-Host "# ForEach-Object ohne -parallel" -ForegroundColor Yellow
"E27","E29","E44" | ForEach-Object {
    "Abfrage bei Computer $_ in Thread $([System.Threading.Thread]::CurrentThread.
ManagedThreadId)"
   $e = Get-CimInstance -Class Win32_
Product -Filter "Name='Classic Shell'" -computername $_
    if ($e -eq $null) { "Kein Ergebnis bei $_!"}
    else { $e }
\mathfrak{g}Write-host ""
Write-host " # ForEach-Object mit -parallel" -ForegroundColor Yellow
"E27","E29","E44" | ForEach-Object -parallel {
     "Abfrage bei Computer $_ in Thread $([System.Threading.Thread]::CurrentThread.
ManagedThreadId)"
     $e = Get-CimInstance -Class Win32_
Product -Filter "Name='Classic Shell'" -computername $_
     if ($e -eq $null) { "Kein Ergebnis bei $_!"}
     else { $e }
}
# ohne Read-
Host würde das Skript die später eingehenden Ergebnisse nicht mehr anzeigen!
read-host
```

| # ForEach-Object ohne -parallel<br>Abfrage bei Computer E27 in Thread 19 |                                           |         |         |                                       |                |
|--------------------------------------------------------------------------|-------------------------------------------|---------|---------|---------------------------------------|----------------|
| Name                                                                     | Caption                                   | Vendor  | Version | IdentifvingNumber                     | PSComputerName |
| ----                                                                     | <b><i><u><u>ALCOHOL: 2019</u></u></i></b> | ------  | ------- |                                       |                |
| Classic Shell                                                            | Classic Shell                             | IvoSoft | 4.1.0   | 840C85B7-D3D6-4143-9AF9-DAE80FD., E27 |                |
| Abfrage bei Computer E29 in Thread 19                                    |                                           |         |         |                                       |                |
| Classic Shell                                                            | Classic Shell                             | IvoSoft | 4.1.0   | 840C85B7-D3D6-4143-9AF9-DAE80FD E29   |                |
| Abfrage bei Computer E44 in Thread 19                                    |                                           |         |         |                                       |                |
| Kein Ergebnis bei E44!                                                   |                                           |         |         |                                       |                |
| # ForEach-Object mit -parallel                                           |                                           |         |         |                                       |                |
| Abfrage bei Computer E27 in Thread 80                                    |                                           |         |         |                                       |                |
| Abfrage bei Computer E29 in Thread 94                                    |                                           |         |         |                                       |                |
| Abfrage bei Computer E44 in Thread 96,                                   |                                           |         |         |                                       |                |
| Kein Ergebnis bei E44!                                                   |                                           |         |         |                                       |                |
| Classic Shell                                                            | Classic Shell                             | IvoSoft | 4.1.0   | 840C85B7-D3D6-4143-9AF9-DAE80FD E29   |                |
| Classic Shell                                                            | Classic Shell                             | IvoSoft | 4.1.0   | 840C85B7-D3D6-4143-9AF9-DAE80FD E27   |                |
|                                                                          |                                           |         |         |                                       |                |

**Bild 5.9** Parallelität bei Foreach-Object in PowerShell 7

Die Anzahl der Threads, die Foreach-Object nutzen soll, kann man mit dem Parameter -ThrottleLimit begrenzen:

```
1..20 | ForEach-Object -parallel {
     Write-host "Objekt #$_ in Thread $([System.Threading.Thread]::CurrentThread.
ManagedThreadId)"
     sleep -Seconds 2 } -ThrottleLimit 5
```